# **Axom Documentation**

LLNL

Aug 24, 2023

# Contents

| 1 | Axom Software                                      | 3   |  |  |  |  |  |
|---|----------------------------------------------------|-----|--|--|--|--|--|
| 2 | Documentation                                      |     |  |  |  |  |  |
| 3 | Component Level Dependencies                       | 7   |  |  |  |  |  |
| 4 | Other Tools Application Developers May Find Useful |     |  |  |  |  |  |
| 5 | Developer Resources                                |     |  |  |  |  |  |
| 6 | Communicating with the Axom Team                   | 13  |  |  |  |  |  |
|   | <ul> <li>6.1 Mailing Lists</li></ul>               |     |  |  |  |  |  |
| 7 | Axom Copyright and License Information             | 15  |  |  |  |  |  |
|   | 7.1 Quickstart Guide                               | 15  |  |  |  |  |  |
|   | 7.2 Axom Core User Guide                           | 27  |  |  |  |  |  |
|   | 7.3 Inlet User Guide                               | 46  |  |  |  |  |  |
|   | 7.4 Klee User Guide                                | 66  |  |  |  |  |  |
|   | 7.5 Lumberjack User Guide                          | 72  |  |  |  |  |  |
|   | 7.6 Mint User Guide                                | 79  |  |  |  |  |  |
|   | 7.7 Multimat User Guide                            | 158 |  |  |  |  |  |
|   | 7.8 Primal User Guide                              | 158 |  |  |  |  |  |
|   | 7.9 Quest User Guide                               | 166 |  |  |  |  |  |
|   | 7.10 Sidre User Guide                              | 178 |  |  |  |  |  |
|   | 7.11 Slam User Guide                               | 223 |  |  |  |  |  |
|   | 7.12 Slic User Guide                               | 232 |  |  |  |  |  |
|   | 7.13 Spin User Guide                               | 248 |  |  |  |  |  |
|   | 7.14 Developer Guide                               | 263 |  |  |  |  |  |
|   | 7.15 Coding Guidelines                             | 307 |  |  |  |  |  |
|   | 7.16 License Info                                  | 349 |  |  |  |  |  |

Axom is an open source project that provides robust and flexible software components that serve as building blocks for high performance scientific computing applications. A key goal of the project is to have different application teams co-develop and share general core infrastructure software across their projects instead of individually developing and maintaining capabilities that are similar in functionality but are not easily shared.

An important objective of Axom is to facilitate integration of novel, forward-looking computer science capabilities into simulation codes. A pillar of Axom design is to enable and simplify the exchange of simulation data between applications and tools. Axom developers emphasize the following principles in software design and implementation:

- Start design and implementation based on concrete application use cases and maintain flexibility to meet the needs of a diverse set of applications
- Develop high-quality, robust, high performance software that has well-designed APIs, good documentation, and solid testing
- Apply consistent software engineering practices across all Axom components so developers can easily work on them
- Ensure that components integrate well together and are easy for applications to adopt

The main drivers of Axom capabilities originate in the needs of multiphysics applications in the Advanced Simulation and Computing (ASC) Program at Lawrence Livermore National Laboratory (LLNL). However, Axom can be employed in a wide range of applications beyond that scope, including research codes, proxy application, etc. Often, developing these types of applications using Axom can facilitate technology transfer from research efforts into production applications.

## Axom Software

Axom software components are maintained and developed on the Axom GitHub Project.

**Note:** While Axom is developed in C++, its components have native interfaces in C and Fortran for straightforward usage in applications developed in those languages. Python interfaces are in development.

Our current collection of components is listed here. The number of components and their capabilities will expand over time as new needs are identified.

- Inlet: Input file parsing and information storage/retrieval
- Klee: Shaping specification and implementation
- Lumberjack: Scalable parallel message logging and filtering
- Mint: Mesh data model
- Multimat: Managing multimaterial field data
- Primal: Computational geometry primitives
- Quest: Querying on surface tool
- Sidre: Simulation data repository
- Slam: Set-theoretic lightweight API for meshes
- Slic: Simple Logging Interface Code
- Spin: Spatial index structures for managing and accelerating spatial searches

# Documentation

User guides and source code documentation are always linked on this site.

- Quickstart Guide
- Source documentation

| Core       | User Guide | Source documentation |
|------------|------------|----------------------|
| Inlet      | User Guide | Source documentation |
| Klee       | User Guide | Source documentation |
| Lumberjack | User Guide | Source documentation |
| Mint       | User Guide | Source documentation |
| Multimat   | User Guide | Source documentation |
| Primal     | User Guide | Source documentation |
| Quest      | User Guide | Source documentation |
| Sidre      | User Guide | Source documentation |
| Slam       | User Guide | Source documentation |
| Slic       | User Guide | Source documentation |
| Spin       | User Guide | Source documentation |

## **Component Level Dependencies**

Axom has the following inter-component dependencies:

- Core has no dependencies and the other components depend on Core
- Slic optionally depends on Lumberjack
- Slam, Spin, Primal, Mint, Quest, and Sidre depend on Slic
- Mint depends on Slam, and optionally Sidre
- Multimat depends on Slic, and Slam
- Inlet depends on Sidre, Slic, and Primal
- Klee depends on Sidre, Slic, Inlet and Primal
- Quest depends on Slam, Spin, Primal, Mint, and, optionally, Klee

The figure below summarizes these dependencies. Solid links indicate hard dependencies; dashed links indicate optional dependencies.

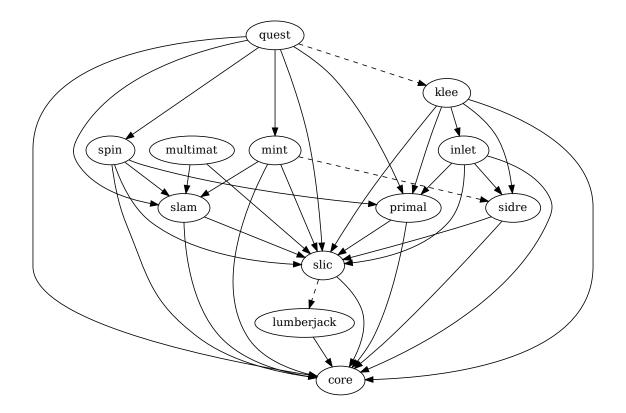

# Other Tools Application Developers May Find Useful

The Axom team develops and supports other software tools that are useful for software projects independent of the Axom. These include:

- BLT CMake-based build system developed by the Axom team to simplify CMake usage and development tool integration
- Shroud Generator for C, Fortran, and Python interfaces to C++ libraries, and Fortran and Python interfaces to C libraries
- Conduit Library for describing and managing in-memory simulation data

# **Developer Resources**

Folks interested in contributing to Axom may be interested in our developer resource guides.

- Developer Guide
- Coding Guide

## Communicating with the Axom Team

## 6.1 Mailing Lists

The most effective way to communicate with the Axom team is by using one of our email lists:

- 'axom-users@llnl.gov' is for Axom users to contact developers to ask questions, report issues, etc.
- 'axom-dev@llnl.gov' is mainly for communication among Axom team members

## 6.2 Chat Room

We also have the 'Axom Users' chat room on the LLNL Microsoft Teams server. This is open to anyone with access to the LLNL network. Just log onto Teams and join the room.

## Axom Copyright and License Information

Please see the Axom License.

Copyright (c) 2017-2023, Lawrence Livermore National Security, LLC. Produced at the Lawrence Livermore National Laboratory.

LLNL-CODE-741217

## 7.1 Quickstart Guide

This guide provides information to help Axom users and developers get up and running quickly.

It provides instructions for:

- · Obtaining, building and installing third-party libraries on which Axom depends
- Configuring, building and installing the Axom component libraries you want to use
- Compiling and linking an application with Axom

Additional information about Axom can be found on the main Axom Web Page:

- Build system
- User guides and source code documentation for individual Axom components
- Developer guide, coding guidelines, etc.
- Communicating with the Axom development team (email lists, chat room, etc.)

#### **Contents:**

### 7.1.1 Zero to Axom: Quick install of Axom and Third Party Dependencies

The easiest path to build Axom's dependencies is to use Spack. This has been encapsulated using Uberenv. Uberenv helps by doing the following:

- · Pulls a blessed version of Spack locally
- If you are on a known operating system, such as the clusters on Livermore Computing (LC), or our provided docker images, we have defined Spack configuration files to keep Spack from building the world
- Installs our Spack packages into the local Spack
- · Simplifies whole dependency build into one command

Uberenv will create a directory containing a Spack instance with the required Axom dependencies installed.

It also generates a host-config file (<config\_dependent\_name>.cmake) at the root of Axom repository. This host-config defines all the required information for building Axom.

\$ python3 scripts/uberenv/uberenv.py

**Note:** On LC machines, it is good practice to do the build step in parallel on a compute node. Here is an example command: salloc -ppdebug -N1-1 python3 scripts/uberenv/uberenv.py

Unless otherwise specified, Spack will default to a compiler. This is generally not a good idea when developing large codes. To specify which compiler to use, add the compiler specification to the --spec Uberenv command line option. Supported compiler specs can be found in the Spack compiler files in our repository: scripts/spack/configs/ <platform>/spack.yaml.

We currently regularly test the following Spack configuration files:

- Linux Ubuntu 20.04 (via Windows WSL 2)
- TOSS 3 (On ruby at LC)
- BlueOS (On Lassen at LC)

To install Axom on a new platform, it is a good idea to start with a known Spack configuration directory (located in the Axom repo at scripts/spack/configs/<platform>). The spack.yaml file describes the compilers, associated flags required for the platform, and the the low-level libraries on the system to prevent Spack from building the world. Documentation on these configuration files is located in the Spack docs.

Some helpful uberenv options include :

- --spec=+cuda (build Axom with CUDA support)
- --spec=+devtools (also build the devtools with one command)
- --spec=%clang@10.0.0 (build with a specific compiler as defined in the compiler.yaml file)
- --spack-env-file=<Path to Spack Environment file>(use specific Spack configuration file)
- --prefix=<Path> (required, build and install the dependencies in a particular location)

There is more thorough uberenv documentation here.

The modifiers to the Spack specification spec can be chained together, e.g. --spec=%clang@10.0. 0+debug+devtools.

If you already have a Spack instance from another project that you would like to reuse, you can do so by changing the uberenv command as follows:

\$ python3 scripts/uberenv/uberenv.py --upstream=</path/to/my/spack>/opt/spack

#### Preparing Windows WSL/Ubuntu for Axom installation

For faster installation of the Axom dependencies via Spack on Windows WSL/Ubuntu systems, install CMake, MPICH, openblas, OpenGL, and the various developer tools using the following commands:

#### Ubuntu 20.04

```
$ sudo apt-get update
$ sudo apt-get upgrade
$ sudo apt-get install cmake libopenblas-dev libopenblas-base mpich cppcheck doxygen_
ibreadline-dev python3-sphinx python3-pip clang-format-10 m4
$ sudo ln -s /usr/lib/x86_64-linux-gnu/* /usr/lib
```

Note that the last line is required since Spack expects the system libraries to exist in a directory named lib. During the third party library build phase, the appropriate Spack config directory must be specified using either:

#### Ubuntu 20.04

```
python3 scripts/uberenv.uberenv.py --spack-env-file=scripts/spack/configs/
linux_ubuntu_20/spack.yaml --prefix=path/to/install/libraries
```

#### **Using Axom in Your Project**

The install includes examples that demonstrate how to use Axom in CMake-based, BLT-based and Makefile-based build systems.

#### CMake-based build system example

```
message(STATUS "CMake Version: ${CMAKE_VERSION}")
# Check for AXOM_DIR and use CMake's find_package to import axom's targets
#_____
if (NOT DEFINED AXOM_DIR OR NOT EXISTS ${AXOM_DIR}/lib/cmake/axom-config.cmake)
   message (FATAL_ERROR "Missing required 'AXOM_DIR' variable pointing to an,
\rightarrow installed axom")
endif()
if (ENABLE_CUDA)
   enable_language (CUDA)
endif()
if (ENABLE_HIP)
    if (NOT ROCM_PATH)
        find_path(ROCM_PATH
            hip
            ENV{ROCM_DIR}
            ENV{ROCM_PATH}
            ENV{HIP_PATH}
            ${HIP PATH}/..
            ${HIP_ROOT_DIR}/../
            ${ROCM_ROOT_DIR}
            /opt/rocm)
```

See: examples/axom/using-with-cmake

#### **BLT-based build system example**

```
#_____
# Set up BLT with validity checks
#_____
# Check that path to BLT is provided and valid
if (NOT DEFINED BLT_SOURCE_DIR OR NOT EXISTS ${BLT_SOURCE_DIR}/SetupBLT.cmake)
   message(FATAL_ERROR "Missing required 'BLT_SOURCE_DIR' variable pointing to a_
\leftrightarrow valid blt")
endif()
include (${BLT_SOURCE_DIR}/SetupBLT.cmake)
# Check for AXOM_DIR and use CMake's find_package to import axom's targets
if (NOT DEFINED AXOM_DIR OR NOT EXISTS ${AXOM_DIR}/lib/cmake/axom-config.cmake)
   message (FATAL_ERROR "Missing required 'AXOM_DIR' variable pointing to an...
\rightarrow installed axom")
endif()
include (CMakeFindDependencyMacro)
find_dependency(axom REQUIRED
             NO_DEFAULT_PATH
             PATHS ${AXOM_DIR}/lib/cmake)
#_____
# Set up example target that depends on axom
#-----
                        example
blt_add_executable(NAME
                SOURCES example.cpp
```

See: examples/axom/using-with-blt

#### Makefile-based build system example

See: examples/axom/using-with-make

### 7.1.2 The Code

Our Git repository contains the Axom source code, documentation, test suites and all files and scripts used for configuring and building the code. The repository lives in our Github repository.

We use Github for issue tracking. Please report issues, feature requests, etc. there or send email to the Axom development team.

#### **Getting the Code**

Access to our repository and Atlassian tools requires membership in the LC group axom. If you're not in the group, please send email to 'axom-dev@llnl.gov' and request to be added.

#### SSH keys

If you have not used Github before, you should start by creating and adding your SSH keys to Github. Github provides a good tutorial. Performing these two simple steps will make it easier for you to interact with our Git repository without having to repeatedly enter login credentials.

#### **Cloning the repo**

To clone the repo into your local working space, type the following:

```
$ git clone --recursive git@github.com:LLNL/axom.git
```

Important notes:

- You don't need to remember the URL for the Axom repo above. It can be found by going to the Axom repo on our Github project and clicking on the 'Clone or download' button that is on the upper right of the Axom Github page.
- The --recursive argument above is needed to pull in Axom's submodules. This includes our data directory, which is used for testing, as well as our build system called *BLT*, a standalone product that lives in its own repository. Documentation for BLT can be found here.
- If you forget to pass the --recursive argument to the git clone command, the following commands can be typed after cloning:

```
$ cd axom
$ git submodule init
$ git submodule update
```

#### **Repository Layout**

If you need to look through the repository, this section explains how it is organized. If you do not need this information and just want to build the code, please continue on to the next section.

The top-level Axom directory contains the following directories:

**data** The optional *axom\_data* submodule is cloned here.

host-configs Detailed configuration information for platforms and compilers we support.

See Host-config files for more information.

scripts Scripts that we maintain to simplify development and usage tasks

src The bulk of the repo contents.

Within the **src** directory, you will find the following directories:

**axom** Directories for individual Axom components (see below)

cmake Axom's build system lives here.

The BLT submodule is cloned into the **blt** subdirectory.

docs General Axom documentation files

**examples** Example programs that utilize Axom in their build systems

thirdparty Built-in third party libraries with tests to ensure they are built properly.

In the **axom** directory, you will find a directory for each of the Axom components. Although there are dependencies among them, each is developed and maintained in a largely self-contained fashion. Axom component dependencies are essentially treated as library dependencies. Each component directory contains subdirectories for the component header and implementation files, as well as user documentation, examples and tests.

### 7.1.3 Configuration and Building

This section provides information about configuring and building the Axom software after you have cloned the repository. The main steps for using Axom are:

- 1. Configure, build, and install third-party libraries (TPLs) on which Axom depends.
- 2. Build and install Axom component libraries that you wish to use.
- 3. Build and link your application with the Axom installation.

Depending on how your team uses Axom, some of these steps, such as installing the Axom TPLs and Axom itself, may need to be done only once. These installations can be shared across the team.

#### **Requirements, Dependencies, and Supported Compilers**

#### **Basic requirements:**

- C++ compiler with C++14 support at a minimum
- CMake with a minimum required version of 3.14 for CPU-only and CUDA builds, and a minimum version of 3.21 when building with HIP support
- Fortran Compiler (optional)

#### **Supported Compilers**

Axom supports a wide variety of compilers. Please see the file axom/scripts/spack/configs/ <platform>/spack.yaml for the current list of supported and tested compilers for the platforms we test on.

#### **External Dependencies**

Axom has two types of dependencies:

- Libraries. These contain code that Axom must link against.
- **Tools.** These are executables that we use during code development; e.g. generate documentation, format code, etc.

Unless noted otherwise in the following discussion, Axom dependencies are optional.

**Note:** A typical Axom user need only understand how to enable Axom features and provide a valid installation path for each required library dependency for each enabled feature.

### **Library Dependencies**

The following table lists:

- Axom external library dependencies and links to documentation for each library
- Which libraries are required or optional dependencies for Axom. While most Axom libraries are not required, they are required to access all capabilities of components listed.
- The CMake variable that must be set to the path of each library installation when configuring a build with the library

| Library | Dependent Components           | Build system variable |  |
|---------|--------------------------------|-----------------------|--|
| Conduit | Required: Inlet, Sidre         | CONDUIT_DIR           |  |
| c2c     | Optional: Quest                | C2C_DIR               |  |
| HDF5    | Optional: Sidre                | HDF5_DIR              |  |
| Lua     | Optional: Inlet                | LUA_DIR               |  |
| MFEM    | Optional: Primal, Quest, Sidre | MFEM_DIR              |  |
| RAJA    | Optional: Mint, Spin, Quest    | RAJA_DIR              |  |
| SCR     | Optional: Sidre                | SCR_DIR               |  |
| Umpire  | Optional: Core, Spin, Quest    | UMPIRE_DIR            |  |

Note that each library dependency has a corresponding build system variable (with the suffix \_DIR) to supply the path to the library's installation directory. For example, hdf5 has a corresponding variable HDF5\_DIR.

Note: Optional c2c library is currently only available for configurations on LLNL clusters.

### **Tool Dependencies**

The following table lists:

- Axom external tool dependencies, with links to documentation for each tool
- The purpose of each tool; i.e., how it is used in Axom development
- The CMake variable that must be set to the path of the tool installation to enable its use in Axom

| Tool        | Purpose                           | Build System Variable  |
|-------------|-----------------------------------|------------------------|
| clangformat | Code Style Checks                 | CLANGFORMAT_EXECUTABLE |
| CppCheck    | Static C/C++ code analysis        | CPPCHECK_EXECUTABLE    |
| Doxygen     | Source Code Docs                  | DOXYGEN_EXECUTABLE     |
| Lcov        | Code Coverage Reports             | LCOV_EXECUTABLE        |
| Shroud      | Multi-language binding generation | SHROUD_EXECUTABLE      |
| Sphinx      | User Docs                         | SPHINX_EXECUTABLE      |

Each tool has a corresponding build system variable (with the suffix \_EXECUTABLE) to supply a path to the tool executable. For example, sphinx has a corresponding build system variable SPHINX\_EXECUTABLE.

### **Building and Installing Third-party Libraries**

We use the Spack Package Manager to manage and build TPL dependencies for Axom on Linux and MacOS systems. Similarly, support for managing and building TPLs on Windows is provided through Vcpkg.

To make the TPL management process easier and automatic (you don't really need to learn much about Spack or Vcpkg), we drive it with a Python script called uberenv.py, which is located in the scripts/uberenv directory. Running this script on Linux or MacOS does several things:

- It clones the Spack repo from GitHub and checks out a specific version that we have tested.
- It configures Spack compiler sets, adds custom package build rules, and sets any options specific to Axom.
- It invokes Spack to build a complete set of TPLs for each configuration and generates a *host-config* file (i.e., CMake cache file) that includes all details of the configuration and build dependencies.

On Windows, uberenv.py takes analogous steps:

- It clones the vcpkg repo from GitHub.
- It specifies configuration details such as the "triplet," specifying compiler, 64 vs 32-bits, and any other options specific to Axom.
- It sets up vcpkg and then invokes vcpkg to build a set of TPLs. It also generates a host-config file that includes configuration details and build dependencies.

The figure illustrates what the script does.

## Uberenv: A thin veneer around Spack and vcpkg

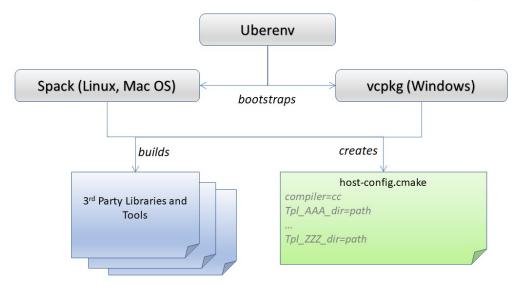

The uberenv script is run from the top-level Axom directory like this:

For more details about uberenv.py and the options it supports, please see the uberenv docs

You can also see examples of how Spack spec names are passed to uberenv.py in the Python scripts we use to build TPLs for Axom development on LC platforms at LLNL. These scripts are located in the directory scripts/llnl\_scripts.

Note: To get a full list of all Axom dependencies in an uberenv spack build of our TPLs, please go to the TPL root directory and run the following Spack command: ./spack/bin/spack spec axom. The analogous command for an uberenv vcpkg build is: .\vcpkg depend-info axom.

#### **Building and Installing Axom**

This section provides essential instructions for building the Axom code.

Axom uses BLT, a CMake-based system, to configure and build the code. There are two ways to configure Axom:

- Using the helper Python script config-build.py
- Directly invoke CMake from the command line

Either way, we typically pass in many of the configuration options and variables using platform-specific *host-config* files.

#### **Host-config files**

Host-config files help make the Axom configuration process more automatic and reproducible. A host-config file captures all build configuration information used for a build, such as compiler version and options, paths to all TPLs, etc. When passed to CMake (via the -C path/to/hostconfig/file/foo.cmake option), the host-config file initializes the CMake cache with the configuration contained in the file.

We noted earlier that the uberenv script generates a host-config file for each item in the Spack spec list given to it. These files are generated by Spack in the directory where the TPLs were installed. The name of each file contains information about the platform and spec.

For more information, see BLT host-config documentation.

#### Python helper script

The easiest way to configure Axom for compilation is to use the config-build.py Python script located in the Axom top-level directory:

\$ ./config-build.py -hc path/to/host-config/file/<host-config file name>

The script runs CMake and passes it the given host-config file. See Host-config files for more information.

Running the script, as above, will create two directories to hold the build and install contents for the platform and compiler with names that match the name of the host-config file.

To build the code and install the header files, libraries, and documentation in the install directory, go into the build directory and run make and make install:

```
$ cd {build directory}
$ make
$ make install
```

**Caution:** When building on LC systems, please don't compile on login nodes. You will incur the wrath of others and you really don't want that, do you?

**Tip:** Most make targets can be run in parallel by supplying the '-j' flag along with the number of threads to use. For example:

\$ make -j 8

runs make using 8 threads.

The Python helper script accepts other arguments that allow you to specify explicitly the build and install paths and build type. Following CMake conventions, we support three build types: Release, RelWithDebInfo, and Debug (default). To see the script options, run the script without any arguments:

```
$ ./config-build.py
```

You can also pass extra CMake configuration variables to the script. For example:

This will configure CMake to build shared libraries and disable Fortran for the generated configuration.

#### **Run CMake directly**

You can also configure Axom by running CMake directly and passing it the appropriate arguments. For example, to configure, build and install a release build with the gcc compiler, you could pass a host-config file to CMake:

 $\backslash$ 

 $\backslash$ 

\

**Note:** Spack generates a host-config for us with many defaults that can be overridden on the command line. For example, CMAKE\_BUILD\_TYPE is set to Release. This can be overriden like the above command after the -C option.

Alternatively, you could forego the host-config file entirely and pass all the arguments you need, including paths to third-party libraries, directly to CMake; for example:

```
$ mkdir build-gcc-release
$ cd build-gcc-release
$ cmake -DCMAKE_C_COMPILER={path to gcc compiler}
        -DCMAKE_CXX_COMPILER={path to g++ compiler}
        -DCMAKE_BUILD_TYPE=Release
        -DCMAKE_INSTALL_PREFIX=../install-gcc-release
        -DCONDUIT_DIR={path/to/conduit/install}
        {many other args}
        ../src/
$ make
$ make install
```

### **CMake Configuration Options**

The tables in this section summarize the main build system options in Axom.

#### Axom components, tests, examples, etc.

| OPTION                             | De-                                                              | Description                                                       |  |
|------------------------------------|------------------------------------------------------------------|-------------------------------------------------------------------|--|
|                                    | fault                                                            |                                                                   |  |
| AXOM_ENABLE_ALONC                  |                                                                  | DEPERDMENTES mponents by default                                  |  |
| AXOM_ENABLE_<                      | F <b>OØ</b> >                                                    | Enable the Axom component named 'Foo'                             |  |
|                                    |                                                                  | (e.g. AXOM_ENABLE_SIDRE) for the Sidre component.                 |  |
|                                    |                                                                  | Overrides AXOM_ENABLE_ALL_COMPONENTS for the specified component. |  |
| AXOM_ENABLE_EXAMIPLESild Axom exam |                                                                  | PIEESIId Axom examples                                            |  |
| AXOM_ENABLE_T                      | 'E <b>ØN</b> S                                                   | Build Axom unit tests                                             |  |
| EN-                                | OFF                                                              | Build Axom benchmarks                                             |  |
| ABLE_BENCHMARKS                    |                                                                  |                                                                   |  |
| AXOM_ENABLE_C                      | COOLS                                                            | Enable Axom documentation to be built as a make target            |  |
| AXOM_ENABLE_T                      | OONS                                                             | Enable Axom development tools                                     |  |
| AXOM_DEPRECAT                      | AXOM_DEPRECATEWARNESRN, ALLOW or ERROR on using deprecated types |                                                                   |  |

If AXOM\_ENABLE\_ALL\_COMPONENTS is OFF, you must explicitly enable a desired component (other than 'core', which is always enabled). Similarly, if AXOM\_ENABLE\_ALL\_COMPONENTS is ON, you can disable individual components by setting AXOM\_ENABLE\_<FOO> to OFF for the component you want turned off.

See Axom software documentation for a list of Axom components and their dependencies. Note that when enabling an external dependency for an Axom component, the CMake variable BAR\_DIR must be set to a valid path to the dependency installation. See *External Dependencies* for a complete listing of configuration variables to specify paths to Axom external dependencies.

**Note:** AXOM\_ENABLE\_EXAMPLES, AXOM\_ENABLE\_TESTS, and AXOM\_ENABLE\_DOCS are *CMake-dependent options*. Thus, if a variable without the AXOM\_ prefix is ON, such as ENABLE\_TESTS, tests can be enabled in other packages in a project build and turned off in Axom by setting the Axom prefix form AXOM\_ENABLE\_TESTS to OFF.

### Axom build options, compiler support, and parallelism

| OPTION       | De-               | Description                                                                                         |  |
|--------------|-------------------|----------------------------------------------------------------------------------------------------|--|
|              | fault             |                                                                                                    |  |
| AXOM_DEBUG   | _ <b>ID}#</b> ∓IN | <b>IC</b> ontrols whether the AXOM_DEBUG compiler define is enabled                                 |  |
|              | FAUL              | TBy DEFAULT, it is enabled for <i>Debug</i> and <i>RelWithDebInfo</i> configs but this can be over- |  |
|              |                   | ridden by setting AXOM_DEBUG_DEFINE to ON or OFF                                                    |  |
| EN-          | ON                | Enable extra compiler warnings in all build targets                                                 |  |
| ABLE_ALL_WA  | ABLE_ALL_WARNINGS |                                                                                                    |  |
| EN-          | OFF               | Compiler warnings treated as errors                                                                 |  |
| ABLE_WARNIN  | GS_AS             | _ERRORS                                                                                             |  |
| BUILD_SHAREI | D_ <b>QI</b> FBS  | Build shared libraries. Default is Static libraries                                                 |  |
| EN-          | OFF               | Enable Fortran compiler support                                                                     |  |
| ABLE_FORTRA  | N                 |                                                                                                    |  |
| AXOM_ENABLI  | E_OMHPH           | Enable MPI                                                                                          |  |
| AXOM_ENABLE  | E_OOFFIEI         | NM Pable OpenMP                                                                                     |  |
| AXOM_ENABLE  | E_ <b>QT</b> ED   | AEnable CUDA                                                                                        |  |
| AXOM_ENABLE  | E_ <b>ØHFP</b>    | Enable HIP                                                                                          |  |

Note that, in most Axom components, node-level parallelism features, enabled with OpenMP, CUDA (NVIDIA GPUs), and HIP (AMD GPUs), are implemented using RAJA. See *External Dependencies* for instructions to set the directory location of a RAJA installation. In addition, enabling such features may require additional build options to be provided, which are summarized in the following table.

| OPTION                                                                              | Description                                                                              |  |  |
|-------------------------------------------------------------------------------------|------------------------------------------------------------------------------------------|--|--|
| RAJA_DIR RAJA installation directory as described in <i>External Dependencies</i> . |                                                                                          |  |  |
|                                                                                     | RAJA must be built with support enabled for OpenMP, CUDA, or HIP to use features enabled |  |  |
|                                                                                     | by those parallel programming models in Axom.                                            |  |  |
| CUDA_TOOLKIT                                                                        | _RADTo_OUDA software stack installation                                                  |  |  |
| CMAKE_CUDA_                                                                         | COMPLETEDA compiler (e.g. nvcc)                                                          |  |  |
| CMAKE_CUDA_                                                                         | A RACEHTECHTICATES (s) for CUDA                                                          |  |  |
| HIP_ROOT_DIR                                                                        | Path to HIP software stack installation                                                  |  |  |
| CMAKE_HIP_AR                                                                        | CTHFEECaFdInRESure(s) for HIP                                                            |  |  |

**Note:** To configure the version of the C++ standard, you can supply one of the following values for **BLT\_CXX\_STD**: 'c++11' or 'c++14'. Axom requires at least 'c++14', the default value.

### Tools and features primarily intended for developers

| OPTION                           | De-                   | Description                                          |
|----------------------------------|-----------------------|------------------------------------------------------|
|                                  | fault                 |                                                      |
| ENABLE_CODECOV                   | ON                    | Enable code coverage via gcov                        |
| AXOM_ENABLE_ANNOTATIONS          | OFF                   | Enable source code annotations to facilitate perfor- |
|                                  |                       | mance evaluation                                     |
| AXOM_QUEST_ENABLE_EXTRA_REGRESSI | O <b>Ø<u>F</u>₩ES</b> | TEEnable an expanded set of tests for the Axom Quest |
|                                  |                       | component                                            |

#### Axom source code macro constants

Axom developers, please note that Axom provides macro constants to control conditionally-compiled code based on which built-in and third-party libraries are being used and which Axom components are enabled. Please see *Conditionally compiled code* for more information.

#### Make targets

Our system provides a variety of make targets to build individual Axom components, documentation, run tests, examples, etc. After running CMake (using either the Python helper script or directly), you can see a listing of all available targets by passing 'help' to make; i.e.,:

\$ make help

The name of each target should be sufficiently descriptive to indicate what the target does. For example, to run all tests and make sure the Axom components are built properly, execute the following command:

\$ make test

#### **Compiling and Linking with an Application**

Please see Preparing Windows WSL/Ubuntu for Axom installation for examples of how to use Axom in your project.

### 7.2 Axom Core User Guide

The Axom Core component provides fundamental data structures and operations used throughout Axom. Different compilers and platforms support these essential building blocks in various ways; the Core library provides a uniform interface.

Axom Core contains numeric limits and a matrix representation with operators in the axom::numerics namespace. It contains various utilities including a timer class, lexical comparator class, processAbort() function, and numeric, filesystem, and string manipulation utilities in the axom::utilities namespace. Axom Core also contains the axom::Array and axom::StackArray container classes.

**Note:** The Core library does not depend on any other Axom components/libraries. In particular, Core does not use macros from the Axom Slic library for output.

### 7.2.1 API Documentation

Doxygen generated API documentation can be found here: API documentation

### **Core numerics**

The axom::numerics namespace was designed for convenient representation and use of matrices and vectors, with accompanying manipulation and solver routines.

The following example shows some basic vector operations.

```
namespace numerics = axom::numerics;
// First and second vectors
double u[] = {4., 1., 0.};
double v[] = {1., 2., 3.};
double w[] = {0., 0., 0.};
std::cout << std::endl;</pre>
std::cout << "Originally, u and v are" << std::endl</pre>
          << "u = [" << u[0] << ", " << u[1] << ", " << u[2] << "]" << std::endl
          << "v = [" << v[0] << ", " << v[1] << ", " << v[2] << "]"
          << std::endl;
std::cout << std::endl;</pre>
// Calculate dot and cross products
double dotprod = numerics::dot_product(u, v, 3);
numerics::cross_product(u, v, w);
std::cout << "The dot product is " << dotprod << " and the cross product is"
          << std::endl
          <<pre><< "[" << w[0] << ", " << w[1] << ", " << w[2] << "]" << std::endl;</pre>
std::cout << std::endl;</pre>
// Make u orthogonal to v, then normalize v
numerics::make_orthogonal(u, v, 3);
numerics::normalize(v, 3);
std::cout << "Now orthogonal u and normalized v are" << std::endl</pre>
          << "u = [" << u[0] << ", " << u[1] << ", " << u[2] << "]" << std::endl << "v = [" << v[0] << ", " << v[1] << ", " << v[2] << "]"
          << std::endl;
std::cout << std::endl;</pre>
// Fill a linear space
const int lincount = 45;
double s[lincount];
numerics::linspace(1., 9., s, lincount);
// Find the real roots of a cubic equation.
// (x + 2) (x - 1) (2x - 3) = 0 = 2x^3 - x^2 - 7x + 6 has real roots at
// x = -2, x = 1, x = 1.5.
double coeff[] = {6., -7., -1., 2.};
double roots[3];
int numRoots;
int result = numerics::solve_cubic(coeff, roots, numRoots);
std::cout << "Root-finding returned " << result</pre>
          << " (should be 0, success)."
             " Found "
          << numRoots << " roots (should be 3)" << std::endl
          << "at x = " << roots[0] << ", " << roots[1] << ", " << roots[2]
          << " (should be x = -2, 1, 1.5 in arbitrary order)." << std::endl;
```

When run, the example produces the following output:

```
Originally, u and v are
u = [4, 1, 0]
v = [1, 2, 3]
The dot product is 6 and the cross product is
[3, -12, 7]
Now orthogonal u and normalized v are
u = [3.57143, 0.142857, -1.28571]
v = [0.267261, 0.534522, 0.801784]
Root-finding returned 0 (should be 0, success). Found 3 roots (should be 3)
at x = 1.5, 1, -2 (should be x = -2, 1, 1.5 in arbitrary order).
```

The following example code shows how to construct a matrix.

```
namespace numerics = axom::numerics;
// Here's a 3X3 matrix of double values, initialized from an array.
const int nrows = 3;
const int ncols = 3;
double val[9] = {0.6, 2.4, 1.1, 2.4, 0.6, -.1, 1.1, -.1, 0.6};
numerics::Matrix<double> A(nrows, ncols, val, true);
// We'll make a 3X3 identity matrix.
// The third argument specifies the value to fill the matrix.
numerics::Matrix<double> m(nrows, ncols, 0.);
m.fillDiagonal(1.);
```

We can add and multiply matrices, vectors, and scalars, find the determinant, and extract upper and lower triangular matrices as is shown in the next example.

```
std::cout << "Originally, the matrix A = " << std::endl << A << std::endl;</pre>
// Multiply, add matrices
numerics::Matrix<double> result(nrows, ncols, 0.);
numerics::matrix_add(A, m, result);
std::cout << "A + identity matrix = " << std::endl << result << std::endl;</pre>
numerics::matrix_scalar_multiply(m, 2.);
numerics::matrix_multiply(A, m, result);
std::cout << "A * 2*(identity matrix) = " << std::endl << result << std::endl;</pre>
double x1[3] = {1., 2., -.5};
double b1[3];
std::cout << "Vector x1 = [" << x1[0] << ", " << x1[1] << ", " << x1[2] << "]"
          << std::endl;
numerics::matrix_vector_multiply(A, x1, b1);
std::cout << "A * x1 = [" << b1[0] << ", " << b1[1] << ", " << b1[2] << "]"
          << std::endl;
std::cout << std::endl;</pre>
// Calculate determinant
std::cout << "Determinant of A = " << numerics::determinant(A) << std::endl;</pre>
// Get lower, upper triangle.
// By default the diagonal entries are copied from A, but you can get the
```

(continued from previous page)

The example generates the following output:

```
Originally, the matrix A =
[ 0.6 2.4 1.1 ]
[ 2.4 0.6 -0.1 ]
[ 1.1 -0.1 0.6 ]
A + identity matrix =
[ 1.6 2.4 1.1 ]
[ 2.4 1.6 -0.1 ]
[ 1.1 -0.1 1.6 ]
A * 2* (identity matrix) =
[ 1.2 4.8 2.2 ]
[ 4.8 1.2 -0.2 ]
[ 2.2 -0.2 1.2 ]
Vector x1 = [1, 2, -0.5]
A * x1 = [4.85, 3.65, 0.6]
Determinant of A = -4.5
A's lower triangle =
[ 0.6 0 0 ]
[ 2.4 0.6 0 ]
[ 1.1 -0.1 0.6 ]
A's upper triangle (with 1s in the main diagonal) =
[ 1 2.4 1.1 ]
[ 0 1 -0.1 ]
[ 0 0 1 ]
A's column 1 is [2.4, 0.6, -0.1]
```

We can also extract rows and columns. The preceding example shows how to get a column. Since the underlying storage layout of Matrix is column-based, retrieving a row is a little more involved: the call to getRow() retrieves the stride for accessing row elements p as well the upper bound for element indexes in the row. The next selection shows how to sum the entries in a row.

```
IndexType p = 0;
IndexType N = 0;
const T* row = A.getRow(i, p, N);
T row_sum = 0.0;
```

(continued from previous page)

```
for(IndexType j = 0; j < N; j += p)
{
    row_sum += utilities::abs(row[j]);
} // END for all columns</pre>
```

We can use the power method or the Jacobi method to find the eigenvalues and vectors of a matrix. The power method is a stochastic algorithm, computing many matrix-vector multiplications to produce approximations of a matrix's eigenvalues and vectors. The Jacobi method is also an iterative algorithm, but it is not stochastic, and tends to converge much more quickly and stably than other methods. However, the Jacobi method is only applicable to symmetric matrices. In the following snippet, we show both the power method and the Jacobi method to show that they get the same answer.

Note: As of August 2020, the API of eigen\_solve is not consistent with jacobi\_eigensolve (eigen\_solve takes a double pointer as input instead of a Matrix and the return codes differ). This is an issue we're fixing.

```
// Solve for eigenvectors and values using the power method
// The power method calls rand(), so we need to initialize it with srand().
std::srand(std::time(0));
double eigvec[nrows * ncols];
double eigval[nrows];
int res = numerics::eigen_solve(A, nrows, eigvec, eigval);
std::cout << "Tried to find " << nrows</pre>
          << " eigenvectors and values for"
             " matrix "
          << std::endl
          << A << std::endl
          << "and the result code was " << res << " (1 = success)." << std::endl
          << std::endl;
if(res > 0)
{
  for(int i = 0; i < nrows; ++i)</pre>
  {
    display_eigs(eigvec, eigval, nrows, i);
  }
}
std::cout << std::endl;</pre>
// Solve for eigenvectors and values using the Jacobi method.
numerics::Matrix<double> evecs(nrows, ncols);
res = numerics::jacobi_eigensolve(A, evecs, eigval);
std::cout << "Using the Jacobi method, tried to find eigenvectors and "</pre>
             "eigenvalues of matrix "
          << std::endl
          << A << std::endl
          << "and the result code was " << res << " ("
          << numerics::JACOBI_EIGENSOLVE_SUCCESS << " = success)." << std::endl
          << std::endl;
if(res == numerics::JACOBI_EIGENSOLVE_SUCCESS)
{
  for(int i = 0; i < nrows; ++i)</pre>
  {
    display_eigs(evecs, eigval, i);
```

(continued from previous page)

}

}

Here is the output of the code example:

```
Tried to find 3 eigenvectors and values for matrix
[ 0.6 2.4 1.1 ]
[ 2.4 0.6 -0.1 ]
[ 1.1 -0.1 0.6 ]
and the result code was 1 (1 = success).
Eigenvalue 0 = 3.2033 Eigenvector 0 = [0.711931, 0.645731, 0.276015]
Eigenvalue 1 = -2.07901 Eigenvector 1 = [0.701812, -0.64037, -0.312067]
Eigenvalue 2 = 0.675707 Eigenvector 2 = [0.0247596, -0.415881, 0.909082]
Using the Jacobi method, tried to find eigenvectors and eigenvalues of matrix
[ 0.6 2.4 1.1 ]
[ 2.4 0.6 -0.1 ]
[ 1.1 -0.1 0.6 ]
and the result code was 0 (0 = success).
Eigenvalue 0 = -2.07901 Eigenvector 0 = [0.701812, -0.64037, -0.312067]
Eigenvalue 1 = 0.675707 Eigenvector 1 = [0.0247596, -0.415881, 0.909082]
Eigenvalue 2 = 3.2033 Eigenvector 2 = [0.711931, 0.645731, 0.276015]
```

We can also solve a linear system directly or by using LU decomposition and back-substitution, as shown in the next example.

```
{
  // Solve a linear system Ax = b
  numerics::Matrix<double> A(nrows, ncols);
 A(0, 0) = 1;
 A(0, 1) = 2;
 A(0, 2) = 4;
  A(1, 0) = 3;
  A(1, 1) = 8;
  A(1, 2) = 14;
  A(2, 0) = 2;
 A(2, 1) = 6;
  A(2, 2) = 13;
  double b[3] = {3., 13., 4.};
  double x[3];
  int rc = numerics::linear_solve(A, b, x);
  std::cout << "Solved for x in the linear system Ax = b, where" << std::endl</pre>
            << "A = " << std::endl
            << A << " and b = [" << b[0] << ", " << b[1] << ", " << b[2]
            << "]." << std::endl
            << std::endl
            << "Result code is " << rc << " (0 = success)" << std::endl;
  if(rc == 0)
  {
    std::cout << "Found x = [" << x[0] << ", " << x[1] << ", " << x[2] << "]"
```

```
<< std::endl;
 }
}
std::cout << std::endl;</pre>
{
  // Solve a linear system Ax = b using LU decomposition and back-substitution
 numerics::Matrix<double> A(nrows, ncols);
 A(0, 0) = 1;
 A(0, 1) = 2;
 A(0, 2) = 4;
 A(1, 0) = 3;
 A(1, 1) = 8;
 A(1, 2) = 14;
 A(2, 0) = 2;
  A(2, 1) = 6;
  A(2, 2) = 13;
  double b[3] = {3., 13., 4.};
  double x[3];
  int pivots[3];
  int rc = numerics::lu_decompose(A, pivots);
  std::cout << "Decomposed to " << std::endl</pre>
            << A << " with pivots [" << pivots[0] << ", " << pivots[1] << ", "
            << pivots[2] << "]"
            << " with result " << rc << " (" << numerics::LU_SUCCESS
            << " is success)" << std::endl;
 rc = numerics::lu_solve(A, pivots, b, x);
 if(rc == numerics::LU_SUCCESS)
  {
    std::cout << "Found x = [" << x[0] << ", " << x[1] << ", " << x[2] << "]"
              << std::endl;
 }
}
```

The example produces the following output:

```
Solved for x in the linear system Ax = b, where
A =
[ 3 2.66667 4.66667 ]
[ 2 0.666667 5.5 ]
[ 1 -0.666667 3 ]
and b = [3, 13, 4].
Result code is 0 (0 = success)
Found x = [3, 4, -2]
Decomposed to
[ 3 2.66667 4.66667 ]
[ 2 0.666667 5.5 ]
[ 1 -0.666667 3 ]
with pivots [1, 2, 2] with result 0 (0 is success)
Found x = [3, 4, -2]
```

#### **Core utilities**

The axom::utilities namespace contains basic commonly-used functions. Often these started out in another Axom component and were "promoted" to Axom Core when they were useful in other Axom libraries. In some cases, axom::utilities brings functionality from recent C++ standards to platforms restricted to older compilers.

Axom can print a self-explanatory message and provide a version string.

Here a function showing the usage of string and filesystem facilities available in Axom Core.

```
void demoFileSystemAndString(const char* argv0)
{
 using namespace axom::utilities;
 // Get the current directory
 std::string cwd = filesystem::getCWD();
 // Split it on file separator.
#if WIN32
 const char pathsep = '\\';
#else
 const char pathsep = '/';
#endif
 std::vector<std::string> cmp = string::split(cwd, pathsep);
 // Count how many start with "ax" or end with "exe"
 // (we could also use std::count_if)
 int matchcount = 0;
 std::string prefix {"ax"};
 std::string suffix {"exe"};
 const int N = static_cast<int>(cmp.size());
 for(int i = 0; i < N; ++i)</pre>
  {
   if(string::startsWith(cmp[i], prefix) || string::endsWith(cmp[i], suffix))
   {
     matchcount += 1;
   }
  }
 std::cout << "Found " << matchcount << " path components starting with "</pre>
            << prefix << " or ending with " << suffix << "." << std::endl;
 // Append "hello.txt"
 std::string hellofile =
   filesystem::joinPath(cwd, "hello.txt", std::string {pathsep});
 // Does this exist?
 std::cout << "The file \"hello.txt\" ";</pre>
 if(filesystem::pathExists(hellofile))
 {
   std::cout << "exists ";</pre>
  }
```

```
else
{
  std::cout << "DOES NOT exist ";</pre>
}
std::cout << "in the current working directory." << std::endl;</pre>
// Does argv0 exist?
if(filesystem::pathExists(argv0))
{
  std::cout << argv0 << " exists ";</pre>
}
else
{
  std::cout << argv0 << " DOES NOT exist ";</pre>
}
std::cout << "in the current working directory." << std::endl;</pre>
// sleep for a second
sleep(1);
```

Axom Core also includes a Timer class. Here, we time the preceding filesystem example snippet.

There are several other utility functions. Some are numerical functions such as variations on clamp (ensure a variable is restricted to a given range) and swap (exchange the values of two variables). There are also functions for testing values with tolerances, such as isNearlyEqual and isNearlyEqualRelative. These are provided since they work in device (GPU) kernel code, wheras C++ standard library routines do not. There is also processAbort, to gracefully exit an application. For details, please see the Axom Core API Documentation.

### **Core containers**

**Warning:** Axom's containers are currently the target of a refactoring effort. The following information is subject to change, as are the interfaces for the containers themselves. When changes are made to the Axom containers, the changes will be reflected here.

Axom Core contains the Array, ArrayView, and StackArray classes. Among other things, these data containers facilitate porting code that uses std::vector to GPUs.

#### Array

Array is a multidimensional contiguous container template. In the 1-dimensional case, this class behaves similar to std::vector. In higher dimensions, some vector-like functionality, such as push\_back, are not available and multidimensional-specific operations will mirror the ndarray provided by numpy when possible.

The Array object manages all memory. Typically, the Array object will allocate extra space to facilitate the insertion of new elements and minimize the number of reallocations. The actual capacity of the array (i.e., total number of elements that the Array can hold) can be queried via the capacity () method. When allocated memory is used up, inserting a new element triggers a reallocation. At each reallocation, extra space is allocated according to the **resize\_ratio** parameter, which is set to 2.0 by default. To return all extra memory, an application can call *shrink()*.

**Warning:** Reallocations tend to be costly operations in terms of performance. Use reserve() when the number of nodes is known a priori, or use a constructor that takes an actual size and capacity when possible.

Note: The Array destructor deallocates and returns all memory associated with it to the system.

Here's an example showing how to use Array instead of std::vector.

```
// Here is an Array of ints with length three.
axom::Array<int> a(3);
std::cout << "Length of a = " << a.size() << std::endl;</pre>
a[0] = 2;
a[1] = 5;
a[2] = 11;
// An Array increases in size if a value is pushed back.
a.push_back(4);
std::cout << "After pushing back a value, a's length = " << a.size()</pre>
          << std::endl;
// You can also insert a value in the middle of the Array.
// Here we insert value 6 at position 2 and value 1 at position 4.
showArray(a, "a");
a.insert(2, 6);
a.insert(4, 1);
std::cout << "After inserting two values, ";</pre>
showArray(a, "a");
```

The output of this example is:

```
Length of a = 3
After appending a value, a's length = 4
Array a = [2, 5, 11, 4]
After inserting two values, Array a = [2, 5, 6, 11, 1, 4]
```

Applications commonly store tuples of data in a flat array or a std::vector. In this sense, it can be thought of as a two-dimensional array. Array supports arbitrary dimensionalities but an alias, MCArray (or Multi-Component Array), is provided for this two-dimensional case.

The MCArray (i.e., Array<T, 2>) class formalizes tuple storage, as shown in the next example.

```
// Here is an MCArray of ints, containing two triples.
const int numTuples = 2;
const int numComponents = 3;
axom::MCArray<int> b(numTuples, numComponents);
// Set tuple 0 to (1, 4, 2).
b(0, 0) = 1;
b(0, 1) = 4;
b(0, 2) = 2;
// Set tuple 1 to one tuple, (8, 0, -1).
// The first argument to set() is the buffer to copy into the MCArray, the
// second is the number of tuples in the buffer, and the third argument
// is the first tuple to fill from the buffer.
int ival[3] = {8, 0, -1};
b.set(ival, 3, 3);
showTupleArray(b, "b");
// Now, insert two tuples, (0, -1, 1), (1, -1, 0), into the MCArray, directly
// after tuple 0.
int jval[6] = {0, -1, 1, 1, -1, 0};
b.insert(1, numTuples * numComponents, jval);
showTupleArray(b, "b");
```

The output of this example is:

```
MCArray b with 2 3-tuples = [
   [1, 4, 2]
   [8, 0, -1]
]
MCArray b with 4 3-tuples = [
   [1, 4, 2]
   [0, -1, 1]
   [1, -1, 0]
   [8, 0, -1]
]
```

## **ArrayView**

It is also often useful to wrap an external, user-supplied buffer without taking ownership of the data. For this purpose Axom provides the ArrayView class, which is a lightweight wrapper over a buffer that provides one- or multidimensional indexing/reshaping semantics. For example, it might be useful to reinterpret a flat (one-dimensional) array as a two-dimensional array. This is accomplished via MCArrayView which, similar to the MCArray alias, is an alias for ArrayView<T, 2>.

```
// The internal buffer maintained by an MCArray is accessible.
int* pa = a.data();
// An MCArray can be constructed with a pointer to an external buffer.
// Here's an Array interpreting the memory pointed to by pa as three 2-tuples.
axom::MCArrayView<int> c(pa, 3, 2);
showArray(a, "a");
showTupleArrayView(c, "c");
// Since c is an alias to a's internal memory, changes affect both Arrays.
```

```
a[0] = 1;
c(1, 1) = 9;
std::cout
  << "Array a and MCArrayView c use the same memory, a's internal buffer."
  << std::endl;
showArray(a, "a");
showTupleArrayView(c, "c");
```

The output of this example is:

```
Array a = [2, 5, 6, 11, 1, 4]
MCArrayView c with 3 2-tuples = [
    [2, 5]
    [6, 11]
    [1, 4]
]
Array a and MCArrayView c use the same memory, a's internal buffer.
Array a = [1, 5, 6, 9, 1, 4]
MCArrayView c with 3 2-tuples = [
    [1, 5]
    [6, 9]
    [1, 4]
]
```

**Note:** The set of permissible operations on an ArrayView is somewhat limited, as operations that would cause the buffer to resize are not permitted.

ArrayView can view memory spaces at regular intervals while ignoring spaces in between. By default, the spacing is one, meaning adjacent elements are one space apart. A spacing of 2 sees every other elements in memory. A spacing of N sees every N-th element. Spacing is set in the ArrayView constructor.

The following example creates a 2D array of 4-tuples and uses an ArrayView to access the 3rd item in each 4-tuple.

```
// An array of tuples can be viewed as a tuple of arrays, by specifying
// the spacing between elements to include. The spacing skips over the
// elements to exclude from the view.
const axom::StackArray<axom::IndexType, 2> shape {2, 3}; // Shape of 2x3 array.
constexpr axom::IndexType TUPSIZE = 4;
// 2D array of tuples (stored as a 3D array).
axom::Array<std::string, 3> arrayOf4tuples(shape[0], shape[1], TUPSIZE);
for(int i = 0; i < shape[0]; ++i)</pre>
{
  for(int j = 0; j < shape[1]; ++j)</pre>
  {
    for(int t = 0; t < TUPSIZE; ++t)</pre>
    {
      arrayOf4tuples(i, j, t) = axom::fmt::format("({},{}).{}", i, j, t);
  }
}
// View the 3rd of the 4-tuples, as if they were in their own array.
axom::ArrayView<std::string, 2> viewOfThird(
 arrayOf4tuples.data() + 2,
  shape,
```

```
TUPSIZE); // 2D array of the third component of each tuple
std::cout << "Third components of 2D array of 4-tuples:" << std::endl;
show2DArrayView(viewOfThird);
```

The output of this example is:

```
Third components of 2D array of 4-tuples:

a(0,0) = (0,0).2

a(0,1) = (0,1).2

a(0,2) = (0,2).2

a(1,0) = (1,0).2

a(1,1) = (1,1).2

a(1,2) = (1,2).2
```

In the future, it will also be possible to restride an ArrayView.

Iteration is also identical between the Array and ArrayView classes. In particular:

- operator() indexes into multidimensional data. Currently, the number of indexes passed must match the dimensionality of the array.
- operator[] indexes into the full buffer, i.e., arr[i] is equivalent to arr.data()[i].
- begin() and end() refer to the full buffer.

Consider the following example:

```
// Iteration over multidimensional arrays uses the shape() method
// to retrieve the extents in each dimension.
for(int i = 0; i < c.shape()[0]; i++)</pre>
{
  for(int j = 0; j < c.shape()[1]; j++)</pre>
  {
    // Note that c's operator() accepts two arguments because it is two-dimensional
    std::cout << "In ArrayView c, index (" << i << ", " << j << ") yields "</pre>
               << c(i, j) << std::endl;
  }
}
// To iterate over the "flat" data in an Array, regardless of dimension,
// use a range-based for loop.
std::cout << "Range-based for loop over ArrayView c yields: ";</pre>
for(const int value : c)
{
  std::cout << value << " ";</pre>
}
std::cout << std::endl;</pre>
// Alternatively, the "flat" data can be iterated over with operator[]
// from 0 -> size().
std::cout << "Standard for loop over ArrayView c yields: ";</pre>
for(int i = 0; i < c.size(); i++)</pre>
{
 std::cout << c.flatIndex(i) << " ";</pre>
}
std::cout << std::endl;</pre>
```

The output of this example is:

```
In ArrayView c, index (0, 0) yields 1
In ArrayView c, index (0, 1) yields 5
In ArrayView c, index (1, 0) yields 6
In ArrayView c, index (1, 1) yields 9
In ArrayView c, index (2, 0) yields 1
In ArrayView c, index (2, 1) yields 4
Range-based for loop over ArrayView c yields: 1 5 6 9 1 4
Standard for loop over ArrayView c yields: 1 5 6 9 1 4
```

#### Using Arrays in GPU Code

Instead of writing kernels and device functions that operate on raw pointers, we can use ArrayView in device code. The basic "workflow" for this process is as follows:

- 1. Create an Array allocated in device-accessible memory via either specifying an allocator ID or using a class template parameter for the desired memory space.
- 2. Write a kernel that accepts an ArrayView parameter by value, not by reference or pointer.
- 3. Create an ArrayView from the Array to call the function. For non-templated kernels an implicit conversion is provided.

The full template signature for Array (ArrayView has an analogous signature) is Array<typename T, int DIM = 1, MemorySpace SPACE = MemorySpace::Dynamic>. Of particular interest is the last parameter, which specifies the memory space in which the array's data are allocated. The default, Dynamic, means that the memory space is set via an allocator ID at runtime.

**Note:** Allocating Array s in different memory spaces is only possible when Umpire is available. To learn more about Umpire, see the Umpire documentation

Setting the MemorySpace to an option other than Dynamic (for example, MemorySpace::Device) provides a compile-time guarantee that data can always be accessed from a GPU. "Locking down" the memory space at compile time can help to prevent illegal memory accesses and segmentation faults when pointers are dereferenced from the wrong execution space.

To summarize, there are a couple different options for creating an ArrayView. Consider a function that takes as an argument an ArrayView on the device:

void takesDeviceArrayView(axom::ArrayView<int, 1, axom::MemorySpace::Device>) { }

To create an argument to this function we can select the space either at runtime or at compile-time as follows:

The first way we can create the required ArrayView is by implicit conversion, which also simplifies the process of "locking down" a MemorySpace::Dynamic array to an explicit memory space - MemorySpace:Device in this case.

```
takesDeviceArrayView(device_array_dynamic);
takesDeviceArrayView(device_array_template);
```

**Warning:** If we had attempted to convert from a MemorySpace::Dynamic array that had been allocated in host memory, for example, an error would be produced at runtime.

We can also explicitly construct the ArrayView before calling the function.

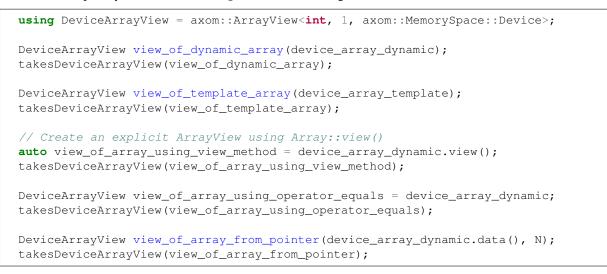

A more realistic example of this functionality involves a GPU kernel requiring that its argument arrays be allocated in a specific memory space. To illustrate how different memory spaces can be required, the following kernel requires that its input arrays A and B are in unified memory and its output array C is in device memory.

The following snippet illustrates how one would create and initialize the inputs/outputs to this kernel.

```
const int unified_alloc_id = axom::getUmpireResourceAllocatorID(
    umpire::resource::MemoryResourceType::Unified);
// The last template parameter specifies a memory space.
// Its default value is Dynamic, which lets the user specify the
// memory space at runtime with a memory allocator ID. The
// third constructor parameter specifies the allocator.
// If this argument is not provided host memory will be allocated.
axom::Array<int> A_dynamic(N, N, unified_alloc_id);
```

```
// We also have the option to "lock down" the memory space to allow for
// compile-time guarantees against dereferencing pointers in the wrong memory space.
axom::Array<int, 1, axom::MemorySpace::Unified> B_unified(N);
// Despite having different types, both of these arrays are in unified memory.
for(int i = 0; i < N; i++)
{
    A_dynamic[i] = i * 5;
    B_unified[i] = i * 2;
}
// The result array is allocated in device memory
axom::Array<int, 1, axom::MemorySpace::Device> C_device(N);
```

**Note:** Unless the Dynamic memory space is in use, the Array constructor will ignore an allocator ID that doesn't match its memory space, and in debug builds will print a warning at runtime.

We can now launch the kernel and display the results via a transfer back to host-accessible memory:

```
// Passing by reference is not possible for CUDA kernels, so the three arrays
 // are converted to corresponding ArrayViews that are "shallow copies" of the
 // original Arrav.
 // Note that even though A's memory space has not been locked down at compile time,
 // we are able to pass it as an argument - it will be implicitly converted to an.
→ ArrayView
 // of the correct type. Also note that if we had not constructed A with the UM.
\rightarrowallocator ID,
 // this conversion would fail and produce an error at runtime.
 add<<<1, 1>>>(A_dynamic, B_unified, C_device);
 // Since our result array is in device memory, we copy it to host memory so we can,
→view it.
 axom::Array<int, 1, axom::MemorySpace::Host> C_host = C_device;
 std::cout << "Array C host = " << C host << std::endl;</pre>
 // We can also use a dynamic array, if we specify an allocator ID for host memory_
⇔in the copy constructor.
 axom::Array<int> C_dynamic(C_device, host_alloc_id);
 std::cout << "Array C_dynamic = " << C_dynamic << std::endl;</pre>
```

If RAJA is available, we can also use Axom's acceleration utilities to perform an operation on the GPU via a lambda:

```
// To use a lambda as a kernel, we create the ArrayViews explicitly.
const UnifiedIntArrayView A_view = A_dynamic;
const UnifiedIntArrayView B_view = B_unified;
// Create a new array for our RAJA result
axom::Array<int, 1, axom::MemorySpace::Device> C_device_raja(N);
DeviceIntArrayView C_view = C_device_raja;
// Write to the underlying array through C_view, which is captured by value
#if defined(__CUDACC__)
using ExecSpace = axom::CUDA_EXEC<1>;
#elif defined(__HIPCC__)
using ExecSpace = axom::HIP_EXEC<1>;
```

```
#else
using ExecSpace = axom::SEQ_EXEC;
#endif
axom::for_all<ExecSpace>(0, N, [=] AXOM_HOST_DEVICE(axom::IndexType i) {
    C_view[i] = A_view[i] + B_view[i] + 1;
});
// Finally, copy things over to host memory so we can display the data
axom::Array<int, 1, axom::MemorySpace::Host> C_host_raja = C_view;
std::cout << "Array C_host_raja = " << C_host_raja << std::endl;</pre>
```

By default, Array copies and moves will propagate the allocator ID; this ensures that objects with Array members do not accidentally move their data to the host when copied or moved:

```
// For a Dynamic space memory array, copies and moves will use the allocator
// from the other array, unless otherwise specified.
axom::Array<int> C_device_copy(C_device);
axom::Array<int> C_device_copy_assign = C_device;
axom::Array<int> C_device_move(std::move(C_device_copy));
axom::Array<int> C_device_move_assign = std::move(C_device_copy_assign);
// An allocator ID may be passed into the copy constructor, which creates an
// array in that memory space.
const int host_alloc_id = axom::getDefaultAllocatorID();
axom::Array<int> C_host_copy(C_device, host_alloc_id);
// The semantics for Arrays with compile-time specified memory spaces is similar:
// when possible, an allocator ID from the other array is used.
axom::Array<int, 1, axom::MemorySpace::Device> C_explicit_device_copy(C_device);
// Just as before, an allocator ID may be specified explicitly.
axom::Array<int, 1, axom::MemorySpace::Unified> C_explicit_unified_copy(
 C_device,
 unified_alloc_id);
// Note that if an allocator ID is incompatible with a memory space, the default
// allocator ID for that memory space is used. Both of these examples will copy
// memory to the host:
axom::Array<int, 1, axom::MemorySpace::Host> C_use_host_alloc(C_device);
// The below will also print a warning in debug mode:
axom::Array<int, 1, axom::MemorySpace::Host> C_use_host_alloc_2(
 C_device,
 unified_alloc_id);
```

#### **StackArray**

The StackArray class is a work-around for a limitation in older versions of the nvcc compiler, which do not capture arrays on the stack in device lambdas. More details are in the API documentation and in the tests.

#### **Core acceleration**

Axom's *core* component provides several utilities for user applications that support execution on hardware accelerators. Axom lets users control the execution space (i.e. *where* code runs) using RAJA and movement between memory

spaces using Umpire. As noted in the RAJA documentation, developers of high-performance computing applications have many options for running code: on the CPU, using OpenMP, or on GPU hardware accelerators, and the options are constantly evolving.

Note:

- Axom's memory management and execution space APIs have default implementations when Axom is not configured with Umpire and RAJA, and can be used in all Axom configurations.
- GPU execution support for Axom features is continually exapanding. Axom Core offers an interface that uses RAJA and Umpire internally and provides easy access to for-loop level acceleration via the parallel-for idiom, which invokes a given lambda function for every index in range.

The memory management API allows users to leverage either C++ memory functions or Umpire, depending on the availability of Umpire at compilation. It supports a simple operation set: allocate, deallocate, reallocate, and copy. If Umpire is used, an allocator can be specified – see Umpire documentation for details. Note that the fall-back to C++ memory functions is automatic, so the same piece of code can handle standard C++ or C++ with Umpire. However, to use advanced features, such as accessing unified memory, Umpire must be enabled, otherwise errors will occur at compilation.

**Note:** We refrain from including the output of the example in this section in the documentation since the output is verbose. If you are curious, please run the examples yourself.

Here is an example of using Axom's memory management tools:

```
int *dynamic_memory_array;
int *dyn_array_dst;
int len = 20;
//Allocation looks similar to use of malloc() in C -- just template
//return type instead of casting.
dynamic_memory_array = axom::allocate<int>(len);
for(int i = 0; i < len; i++)</pre>
{
  dynamic_memory_array[i] = i;
}
//Print array values after initialization
for(int i = 0; i < len; i++)</pre>
{
  std::cout << i << " Current value: " << dynamic_memory_array[i] << std::endl;</pre>
}
dyn_array_dst = axom::allocate<int>(len);
//Now, a copy operation. It's used exactly like memcpy --
//destination, source, number of bytes.
axom::copy(dyn_array_dst, dynamic_memory_array, sizeof(int) * len);
//Print array values and compare to copy
for(int i = 0; i < len; i++)</pre>
{
  std::cout << i << " Current value: " << dyn_array_dst[i] << std::endl;</pre>
  std::cout << "Matches old value? " << std::boolalpha</pre>
```

```
<< (dynamic_memory_array[i] == dyn_array_dst[i]) << std::endl;
}
//Deallocate is exactly like free. Of course, you cannot access the
//now-deallocated memory after this:
axom::deallocate(dyn_array_dst);
//Reallocate is like realloc -- copies existing contents into new
//memory allocation.
//Slight deviation from realloc() in that second arg is item count,
//rather than bytes.
dynamic_memory_array = axom::reallocate(dynamic_memory_array, len * 2);
for(int i = 20; i < len * 2; i++)</pre>
{
 dynamic_memory_array[i] = i;
}
for(int i = 0; i < len * 2; i++)</pre>
{
  std::cout << i << " Current value: " << dynamic_memory_array[i] << std::endl;</pre>
}
```

Here is an Axom example showing sequential execution:

```
//This part of the code works regardless of Umpire's presence, allowing for generic
//use of axom::allocate in C++ code.
int *A = axom::allocate<int>(N);
int *B = axom::allocate<int>(N);
int *C = axom::allocate<int>(N);
for(int i = 0; i < N; i++)</pre>
{
 A[i] = i + 5;
 B[i] = i * 2;
 C[i] = 0;
}
//Axom provides an API for the most basic usage of RAJA, the for_all loop.
axom::for_all<axom::SEQ_EXEC>(
 Ο,
 Ν,
 AXOM_LAMBDA(axom::IndexType i) { C[i] = A[i] + B[i]; });
std::cout << "Sums: " << std::endl;</pre>
for(int i = 0; i < N; i++)</pre>
{
 std::cout << C[i] << " ";</pre>
 C[i] = 0;
}
axom::deallocate(A);
axom::deallocate(B);
axom::deallocate(C);
```

Here's the same loop from the above snippet, this time with CUDA or HIP:

```
//This example requires Umpire to be in use, and Unified memory available.
const int allocator_id = axom::getUmpireResourceAllocatorID(
 umpire::resource::MemoryResourceType::Unified);
A = axom::allocate<int>(N, allocator_id);
B = axom::allocate<int>(N, allocator_id);
C = axom::allocate<int>(N, allocator_id);
for(int i = 0; i < N; i++)</pre>
{
 A[i] = i + 5;
 B[i] = i * 2;
 C[i] = 0;
}
#if defined(__CUDACC__)
using ExecSpace = axom::CUDA_EXEC<256>;
#elif defined(__HIPCC__)
using ExecSpace = axom::HIP_EXEC<256>;
#else
using ExecSpace = axom::SEQ_EXEC;
#endif
axom::for_all<ExecSpace>(
  Ο,
 Ν,
 AXOM_LAMBDA(axom::IndexType i) { C[i] = A[i] + B[i]; });
std::cout << "\nSums (" << axom::execution_space<ExecSpace>::name()
          << ") :" << std::endl;
for(int i = 0; i < N; i++)</pre>
{
 std::cout << C[i] << " ";</pre>
}
std::cout << std::endl;</pre>
axom::deallocate(A);
axom::deallocate(B);
axom::deallocate(C);
```

For more advanced functionality, users can directly call RAJA and Umpire. See the RAJA documentation and the Umpire documentation.

# 7.3 Inlet User Guide

Note: Inlet, and this guide, is under heavy development.

Inlet, named because it provides a place of entry, is a C++ library that provides an easy way to read, store, and access input files for computer simulations in a variety of input languages.

## 7.3.1 API Documentation

Doxygen generated API documentation can be found here: API documentation

## 7.3.2 Introduction

Inlet provides an easy and extensible way to handle input files for a simulation code. We provide readers for JSON, Lua, and YAML. Additional languages can be supported via an implementation of Inlet's Reader interface.

All information read from the input file is stored via Inlet into a user-provided Sidre DataStore. This allows us to utilize the functionality of Sidre, such as simulation restart capabilities.

Inlet is used to define the schema of the information expected in your input file. That data is then read via a Reader class into the Sidre Datastore. You can then verify that the input file met your criteria and use that information later in your code.

## 7.3.3 Requirements

- Sidre Inlet stores all data from the input file in the Sidre DataStore
- (Optional) Lua Inlet provides a Lua reader class that assists in Lua input files

## 7.3.4 Glossary

- inlet::Container: Internal nodes of the Inlet hierarchy
- inlet::Field: Terminal nodes of the Inlet hierarchy that store primitive types (bool, int, string, double)
- inlet::Function: Terminal nodes of the Inlet hierarchy that store function callbacks
- inlet::Proxy: Provides type-erased access to data in the Inlet hierarchy can refer to either a Container, Field, or Function internally
- struct: Refers to something that maps to a C++ struct. This can be a Lua table, a YAML dictionary, or a JSON object.
- **dictionary**: Refers to an associative array whose keys are either strings or a mix of strings and integers, and whose values are of homogeneous type
- **array**: Refers to either a contiguous array or an integer-keyed associative array whose values are of homogeneous type
- collection: Refers to either an array or dictionary

## **Quick Start**

Inlet's workflow is broken into the four following steps:

- Defining the schema of your input file and reading in the user-provided input file
- Verifying that the user-provided input file is valid
- Accessing the input data in your program
- Optional Generating documentation based on defined schema

#### **Defining Schema**

The first step in using Inlet is to define the schema of your input file. Inlet defines an input file into two basic classes: Containers and Fields. Basically Fields are individual values and Containers hold groups of Fields and Containers. Define the schema by using the following functions, on either the main Inlet class, for global Containers and Fields, or on individual Container instances, for Containers and Fields under that Container:

| Name         | Description                                                                 |
|--------------|-----------------------------------------------------------------------------|
| addContainer | Adds a Container to the input file schema with the given name.              |
| addBool      | Adds a boolean Field to the global or parent Container with the given name. |
| addDouble    | Adds a double Field to the global or parent Container with the given name.  |
| addInt       | Adds a integer Field to the global or parent Container with the given name. |
| addString    | Adds a string Field to the global or parent Container with the given name.  |

All possible Containers and Fields that are can be found in the input file must be defined at this step. The value of the Field is read and stored into the Sidre datastore when you call the appropriate add function. Use the required class member function on the Container and Field class to indicate that they have to present in the given input file. You can also set a default value to each field via the type-safe Field::defaultValue() member functions. Doing so will populate the corresponding Fields value if the specific Field is not present in the input file. The following example shows these concepts:

```
// defines a required global field named "dimensions" with a default value of 2
myInlet.addInt("dimensions").required(true).defaultValue(2);
// _inlet_verification_container_start
// defines a required container named vector with an internal field named 'x'
auto& v = myInlet.addStruct("vector").required(true);
// _inlet_verification_container_end
v.addDouble("x");
```

## Verification

This step helps ensure that the given input file follows the rules expected by the code. This should be done after completely defining your schema, which also reads in the values in the input file. This allows you to access any other part of the user-provided input. These rules are not verified until you call <code>lnlet::verify()</code>. Doing so will return true/false and output SLIC warnings to indicate which Field or Container violated which rule.

As shown above, both Containers and Fields can be marked as required. Fields have two additional basic rules that can be enforced with the following Field class member functions:

| Name        | Description                                                            |
|-------------|------------------------------------------------------------------------|
| validValues | Indicates the Field can only be set to one of the given values.        |
| range       | Indicates the Field can only be set to inclusively between two values. |

Inlet also provides functionality to write your own custom rules via callable lambda verifiers. Fields and Containers can both register one lambda each via their registerVerifier() member functions. The following example adds a custom verifier that simply verifies that the given dimensions field match the length the given vector:

```
v.registerVerifier([&myInlet](const axom::inlet::Container& container) -> bool {
    int dim = myInlet["dimensions"];
    bool x_present = container.contains("x") &&
        (container["x"].type() == axom::inlet::InletType::Double);
    bool y_present = container.contains("y") &&
        (container["y"].type() == axom::inlet::InletType::Double);
    bool z_present = container.contains("z") &&
        (container["z"].type() == axom::inlet::InletType::Double);
    if(dim == 1 && x_present)
```

```
{
    return true;
  }
  else if (dim == 2 && x_present && y_present)
  {
    return true;
  }
  else if (dim == 3 && x_present && y_present && z_present)
  {
    return true;
  }
  return false;
});
std::string msg;
// We expect verification to be unsuccessful since the only Field
// in vector is x but 2 dimensions are expected
SLIC_INFO("This should fail due to a missing dimension:");
myInlet.verify() ? msg = "Verification was successful\n"
                 : msg = "Verification was unsuccessful\n";
SLIC_INFO(msq);
// Add required dimension to schema
v.addDouble("y");
// We expect the verification to succeed because vector now contains
// both x and y to match the 2 dimensions
SLIC_INFO("After adding the required dimension:");
myInlet.verify() ? msg = "Verification was successful\n"
                 : msg = "Verification was unsuccessful\n";
SLIC_INFO(msg);
```

**Note:** Inlet::getGlobalContainer()->registerVerifier() can be used to add a verifier to apply rules to the Fields at the global level.

For a full description of Inlet's verification rules, see Verification.

#### **Accessing Data**

After the input file has been read and verified by the previous steps, you can access the data by name via Inlet::get() functions. These functions are type-safe, fill the given variable with what is found, and return a boolean whether the Field was present in the input file or had a default value it could fall back on. Variables, on the Inlet side, are used in a language-agnostic way and are then converted to the language-specific version inside of the appropriate Reader. For example, Inlet refers to the Lua variable  $vector=\{x=3\}$  or vector.x as vector/x on all Inlet function calls.

For example, given the previous verificiation example, this access previously read values:

```
// Get dimensions if it was present in input file
auto proxy = myInlet["dimensions"];
if(proxy.type() == axom::inlet::InletType::Integer)
{
    msg = "Dimensions = " + std::to_string(proxy.get<int>()) + "\n";
```

SLIC\_INFO(msq);

(continued from previous page)

```
}
// Get vector information if it was present in input file
bool x_found = myInlet["vector/x"].type() == axom::inlet::InletType::Double;
bool y_found = myInlet["vector/y"].type() == axom::inlet::InletType::Double;
if(x_found && y_found)
{
    msg = "Vector = " + std::to_string(myInlet["vector/x"].get<double>()) +
    "," + std::to_string(myInlet["vector/y"].get<double>()) + "\n";
    SLIC_INFO(msg);
}
```

## **Generating Documentation**

We provide a slightly more complex but closer to a real world Inlet usage example of the usage of Inlet. You can find that example in our repository here.

Once you have defined your schema, call write() on your Inlet class, passing it a concrete instantiation of a Writer class.

inlet.write(SphinxWriter("example\_doc.rst"));

We provided a basic Sphinx documentation writing class but you may want to customize it to your own style. The links below show the example output from the documentation\_generation.cpp, mfem\_coefficient. cpp, and nested\_structs.cpp examples:

## **Example Output: Input file Options**

#### thermal\_solver

| Table 7.1. Fields |                  |               |                   |          |  |
|-------------------|------------------|---------------|-------------------|----------|--|
| Field Name        | Description      | Default Value | Range/Valid Val-  | Required |  |
|                   |                  |               | ues               |          |  |
| timestepper       | thermal solver   | quasistatic   | quasistatic, for- |          |  |
|                   | timestepper      |               | wardeuler, back-  |          |  |
|                   |                  |               | wardeuler         |          |  |
| order             | polynomial order |               | 1 to 2147483647   |          |  |

Table 7.1: Fields

## solver

| Field Name  | Description            | Default Value | Range/Valid Val- | Required |  |  |
|-------------|------------------------|---------------|------------------|----------|--|--|
|             |                        |               | ues              |          |  |  |
| dt          | time step              | 1.000000      | 0.000e+00 to     |          |  |  |
|             |                        |               | 1.798e+308       |          |  |  |
| steps       | number of              | 1             | 1 to 2147483647  |          |  |  |
|             | steps/cycles to        |               |                  |          |  |  |
|             | take                   |               |                  |          |  |  |
| print_level | solver print/debug     | 0             | 0 to 3           |          |  |  |
|             | level                  |               |                  |          |  |  |
| rel_tol     | solver relative toler- | 0.000001      | 0.000e+00 to     |          |  |  |
|             | ance                   |               | 1.798e+308       |          |  |  |
| max_iter    | maximum iteration      | 100           | 1 to 2147483647  |          |  |  |
|             | limit                  |               |                  |          |  |  |
| abs_tol     | solver absolute tol-   | 0.000000      | 0.000e+00 to     |          |  |  |
|             | erance                 |               | 1.798e+308       |          |  |  |
|             |                        |               |                  |          |  |  |

## Table 7.2: Fields

## kappa

Table 7.3: Fields

| Field Name | Description        | Default Value | Range/Valid Val-   | Required |
|------------|--------------------|---------------|--------------------|----------|
|            |                    |               | ues                |          |
| constant   | thermal conductiv- |               |                    |          |
|            | ity constant       |               |                    |          |
| type       | description for    |               | constant, function |          |
|            | kappa type         |               |                    |          |

### mesh

Table 7.4: Fields

| Field Name | Description          | Default Value | Range/Valid Val- | Required |
|------------|----------------------|---------------|------------------|----------|
|            |                      |               | ues              |          |
| parallel   |                      | 1             | 1 to 2147483647  |          |
| filename   | mesh filename        |               |                  |          |
| serial     | number of serial re- | 1             | 0 to 2147483647  |          |
|            | finements            |               |                  |          |

#### **u0**

| Table 7.5. Tields |                            |               |                         |          |  |  |
|-------------------|----------------------------|---------------|-------------------------|----------|--|--|
| Field Name        | Description                | Default Value | Range/Valid Val-<br>ues | Required |  |  |
| func              | description for u0<br>func |               |                         |          |  |  |
| type              | description for u0<br>type | constant      | constant, function      |          |  |  |

## Table 7.5: Fields

## **MFEM Coefficient Output: Input file Options**

bcs

## **Collection contents:**

Description: List of boundary conditions

The input schema defines a collection of this container. For brevity, only one instance is displayed here.

| Table 7.6: Functions |                                              |                        |          |  |  |  |
|----------------------|----------------------------------------------|------------------------|----------|--|--|--|
| Function Name        | Description                                  | Signature              | Required |  |  |  |
| coef                 | The function representing the BC coefficient | Double(Vector, Double) |          |  |  |  |
| vec_coef             | The function representing the BC coefficient | Vector(Vector, Double) |          |  |  |  |

#### attrs

## **Collection contents:**

Description: List of boundary attributes

#### Table 7.7: Fields

| Field Name | Description | Default Value | Range/Valid Val-<br>ues | Required |
|------------|-------------|---------------|-------------------------|----------|
| 1          |             |               |                         |          |
| 2          |             |               |                         |          |
| 3          |             |               |                         |          |

## **Nested Structs Output: Input file Options**

## shapes

## **Collection contents:**

The input schema defines a collection of this container. For brevity, only one instance is displayed here.

| Field Name | Description       | Default Value | Range/Valid Val-     | Required |  |  |
|------------|-------------------|---------------|----------------------|----------|--|--|
|            |                   |               | ues                  |          |  |  |
| material   | Material of the   |               | steel, wood, plastic |          |  |  |
|            | shape             |               |                      |          |  |  |
| name       | Name of the shape |               |                      |          |  |  |
|            |                   |               |                      |          |  |  |

### Table 7.8: Fields

### geometry

Description: Geometric information on the shape

| Table 7.9: Fields |                        |               |                  |          |  |  |
|-------------------|------------------------|---------------|------------------|----------|--|--|
| Field Name        | Description            | Default Value | Range/Valid Val- | Required |  |  |
|                   |                        |               | ues              |          |  |  |
| start_dimensions  | Dimension in which     | 3             |                  |          |  |  |
|                   | to begin applying      |               |                  |          |  |  |
|                   | operations             |               |                  |          |  |  |
| units             | Units for length       | cm            | cm, m            |          |  |  |
| path              | Path to the shape file |               |                  |          |  |  |
| format            | File format for the    |               |                  |          |  |  |
|                   | shape                  |               |                  |          |  |  |

## operators

## **Collection contents:**

Description: List of shape operations to apply

The input schema defines a collection of this container. For brevity, only one instance is displayed here.

|            |                     | Table 7.10: Fields |             |      |          |
|------------|---------------------|--------------------|-------------|------|----------|
| Field Name | Description         | Default Value      | Range/Valid | Val- | Required |
|            |                     |                    | ues         |      |          |
| rotate     | Degrees of rotation |                    | -1.800e+02  | to   |          |
|            |                     |                    | 1.800e+02   |      |          |

#### slice

Description: Options for a slice operation

| Field Name | Description           | Default Value | Range/Valid<br>ues | Val- | Required |
|------------|-----------------------|---------------|--------------------|------|----------|
| Z          | z-axis point to slice |               |                    |      |          |
|            | on                    |               |                    |      |          |
| У          | y-axis point to slice |               |                    |      |          |
|            | on                    |               |                    |      |          |
| X          | x-axis point to slice |               |                    |      |          |
|            | on                    |               |                    |      |          |

#### Table 7.11: Fields

## translate

## **Collection contents:**

Description: Translation vector

| Table | 7  | 12. | Fields |  |
|-------|----|-----|--------|--|
| raute | 1. | 12. | Ticius |  |

| Field Name | Description | Default Value | Range/Valid Val-<br>ues | Required |
|------------|-------------|---------------|-------------------------|----------|
| 0          |             |               |                         |          |
| 1          |             |               |                         |          |
| 2          |             |               |                         |          |

Inlet also provides a utility for generating a JSON schema from your input file schema. This allows for integration with text editors like Visual Studio Code, which allows you to associate a JSON schema with an input file and subsequently provides autocompletion, linting, tooltips, and more. VSCode and other editors currently support verification of JSON and YAML input files with JSON schemas.

Using the same documentation\_generation.cpp example, the automatically generated schema can be used to assist with input file writing:

#### Readers

Inlet has built-in support for three input file languages: JSON, Lua, and YAML. Due to language features, not all readers support all Inlet features. Below is a table that lists supported features:

|                        |                           | 0 0                       |                           |
|------------------------|---------------------------|---------------------------|---------------------------|
|                        | JSON                      | Lua                       | YAML                      |
| Primitive Types        | bool, double, int, string | bool, double, int, string | bool, double, int, string |
| Dictionaries           | Х                         | Х                         | Х                         |
| Arrays                 | Х                         | Х                         | Х                         |
| Non-contiguous Arrays  |                           | Х                         |                           |
| Mixed-typed key Arrays |                           | Х                         |                           |
| Callback Functions     |                           | Х                         |                           |

Table 7.13: Supported Language Features

#### **Extra Lua Functionality**

The *LuaReader* class has the ability to access the entire Lua State via the protected member function LuaReader::solState(). This allows you fully utilize the Sol library, documented in Sol's documentation. This is an advanced feature and not recommended unless there is a good reason. We provide an example on how to create a derived reader class here:

Inlet opens four Lua libraries by default: base, math, string, package. All libraries are documented in Sol's open\_library documentation.

For example, you can add the io library by doing this:

```
// Create Inlet Reader that supports Lua input files
auto reader = std::make_unique<SolStateReader>();
// Load extra io Lua library
reader->solState()->open_libraries(axom::sol::lib::io);
// Parse example input string
reader->parseString(input);
```

#### **Simple Types**

To help structure your input file, Inlet categorizes the information into two types: Fields and Containers.

Fields refer to the individual scalar values that are either at the global level or that are contained inside of a Container.

Containers can contain multiple Fields, other sub-Containers, as well as a single array or a single dictionary.

Note: There is a global Container that holds all top-level Fields. This can be accessed via your *Inlet* class instance.

#### **Fields**

In Inlet, Fields represent an individual scalar value of primitive type. There are four supported field types: bool, int, double, and string.

In this example we will be using the following part of an input file:

```
a_simple_bool = true
a_simple_int = 5
a_simple_double = 7.5
a_simple_string = 'such simplicity'
```

## **Defining And Storing**

This example shows how to add the four simple field types with descriptions to the input file schema and add their values, if present in the input file, to the Sidre DataStore to be accessed later.

```
// Define and store the values in the input file
 // Add an optional top-level boolean
 inlet.addBool("a_simple_bool", "A description of a_simple_bool");
 // Add an optional top-level integer
 inlet.addInt("a_simple_int", "A description of a_simple_int");
 // Add a required top-level double
 inlet.addDouble("a_simple_double", "A description of a_simple_double").required();
 // Add an optional top-level string
 inlet.addString("a_simple_string", "A description of a_simple_string");
 // Add an optional top-level integer with a default value of 17 if not defined by_
\hookrightarrowthe user
 inlet.addInt("a_defaulted_int", "An int that has a default value").defaultValue(17);
 // Add an optional top-level string not defined in the input file for example,
⇔purposes
 inlet.addString("does_not_exist",
                  "Shows that not all fields need to be present in input file");
```

You can also add default values to Fields to fall back to if they are not defined in your input file. The last added Field was intentionally not present in the input file. Not all fields need to be present, unless they are marked required, like a\_simple\_double.

#### Accessing

Accessing field values stored in Inlet can be accessed via their name with the [] operator or through the templated get < T > function. The [] operator is more streamlined but can lead to compile time ambiguity depending on how it is used. The example below shows an example of this.

Prior to accessing optional fields, you should verify they were provided by the user via the contains function.

The contains function returns true if the field was *either* provided by the user or via a default. To check if the field was provided by the user (and not via a default), you can use the isUserProvided method, which returns true if the value was provided by the user in the input file.

Accessing a value that was not provided by the user, or a default value, will result in a runtime error.

```
// Access values stored in the Datastore via Inlet
// Check if input file contained info before accessing optional fields
if(inlet.contains("a_simple_bool"))
{
    // Access field via "[]" operator, save value first to avoid type ambiguity
    bool a_simple_bool = inlet["a_simple_bool"];
    std::cout << "a_simple_bool = " << a_simple_bool << std::endl;
}</pre>
```

```
if(inlet.contains("a_simple_int"))
 {
   // Access field via `get<T>` directly, no ambiguity
   std::cout << "a_simple_int = " << inlet.get<int>("a_simple_int") << std::endl;</pre>
 }
 // Because this field was marked required, we do not have to call contains before.
→accessing
 std::cout << "a_simple_double = " << inlet.get<double>("a_simple_double")
           << std::endl;
 if(inlet.contains("a_simple_string"))
 {
   std::string a_simple_string = inlet["a_simple_string"];
   std::cout << "a_simple_string = " << a_simple_string << std::endl;</pre>
 }
 // If the user did not provide a value, the default value will be used. Safe to use
 // without checking contains
 int a_defaulted_int = inlet["a_defaulted_int"];
 std::cout << "a_defaulted_int = " << a_defaulted_int << std::endl;</pre>
 // We can also verify that the user did not provided a value
 std::cout << "a_defaulted_int provided by user: "</pre>
           << inlet.isUserProvided("a_defaulted_int") << std::endl;
```

**Note:** The field does\_not\_exist was purposefully left this out of the user-provided input file to show no warnings/errors are thrown during runtime for defining optional fields in the schema.

#### Containers

Containers help with grouping associated data together into a single collection. Containers can contain multiple individually named Fields, multiple sub-Containers, as well as a single array or a single dictionary.

In this example, we will be using the following part of an input file:

```
driver = {
    name = "Speed Racer",
    car = {
        make = "BestCompany",
        seats = 2,
        horsepower = 200
    }
}
```

#### **Defining And Storing**

This example shows how to add a Container with a nested Container to the input file schema and add the underlying field values to the Sidre DataStore to be accessed later.

```
auto& driver_schema = inlet.addStruct("driver", "A description of driver");
driver_schema.addString("name", "Name of driver");
```

```
auto& car_schema = driver_schema.addStruct("car", "Car of driver");
car_schema.addString("make", "Make of car");
car_schema.addString("color", "Color of car").defaultValue("red");
car_schema.addInt("seats", "Number of seats");
car_schema.addInt("horsepower", "Amount of horsepower");
```

This example also shows that the color Field that was not given in the input file but used the default value that was specified in the schema.

**Note:** Inlet also has an addStruct member for defining more complex types, such as nested structures. See *Advanced Types* for more details

### Accessing

Field values stored inside a container can be accessed via their name with the [] operator. They can be accessed from the Inlet class instance with their fully qualified name or you can get the Container instance first, then access it with the relative name.

```
// Access values by fully qualified name from Inlet instance
std::string name = inlet["driver/name"];
// ... or... Get car container then access values from there
auto car = inlet["driver/car"];
std::string make = car["make"];
std::string color = car["color"];
int seats = car["seats"];
int horsepower = car["horsepower"];
```

#### Arrays

Coming soon!

#### **Defining And Storing**

Coming soon!

#### Accessing

Coming soon!

#### **Dictionaries**

Coming soon!

## **Defining And Storing**

Coming soon!

#### Accessing

Coming soon!

#### **Advanced Types**

In addition to Inlet's primitive types (bool, int, double, string), user-defined types and functions can also be defined as part of an input file.

In this section, we first describe how *Individual Structs* can be added to our schemas. We then extend it to *Arrays and Dictionaries of Structs*.

#### **Individual Structs**

#### **Defining And Storing**

To add a single (i.e., not array) user-defined type to the input file, use the addStruct method of the Inlet or Container classes to add a Container (collection of Fields and sub-Containers) that will represent the fields of the struct.

Consider a simple Lua table that contains only primitive types, whose definition might look like:

```
car = {
    make = "BestCompany",
    seats = 2,
    horsepower = 200,
    color = "blue"
}
```

#### or in YAML, something like:

```
car:
 make: BestCompany
 seats: 2
 horsepower: 200
 color: blue
```

Its Inlet schema can be defined as follows:

```
struct Car
{
  std::string make;
  std::string color;
  int seats;
  int horsepower;

  // A function can be used to define a schema for a particular struct
  // For convenience, it can be implemented as a static method of the struct
  static void defineSchema(inlet::Container& car_schema)
  {
```

```
car_schema.addString("make", "Make of car");
car_schema.addString("color", "Color of car").defaultValue("red");
car_schema.addInt("seats", "Number of seats").range(2, 7);
car_schema.addInt("horsepower", "Amount of horsepower");
}
```

This would be used by creating an inlet::Container for the Car instance and then defining the struct schema on that subcontainer, e.g.:

```
// Create a container off the global container for the car object
// then define its schema
auto& car_schema = inlet.addStruct("car", "Vehicle description");
Car::defineSchema(car_schema);
```

**Note:** The definition of a static defineSchema member function is not required, and is just used for convenience. The schema definition for a class or struct could also be implemented as a free function for third-party types, or even in the same place as the sub-container declaration.

#### Accessing

};

In order to convert from Inlet's internal representation to a custom C++ struct, you must provide deserialization logic. This is accomplished by a specialization of the FromInlet<T> functor for your type T, which implements a member function with the signature T operator() (const inlet::Container&). This function should return an instance of type T with its members populated with the corresponding fields in the input file. For the simple Car example whose schema is defined above, the specialization might look like:

```
template <>
struct FromInlet<Car>
{
    Car operator()(const inlet::Container& input_data)
    {
        Car result;
        result.make = input_data["make"];
        result.color = input_data["color"];
        result.seats = input_data["seats"];
        result.horsepower = input_data["horsepower"];
        return result;
    }
};
```

In the above snippet, Container::operator[] is used to extract data from Inlet's internal representation which is automatically converted to the correct member variable types when the function's return value is constructed. This conversion does not happen automatically for user-defined types. If a Car object as defined above is located at the path "car" within the input file, it can be retrieved as follows:

```
Car car = inlet["car"].get<Car>();
```

#### **Arrays and Dictionaries of Structs**

Arrays of user-defined types are also supported in Inlet.

### **Defining And Storing**

Consider a collection of cars, described in Lua as:

```
fleet = {
 {
   make = "Globex Corp",
   seats = 3,
   horsepower = 155,
   color = "green"
 },
 {
   make = "Initech",
   seats = 4,
   horsepower = 370
   -- uses default value for color
 },
 {
   make = "Cyberdyne",
   seats = 1,
   horsepower = 101,
   color = "silver"
 }
}
```

or in YAML, as:

```
fleet:
    - make: Globex Corp
    seats: 3
    horsepower: 155
    color: green
    make: Initech
    seats: 4
    horsepower: 370
    # uses default value for color
    make: Cyberdyne
    seats: 1
    horsepower: 101
    color: silver
```

First, use the addStructArray function to create a subcontainer, then define the schema on that container using the same Car::defineSchema used above:

```
// Create a fleet of cars with the same Car::defineSchema
auto& fleet_schema = inlet.addStructArray("fleet", "A collection of cars");
Car::defineSchema(fleet_schema);
```

Note: The schema definition logic for a struct is identical between individual instances of structs and arrays of structs. The distinction is made by Container on which the struct schema is defined - specifically, whether it is obtained via addStruct or addStructArray.

Associative arrays are also supported, using string keys or a mixture of string and integer keys. The addStructDictionary function can be used analogously to the addStructArray function for these associative arrays.

**Note:** Although many of Inlet's input file languages do not distinguish between a "dictionary" type and a "record" type, Inlet treats them differently for type safety reasons:

*Dictionaries* use arbitrary strings or integers for their keys, and their values (entries) can only be retreived as a homogeneous type. In other words, dictionaries must map to std::unordered\_map<Key, Value> for fixed key and value types.

*Structs* contain a fixed set of named fields, but these fields can be of any type. As the name suggests, these map to structs in C++.

#### Accessing

As with the schema definition, the FromInlet specialization for a user-defined type will work for both single instances of the type and arrays of the type.

To retrieve an array of structs as a contiguous array of user-defined type, use std::vector:

auto fleet = base["fleet"].get<std::vector<Car>>();

Some input file languages support non-contiguous array indexing, so you can also retrieve arrays as std::unordered\_map<int, T>:

auto fleet = inlet["fleet"].get<std::unordered\_map<int, Car>>();

Note: If a non-contiguous array is retrieved as a (contiguous) std::vector, the elements will be ordered by increasing index.

String-keyed dictionaries are implemented as std::unordered\_map<std::string, T> and can be retrieved in the same way as the array above. For dictionaries with a mix of string and integer keys, the inlet::VariantKey type can be used, namely, by retrieving a std::unordered\_map<inlet::VariantKey, T>.

#### **Function Callbacks**

For input file types that support functions, e.g., Lua, functions can also be read from the input file into a std::function, the wrapper for callables provided by the C++ standard library.

#### **Defining And Storing**

This is accomplished by calling addFunction on an Inlet or Container object.

Consider the following Lua function that accepts a vector in  $\mathbf{R}^2$  or  $\mathbf{R}^3$  and returns a double:

```
coef = function (v)
    if v.dim == 2 then
        return v.x + (v.y * 0.5)
    else
        return v.x + (v.y * 0.5) + (v.z * 0.25)
    end
end
```

The schema for this function would be defined as follows:

The return type and argument types are described with the inlet::FunctionTag enumeration, which has the following members:

- Double corresponds to a C++ double
- String corresponds to a C++ std::string
- Vector corresponds to a C++ inlet::InletVector
- Void corresponds to C++ void, should only be used for functions that don't return a value

Note that a single type tag is passed for the return type, while a vector of tags is passed for the argument types. Currently a maximum of two arguments are supported. To declare a function with no arguments, simply leave the list of argument types empty.

**Note:** The InletVector type (and its Lua representation) are statically-sized vectors with a maximum dimension of three. That is, they can also be used to represent two-dimensional vectors.

In Lua, the following operations on the Vector type are supported (for Vector s u, v, and w):

- 1. Construction of a 3D vector: u = Vector.new(1, 2, 3)
- 2. Construction of a 2D vector: u = Vector.new(1, 2)
- 3. Construction of an empty vector (default dimension is 3): u = Vector.new()
- 4. Vector addition and subtraction: w = u + v, w = u v
- 5. Vector negation: v = -u
- 6. Scalar multiplication: v = u \* 0.5, v = 0.5 \* u
- 7. Indexing (1-indexed for consistency with Lua): d = u[1], u[1] = 0.5
- 8. L2 norm and its square: d = u:norm(), d = u:squared\_norm()
- 9. Normalization: v = u:unitVector()
- 10. Dot and cross products: d = u:dot (v), w = u:cross (v)
- 11. Dimension retrieval: d = u.dim
- 12. Component retrieval: d = u.x, d = u.y, d = u.z

#### Accessing

To retrieve a function, both the implicit conversion and get < T > syntax is supported. For example, a function can be retrieved as follows:

```
// Retrieve the function (makes a copy) to be moved into the lambda
auto func =
   base["coef"].get<std::function<double(FunctionType::Vector, double)>>();
```

It can also be assigned directly to a std::function without the need to use get<T>:

std::function<double(FunctionType::Vector)> coef = inlet["coef"];

Additionally, if a function does not need to be stored, the overhead of a copy can be eliminated by calling it directly:

**Note:** Using call<ReturnType>(ArgType1, ArgType2, ...) requires both that the return type be explicitly specified and that argument types be passed with the exact type as used in the signature defined as part of the schema. This is because the arguments do not participate in overload resolution.

#### Verification

Before input file data can be accessed, it must first be verified by calling the verify() method of the top-level Inlet object. This will return a bool indicating whether the provided input conformed to the schema and specific violations of the schema are logged via SLIC by default. If you would like to suppress the SLIC warnings and process the list of verification errors instead, you can pass a std::vector<inlet::VerificationError> to the verify() method as follows:

```
std::vector<inlet::VerificationError> errors;
inlet.verify(&errors);
```

You can then iterate over the list of errors, each of which contains the path within the input file of the offending Container, Field, or Function and the corresponding message.

This section describes the verification rules that apply to each possible element of the Inlet hierarchy, namely, Container, Field, and Function.

#### **Container Verification**

If a Container is marked as required (via the required()) method, then the Container must have a Field or Function that was present in the input or contain a sub-Container that does. This does not apply to a Container that corresponds to an array or dictionary, as empty collections provided by the user are considered valid. Consider the following definition and input file:

```
addIntArray("foo").required();
```

 $foo = \{ \}$ 

Inlet verification will succeed for the above snippets.

If a Container corresponds to an array or dictionary, the elements of the array must all be of the requested type, if any were provided. This restriction applies even if the array/dictionary was not marked as required.

If a verification function was provided via the registerVerifier() method, this function must return true when passed the corresponding Container object.

Note: Since a Container represents internal nodes in the Inlet hierarchy, its verification status is dependent on that of its child objects. A Container is only considered valid if all of its child Container, Field, and Function objects are also valid.

#### **Field Verification**

If a Field is marked as required (via the required ()) method, then a value must be provided in the input.

Providing a value of the wrong type will result in verification failure, even if the field was not marked as required.

If a range (inclusive upper/lower bounds) of valid values is specified with the range() method, both the provided value (if applicable) and default value (if specified with defaultValue()) must fall within the range.

If a set of valid values is specified with the validValues () method, both the provided value (if applicable) and default value (if specified with defaultValue()) must be included in the set.

If a verification function was provided via the registerVerifier() method, this function must return true when passed the corresponding Field object.

#### **Function Verification**

If a Function is marked as required (via the required ()) method, then a function must be provided in the input.

If a verification function was provided via the registerVerifier() method, this function must return true when passed the corresponding Function object.

#### **Unexpected Entries in Input Files**

In order to better detect user error, e.g., misspelled names, Inlet provides a method to retrieve the names of entries in the input file that were not requested in the schema definition phase. Consider the following input:

```
const std::string input = R"(
   dimensions = 2
   dim = 2 -- An example typo, should be "dimensions" and not "dim"
   vector = {
        x = 1.0,
        y = 2.0,
        z = 3.0 -- Only 2 component vectors are supported
   }
)";
```

The full set of unexpected names across the entire input file can be retrieved from the top-level Inlet object as follows:

```
const std::vector<std::string> all_unexpected_names =
  myInlet.unexpectedNames(); // {"dim", "vector/z"}
```

The list of unexpected names can also be retrieved relative to an individual Container - that is, anywhere within/below that container:

```
// defines a required container named vector with an internal field named 'x'
auto& v = myInlet.addStruct("vector").required(true);
```

```
const std::vector<std::string> vector_unexpected_names =
v.unexpectedNames(); // {"vector/z"}
```

These lists of unexpected names can be useful if you'd like to implement custom/targeted error messages - in the example above, one might wish to provide a message indicating that dimension should be used instead of just dim. In other cases, it may be sufficient to just require that all or part of the input file have no unexpected entries.

This is supported via the strict () method, which will cause a Container to fail verification if it contains any unexpected entries:

v.strict();

# 7.4 Klee User Guide

Klee provides a way to embed 2D and 3D non-conformal geometry in a mesh.

**Contents:** 

## 7.4.1 Specifying Shapes

"Shaping", or "painting", is the process of adding non-conformal material regions to a mesh. Traditionally, this has been done in code-specific formats by each code that provides such a capability. Axom's Klee library provides a way to read shape specifications in YAML files and apply the specified geometry to a mesh.

#### **Basics**

Shapes in Klee are specified in YAML. A basic file consists of a list of shapes. Each one specifies its name and material, as well as a description of its geometry.

In addition to the shapes themselves, a file must specify the number of dimensions of the shapes (only 2 and 3 are allowed). This will be important later when specifying transformations and slices.

```
dimensions: 3
shapes:
    - name: wheel
    material: steel
    geometry:
        format: stl
        path: wheel.stl
        units: cm
    - name: windshield
    material: glass
    geometry:
        format: stl
        path: windshield.stl
        units: in
```

The above example describes a series of 3D shapes. The first is a wheel made of steel. Its geometry is specified in an STL file named wheel.stl. Since STL files don't have units embedded in them, we must specify them. The second shape is named "windshield", is made of "glass", and its geometry is specified in windshield.stl. Note that Klee does not specify what a particular material means. A material is simply a label which can be used by a host code to apply properties to part of a mesh.

#### Paths

The paths specified in shapes are specified either as absolute paths (begin with a /), or as relative paths. Absolute paths are evaluated as absolute paths in the file systems. Relative paths are evaluated relative to the YAML file (not

the current working directory). For example, in the file /path/to/my\_shapes.yaml, the table below illustrates how different paths would be specified.

| Path in /path/to/my_shapes.yaml | Path in file system         |  |  |
|---------------------------------|-----------------------------|--|--|
| /an/absolute/path.stl           | /an/absolute/path.stl       |  |  |
| just_a_file.stl                 | /path/to/just_a_file.stl    |  |  |
| dir/and/a/file.stl              | /path/to/dir/and/a/file.stl |  |  |

#### **Changing Dimensions on a Per-Shape Basis**

Sometimes it is useful to bring in a geometry file in a different dimensionality than the one you are working in. For example, you may be working in 2D, but may want to bring in a 3D file and then slice it (slices are described below). To do this, you need to specify the start\_dimensions field on the geometry of a shape.

```
dimensions: 2
shapes:
    - name: wheel
    material: steel
    geometry:
    format: stl
    path: wheel.stl
    start_dimensions: 3
    units: cm
    operators:
        - slice:
            x: 10
```

#### **Overlay Rules**

Shapes are added to meshes in the order in which they appear in the YAML file. By default, each one replaces all materials that occupy the space specified by its geometry file. This can be overridden by using the replaces and does\_not\_replace properties.

```
dimensions: 3
units: cm
shapes:
    - name: wheel
    material: steel
    replaces: [rubber, air]
    geometry:
        format: stl
        path: wheel.stl
    - name: windshield
    does_not_replace: [steel]
    material: glass
    geometry:
        format: stl
        path: windshield.stl
```

In the example above, the wheel would only replace rubber and air. Any other materials that happen to be in the same space as it would be left untouched. The windshield would replace everything except steel.

Warning: It is an error to specify both replaces and does\_not\_replace for the same shape.

#### Operators

When assembling complex geometries, it is often the case that different parts are specified in different coordinate systems. For example, a description of the wheel of a car might be specified around its center, not its position relative to the rest of the car. To help with this, Klee provides a mechanism to apply transformations to shapes.

```
dimensions: 3
shapes:
    - name: windshield
    material: glass
    geometry:
    format: stl
    path: windshield.stl
    units: cm
    operators:
        - rotate: 90
        axis: [0, 1, 0]
        center: [0, 0, -10]
        - translate: [10, 20, 30]
```

In the example above, the wheel is rotated 90 degrees counterclockwise around an axis centered at the point (0, 0, -10) and pointing in the direction of the vector (0, 1, 0). It is then translated by the vector (10, 20, 30).

Regardless of whether the geometry file has embedded units and what those may be, units must be specified whenever specifying operators. These are the units that will be used to interpret any lengths and points specified in operators. Units may be specified in one of two ways: by specifying units, or by specifying start\_units and end\_units. Specifying units is the same as giving the same value for start\_units and end\_units. Being able to change units is useful for situations where your geometry file is in one set units, but you're thinking about your larger assembly in another set of units. For example:

```
dimensions: 3
shapes:
  - name: windshield
   material: glass
   geometry:
     format: stl
     path: windshield.stl
      start_units: in
      end_units: ft
      operators:
        # Orient the windshield about its own coordinate system,
        # working in its native units (inches)
        - translate: [10, 20, 30] # inches
        - rotate: 90
          axis: [0, 1, 0]
          center: [0, 0, -10] # inches
        # switch to feet to put in the right place while thinking of
        # of the car in car in different units
        - convert_units_to: ft
        - translate: [2, 3, 4] # feet
```

It is an error if the end\_units do not match the units after the last operator.

### **Supported Operators**

The supported operators are listed below. Unless otherwise specified, the only difference between the 2D and 3D versions are that whenever points or vectors are expected, the points and vectors must be of the dimensionality specified by the shape file.

Operators take the form of operator\_name: value, where operator\_name is the name of the operator, and value is the value specifying the parameters of the operation. Operators may also have additional required or optional parameters.

• Translations

description Translate the shape by a given vector.

```
name translate
```

value a vector specifying the amount by which to translate the shape

### example

```
# Translate by vector (1, 2, 3)
translate: [1, 2, 3]
```

### • Rotations

description Rotate the shape by a given amount around a specified axis

```
name rotate
```

value an angle, in degrees by which the shape will be rotated counterclockwise.

### additional required parameters

axis (3D only) the axis of rotation

### optional arguments

center a point specifying the center of rotation

example

```
# Rotate 45 degrees counterclockwise around the ray passing through
# the point (1, 2, 3) and pointing in the direction of the vector
# (4, 5, 6)
rotate: 45
center: [1, 2, 3]
axis: [4, 5, 6]
```

Scaling

description Scale the shape by a specified amount

```
name scale
```

**value** a vector specifying the amount by which to scale in each dimension, or a single value specifying by which to scale in all dimensions

### example

```
# Scale by 2x in the x direction 0.5x in y, and 1.5x in z
scale: [2.0, 0.5, 1.5]
```

• Changing Units

**description** Change the units in which subsequent operators are expressed. This is the same as scaling by the appropriate factor.

name convert\_units\_to

value the name of the units to convert to. Must be one of the named units.

#### example

```
geometry:
...
start_units: in
end_units: cm
operators:
    - translate: [2, 3] # in inches
    - convert_units_to: cm # same as scale: 2.54
    - translate: [5, 6] # in centimeters
```

• Slices

**description** Slice a 3D object and convert it into a 2D object. This is accomplished by defining a cut plane which will be used to determine what slice of the geometry to take. In addition, a point on the plane is picked as the new origin, and a vector is used to specify how the plane should be oriented with the 2D axes.

name slice

value an object with the the following properties

origin the point to use as the origin of the new coordinate system

normal a vector normal to the slice plane

**up** a vector which will be mapped to the positive Y direction on the cut plane.

#### optional arguments

- **x** a single value specifying that the cut plane perpendicular to the x-axis at this value. See defaults table below.
- **y** a single value specifying that the cut plane perpendicular to the y-axis at this value. See defaults table below.
- **z** a single value specifying that the cut plane perpendicular to the z-axis at this value. See defaults table below.

If a plane is specified by just giving "x", "y", or "z", then the origin, normal, and up vectors are given the default values specified in the table below. They can be overridden so long as the origin is still on the plane, and the normal is a multiple of the default normal.

| Usage |             | origin               | normal    | up        |
|-------|-------------|----------------------|-----------|-----------|
| x:    | <val></val> | ( <val>, 0, 0)</val> | (1, 0, 0) | (0, 0, 1) |
| у:    | <val></val> | (0, <val>, 0)</val>  | (0, 1, 0) | (1, 0, 0) |
| z:    | <val></val> | (0, 0, <val>)</val>  | (0, 0, 1) | (0, 1, 0) |

example

```
# Cut a 3D object with a plane that passes through the point
# [10, 20, 30] and is normal to the vector [4, 5, 6]. The vector
# [-5, 4, 0] will be mapped to the positive Y axis. [10, 20, 30] will
# be mapped to the origin.
```

(continues on next page)

(continued from previous page)

```
slice:
    origin: [10, 20, 30]
    normal: [4, 5, 6]
    up: [-5, 4, 0]
```

### **Named Operators**

It can often be useful to name and reuse operators. For example, you may have several parts of an assembly specified in one coordinate system that you then need to transform to another. To enable reuse, we provide support for named operators.

Named operators are specified via the top-level named\_operators object. This is a list where each entry has the following values:

name (required) the name of the operator. This is how it is referenced later.

- value (required) A list of operators. This is identical to the operators entry in the geometry object of a shape.
- **start\_dimensions (optional)** the number of initial dimensions of the operator. Must be 2 or 3. If not specified, the number of dimensions of the document is used.
- units (required, must specify this or start\_units and end\_units) the units in which the operator is specified

start\_units (optional, must specify this or units) the units in which the first operator is specified

end\_units (optional, must specify this or units) the units in which the last operator is specified. It is an error if the units aren't properly converted to *end\_units* after applying all operations.

The example below demonstrates how to create and then use a named operator. Notice how we can use multiple ref entries in the list of operators and we can intermix these with other operators as needed.

```
dimensions: 2
named operators:
  - name: MyFirstOperator
   units: cm
   value:
      - translate: [10, 20]
      - scale: 1.5
  - name: AnotherOperator
   unit: cm
    value:
      - translate: [30, 40]
shapes:
  - name: wheel
   material: steel
    geometry:
      format: c2c
      path: wheel.contour
      units: cm
      operators:
        - ref: MyFirstOperator
        - rotate: 90
        - ref: AnotherOperator
```

An important thing to note is that the units of the named operator and the shape that uses it do not have to match. The appropriate conversions will be done automatically if needed. This allows you to not worry about how the transformation was defined when you use it.

```
dimensions: 2
named operators:
 - name: MySampleOperator
   start_units: cm
   end_units: mm
   value:
     - translate: [10, 20] # cm
     - convert units to: mm
      - translate: [30, 40] # mm
shapes:
 - name: wheel
   material: steel
   geometry:
     format: c2c
     path: wheel.contour
     units: in
      operators:
        # Automatic conversion from in to cm
        - ref: MySampleOperator
        # Automatic conversion from mm to in
        - translate: [50, 60] # in
```

In addition to using ref in an individual shape's operators, you can also use it in other named operators. The only restriction is that it be defined in the list before it is used.

```
dimensions: 2
units: cm
named_operators:
    - name: SomeOperator
    units: cm
    value:
        - translate: [10, 20]
        - scale: 1.5
    - name: AnotherOperator
    units: cm
    value:
        - rotate: 90
        - ref: SomeOperator
```

# 7.5 Lumberjack User Guide

Lumberjack, named because it cuts down logs, is a C++ library that provides scalable logging while reducing the amount of messages written out the screen or file system.

# 7.5.1 API Documentation

Doxygen generated API documentation can be found here: API documentation

# 7.5.2 Introduction

Lumberjack was created to provide scalable logging with a simple programming model while allowing developers to customize its behavior. It is named Lumberjack because it cuts down logs. It uses MPI and a scalable binary tree reduction scheme to combine duplicate messages and limit output to only the root node.

# 7.5.3 Requirements

• MPI - MPI is fundamental to Lumberjack and without MPI, Lumberjack is not useful.

# 7.5.4 Code Guarding

You tell if Axom was built with Lumberjack enabled by using the following include and compiler define:

### **Quick Start**

This quick start guide goes over the bare minimum you need to do to get up and running with Lumberjack. You can find this example in the repository under Lumberjack's examples directory.

This example uses the Binary Tree Communicator and queues one unique message and three similar messages per rank. They are combined and then *pushed* fully through the tree.

The following files need to be included for Lumberjack:

```
# Lumberjack specific header
#include "axom/lumberjack.hpp"
# MPI and C++
#include <mpi.h>
#include <iostream>
```

Basic MPI setup and information:

```
// Initialize MPI and get rank and comm size
MPI_Init(&argc, &argv);
int commRank = -1;
MPI_Comm_rank(MPI_COMM_WORLD, &commRank);
int commSize = -1;
MPI_Comm_size(MPI_COMM_WORLD, &commSize);
```

Initialize Lumberjack:

```
// Determine how many ranks we want to individually track per message
int ranksLimit = commSize/2;
// Initialize which lumberjack communicator we want
axom::lumberjack::BinaryTreeCommunicator communicator;
communicator.initialize(MPI_COMM_WORLD, ranksLimit);
```

(continues on next page)

(continued from previous page)

```
// Initialize lumberjack
axom::lumberjack::Lumberjack lj;
lj.initialize(&communicator, ranksLimit);
```

This queues the individual messages into Lumberjack:

```
// Queue messages into lumberjack
if (commRank == 0) {
    lj.queueMessage("This message will not be combined");
}
else {
    lj.queueMessage("This message will be combined");
    lj.queueMessage("This message will be combined");
    lj.queueMessage("This message will be combined");
}
```

This is how you fully *push* all Messages through the Communicator, which also *combines* Messages before and after pushing :

```
// Push messages fully through lumberjack's communicator
lj.pushMessagesFully();
```

Optionally, you could spread the *pushing* over the course of your work by doing the following:

```
int cycleCount = 0;
int cycleLimit = 10;
for (int i = 0; i < someLoopLength; ++i) {
    //
    // Do some work
    //
    lj.queueMessage("This message will combine")
    ++cycleCount;
    if (cycleCount > cycleLimit) {
        // Incrementally push messages through system
        lj.pushMessagesOnce();
        cycleCount = 0;
    }
}
```

Once you are ready to retrieve your messages, do so by the following:

Finalize Lumberjack, the Lumberjack Communicator and MPI in the following order to guarantee nothing goes wrong:

```
// Finalize lumberjack
lj.finalize();
// Finalize the lumberjack communicator
communicator.finalize();
// Finalize MPI
MPI_Finalize();
```

# **Core Concepts**

The following are core concepts required to understand how Lumberjack works.

# Combining

Combining Messages is how Lumberjack cuts down on the number of Messages output from your program. It does so by giving the currently held Messages at the current node, two at a time, to the Combiner classes that are currently registered to Lumberjack when a Push happens.

Lumberjack only provides one Combiner, the TextEqualityCombiner. You can write your own Combiners and register them with Lumberjack. The idea is that each Combiner would have its own criteria for whether a Message should be combined and how to combine that specific Message with another of the same type.

Combiner's have two main functions, shouldMessagesBeCombined and combine.

The function shouldMessagesBeCombined, returns True if the pair of messages satisfy the associated criteria. For example in the TextEqualityCombiner, if the Text strings are exactly equal, it signals they should be combined.

The function combine, takes two Messages and combines them in the way that is specific to that Combiner class. For example in the TextEqualityCombiner, the only thing that happens is the second Message's ranks gets added to the first and the message count is increased. This is because the text strings were equal. This may not be the case for all Combiners that you write yourself.

### Communication

Communicating Messages between nodes in an intelligent way is how Lumberjack scales logging Messages. The *Communicator* class instance handles the specifics on how the communication is implemented. For example, it handles where a specific node passes its Messages and which nodes are allowed to output messages. As of now, there are two implemented Communicators: *BinaryTreeCommunicator* and *RootCommunicator*.

BinaryTreeCommunicator, as the name implies, utilizes a standard Binary Tree algorithm to define how the nodes are connected. Children pass their Messages to their parent and the root node is the only node allowed to output Messages.

RootCommunicator has a very simple communication scheme that does not scale well but is useful in some cases for its simplicity. All nodes connect directly to the root node which is also the only node allowed to output Messages.

### Pushing

A push has three steps: combining, sending, and receiving Messages. When you queue a Message into Lumberjack, it is held at the node that generated the Message until you indicate the Lumberjack to push, either once or fully. If you do not push, then only the Messages generated at the root node will be outputed.

In a single push, nodes send their currently held Messages to the nodes their are connected to based on the Communicator's communcation scheme. For example in the BinaryTreeCommunicator, children nodes send their Messages to their parent. While the root node only receives Messages. After a single push, it is not guaranteed that all Messages will be ready to be outputted.

A full push is a number of single pushes until all currently held Messages. The Communicator tells the Lumberjack class how many single pushes it takes to fully flush the system of Messages. For example in the BinaryTreeCommunicator, it is the log of the number of nodes.

# **Lumberjack Classes**

### **Basic**

- Lumberjack Performs all high level functionality for the Lumberjack library.
- Message Holds all information pertaining to a Message.

### Combiners

Handles Message combination and tests whether Message classes should be combined.

- Combiner Abstract base class that all Combiners must inherit from.
- TextEqualityCombiner Combines Message classes that have equal Text member variables.

### Communicators

Handles all node-to-node Message passing.

- Communicator Abstract base class that all Communicators must inherit from.
- *BinaryTreeCommunicator* Main Communicator that is implemented with a scalable Binary Tree scheme.
- *RootCommunicator* non-scalable communication scheme that all nodes connect to the root node. This is given for diagnostic purposes only.

### **Lumberjack Class**

The Lumberjack class is where all high-level functionality of the library is done, such as adding, retrieving, and combining messages and telling the given Communicator to push Messages through the communication scheme. You can also add and remove Combiner classes, as well as tell if the current node is supposed to output any messages.

### **Functions**

### General

| Name         | Description                                                     |
|--------------|-----------------------------------------------------------------|
| initialize   | Starts up Lumberjack. Must be called before anything else.      |
| finalize     | Cleans up Lumberjack. Must be called when done with Lumberjack. |
| isOutputNode | Returns whether this node should output messages.               |
| ranksLimit   | Sets the limit on individually tracked ranks                    |
| ranksLimit   | Gets the limit on individually tracked ranks                    |

# Combiners

| Name           | Description                                                |
|----------------|------------------------------------------------------------|
| addCombiner    | Adds a combiner to Lumberjack                              |
| removeCombiner | Removes a specific combiner from Lumberjack                |
| clearCombiners | Removes all currently registered Combiners from Lumberjack |

### Messages

| Name              | Description                                                             |
|-------------------|-------------------------------------------------------------------------|
| clearMessages     | Delete all Messages currently held by this node.                        |
| getMessages       | Get all Messages currently held by this node.                           |
| queueMessage      | Adds a Message to Lumberjack                                            |
| pushMessagesOnce  | Moves Messages up the communication scheme once                         |
| pushMessagesFully | Moves all Messages through the communication scheme to the output node. |

### **Combiner Class**

The Combiner class is an abstract base class that defines the interface for all Combiner classes. Concrete instances need to inherit from this class and implement these functions to be used when Message classes are combined by the Lumberjack class.

### **Functions**

| Name                     | Description                                                           |
|--------------------------|-----------------------------------------------------------------------|
| id                       | Returns the unique differentiating identifier for the class instance. |
| shouldMessagesBeCombined | Indicates if two messages should be combined.                         |
| combine                  | Combines the second message into the first.                           |

### **Concrete Instances**

### **TextEqualityCombiner**

This Combiner combines the two given Messages if the Message text strings are equal. It does so by adding the second Message's ranks to the first Message (if not past the ranksLimit) and incrementing the Message's count as well. This is handled by Message.addRanks().

**Note:** This is the only Combiner automatically added to Lumberjack for you. You can remove it by calling Lumber-jack::removeCombiner("TextEqualityCombiner").

### **Communicator Class**

The Communicator class is an abstract base class that defines the interface for all Communicator classes. Concrete instances need to inherit from this class and implement these functions to be used when the Lumberjack class does

any communication work.

# **Functions**

| Name             | Description                                                               |
|------------------|---------------------------------------------------------------------------|
| initialize       | Starts up the Communicator. Must be called before anything else.          |
| finalize         | Cleans up the Communicator. Must be called when finished.                 |
| rank             | Returns the rank of the current node.                                     |
| ranksLimit       | Getter/Setter for the limit on individually stored ranks.                 |
| numPushesToFlush | Returns the number of individual pushes to completely flush all Messages. |
| push             | Pushes all currently held Messages once up structure.                     |
| isOutputNode     | Returns whether this node should output messages.                         |

### **Concrete Instances**

### **BinaryTreeCommunicator**

Note: This is the recommended Communicator.

This Communicator uses a standard Binary Tree design to scalably pass Messages between nodes. Rank 0 is the root of the Binary Tree and the only node allowed to output messages. For each single push, the child nodes send their currently held messages to their parents without waiting to receive messages themselves. For a full push, this communicator takes the log of nodes to completely flush all currently held messages to the root node.

### RootCommunicator

**Note:** This Communicator is useful for debugging purposes, but will not scale as well as the recommended Binary-TreeCommunicator.

This Communicator has all nodes directly connecting to the root node which is rank 0. The root node is the only node allowed to output messages. Each single push, the child nodes send their currently held messages to the root. After each push the tree is completely flushed.

### **Message Class**

The Message class holds the information about a single message or multiple messages that were combined via a Combiner instance.

### Information

The Message class contains the following information. All fields have their respective getters and setters.

| Name       | Description                                                 |
|------------|-------------------------------------------------------------|
| text       | Contents of the message                                     |
| ranks      | Truncated list of where the message originated              |
| count      | Total count of how many individual messages occurred        |
| fileName   | File name that generated the message                        |
| lineNumber | Line number that generated the message                      |
| level      | Message severity (error, warning, debug, etc.)              |
| tag        | Tag for showing what part of the code generated the message |

# **Functions**

The Message class also contains the following helper functions to ease use of the class.

| Name          | Description                                                         |
|---------------|---------------------------------------------------------------------|
| stringOfRanks | Returns a string of the ranks                                       |
| pack          | Returns a packed version of all the message's information           |
| unpack        | Takes a packed message and overwrites all the message's information |
| addRank       | Add a rank to the message to the given limit                        |
| addRanks      | Add ranks to the message to the given limit                         |

# 7.6 Mint User Guide

Mint provides a *comprehensive mesh data model* and a mesh-aware, fine-grain, parallel execution model that underpins the development of computational tools and numerical discretization methods. Thereby, enable implementations that are born *parallel* and *portable* to new and emerging architectures.

# 7.6.1 API Documentation

Doxygen generated API documentation can be found here: API documentation

# 7.6.2 Key Features

- Support for 1D/2D/3D mesh geometry.
- Efficient data structures to represent *Particle Mesh*, *Structured Mesh* and *Unstructured Mesh* types, including unstructured meshes with *Mixed Cell Type Topology*.
- Native support for a variety of commonly employed Cell Types.
- A flexible *Mesh Storage Management* system, which can optionally inter-operate with Sidre as the underlying, in-memory, hierarchical datastore, facilitating the integration across packages.
- Basic support for Finite Elements, consisting of commonly employed shape functions and quadratures.
- A Mesh-Aware *Execution Model*, based on the RAJA programming model abstraction layer that supports onnode parallelism for mesh-traversals, enabling the implementation of computational kernels that are born parallel and portable across different processor architectures.

# 7.6.3 Requirements

Mint is designed to be *light-weight* and *self-contained*. The only requirement for using Mint is a C++11 compliant compiler. However, to realize the full spectrum of capabilities, support for the following third-party libraries is provided:

- RAJA, used for the parallel execution and portability layer.
- Conduit, for using Sidre as the Mesh Storage Management system.
- Umpire, for memory management on next-generation architectures.

For further information on how to build the Axom Toolkit using these third-party libraries, consult the Axom Quick Start Guide.

# 7.6.4 About this Guide

This guide discusses the basic concepts and architecture of Mint.

- The *Getting Started with Mint* section provides a quick introduction to Mint, designed to illustrate high-level concepts and key capabilities, in the context of a small working example.
- The *Tutorial* section provides code snippets that demonstrate specific topics in a structured and simple format.
- For complete documentation of the interfaces of the various classes and functions in Mint consult the Mint Doxygen API Documentation.
- Complete examples and code walk-throughs of mini-apps using Mint are provided in the *Examples* section.

Additional questions, feature requests or bug reports on Mint can be submitted by creating a new issue on Github or by sending e-mail to the Axom Developers mailing list at axom-dev@llnl.gov.

# **Getting Started with Mint**

This section presents a complete code walk-through of an example Mint application, designed to illustrate some of the key concepts and capabilities of Mint. The complete *Mint Application Code Example*, is included in the *Appendix* section and is also available in the Axom source code under src/axom/mint/examples/user\_guide/ mint\_getting\_started.cpp.

The example Mint application demonstrates how Mint is used to develop kernels that are both *mesh-agnostic* and *device-agnostic*.

**Tip:** Mint's RAJA-based *Execution Model* helps facilitate the implementation of various computational kernels that are both *mesh-agnostic* and *device-agnostic*. Both kernels discussed in this example do not make any assumptions about the underlying mesh type or the target execution device, e.g. CPU or GPU. Consequently, the same implementation can operate on both *Structured Mesh* and *Unstructured Mesh* types and run sequentially or in parallel on all execution devices supported through RAJA.

# Prerequisites

Understanding the discussion and material presented in this section requires:

- Working knowledge of C++ templates and Lambda Expression functions.
- High-level understanding of nested memory hierarchies on heterogeneous architectures and CUDA Unified Memory.

• Basics of the *Execution Model* (recommended)

**Note:** Mint does not provide a memory manager. The application must explicitly specify the desired allocation strategy and memory space to use. This is facilitated by using Umpire for memory management. Specifically, this example uses CUDA Unified Memory when compiled with RAJA and CUDA enabled by setting the default Umpire allocator in the beginning of the program as follows:

```
// NOTE: use unified memory if we are using CUDA or HIP
const int allocID = axom::execution_space<ExecPolicy>::allocatorID();
axom::setDefaultAllocator(allocID);
```

When Umpire, RAJA and CUDA are not enabled, the code will use the malloc() internally to allocate memory on the host and all kernels will be executed on the CPU.

### Goals

Completion of the walk-though of this simple code example should only require a few minutes. Upon completion, the user will be familiar with using Mint to:

- · Create and evaluate fields on a mesh
- Use the *Node Traversal Functions* and *Cell Traversal Functions* of the *Execution Model* to implement kernels that operate on the mesh and associated fields.
- Plot the mesh and associated fields in VTK for visualization.

### Step 1: Add Header Includes

First, the Mint header must be included for the definition of the various Mint classes and functions. Note, this example also makes use of Axom's Matrix class, which is also included by the following:

```
1 #include "axom/config.hpp" // compile time definitions
2 #include "axom/core/execution/execution_space.hpp" // for execution_space traits
3 
4 #include "axom/mint.hpp" // for mint classes and functions
5 #include "axom/core/numerics/Matrix.hpp" // for numerics::Matrix
```

### Step 2: Get a Mesh

The example application is designed to operate on either a *Structured Mesh* or an *Unstructured Mesh*. The type of mesh to use is specified by a runtime option that can be set by the user at the command line. See *Step 7: Run the Example* for more details.

To make the code work with both *Structured Mesh* and *Unstructured Mesh* instances the kernels are developed in terms of the *The Mesh Base Class*, mint::Mesh.

The pointer to a mint : : Mesh object is acquired as follows:

```
1
```

```
(Arguments.useUnstructured) ? getUnstructuredMesh() : getUniformMesh();
```

When using a Uniform Mesh, the mesh is constructed by the following:

mint::Mesh\* mesh =

mint::Mesh\* getUniformMesh()

```
1
2
3
4
5
6
7
8
```

1

2

3 4

5

6

```
{
   // construct a N x N grid within a domain defined in [-5.0, 5.0]
   const double lo[] = {-5.0, -5.0};
   const double hi[] = {5.0, 5.0};
   mint::Mesh* m = new mint::UniformMesh(lo, hi, Arguments.res, Arguments.res);
   return (m);
}
```

This creates an  $N \times N$  Uniform Mesh, defined on a domain given by the interval  $\mathcal{I} : [-5.0, 5.0] \times [-5.0, 5.0]$ , where N = 25, unless specified otherwise by the user at the command line.

When an *Unstructured Mesh* is used, the code will generate the *Uniform Mesh* internally and triangulate it by subdividing each quadrilateral element into four triangles. See the complete *Mint Application Code Example* for details.

See the Tutorial for more details on how to Create a Uniform Mesh or Create an Unstructured Mesh.

### Step 3: Add Fields

Fields are added to the mesh by calling the createField() method on the mesh object:

```
// add a cell-centered and a node-centered field
double* phi = mesh->createField<double>("phi", mint::NODE_CENTERED);
double* hc = mesh->createField<double>("hc", mint::CELL_CENTERED);
constexpr int NUM_COMPONENTS = 2;
double* xc =
mesh->createField<double>("xc", mint::CELL_CENTERED, NUM_COMPONENTS);
```

• The node-centered field, phi, stores the result, computed in Step 4: Evaluate a Scalar Field

- The cell-centered field, hc, stores the nodal average of phi, computed in Step 5: Average to Cell Centers
- The cell-centered field, xc, stores the cell-centers, computed in Step 5: Average to Cell Centers

Note, the template argument to the createField() method indicates the underlying field type, e.g. double, int, etc. In this case, all three fields have a double field type.

The first required argument to the createField() method is a *string* corresponding to the *name* of the field. The second argument, which is also required, indicates the centering of the field, i.e. *node-centered*, *cell-centered* or *face-centered*.

A third, *optional*, argument *may* be specified to indicate the number of components of the corresponding field. In this case, the node-centered field, phi, is a scalar field. However, the cell-centered field, xc, is a 2D vector quantity, which is specified explicitly by supplying the third argument in the createField() method invocation.

**Note:** Absence of the third argument when calling createField() indicates that the number of components of the field defaults to 1 and thereby the field is assumed to be a scalar quantity.

See the *Tutorial* for more details on *Working with Fields* on a mesh.

### Step 4: Evaluate a Scalar Field

The first kernel employs the for\_all\_nodes () traversal function of the *Execution Model* to iterate over the constituent mesh *Nodes* and evaluate Himmelblau's Function at each node:

```
// loop over the nodes and evaluate Himmelblaus Function
    mint::for_all_nodes<ExecPolicy, xargs::xy>(
2
      mesh,
      AXOM_LAMBDA(IndexType nodeIdx, double x, double y) {
        const double x_2 = x * x;
        const double y_2 = y * y;
        const double A = x_2 + y - 11.0;
        const double B = x + y_2 - 7.0;
        phi[nodeIdx] = A * A + B * B;
       });
```

- The arguments to the for\_all\_nodes () function consists of:
  - 1. A pointer to the mesh object, and

1

3

4

5

6

7

8 9

10

11

1

2

3

4

5

6

7 8

9

10

11 12

13

14

15

16

17

- 2. The kernel that defines the per-node operations, encapsulated within a Lambda Expression, using the convenience AXOM\_LAMBDA Macro.
- In addition, the for\_all\_nodes () function has two template arguments:
  - 1. ExecPolicy: The execution policy specifies, where and how the kernel is executed. It is a required template argument that corresponds to an *Execution Policy* defined by the *Execution Model*.
  - 2. xargs::xy: Indicates that in addition to the index of the node, nodeIdx, the kernel takes the x and y node coordinates as additional arguments.

Within the body of the kernel, Himmelblau's Function is evaluated using the supplied x and y node coordinates. The result is stored in the corresponding field array, phi, which is captured by the Lambda Expression, at the corresponding node location, phi [ nodeIdx ].

See the *Tutorial* for more details on using the *Node Traversal Functions* of the *Execution Model*.

#### Step 5: Average to Cell Centers

The second kernel employs the for\_all\_cells() traversal function of the *Execution Model* to iterate over the constituent mesh Cells and performs the following:

- 1. computes the corresponding cell centroid, a 2D vector quantity,
- 2. averages the node-centered field, phi, computed in Step 4: Evaluate a Scalar Field, at the cell center.

```
// loop over cells and compute cell centers
mint::for_all_cells<ExecPolicy, xargs::coords>(
 mesh,
  AXOM_LAMBDA(IndexType cellIdx,
              const numerics::Matrix<double>& coords,
              const IndexType* nodeIds) {
    // NOTE: A column vector of the coords matrix corresponds to a nodes coords
    // Sum the cell's nodal coordinates
    double xsum = 0.0;
    double ysum = 0.0;
    double hsum = 0.0;
    const IndexType numNodes = coords.getNumColumns();
    for(IndexType inode = 0; inode < numNodes; ++inode)</pre>
    {
      const double* node = coords.getColumn(inode);
```

(continues on next page)

(continued from previous page)

```
18
19
20
21
22
23
24
25
26
27
28
29
30
31
```

```
xsum += node[mint::X_COORDINATE];
ysum += node[mint::Y_COORDINATE];
hsum += phi[nodeIds[inode]];
} // END for all cell nodes
// compute cell centroid by averaging the nodal coordinate sums
const IndexType offset = cellIdx * NUM_COMPONENTS;
const double invnnodes = 1.f / static_cast<double>(numNodes);
xc[offset] = xsum * invnnodes;
xc[offset + 1] = ysum * invnnodes;
hc[cellIdx] = hsum * invnnodes;
});
```

- Similarly, the arguments to the for\_all\_cells () function consists of:
  - 1. A pointer to the mesh object, and
  - 2. The *kernel* that defines the *per-cell* operations, encapsulated within a Lambda Expression, using the convenience *AXOM\_LAMBDA Macro*.
- In addition, the for\_all\_cells () function has two template arguments:
  - 1. ExecPolicy: As with the for\_all\_nodes() function, the execution policy specifies, *where* and *how* the kernel is executed.
  - 2. xargs::coords: Indicates that in addition to the index of the cell, cellIdx, the supplied kernel takes two additional arguments:
    - a. coords, a matrix that stores the node coordinates of the cell, and
    - b. nodeIds, an array that stores the IDs of the constituent cell nodes.

The cell node coordinates matrix, defined by axom::numerics::Matrix is organized such that:

- The number of rows of the matrix corresponds to the cell dimension, and,
- The number of columns of the matrix corresponds to the number of cell nodes.
- The *ith* column vector of the matrix stores the coordinates of the *ith* cell node.

In this example, the 2D *Uniform Mesh*, consists of 2D rectangular cells, which are defined by 4 nodes. Consequently, the supplied node coordinates matrix to the kernel, coords, will be a  $2 \times 4$  matrix of the following form:

$$\left(\begin{array}{rrrr} x_0 & x_1 & x_2 & x_3 \\ y_0 & y_1 & y_2 & y_3 \end{array}\right)$$

Within the body of the kernel, the centroid of the cell is calculated by averaging the node coordinates. The code loops over the columns of the coords matrix (i.e., the cell nodes) and computes the sum of each node coordinate in xsum and ysum respectively. Then, the average is evaluated by multiplying each coordinate sum with 1/N, where N is the number of nodes of a cell. The result is stored in the corresponding field array, xc, which is captured by the Lambda Expression.

Since, the cell centroid is a 2D vector quantity, each cell entry has an x-component and y-component. Multi-component fields in Mint are stored using a 2D row-major contiguous memory layout, where, the number of rows corresponds to the number of cells, and the number of columns correspond to the number of components of the field. Consequently, the x-component of the centroid of a cell with ID, cellIdx is stored at xc [ cellIldx \* NUM\_COMPONENTS ] and the y-component is stored at xc [ cellIdx \* NUM\_COMPONENTS + 1 ], where NUM\_COMPONENTS=2.

In addition, the node-centered quantity, phi, computed in *Step 4: Evaluate a Scalar Field* is averaged and stored at the cell centers. The kernel first sums all the nodal contributions in hsum and then multiplies by 1/N, where N is the number of nodes of a cell.

See the Tutorial for more details on using the Cell Traversal Functions of the Execution Model.

### Step 6: Output the Mesh in VTK

Last, the resulting mesh and data can be output in the Legacy VTK File Format, which can be visualized by a variety of visualization tools, such as VisIt and ParaView as follows:

```
23
```

```
// write the mesh in a VTK file for visualization
std::string vtkfile =
   (Arguments.useUnstructured) ? "unstructured_mesh.vtk" : "uniform_mesh.vtk";
mint::write_vtk(mesh, vtkfile);
```

A VTK file corresponding to the VTK File Format specification for the mesh type used will be generated.

### Step 7: Run the Example

After building the Axom Toolkit, the basic Mint example may be run from within the build space directory as follows:

```
> ./examples/mint_getting_started_ex
```

By default the example will use a  $25 \times 25$  Uniform Mesh domain defined on the interval  $\mathcal{I} : [-5.0, 5.0] \times [-5.0, 5.0]$ . The resulting VTK file is stored in the specified file, uniform\_mesh.vtk. A depiction of the mesh showing a plot of Himmelblau's Function computed over the constituent *Nodes* of the mesh is illustrated in Fig. 7.1.

The user may choose to use an *Unstructured Mesh* instead by specifying the --unstructured option at the command line as follows:

> ./examples/mint\_getting\_started\_ex --unstructured

The code will generate an *Unstructured Mesh* by triangulating the *Uniform Mesh* such that each quadrilateral is subdivided into four triangles. The resulting unstructured mesh is stored in a VTK file, unstructured\_mesh.vtk, depicted in Fig. 7.2.

By default the resolution of the mesh is set to  $25 \times 25$ . A user may set the desired resolution to use at the command line, using the --resolution [N] command line option.

For example, the following indicates that a mesh of resolution  $100 \times 100$  will be used instead when running the example.

> ./examples/mint\_getting\_started\_ex --resolution 100

**Note:** This example is designed to run:

- In parallel on the GPU when the Axom Toolkit is compiled with RAJA and CUDA enabled.
- In parallel on the CPU when the Axom Toolkit is compiled with RAJA and OpenMP enabled.
- Sequentially on the CPU, otherwise.

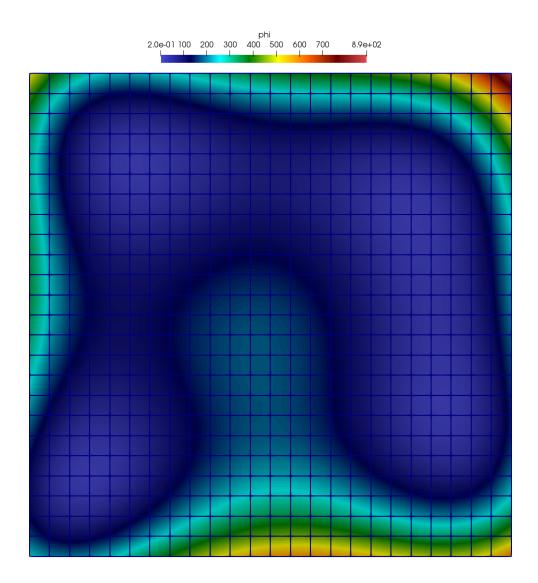

Fig. 7.1: Plot of Himmelblau's Function computed over the constituent Nodes of the Uniform Mesh.

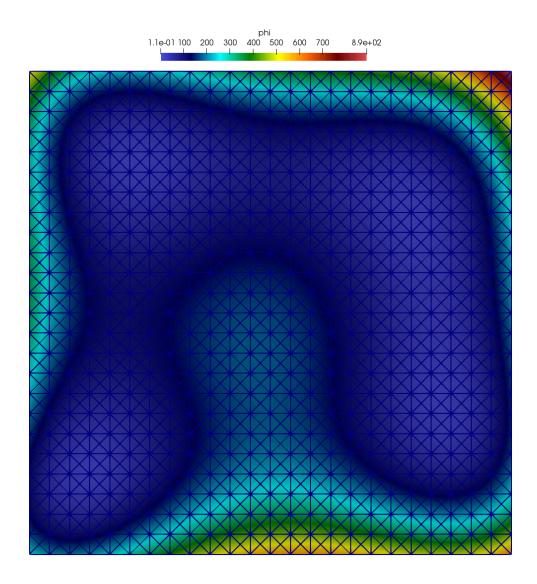

Fig. 7.2: Plot of Himmelblau's Function computed over the constituent *Nodes* of the *Unstructured Mesh*.

# **Preliminary Concepts**

A mesh (sometimes also called a *grid*), denoted by  $\mathcal{M}(\Omega)$ , provides a discrete representation of a geometric domain of interest,  $\Omega$ , on which, the underlying *mathematical model* is evaluated. The mathematical model is typically defined by a system of governing *Partial Differential Equations (PDEs)* and associated boundary and initial conditions. The solution to the governing PDE predicts a physical process that occurs and evolves on  $\Omega$  over time. For example, consider the flow around an aircraft, turbulence modeling, blast wave propagation over complex terrains, or, heat transfer in contacting objects, to name a few. Evolving the mathematical model to predict such a physical process is typically done numerically, which requires discretizing the governing PDE by a numerical scheme, such as a Finite Difference (FD), Finite Volume (FV), or, the Finite Element Method (FEM), chief among them.

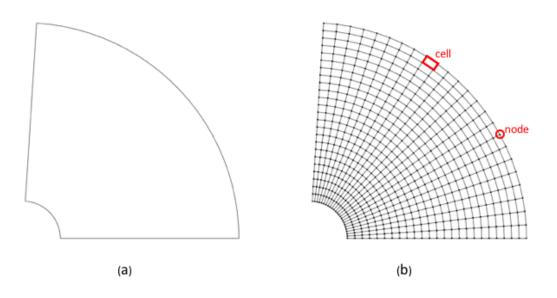

Fig. 7.3: Mesh discretization of a geometric domain: (a) Sample geometric domain,  $\Omega$ . (b) Corresponding mesh of the domain,  $\mathcal{M}(\Omega)$ . The *nodes* and *cells* of the mesh, depicted in red, correspond to the discrete locations where the unknown variables of the governing PDE are stored and evaluated.

Discretization of the governing PDE requires the domain to be approximated with a mesh. For example, Fig. 7.3 (a) depicts a geometric domain,  $\Omega$ . The corresponding mesh,  $\mathcal{M}(\Omega)$ , is illustrated in Fig. 7.3 (b). The mesh approximates the geometric domain,  $\Omega$ , by a finite number of simple geometric entities, such as *nodes* and *cells*, depicted in red in Fig. 7.3 (b). These geometric entities comprising the mesh define the discrete locations, in space and time, at which the unknown variables, i.e., the *degrees of freedom* of the governing PDE, are evaluated, by the numerical scheme being employed.

There are a variety of different *Mesh Types* one can choose from. The type of mesh employed depends on the choice of the underlying numerical discretization scheme. For example, a finite difference scheme typically requires a *Structured Mesh*. However, the finite volume and finite element methods may be implemented for both *Structured Mesh* and *Unstructured Mesh* types. In contrast, *meshless* or *mesh-free* methods, such as *Smoothed Particle Hydrodynamics (SPH)*, discretize the governing PDE over a set of *particles* or *nodes*, using a *Particle Mesh* representation.

### **Mesh Representation**

Irrespective of the mesh type, a mesh essentially provides a data structure that enables efficient *storage*, *management* and *access* of:

- 1. Mesh Geometry information (i.e., nodal coordinates),
- 2. Mesh Topology information (i.e., cell-to-node connectivity, etc.), and
- 3. Field Data stored on a mesh

The underlying, concrete representation of the *Geometry* and *Topology* of a mesh is the key distinguishing characteristic used to classify a mesh into the different *Mesh Types*. As a prerequisite to the proceeding discussion on the taxonomy of the various *Mesh Types*, this section provides a high level description of the key constituents of the *Mesh Representation*. Namely, the *Topology*, *Geometry* and *Field Data* comprising a mesh.

# Topology

The topology of a mesh,  $\mathcal{M}(\Omega) \in \mathbb{R}^d$ , is defined by the collection of topological entities, e.g. the *Cells*, *Faces* and *Nodes*, comprising the mesh and the associated *adjacency* information that encodes the topological connections between them, broadly referred to as *Connectivity* information. Each topological entity in the mesh is identified by a unique index, as depicted in the sample *Unstructured Mesh* shown in Fig. 7.4. This provides a convenient way to traverse and refer to individual entities in the mesh.

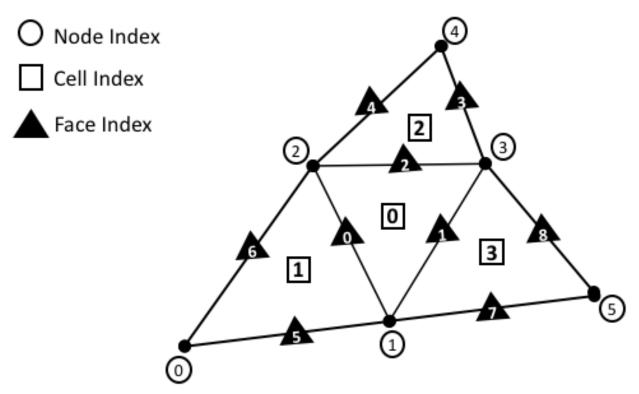

Fig. 7.4: Sample unstructured mesh. Each node, cell and face on the mesh has a unique index.

In Mint, the three fundamental topological entities comprising a mesh are (1) Cells, (2) Faces, and (3) Nodes.

Note: The current implementation does not provide first class support for edges and associated edge data in 3D.

However, this is a feature we are planning to support in future versions of Mint.

### Cells

A cell,  $C_i$ , is given by an ordered list of *Nodes*,  $C_i = \{n_0, n_1, ..., n_k\}$ , where each entry,  $n_j \in C_i$ , corresponds to a unique node index in the mesh. The order of *Nodes* defining a cell is determined according to a prescribed local numbering convention for a particular cell type. See Fig. 7.15 and Fig. 7.16. All Mint *Cell Types* follow the CGNS Numbering Conventions.

### Faces

Similarly, a face,  $\mathcal{F}_i$ , is defined by an ordered list of *Nodes*,  $\mathcal{F}_i = \{n_0, n_1, ..., n_k\}$ . Faces are essentially *Cells* whose topological dimension is one less than the dimension of the *Cells* they are bound to. See Fig. 7.5. Consequently, the constituent faces of a 3D cell are 2D topological entities, such as *triangles* or *quads*, depending on the cell type. The faces of a 2D cell are 1D topological entities, i.e. *segments*. Last, the faces of a 1D cell are 0D topological entities, i.e. *Nodes*.

**Note:** In 1D the *Faces* of a cell are equivalent to the constituent mesh *Nodes*, hence, Mint does not explicitly support *Faces* in 1D.

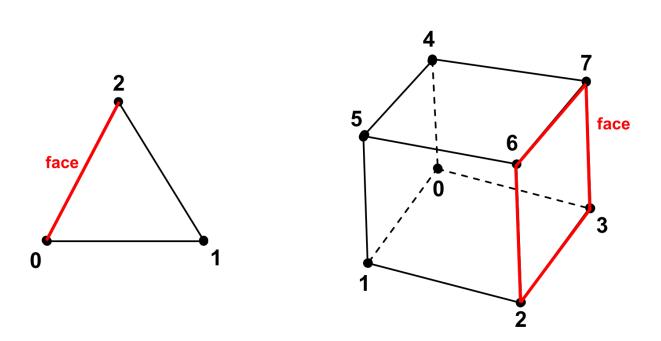

Fig. 7.5: Constituent faces of a cell in 2D and 3D respectively. the constituent faces of a 3D cell are 2D topological entities, such as *triangles* or *quads*, depending on the cell type. The faces of a 2D cell are 1D topological entities, i.e. *segments*.

### **Face Types**

A mesh face can be bound to either one or two Cells:

- Faces bound to two Cells, within the same domain, are called internal faces.
- *Faces* bound to two *Cells*, across different domains (or partitions), are called **internal boundary faces**. Internal boundary faces define the communication boundaries where ghost data is exchanged between domains.
- *Faces* bound to a single cell are called **external boundary faces**. External boundary faces (and/or their consistuent nodes) are typically associated with a boundary condition.

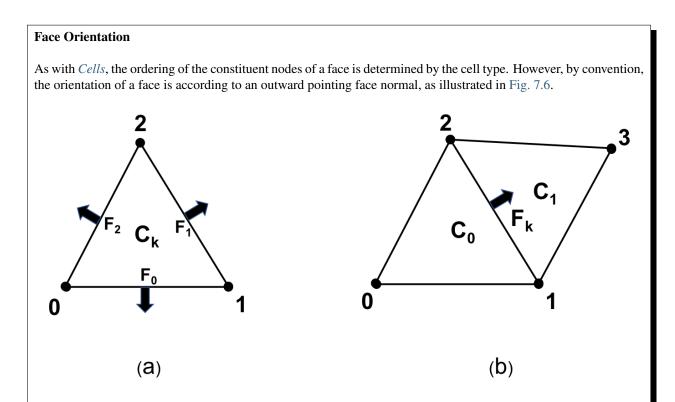

Fig. 7.6: Face Orientation. (a) From the viewpoint of a cell, its constituent faces are oriented according to an outward facing normal. (b) From the viewpoint of a face, a face is oriented according to an outward facing normal with respect to the first cell abutting to the face, denoted by,  $C_0$ .

From the viewpoint of a cell,  $C_k$ , its constituent faces, defined in the local node numbering of the cell, are oriented according to an outward facing normal with respect to the cell,  $C_k$ . For example, in Fig. 7.6 (a), the triangle,  $C_k$ , has three faces that are oriented according to an outward facing normal and defined using local node numbers with respect to their cell as follows,  $\mathcal{F}_0 = \{0, 1\}, \mathcal{F}_1 = \{1, 2\}$  and  $\mathcal{F}_2 = \{2, 0\}$ 

As noted earlier, a face can have at most two adjacent *Cells*, denoted by  $C_0$  and  $C_1$ . By convention, from the viewpoint of a face,  $\mathcal{F}_k$ , defined using global node numbers, the face is oriented according to an outward facing normal with respect to the cell corresponding to  $C_0$ . As depicted in Fig. 7.6 (b), the face denoted by  $\mathcal{F}_k$  has an outward facing normal with respect to  $C_0$ , consequently it is defined as follows,  $\mathcal{F}_k = \{1, 2\}$ .

Note: By convention,  $C_1$  is set to -1 for *external boundary faces*, which are bound to a single cell.

### Nodes

The *Nodes* are *zero* dimensional topological entities and hence, are the lowest dimensional constituent entities of a mesh. The *Nodes* are associated with the spatial coordinates of the mesh and are used in defining the topology of the higher dimensional topological entities comprising the mesh, such as the *Cells, Faces*, etc., as discussed earlier. In a sense, the *Nodes* provide the means to link the *Topology* of the mesh to its constituent *Geometry* and thereby instantiate the mesh in physical space.

### Definition

A mesh node,  $\backslash$ , is associated with a point,  $p_i \in \mathbb{R}^d$  and provides the means to:

- 1. Link the Topology of the mesh to its constituent Geometry
- 2. Support one or more *degrees of freedom*, evaluated at the given node location.

Notably, the nodes of a mesh may be more than just the *vertices* of the mesh. As discussed in the *Preliminary Concepts* section, a mesh is a discretization of a PDE. Recall, the primary purpose of the mesh is to define the discrete locations, in both *space* and *time*, at which the *unknown variables* or *degrees of freedom* of the governing PDE are evaluated. Depending on the numerical scheme employed and the *Cell Types* used, additional mesh *Nodes* may be located on the constituent cell faces, edges and in the cell interior. For example, in the Finite Element Method (FEM), the nodes for the linear Lagrange Finite Elements, see Fig. 7.15, are located at the cell *vertices*. However, for quadratic *Cell Types*, see Fig. 7.16, the *Lagrange*  $P^2$  finite element, for the quadrilateral and hexahedron (in 3D) cells, includes as *Nodes*, the cell, face and edge (in 3D) centroids in addition to the cell *vertices*. Other higher order finite elements may involve additional nodes for each edge and face as well as in the interior of the cell.

# Connectivity

The topological connections or *adjecencies* between the *Cells*, *Faces* and *Nodes* comprising the mesh, give rise to a hierarchical topological structure, depicted in Fig. 7.7, that is broadly referred to as *Connectivity* information. At the top level, a mesh consists of one or more *Cells*, which constitute the highest dimensional entity comprising the mesh. Each cell is bounded by zero or more *Faces*, each of which is bounded by one or more *Nodes*.

The topological connections between the constituent entities of the mesh can be distinguished in (a) *downward* and (b) *upward* topological connections, as illustrated in Fig. 7.7.

- The downward topological connections encode the connections from higher dimensional mesh entities to lower dimensional entities, such as *cell-to-node*, *face-to-node* or *cell-to-face*.
- The upward topological connections, also called *reverse connectivities*, encode the connections from lower dimensional mesh entities to higher dimensional entities, such as *face-to-cell*.

Two key guiding considerations in the design and implementation of mesh data structures are *storage* and *computational efficiency*. In that respect, the various *Mesh Types* offer different advantages and tradeoffs. For example, the inherent regular topology of a *Structured Mesh* implicitly defines the *Connectivity* information. Consequently, the topological connections between mesh entities can be efficiently computed on-the-fly. However, for an *Unstructured Mesh*, the *Connectivity* information has to be extracted and stored explicitly so that it is readily available for computation.

An *Unstructured Mesh* representation that explicitly stores all 0 to *d* topological entities and associated *downward* and *upward Connectivity* information is said to be a *full mesh representation*. Otherwise, it is called a *reduced mesh representation*. In practice, it can be prohibitively expensive to store a *full mesh representation*. Consequently, most applications keep a *reduced mesh representation*.

The question that needs to be addressed at this point is what *Connectivity* information is generally required. The answer can vary depending on the application. The type of operations performed on the mesh impose the requirements for the

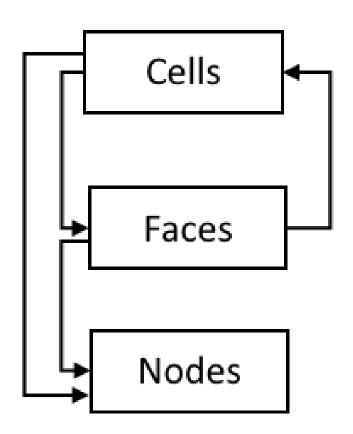

Fig. 7.7: Hierarchical topological structure illustrating the *downward* and *upward* topological connections of the constituent mesh entities supported in Mint.

*Connectivity* information needed. The *minimum sufficient* representation for an *Unstructured Mesh* is the *cell-to-node Connectivity*, since, all additional *Connectivity* information can be subsequently computed based on this information.

In an effort to balance both flexibility and simplicity, Mint, in its simplest form, employs the *minumum sufficient* Unstructured Mesh representation, consisting of the cell-to-node Connectivity. This allows applications to employ a fairly light-weight mesh representation when possible. However, for applications that demand additional Connectivity information, Mint provides methods to compute the needed additional information.

**Warning:** The present implementation of Mint provides first class support for *cell-to-node*, *cell-to-face*, *face-to-cell* and *face-to-node Connectivity* information for all the *Mesh Types*. Support for additional *Connectivity* information will be added in future versions based on demand by applications.

# Geometry

The *Geometry* of a mesh is given by a set of *Nodes*. Let  $\mathcal{N} = \{n_0, n_1, n_2, ..., n_k\}$  be the finite set of nodes comprising a mesh,  $\mathcal{M}(\Omega) \in \mathbb{R}^d$ , where d is the spatial dimension,  $d \in \{1, 2, 3\}$ . Each node,  $n_i \in \mathcal{N}$ , corresponds to a point,  $p_i \in \mathbb{R}^d$ , whose spatial coordinates, i.e. an ordered tuple, define the physical location of the node in space,  $n_i \in \mathbb{R}^d$ . The *Nodes* link the *Geometry* of the mesh to its *Topology*. The *Geometry* and *Topology* of the mesh collectively define the physical *shape*, *size* and *location* of the mesh in space.

# **Field Data**

The *Field Data* are used to define various physical quantities over the constituent mesh entities, i.e. the *Cells, Faces* and *Nodes* of the mesh. Each constituent mesh entity can be associated with zero or more *fields*, each of which may correspond to a *scalar*, *vector* or *tensor* quantity, such as temperature, velocity, pressure, etc. Essentially, the *Field Data* are used to define the solution to the unknown variables of the governing PDE that are evaluated on a given mesh, as well as, any other auxiliary variables or derived quantities that an application may need.

**Warning:** The present implementation of Mint supports *Field Data* defined on *Cells*, *Faces* and *Nodes*. Support for storing *Field Data* on edges will be added in future versions based on application demand.

### **Mesh Types**

The underlying, concrete, representation of the constituent *Geometry* and *Topology* of a mesh is the key defining charachteristic used in classifying a mesh into the different *Mesh Types*. The *Geometry* and *Topology* of a mesh is specified in one of the following three representations:

- 1. Implicit Representation: based on mesh metadata
- 2. Explicit Representation: employs explicitly stored information.
- 3. Semi-Implicit Representation: combines mesh metadata and explicitly stored information.

The possible representation combinations of the constituent *Geometry* and *Topology* comprising a mesh define a taxonomy of *Mesh Types* summarized in the table below.

| Mesh Type         | Geometry      | Topology |
|-------------------|---------------|----------|
| Curvilinear Mesh  | explicit      | implicit |
| Rectilinear Mesh  | semi-implicit | implicit |
| Uniform Mesh      | implicit      | implicit |
| Unstructured Mesh | explicit      | explicit |
| Particle Mesh     | explicit      | implicit |

A brief overview of the distinct characteristics of each of the Mesh Types is provided in the following sections.

# **Structured Mesh**

A *Structured Mesh* discretization is characterized by its *ordered*, *regular*, *Topology*. A *Structured Mesh* divides the computational domain into *Cells* that are logically arranged on a *regular grid*. The regular grid topology allows for the constituent *Nodes*, *Cells* and *Faces* of the mesh to be identified using an *IJK* ordering scheme.

### Numbering and Ordering Conventions in a Structured Mesh

The *IJK* ordering scheme employs indices along each dimension, typically using the letters *i,j,k* for the 1st, 2nd and 3rd dimension respectively. The IJK indices can be thought of as counters. Each index counts the number of *Nodes* or *Cells* along a given dimension. As noted in the general *Mesh Representation* section, the constituent entities of the mesh *Topology* are associated with a unique index. Therefore, a convention needs to be established for mapping the IJK indices to the corresponding unique index and *vice-versa*.

The general convention and what Mint employs is the following:

- All *Nodes* and *Cells* of a *Structured Mesh* are indexed first along the *I*-direction, then along the *J*-direction and last along the *K*-direction.
- Likewise, the *Faces* of a *Structured Mesh* are indexed by first counting the *Faces* of each of the *Cells* along the *I*-direction (*I-Faces*), then the *J*-direction (*J-Faces*) and last the *K*-direction (*K-Faces*).

One of the important advantages of a *Structured Mesh* representation is that the constituent *Topology* of the mesh is *implicit*. This enables a convenient way for computing the *Connectivity* information automatically without the need to store this information explicitly. For example, an interior 2D cell (i.e., not at a boundary) located at C = (i, j), will always have four face neighbors given by the following indices:

- $N_0 = (i 1, j),$
- $N_1 = (i+1, j),$
- $N_2 = (i, j 1)$  and
- $N_3 = (i, j+1)$

Notably, the neighboring information follows directly from the *IJK* ordering scheme and therefore does not need to be stored explicitly.

In addition to the convenience of having automatic *Connectivity*, the *IJK* ordering of a *Structured Mesh* offers one other important advantage over an *Unstructured Mesh* discretization. The *IJK* ordering results in coefficient matrices that are *banded*. This enables the use of specialized algebraic solvers that rely on the *banded* structure of the matrix that are generally more efficient.

While a *Structured Mesh* discretization offers several advantages, there are some notable tradeoffs and considerations. Chief among them, is the implied restriction imposed by the regular topology of the *Structured Mesh*. Namely, the number of *Nodes* and *Cells* on opposite sides must be matching. This requirement makes *local refinement* less effective, since grid lines need to span across the entire range along a given dimension. Moreover, meshing of complex

geometries, consisting of sharp features, is complicated and can lead to degenerate *Cells* that can be problematic in the computation. These shortcomings are alleviated to an extent using a *block-structured meshing strategy* and/or *patch-based AMR*, however the fundamental limitations still persist.

All *Structured Mesh* types have implicit *Topology*. However, depending on the underlying, concrete representation of the consituent mesh *Geometry*, a *Structured Mesh* is distinguished into three subtypes:

- 1. Curvilinear Mesh,
- 2. Rectilinear Mesh, and,
- 3. Uniform Mesh

The key characteristics of each of theses types is discussed in more detail in the following sections.

### **Curvilinear Mesh**

The *Curvilinear Mesh*, shown in Fig. 7.8, is logically a *regular* mesh, however in contrast to the *Rectilinear Mesh* and *Uniform Mesh*, the *Nodes* of a *Curvilinear Mesh* are not placed along the *Cartesian* grid lines. Instead, the equations of the governing PDE are transformed from the *Cartesian* coordinates to a new coordinate system, called a *curvilinear coordinate system*. Consequently, the *Topology* of a *Curvilinear Mesh* is *implicit*, however its *Geometry*, given by the constituent *Nodes* of the mesh, is *explicit*.

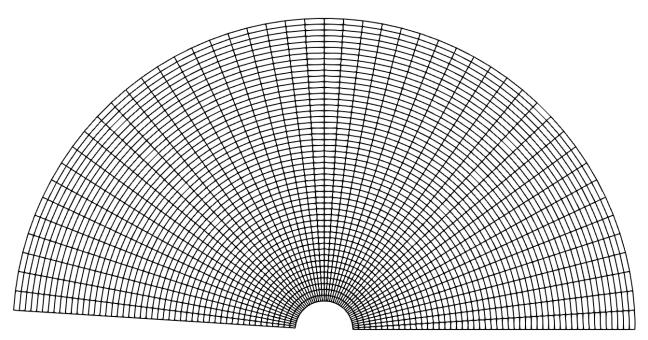

Fig. 7.8: Sample Curvilinear Mesh example.

The mapping of coordinates to the *curvilinear coordinate system* facilitates the use of structured meshes for bodies of arbitrary shape. Note, the axes defining the *curvilinear coordinate system* do not need to be straight lines. They can be curves and align with the contours of a solid body. For this reason, the resulting *Curvilinear Mesh* is often called a *mapped mesh* or *body-fitted mesh*.

See the *Tutorial* for an example that demonstrates how to *Create a Curvilinear Mesh*.

# **Rectilinear Mesh**

A *Rectilinear Mesh*, depicted in Fig. 7.9, divides the computational domain into a set of rectangular *Cells*, arranged on a *regular lattice*. However, in contrast to the *Curvilinear Mesh*, the *Geometry* of the mesh is not mapped to a different coordinate system. Instead, the rows and columns of *Nodes* comprising a *Rectilinear Mesh* are parallel to the axis of the *Cartesian* coordinate system. Due to this restriction, the geometric domain and resulting mesh are always rectangular.

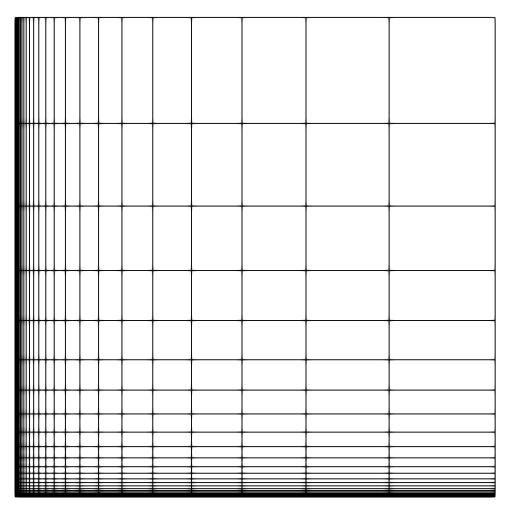

Fig. 7.9: Sample Rectilinear Mesh example.

The *Topology* of a *Rectilinear Mesh* is *implicit*, however its constituent *Geometry* is *semi-implicit*. Although, the *Nodes* are aligned with the *Cartesian* coordinate axis, the spacing between adjacent *Nodes* can vary. This allows a *Rectilinear Mesh* to have tighter spacing over regions of interest and be sufficiently coarse in other parts of the domain. Consequently, the spatial coordinates of the *Nodes* along each axis are specified explicitly in a seperate array for each coordinate axis, i.e. x, y and z arrays for each dimension respectively. Given the *IJK* index of a node, its corresponding physical coordinates can be obtained by taking the *Cartesian* product of the corresponding coordinate axis. For this reason, the *Rectilinear Mesh* is sometimes called a *product* mesh.

See the Tutorial for an example that demonstrates how to Create a Rectilinear Mesh.

### **Uniform Mesh**

A Uniform Mesh, depicted in Fig. 7.10, is the simplest of all three Structured Mesh types, but also, relatively the most restrictive of all Mesh Types. As with the Rectilinear Mesh, a Uniform Mesh divides the computational domain into a set of rectangular Cells arranged on a regular lattice. However, a Uniform Mesh imposes the additional restriction that Nodes are uniformly distributed parallel to each axis. Therefore, in contrast to the Rectilinear Mesh, the spacing between adjacent Nodes in a Uniform Mesh is constant.

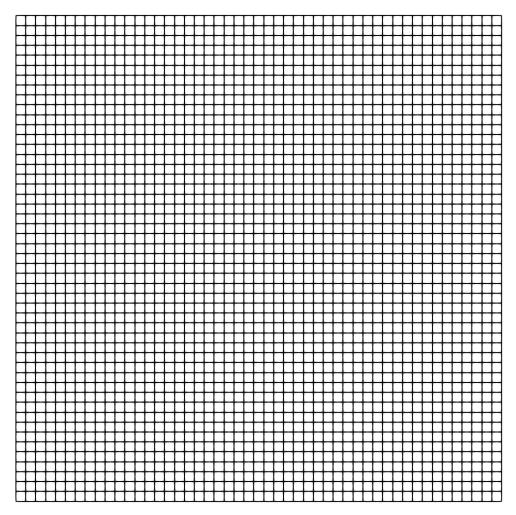

Fig. 7.10: Sample Uniform Mesh example.

The inherent constraints of a Uniform Mesh allow for a more compact representation. Notably, both the Topology and Geometry of a Uniform Mesh are implicit. Given the origin of the mesh,  $X_0 = (x_0, y_0, z_0)^T$ , i.e. the coordinates of the lowest corner of the rectangular domain, and spacing along each direction,  $H = (h_x, h_y, h_z)^T$ , the spatial coordinates of any point,  $\hat{p} = (p_x, p_y, p_z)^T$ , corresponding to a node with lattice coordinates, (i, j, k), are computed as follows:

$$p_x = x_0 + (71)$$

$$i \times n_x$$
 (7.1)

$$\begin{array}{cccc} p_y & - & g_0 \\ j & \times & h_y \end{array} \tag{7.2}$$

- $\begin{array}{cccc}
  p_z &=& z_0 \\
  k & \times & h_z
  \end{array} \tag{7.3}$ 
  - (7.4)

See the *Tutorial* for an example that demonstrates how to *Create a Uniform Mesh*.

# **Unstructured Mesh**

The impetus for an *Unstructured Mesh* discretization is largely prompted by the need to model physical phenomena on complex geometries. In relation to the various *Mesh Types*, an *Unstructured Mesh* discretization provides the most flexibility. Notably, an *Unstructured Mesh* can accomodate different *Cell Types* and does not enforce any constraints or particular ordering on the constituent *Nodes* and *Cells*. This makes an *Unstructured Mesh* discretization particularly attractive, especially for applications that require *local adaptive mesh refinement* (i.e., local h-refinement) and deal with complex geometries.

Generally, the advantages of using an *Unstructured Mesh* come at the cost of an increase in memory requirements and computational intensity. This is due to the inherently *explicit*, *Mesh Representation* required for an *Unstructured Mesh*. Notably, both *Topology* and *Geometry* are represented explicitly thereby increasing the storage requirements and computational time needed per operation. For example, consider a stencil operation. For a *Structured Mesh*, the neighbor indices needed by the stencil can be automatically computed directly from the *IJK* ordering, a relatively fast and local operation. However, to obtain the neighbor indices in an *Unstructured Mesh*, the arrays that store the associated *Connectivity* information need to be accessed, resulting in additional load/store operations that are generally slower.

Depending on the application, the constituent *Topology* of an *Unstructured Mesh* may employ a:

- 1. Single Cell Type Topology, i.e. consisting of Cells of the same type, or,
- 2. Mixed Cell Type Topology, i.e. consisting of Cells of different type, i.e. mixed cell type.

There are subtle differences in the underlying *Mesh Representation* that can result in a more compact and efficient representation when the *Unstructured Mesh* employs a *Single Cell Type Topology*. The following sections discuss briefly these differences and other key aspects of the *Single Cell Type Topology* and *Mixed Cell Type Topology* representations. Moreover, the list of natively supported *Cell Types* that can be used with an *Unstructured Mesh* is presented, as well as, the steps necessary to *Add a New Cell Type* in Mint.

**Note:** In an effort to balance both flexibility and simplicity, Mint, in its simplest form, employs the *minumum sufficient Unstructured Mesh Mesh Representation*, consisting of the *cell-to-node Connectivity*. This allows applications to employ a fairly *light-weight* mesh representation when possible. However, for applications that demand additional *Connectivity* information, Mint provides methods to compute the needed additional information.

# Single Cell Type Topology

An Unstructured Mesh with Single Cell Type Topology consists of a collection of Cells of the same cell type. Any Structured Mesh can be treated as an Unstructured Mesh with Single Cell Type Topology, in which case, the resulting Cells would either be segments (in 1D), quadrilaterals (in 2D) or hexahedrons (in 3D). However, an Unstructured Mesh can have arbitrary Connectivity and does not impose any ordering constraints. Moreover, the Cells can also be triangular (in 2D) or tetrahedral (in 3D). The choice of cell type generally depends on the application, the physics being modeled, and the numerical scheme employed. An example tetrahedral Unstructured Mesh of the F-17 blended wing fuselage configuration is shown in Fig. 7.11. For this type of complex geometries it is nearly impossible to obtain a Structured Mesh that is adequate for computation.

Mint's *Mesh Representation* of an *Unstructured Mesh* with *Single Cell Type Topology* consists of a the cell type specification and the cell-to-node *Connectivity* information. The *Connectivity* information is specified with a flat array consisting of the node indices that comprise each cell. Since the constituent mesh *Cells* are of the same type, cell-to-node information for a particular cell can be obtained by accessing the *Connectivity* array with a constant stride, where the stride corresponds to the number of *Nodes* of the cell type being used. This is equivalent to a 2D row-major

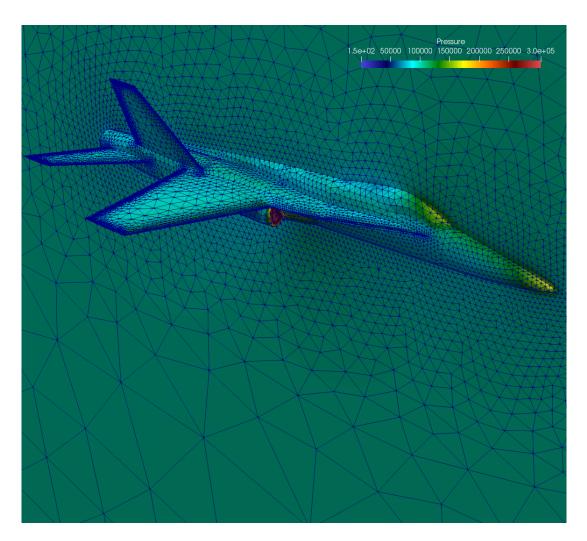

Fig. 7.11: Sample unstructured tetrahedral mesh of the F-17 blended wing fuselage configuration.

array layout where the number of rows corresponds to the number of *Cells* in the mesh and the number of columns corresponds to the *stride*, i.e. the number of *Nodes* per cell.

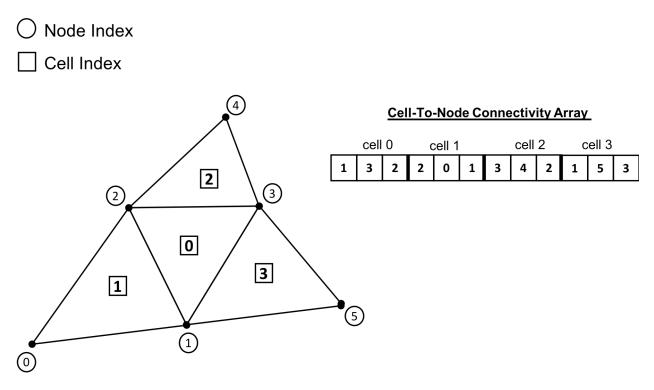

Fig. 7.12: *Mesh Representation* of an *Unstructured Mesh* with *Single Cell Type Topology* consiting of *triangular Cells*. Knowing the cell type enables traversing the cell-to-node *Connectivity* array with a constant stride of 3, which corresponds to the number of constituent *Nodes* of each triangle.

This simple concept is best illustrated with an example. Fig. 7.12 depicts a sample Unstructured Mesh with Single Cell Type Topology consisting of  $N_c = 4$  triangular Cells. Each triangular cell,  $C_i$ , is defined by  $||C_i||$  Nodes. In this case,  $||C_i|| = 3$ .

**Note:** The number of *Nodes* of the cell type used to define an *Unstructured Mesh* with *Single Cell Type Topology*, denoted by  $||C_i||$ , corresponds to the constant stride used to access the flat cell-to-node *Connectivity* array.

Consequently, the length of the cell-to-node *Connectivity* array is then given by  $N_c \times ||C_i||$ . The node indices for each of the cells are stored from left to right. The base offset for a given cell is given as a multiple of the cell index and the *stride*. As illustrated in Fig. 7.12, the base offset for cell  $C_0$  is  $0 \times 3 = 0$ , the offset for cell  $C_1$  is  $1 \times 3 = 3$ , the offset for cell  $C_2$  is  $2 \times 3 = 6$  and so on.

#### Direct Stride Cell Access in a Single Cell Type Topology UnstructuredMesh

...

In general, the *Nodes* of a cell,  $C_i$ , of an *Unstructured Mesh* with *Single Cell Type Topology* and cell stride  $||C_i|| = k$ , can be obtained from a given cell-to-node *Connectivity* array as follows:

 $n_0 = cell\_to\_node[i \times k] \tag{7.5}$ 

$$n_1 = cell\_to\_node[i \times k+1]$$
(7.6)

- (7.7)
- $n_k = cell\_to\_node[i \times k + (k-1)]$ (7.8)

| Cell Type     | Stride | Topological Dimension | Spatial Dimension |
|---------------|--------|-----------------------|-------------------|
| Quadrilateral | 4      | 2                     | 2,3               |
| Triangle      | 3      | 2                     | 2,3               |
| Hexahdron     | 8      | 3                     | 3                 |
| Tetrahedron   | 4      | 3                     | 3                 |

The same procedure follows for any cell type. Thereby, the stride for a mesh consisting of *quadrilaterals* is 4, the stride for a mesh consisting of *tetrahedrons* is 4 and the stride for a mesh consisting of *hexahedrons* is 8. The table above summarizes the possible *Cell Types* that can be employed for an *Unstructured Mesh* with *Single Cell Type Topology*, corresponding *stride* and applicable topological and spatial dimension.

See the *Tutorial* for an example that demonstrates how to *Create an Unstructured Mesh*.

# **Mixed Cell Type Topology**

An Unstructured Mesh with Mixed Cell Type Topology provides the most flexibility relative to the other Mesh Types. Similar to the Single Cell Type Topology Unstructured Mesh, the constituent Nodes and Cells of a Mixed Cell Type Topology Unstructured Mesh can have arbitrary ordering. Both Topology and Geometry are explicit. However, a Mixed Cell Type Topology Unstructured Mesh may consist Cells of different cell type. Hence, the cell topology and cell type is said to be mixed.

**Note:** The constituent *Cells* of an *Unstructured Mesh* with *Mixed Cell Type Topology* have a *mixed cell type*. For this reason, an *Unstructured Mesh* with *Mixed Cell Type Topology* is sometimes also called a *mixed cell mesh* or *hybrid mesh*.

Several factors need to be taken in to account when selecting the cell topology of the mesh. The physics being modeled, the PDE discretization employed and the required simulation fidelity are chief among them. Different *Cell Types* can have superior properties for certain calculations. The continuous demand for increasing fidelity in physics-based predictive modeling applications has prompted practitioners to employ a *Mixed Cell Type Topology Unstructured Mesh* discretization in order to accurately capture the underlying physical phenomena.

For example, for Navier-Stokes *viscous* fluid-flow computations, at high Reynolds numbers, it is imperative to capture the high gradients across the boundary layer normal to the wall. Typically, high-aspect ratio, anisotropic *triangular prisms* or *hexahedron Cells* are used for discretizing the viscous region of the computational domain, while isotropic *tetrahedron* or *hexahedron Cells* are used in the *inviscid* region to solve the Euler equations. The sample *Mixed Cell Type Topology Unstructured Mesh*, of a Generic Wing/Fuselage configuration, depicted in Fig. 7.13, consists of *triangular prism Cells* for the *viscous* boundary layer portion of the domain that are stitched to *tetrahedra Cells* for the inviscid/Euler portion of the mesh.

The added flexibility enabled by employing a *Mixed Cell Type Topology Unstructured Mesh* imposes additional requirements to the underlying *Mesh Representation*. Most notably, compared to the *Single Cell Type Topology Mesh Representation*, the cell-to-node *Connectivity* array can consist *Cells* of different cell type, where each cell can have a different number of *Nodes*. Consequently, the simple stride array access indexing scheme, used for the *Single Cell Type Topology Mesh Representation*, cannot be employed to obtain cell-to-node information. For a *Mixed Cell Type Topology* an *indirect addressing* access scheme must be used instead.

There are a number of ways to represent a *Mixed Cell Type Topology* mesh. In addition to the cell-to-node *Connectivity* array, Mint's *Mesh Representation* for a *Mixed Cell Type Topology Unstructured Mesh* employs two additional arrays. See sample mesh and corresponding *Mesh Representation* in Fig. 7.14. First, the *Cell Offsets* array is used to provide indirect addressing to the cell-to-node information of each constituent mesh cell. Second, the *Cell Types* array is used to store the cell type of each cell in the mesh.

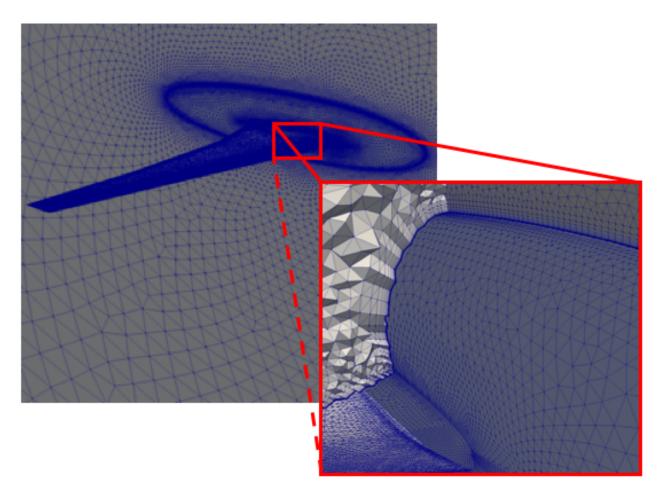

Fig. 7.13: Sample *Unstructured Mesh* with *Mixed Cell Type Topology* of a Generic wing/fuselage configuration. The mesh consists of high-aspect ratio prism cells in the viscous region of the computational domain to accurately capture the high gradients across the boundary layer and tetrahedra cells for the inviscid/Euler portion of the mesh.

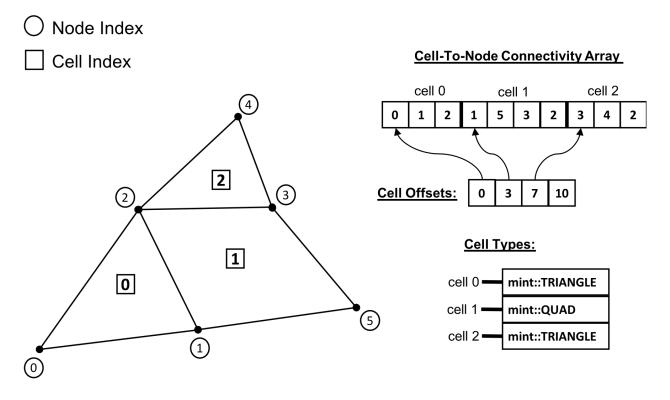

Fig. 7.14: *Mesh Representation* of a *Mixed Cell Type Topology Unstructured Mesh* with a total of N = 3 Cells, 2 *triangles* and 1 *quadrilateral*. The *Mixed Cell Type Topology* representation consists of two additional arrays. First, the Cell Offsets array, an array of size N + 1, where the first N entries store the starting position to the flat cell-to-node Connectivity array for each cell. The last entry of the Cell Offsets array stores the total length of the Connectivity array. Second, the Cell Types array, an array of size N, which stores the cell type of each constituent cell of the mesh.

The *Cell Offsets* is an array of size N + 1, where the first N entries, corresponding to each cell in the mesh, store the start index position to the cell-to-node *Connectivity* array for the given cell. The last entry of the *Cell Offsets* array stores the total length of the *Connectivity* array. Moreover, the number of constituent cell *Nodes* for a given cell can be directly computed by subtracting a Cell's start index from the next adjacent entry in the *Cell Offsets* array.

However, knowing the start index position to the cell-to-node *Connectivity* array and number of constituent *Nodes* for a given cell is not sufficient to disambiguate and deduce the cell type. For example, both *tetrahedron* and *quadrilateral Cells* are defined by 4 *Nodes*. The cell type is needed in order to correctly interpret the *Topology* of the cell according to the cell's local numbering. Consequently, the *Cell Types* array, whose length is *N*, corresponding to the number of cells in the mesh, is used to store the cell type for each constituent mesh cell.

#### Indirect Address Cell Access in a Mixed Cell Type Topology UnstructuredMesh

In general, for a given cell,  $C_i$ , of a *Mixed Cell Type Topology Unstructured Mesh*, the number of *Nodes* that define the cell,  $||C_i||$ , is given by:

$$k = ||C_i|| = cells\_offset[i+1] - cells\_offset[i]$$

$$(7.9)$$

(7.10)

The corresponding cell type is directly obtained from the Cell Types array:

$$ctype = cell\_types[i]$$
 (7.11)

(7.12)

The list of constituent cell Nodes can then obtained from the cell-to-node Connectivity array as follows:

offset = cells\_offset[ i+1 ] (7.13) k = cells\_offset[ i + 1 ] - cell\_offset[ i ] (7.14) (7.15)  $n_0 = cell\_to\_node[offset]$ (7.16)  $n_1 = cell\_to\_node[offset + 1]$ (7.17) ... (7.18)  $n_k = cell\_to\_node[offset + (k - 1)]$ (7.19)

See the *Tutorial* for an example that demonstrates how to *Create a Mixed Unstructured Mesh*.

### **Cell Types**

Mint currently supports the common Linear *Cell Types*, depicted in Fig. 7.15, as well as, support for quadratic, quadrilateral and hexahedron *Cells*, see Fig. 7.16.

Note: All Mint Cell Types follow the CGNS Numbering Conventions.

Moreover, Mint is designed to be extensible. It is relatively straightforward to *Add a New Cell Type* in Mint. Each of the *Cell Types* in Mint simply encode the following attributes:

• the cell's topology, e.g. number of nodes, faces, local node numbering etc.,

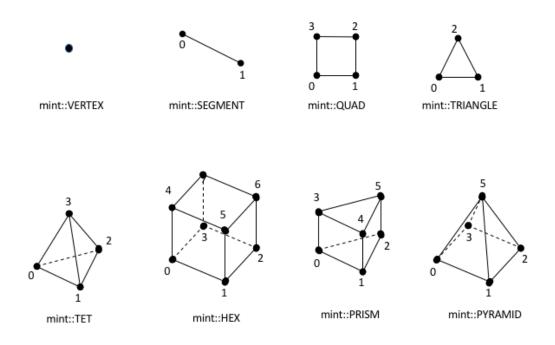

Fig. 7.15: List of supported linear cell types and their respective local node numbering.

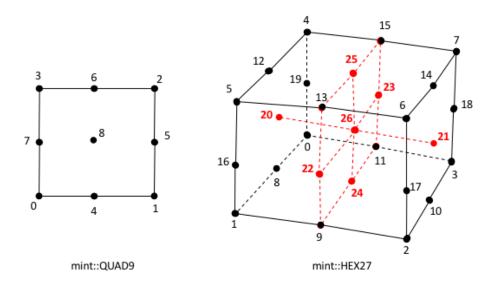

Fig. 7.16: List of supported quadratic cell types and their respective local node numbering.

- the corresponding VTK type, used for VTK dumps, and,
- the associated blueprint name, conforming to the Blueprint conventions, used for storing the mesh in Sidre

Warning: The Blueprint specification does not currently support the following cell types:

- 1. Transitional cell types, Pyramid(mint::PYRAMID) and Prism(mint::PRISM)
- 2. Quadratic cells, the 9-node, quadratic Quadrilateral(mint::QUAD9) and the 27-node, quadratic Hexahedron(mint::HEX27)

## Add a New Cell Type

Warning: This section is under construction.

### **Particle Mesh**

A *Particle Mesh*, depicted in Fig. 7.17, discretizes the computational domain by a set of *particles* which correspond to the *Nodes* at which the solution is evaluated. A *Particle Mesh* is commonly employed in the so called *particle* methods, such as *Smoothed Particle Hydrodynamics* (SPH) and *Particle-In-Cell* (PIC) methods, which are used in a variety of applications ranging from astrophysics and cosmology simulations to plasma physics.

There is no special ordering imposed on the particles. Therefore, the particle coordinates are explicitly specified by nodal coordinates, similar to an *Unstructured Mesh*. However, the particles are not connected to form a *control volume*, i.e. a filled region of space. Consequently, a *Particle Mesh* does not have *Faces* and any associated *Connectivity* information. For this reason, methods that employ a *Particle Mesh* discretization are often referred to as *meshless* or *mesh-free* methods.

A *Particle Mesh* can be thought of as having *explicit Geometry*, but, *implicit Topology*. Mint's *Mesh Representation* for a *Particle Mesh*, associates the constituent particles with the *Nodes* of the mesh. The *Nodes* of the *Particle Mesh* can also be thought of as *Cells* that are defined by a single node index. However, since this information can be trivially obtained there is no need to be stored explicitly.

**Note:** A *Particle Mesh* can only store variables at its constituent particles, i.e. the *Nodes* of the mesh. Consequently, a *Particle Mesh* in Mint can only be associated with node-centered *Field Data*.

### **Component Architecture**

This section links the core concepts, presented in the *Mesh Representation* and *Mesh Types* sections, to the underlying implementation of the Mint *mesh data model*. The *Component Architecture* of Mint's *mesh data model* consists of a class hierarchy that follows directly the taxonomy of *Mesh Types* discussed earlier. The constituent classes of the *mesh data model* are combined using a mix of class *inheritance* and *composition*, as illustrated in the class diagram depicted in Fig. 7.18.

At the top level, *The Mesh Base Class*, implemented in mint::Mesh, stores common mesh attributes and fields. Moreover, it defines a unified Application Programming Interface (API) for the various *Mesh Types*. See the Mint Doxygen API Documentation for a complete specification of the API. The *Concrete Mesh Classes* extend *The Mesh Base Class* and implement the *Mesh Representation* for each of the *Mesh Types* respectively. The mint::ConnectivityArray and mint::MeshCoordinates classes, are the two main internal support

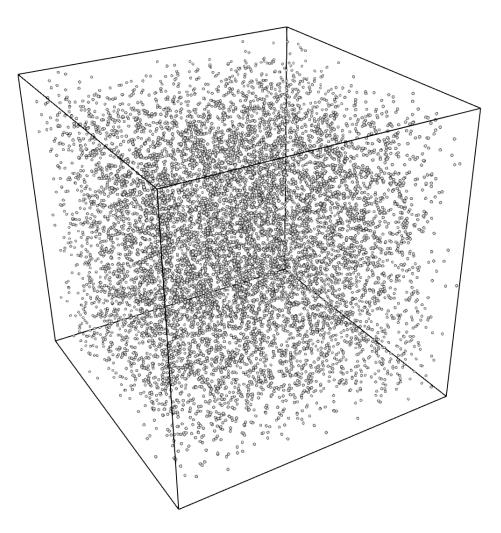

Fig. 7.17: Sample *Particle Mesh* within a box domain.

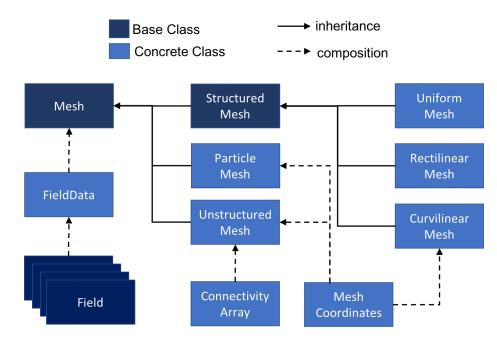

Fig. 7.18: *Component Architecture* of the Mint *mesh data model*, depicting the core mesh classes and the interrelationship between them. The solid arrows indicate an *inheritance* relationship, while the dashed arrows indicate an *ownership* relationship between two classes.

classes that underpin the implementation of the *Concrete Mesh Classes* and facilitate the representation of the constituent *Geometry* and *Topology* of the mesh.

Note: All Mint classes and functions are encapsulated in the axom::mint namespace.

## The Mesh Base Class

The Mesh Base Class stores common attributes associated with a mesh. Irrespective of the mesh type, a Mint mesh has two identifiers. The mesh *BlockID* and mesh *DomainID*, which are assigned by domain decomposition. Notably, the computational domain can consist of one or more blocks, which are usually defined by the user or application. Each block is then subsequently partitioned to multiple domains that are distributed across processing units for parallel computation. For example, a sample block and domain decomposition is depicted in Fig. 7.19. Each of the constituent domains is represented by a corresponding mint::Mesh instance, which in aggregate define the entire problem domain.

**Note:** A mint::Mesh instance provides the means to store the mesh *BlockID* and *DomainID* respectively. However, Mint does not impose a numbering or partitioning scheme. Assignment of the *BlockID* and *DomainID* is handled at the application level and by the underlying mesh partitioner that is being employed.

Moreover, each mint::Mesh instance has associated *Mesh Field Data*, represented by the mint::FieldData class. Each of the constituent topological mesh entities, i.e. the *Cells*, *Faces* and *Nodes* comprising the mesh, has a handle to a corresponding mint::FieldData instance. The mint::FieldData object essentialy provides a container to store and manage a collection of fields, defined over the corresponding mesh entity.

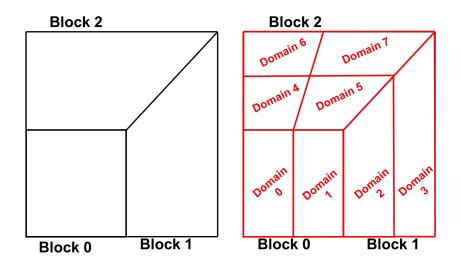

Fig. 7.19: Sample block & domain decomposition of the computational domain. The computational domain is defined using 3 blocks (left). Each block is further partitioned into two or more domains(right). A mint::Mesh instance represents one of the constituent domains used to define the overall problem domain.

**Warning:** Since a *Particle Mesh* is defined by a set of *Nodes*, it can only store *Field Data* at its constituent *Nodes*. All other supported *Mesh Types* can have *Field Data* associated with their constituent *Cells*, *Faces* and *Nodes*.

## **Mesh Field Data**

A mint::FieldData instance typically stores multiple fields. Each field is represented by an instance of a mint::Field object and defines a named numerical quantity, such as *mass*, *velocity*, *temperature*, etc., defined on a given mesh. Moreover, a field can be either *single-component*, i.e. a *scalar* quantity, or, *multi-component*, e.g. a *vector* or *tensor* quantity. Typically, a field represents some physical quantity that is being modeled, or, an auxiliary quantity that is needed to perform a particular calculation.

In addition, each mint::Field instance can be of different data type. The mint::FieldData object can store different types of fields. For example, *floating point* quantities i.e., float or double, as well as, *integral* quantities, i.e. int32\_t, int64\_t, etc. This is accomplished using a combination of C++ templates and *inheritance*. The mint::Field object is an abstract base class that defines a type-agnostic interface to encapsulate a field. Since mint::FieldVariable object, a class templated on data type, that derives from the mint::Field base class. For example, the code snippet below illustrates how fields of different type can be instantiated.

```
...
// create a scalar field to store mass as a single precision quantity
mint::Field* mass = new mint::FieldVariable< float > ( "mass", size );
// create a velocity vector field as a double precision floating point quantity
constexpr int NUM_COMPONENTS = 3;
mint::Field* vel = new mint::FieldVariable< double > ( "vel", size, NUM_COMPONENTS );
...
```

Generally, in application code, it is not necessary to create fields using the mint::FieldVariable class directly.

The mint::Mesh object provides convenience methods for adding, removing and accessing fields on a mesh. Consult the *Tutorial* for more details on *Working with Fields* on a Mesh.

### **Concrete Mesh Classes**

The Concrete Mesh Classes, extend The Mesh Base Class and implement the underlying Mesh Representation of the various Mesh Types, depicted in Fig. 7.20.

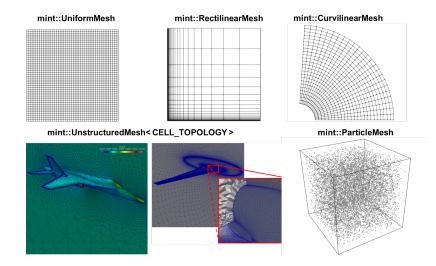

Fig. 7.20: Depiction of the supported *Mesh Types* with labels of the corresponding Mint class used for the underlying *Mesh Representation*.

### **Structured Mesh**

All *Structured Mesh* types in Mint can be represented by an instance of the mint::StructuredMesh class, which derives directly from *The Mesh Base Class*, mint::Mesh. The mint::StructuredMesh class is also an abstract base class that encapsulates the implementation of the *implicit*, *ordered* and *regular Topology* that is common to all *Structured Mesh* types. The distinguishing characteristic of the different *Structured Mesh* types is the representation of the constituent *Geometry*. Mint implements each of the different *Structured Mesh* types by a corresponding class, which derives directly from mint::StructuredMesh and thereby inherit its implicit *Topology* representation.

Consequently, support for the *Uniform Mesh* is implemented in mint::UniformMesh. The *Geometry* of a *Uniform Mesh* is *implicit*, given by two attributes, the mesh *origin* and *spacing*. Consequently, the mint::UniformMesh consists of two data members to store the *origin* and *spacing* of the *Uniform Mesh* and provides functionality for evaluating the spatial coordinates of a node given its corresponding IJK lattice coordinates.

Similarly, support for the *Rectilinear Mesh* is implemented in mint::RectilinearMesh. The constituent *Geometry* representation of the *Rectilinear Mesh* is *semi-implicit*. The spatial coordinates of the *Nodes* along each axis are specified explicitly while the coordinates of the interior *Nodes* are evaluated by taking the *Cartesian* product of the corresponding coordinate along each coordinate axis. The mint::RectilinearMesh consists of separate arrays to store the coordinates along each axis for the *semi-implicit Geometry* representation of the *Rectilinear Mesh*.

Support for the *Curvilinear Mesh* is implemented by the mint::CurvilinearMesh class. The *Curvilinear Mesh* requires *explicit* representation of its constituent *Geometry*. The mint::CurvilinearMesh makes use of the mint::MeshCoordinates class to explicitly represent the spatial coordinates associated with the constituent *Nodes* of the mesh.

## **Unstructured Mesh**

Mint's Unstructured Mesh representation is provided by the mint::UnstructuredMesh class, which derives directly from the *The Mesh Base Class*, mint::Mesh. An Unstructured Mesh has both explicit Geometry and Topology. As with the mint::CurvilinearMesh class, the explicit Geometry representation of the Unstructured Mesh employs the mint::MeshCoordinates. The constituent Topology is handled by the mint::ConnectivityArray, which is employed for the representation of all the topological Connectivity information, i.e. cell-to-node, face-to-cell, etc.

**Note:** Upon construction, a mint::UnstructuredMesh instance consists of the *minimum sufficient* representation for an *Unstructured Mesh* comprised of the *cell-to-node Connectivity* information. Applications that require face *Connectivity* information must explicitly call the initializeFaceConnectivity() method on the corresponding *Unstructured Mesh* object.

Depending on the cell *Topology* being employed, an *Unstructured Mesh* can be classified as either a *Single Cell Type Topology Unstructured Mesh* or a *Mixed Cell Type Topology Unstructured Mesh*. To accomodate these two different representations, the mint::UnstructuredMesh class, is templated on CELL\_TOPOLOGY. Internally, the template argument is used to indicate the type of mint::ConnectivityArray to use, i.e. whether, *stride access addressing* or *indirect addressing* is used, for *Single Cell Type Topology* and *Mixed Cell Type Topology* respectively.

## **Particle Mesh**

Support for the *Particle Mesh* representation is implemented in mint::ParticleMesh, which derives directly from *The Mesh Base Class*, mint::Mesh. A *Particle Mesh* discretizes the domain by a set of particles, which correspond to the constituent *Nodes* of the mesh. The *Nodes* of a *Particle Mesh* can also be thought of as *Cells*, however, since this information is trivially obtrained, there is not need to be stored explicitly, e.g. using a *Single Cell Type Topology Unstructured Mesh* representation. Consequently, the *Particle Mesh* representation consists of *explicit Geometry* and *implicit Topology*. As with the mint::CurvilinearMesh and mint::UnstructuredMesh, the explicit *Geometry* of the *Particle Mesh* is represented by employing the mint::MeshCoordinates as an internal class member.

The following code snippet provides a simple examples illustrating how to construct and operate on a Particle Mesh.

```
// Copyright (c) 2017-2023, Lawrence Livermore National Security, LLC and
// other Axom Project Developers. See the top-level LICENSE file for details.
//
// SPDX-License-Identifier: (BSD-3-Clause)
/*!
* \file
*
* \brief Illustrates how to construct and use a ParticleMesh to perform
* operations on a set of particles.
*/
// Axom utilities
#include "axom/core.hpp"
#include "axom/mint.hpp"
// namespace aliases
namespace mint = axom::mint;
namespace utilities = axom::utilities;
```

(continues on next page)

1

2 3

4

6

7 8

9

10 11 12

13

14

15 16

17

18

19 20

```
int main(int AXOM_UNUSED_PARAM(argc), char** AXOM_UNUSED_PARAM(argv))
22
23
     using int64 = axom::IndexType;
     const axom::IndexType NUM_PARTICLES = 100;
     const int DIMENSION = 3;
     const double HI = 10.0;
     const double LO = -10.0;
     const double VLO = 0.0;
     const double VHI = 1.0;
     // STEP 0: create the ParticleMesh
     mint::ParticleMesh particles(DIMENSION, NUM_PARTICLES);
34
35
     // STEP 1: Add fields to the Particles
36
     double* vx = particles.createField<double>("vx", mint::NODE_CENTERED);
37
     double* vy = particles.createField<double>("vy", mint::NODE_CENTERED);
     double* vz = particles.createField<double>("vz", mint::NODE_CENTERED);
     int64* id = particles.createField<int64>("id", mint::NODE_CENTERED);
40
     // STEP 2: grab handle to the particle position arrays
42
     double* px = particles.getCoordinateArray(mint::X_COORDINATE);
43
     double* py = particles.getCoordinateArray(mint::Y_COORDINATE);
44
     double* pz = particles.getCoordinateArray(mint::Z_COORDINATE);
47
     // STEP 3: loop over the particle data
     const int64 numParticles = particles.getNumberOfNodes();
48
     for(int64 i = 0; i < numParticles; ++i)</pre>
49
     {
       px[i] = utilities::random_real(LO, HI);
       py[i] = utilities::random_real(LO, HI);
       pz[i] = utilities::random_real(LO, HI);
       vx[i] = utilities::random real(VLO, VHI);
       vy[i] = utilities::random_real(VLO, VHI);
       vz[i] = utilities::random_real(VLO, VHI);
       id[i] = i;
60
     } // END
61
62
     // STEP 4: write the particle mesh in VTK format for visualization
63
     mint::write_vtk(&particles, "particles.vtk");
     return 0;
   }
```

### Mesh Storage Management

21

24

25

26 27

28

29

30

31 32 33

38

39

41

45 46

50

51 52

53 54

55

56 57

58 59

64 65

66 67

> Mint provides a flexible *Mesh Storage Management* system that can optionally interoperate with Sidre as the underlying, in-memory, hierarchichal datastore. This enables Mint to natively conform to Conduit's Blueprint protocol for representing a computational mesh in memory and thereby, facilitate with the integration across different physics packages.

> Mint's Mesh Storage Management substrate supports three storage options. The applicable operations and ownership

| state of each storage option are summarized in the table below, | followed by a brief | description of each option. |
|-----------------------------------------------------------------|---------------------|-----------------------------|
|                                                                 |                     |                             |

|                  | Modify       | Reallocate   | Ownership   |
|------------------|--------------|--------------|-------------|
| Native Storage   | $\checkmark$ | $\checkmark$ | Mint        |
| External Storage | $\checkmark$ |              | Application |
| Sidre Storage    | $\checkmark$ | $\checkmark$ | Sidre       |

#### **Native Storage**

A Mint object using *Native Storage* owns all memory and associated data. The data can be modified and the associated memory space can be reallocated to grow and shrink as needed. However, once the Mint object goes out-of-scope, all data is deleted and the memory is returned to the system.

See the *Tutorial* for more information and a set of concrete examples on how to create a mesh using *Native Storage*.

#### **External Storage**

A Mint object using *External Storage* has a pointer to a supplied application buffer. In this case, the data can be modified, but the application maintains ownership of the underlying memory. Consequently, the memory space cannot be reallocated and once the Mint object goes out-of-scope, the data is not deleted. The data remains persistent in the application buffers until it is deleted by the application.

See the *Tutorial* for more information on *Using External Storage*.

#### Sidre Storage

A Mint object using *Sidre Storage* is associated with a Sidre Group object which has owneship of the mesh data. In this case the data can be modified and the associated memory can be reallocated to grow and shrink as needed. However, when the Mint object goes out-of-scope, the data remains persistent in Sidre.

See the *Tutorial* for more information and a set of concrete examples on *Using Sidre*.

#### **Execution Model**

Mint provides a mesh-aware *Execution Model*, based on the RAJA programming model abstraction layer. The execution model supports on-node fine-grain parallelism for mesh traversals. Thereby, enable the implementation of computational kernels that are born parallel and portable across different processor architectures.

**Note:** To utilize NVIDIA GPUs, using the RAJA CUDA backend, Axom needs to be compiled with CUDA support and linked to a CUDA-enabled RAJA library. Consult the Axom Quick Start Guide for more information.

The execution model consists of a set of templated functions that accept two arguments:

- 1. A pointer to a mesh object corresponding to one of the supported Mesh Types.
- 2. The *kernel* that defines the operations on the supplied mesh, which is usually specified by a C++11 *Lambda Expression*.

**Note:** Instead of a C++11 Lambda Expression a C++ functor may also be used to encapsulate a kernel. However, in our experience, using C++11 functors, usually requires more boiler plate code, which reduces readability and may potentially have a negative impact on performance.

The *Execution Model* provides *Node Traversal Functions*, *Cell Traversal Functions* and *Face Traversal Functions* to iterate and operate on the constituent *Nodes*, *Cells* and *Faces* of the mesh respectively. The general form of these functions is shown in Fig. 7.21.

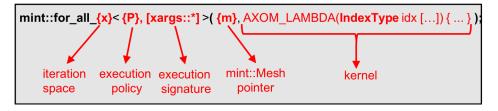

Fig. 7.21: General form of the constituent templated functions of the Execution Model

As shown in Fig. 7.21, the key elements of the functions that comprise the *Execution Model* are:

- **The Iteration Space:** Indicated by the function suffix, used to specify the mesh entities to traverse and operate upon, e.g. the *Nodes*, *Cells* or *Faces* of the mesh.
- The *Execution Policy*: Specified as as the first, *required*, template argument to the constituent functions of the *Execution Model*. The *Execution Policy* specifies *where* and *how* the kernel is executed.
- The *Execution Signature*: Specified by a second, *optional*, template argument to the constituent functions of the *Execution Model*. The *Execution Signature* specifies the type of arguments supplied to a given *kernel*.
- **The Kernel:** Supplied as an argument to the constituent functions of the *Execution Model*. It defines the body of operations performed on the supplied mesh.

See the *Tutorial* for code snippets that illustrate how to use the *Node Traversal Functions*, *Cell Traversal Functions* and *Face Traversal Functions* of the *Execution Model*.

## **Execution Policy**

The *Execution Policy* is specifed as the first template argument and is required by all of the constituent functions of the *Execution Model*. Axom defines a set of high-level execution spaces, summarized in the table below.

| Execution Policy |                                                 | Requirements                 | Description                         |  |  |
|------------------|-------------------------------------------------|------------------------------|-------------------------------------|--|--|
| SEQ_EXEC         |                                                 | None.                        | Sequential execution on the CPU.    |  |  |
| OMP_EXEC         | OMP_EXEC RAJA + OpenMP Parallel execution on th |                              | Parallel execution on the CPU using |  |  |
|                  |                                                 |                              | OpenMP.                             |  |  |
| CUDA_EXEC<       | <b>BLOCK-</b>                                   | RAJA + CUDA + Umpire (memory | Parallel execution on CUDA-enabled  |  |  |
| SIZE >           |                                                 | management)                  | GPUs.                               |  |  |
| CUDA_EXEC<       | BLOCK-                                          | RAJA + CUDA + Umpire (memory | Asynchronous parallel execution on  |  |  |
| SIZE, ASYNC >    |                                                 | management)                  | CUDA-enabled GPUs.                  |  |  |

Internally, the implementation uses the axom::execution\_space traits object to map each execution space to corresponding RAJA execution policies and bind the default memory space for a given execution space. For example, the default memory space for the axom::CUDA\_EXEC execution space is unified memory, which can be accessed from both the host (CPU) and device (GPU).

## **Execution Signature**

The *Execution Signature* is specified as the second, *optional* template argument to the constituent functions of the *Execution Model*. The *Execution Signature* indicates the list of arguments that are supplied to the user-specified kernel.

**Note:** If not specified, the default *Execution Signature* is set to mint::xargs::index, which indicates that the supplied kernel takes a single argument that corresponds to the index of the corresponding iteration space, i.e, the loop index.

The list of currently available *Execution Signature* options is based on commonly employed access patterns found in various mesh processing and numerical kernels. However, the *Execution Model* is designed such that it can be extended to accomodate additional access patterns.

- mint::xargs::index
  - Default Execution Signature to all functions of the Execution Model
  - Indicates that the supplied kernel takes a single argument that corresponds to the index of the iteration space, i.e. the loop index.
- mint::xargs::ij/mint::xargs::ijk
  - Applicable only with a *Structured Mesh*.
  - Used with *Node Traversal Functions* (mint::for\_all\_nodes()) and *Cell Traversal Functions* (mint::for\_all\_cells()).
  - Indicates that the supplied kernel takes the corresonding (i, j) or (i, j, k) indices, in 2D or 3D respectively, as additional arguments.
- mint::xargs::x/mint::xargs::xy/mint::xargs::xyz
  - Used with Node Traversal Functions (mint::for\_all\_nodes()).
  - Indicates that the supplied kernel takes the corresponding nodal coordinates, x in 1D, (x, y) in 2D and (x, y, z) in 3D, in addition to the corresponding node index, nodeIdx.
- mint::xargs::nodeids
  - Used with *Cell Traversal Functions* (mint::for\_all\_cells()) and *Face Traversal Functions* (mint::for\_all\_faces()).
  - Indicates that the specified kernel is supplied the constituent node IDs as an array argument to the kernel.
- mint::xargs::coords
  - Used with Cell Traversal Functions (mint::for\_all\_cells()). and Face Traversal Functions (mint::for\_all\_faces())
  - Indicates that the specified kernel is supplied the constituent node IDs and corresponding coordinates as arguments to the kernel.
- mint::xargs::faceids
  - Used with the *Cell Traversal Functions* (mint::for\_all\_cells()).
  - Indicates that the specified kernel is supplied an array consisting of the constituent cell face IDs as an additional argument.
- mint::xargs::cellids

- Used with the Face Traversal Functions (mint::for\_all\_faces()).
- Indicates that the specified kernel is supplied the ID of the two abutting *Cells* to the given. By conventions, tor *external boundary Faces*, that are bound to a single cell, the second cell is set to -1.

**Warning:** Calling a traversal function with an unsupported *Execution Signature* will result in a compile time error.

### **Finite Elements**

The Finite Element Method (FEM) is a widely used numerical technique, employed for the solution of *partial differential equations* (PDEs), arising in *structural engineering analysis* and more broadly in the field of *continuum mechanics*.

However, due to their generality and mathematically sound foundation, *Finite Elements*, are often employed in the implementation of other numerical schemes and for various computational operators, e.g. interpolation, integration, etc.

Mint provides basic support for *Finite Elements* that consists:

- 1. Lagrange Basis shape functions for commonly employed Cell Types
- 2. Corresponding Quadratures (under development)
- 3. Routines for forward/inverse Isoparametric Mapping, and
- 4. Infrastructure to facilitate adding *shape functions* for new *Cell Types*, as well as, to *Add a New Finite Element Basis*.

This functionality is collectively exposed to the application through the mint::FiniteElement class. Concrete examples illustrating the usage of the mint::FiniteElement class within an application code are provided in the *Finite Elements* tutorial section.

A *Finite Element Basis* consists of a family of *shape functions* corresponding to different *Cell Types*. Mint currently supports Lagrange isoparametric *Finite Elements*.

### Lagrange Basis

The Lagrange basis consists of *Cell Types* whose *shape functions* are formed from products of the one-dimensional Lagrange polynomial. This section provides a summary of supported *Lagrange Basis Cell Types*, their associated *shape functions*, and summarize the process to *Add a New Lagrange Element*.

Note: The shape functions of all Lagrange *Cells* in Mint, follow the CGNS Numbering Conventions and are defined within a reference coordinate system, on the closed interval  $\hat{\xi} \in [0, 1]$ .

## QUAD: Linear Quadrilateral

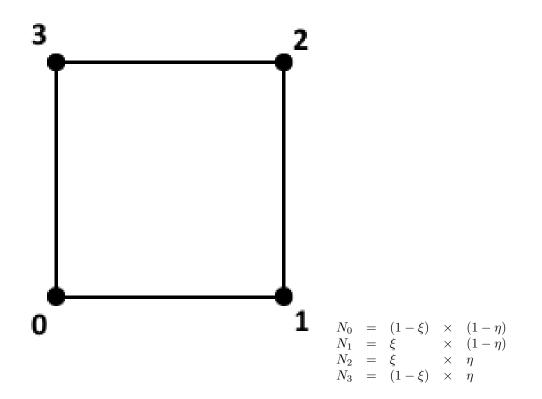

## QUAD9: Quadratic Quadrilateral

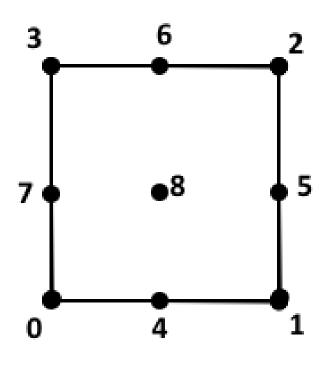

| $N_1$<br>$N_2$ | = | $\begin{array}{l} (\xi-1)(2\xi-1) \\ \xi(2\xi-1) \\ \xi(2\xi-1) \\ (\xi-1)(2\xi-1) \end{array}$ | ×<br>× | $(\eta - 1)(2\eta - 1)$<br>$\eta(2\eta - 1)$                                                        |
|----------------|---|-------------------------------------------------------------------------------------------------|--------|----------------------------------------------------------------------------------------------------|
| $N_5$<br>$N_6$ | = | $\begin{array}{l} 4\xi(1-\xi) \\ \xi(2\xi-1) \\ 4\xi(1-\xi) \\ (\xi-1)(2\xi-1) \end{array}$     | ×<br>× | $\begin{array}{l} (\eta-1)(2\eta-1) \\ 4\eta(1-\eta) \\ \eta(2\eta-1) \\ 4\eta(1-\eta) \end{array}$ |
| $N_8$          | = | $4\xi(1-\xi)$                                                                                   | ×      | $4\eta(1-\eta)$                                                                                     |

TRIANGLE: Linear Triangle

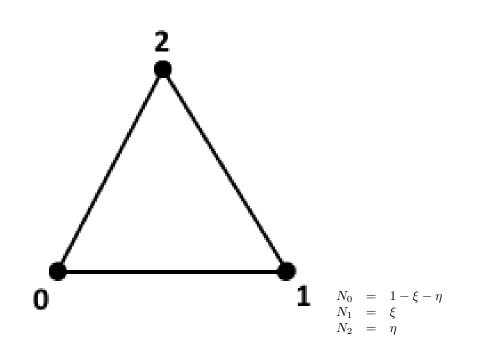

## HEX: Linear Hexahedron

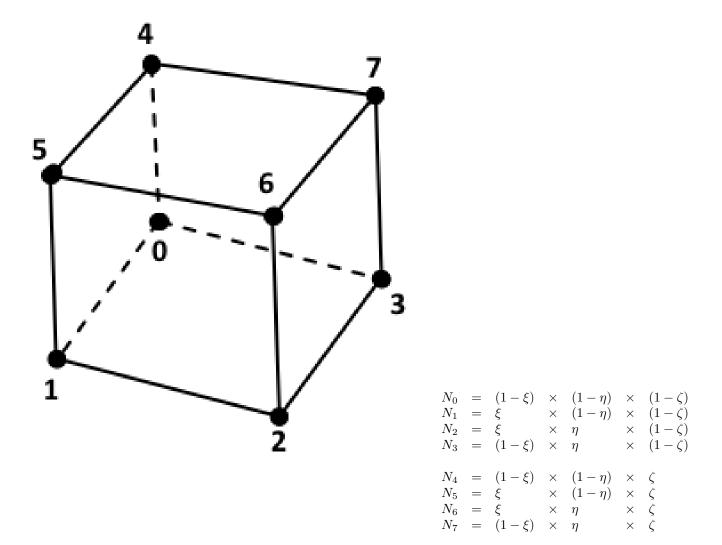

#### HEX27: Quadratic Hexahedron

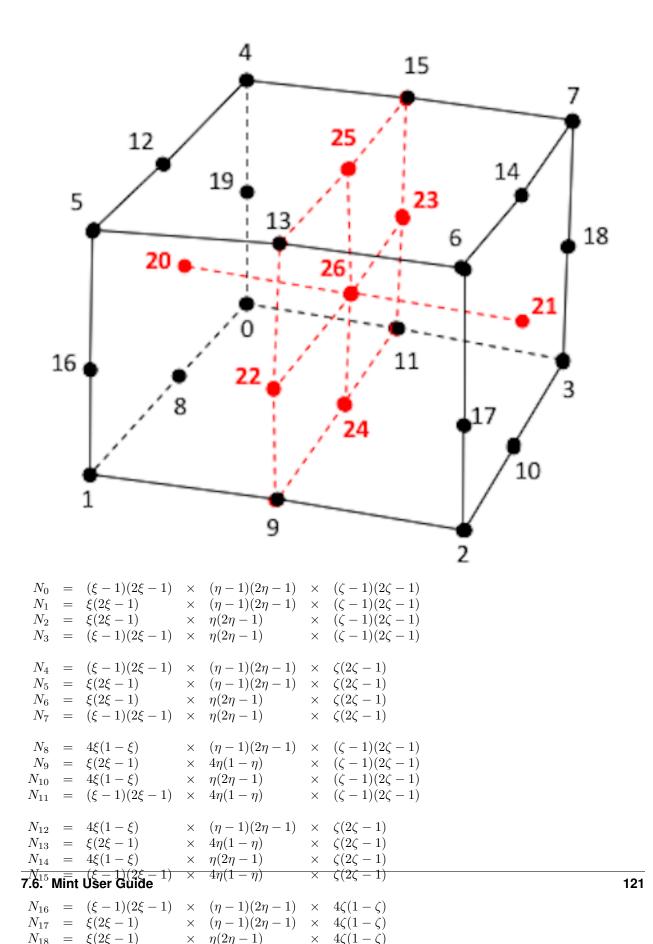

# PYRAMID: Linear Pyramid

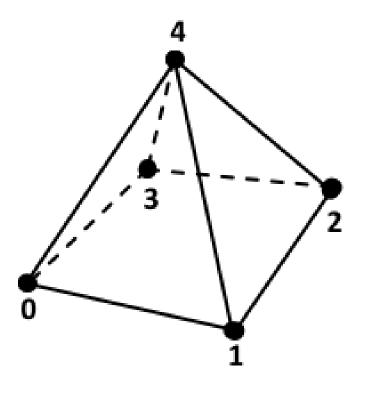

| $N_0$ | = | $(1 - \xi)$ | ×        | $(1 - \eta)$ | $\times$ | $(1-\zeta)$ |
|-------|---|-------------|----------|--------------|----------|-------------|
| $N_1$ | = | ξ           | ×        | $(1 - \eta)$ | $\times$ | $(1-\zeta)$ |
| $N_2$ | = | ξ           | $\times$ | $\eta$       | $\times$ | $(1-\zeta)$ |
| $N_3$ | = | $(1 - \xi)$ | ×        | $\eta$       | $\times$ | $(1-\zeta)$ |
| $N_4$ | = | $\zeta$     |          |              |          |             |

#### PRISM: Linear Prism/Wedge

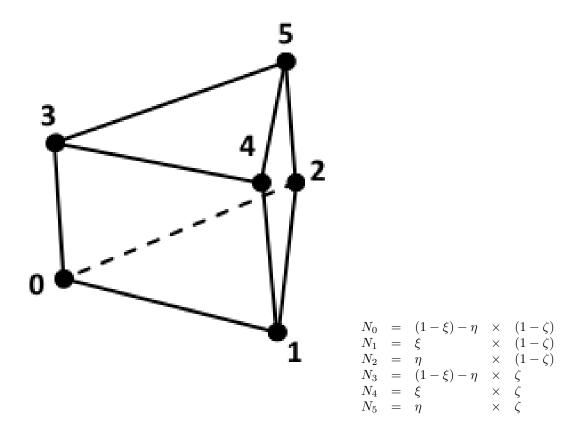

### Add a New Lagrange Element

Warning: This section is under construction.

#### **Isoparametric Mapping**

**Warning:** This section is under construction.

## **Quadratures**

Warning: Support for Quadratures in Mint is under development.

## Add a New Finite Element Basis

Warning: This section is under construction.

### **Tutorial**

The Tutorial section consists of simple examples and code snippets that illustrate how to use Mint's core classes and functions to construct and operate on the various supported Mesh Types. The examples presented herein aim to illustrate specific Mint concepts and capabilities in a structured and simple format. To quickly learn basic Mint concepts and capabilities through an illustrative walk-through of a complete working code example, see the *Getting* Started with Mint section. Additional code examples, based on Mint mini-apps, are provided in the Examples section. For thorough documentation of the interfaces of the various classes and functions in Mint, developers are advised to consult the Mint Doxygen API Documentation, in conjunction with this Tutorial.

## Create a Uniform Mesh

A Uniform Mesh is relatively the simplest Structured Mesh type, but also, the most restrictive mesh out of all Mesh Types. The constituent Nodes of the Uniform Mesh are uniformly spaced along each axis on a regular lattice. Consequently, a Uniform Mesh can be easily constructed by simply specifying the spatial extents of the domain and desired dimensions, e.g. the number of Nodes along each dimension.

For example, a  $50 \times 50$  Uniform Mesh, defined on a bounded domain given by the interval  $\mathcal{I} : [-5.0, 5.0] \times [-5.0, 5.0]$ , can be easily constructed as follows:

```
const double lo[] = {-5.0, -5.0};
const double hi[] = {5.0, 5.0};
mint::UniformMesh mesh(lo, hi, 50, 50);
```

1

2

1

9

10

16

The resulting mesh is depicted in Fig. 7.22.

## Create a Rectilinear Mesh

A Rectilinear Mesh, also called a product mesh, is similar to a Uniform Mesh. However, the constituent Nodes of a Rectilinear Mesh are not uniformly spaced. The spacing between adjacent Nodes can vary arbitrarily along each axis, but the Topology of the mesh remains a regular Structured Mesh Topology. To allow for this flexibility, the coordinates of the *Nodes* along each axis are explicitly stored in separate arrays, i.e. x, y and z, for each coordinate axis respectively.

The following code snippet illustrates how to construct a  $25 \times 25$  Rectilinear Mesh where the spacing of the Nodes grows according to an exponential stretching function along the x and y axis respectively. The resulting mesh is depicted in Fig. 7.23.

```
constexpr double beta = 0.1;
     const double expbeta = exp(beta);
2
     const double invf = 1 / (expbeta - 1.0);
3
4
     // construct a N x N rectilinear mesh
5
     constexpr axom::IndexType N = 25;
6
     mint::RectilinearMesh mesh(N, N);
7
     double* x = mesh.getCoordinateArray(mint::X_COORDINATE);
8
     double* y = mesh.getCoordinateArray(mint::Y_COORDINATE);
     // fill the coordinates along each axis
11
     x[0] = y[0] = 0.0;
12
     for(int i = 1; i < N; ++i)</pre>
13
14
     {
       const double delta = (exp(i * beta) - 1.0) * invf;
15
       x[i] = x[i - 1] + delta;
```

(continues on next page)

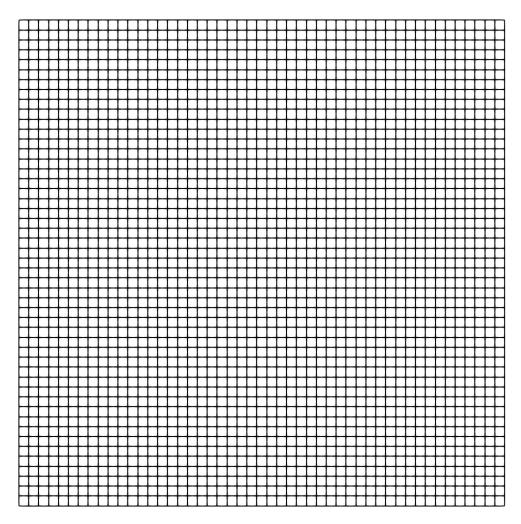

Fig. 7.22: Resulting Uniform Mesh.

17 18

}

y[i] = y[i - 1] + delta;

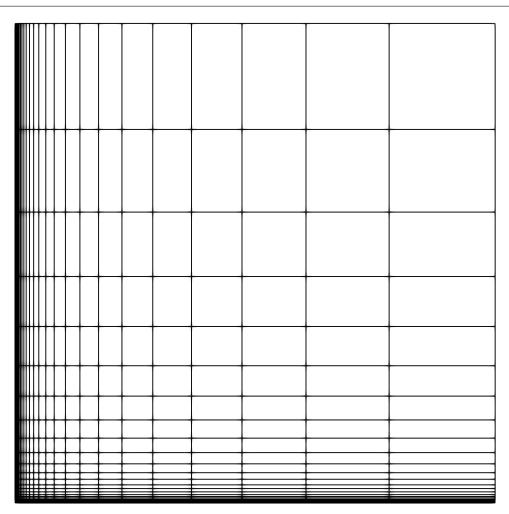

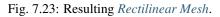

## **Create a Curvilinear Mesh**

A *Curvilinear Mesh*, also called a *body-fitted mesh*, is the most general of the *Structured Mesh* types. Similar to the *Uniform Mesh* and *Rectilinear Mesh* types, a *Curvilinear Mesh* also has regular *Structured Mesh Topology*. However, the coordinates of the *Nodes* comprising a *Curvilinear Mesh* are defined explicitly, enabling the use of a *Structured Mesh* discretization with more general geometric domains, i.e., the domain may not be necessarily Cartesian. Consequently, the coordinates of the *Nodes* are specified explicitly in separate arrays, *x*, *y*, and *z*.

The following code snippet illustrates how to construct a  $25 \times 25$  *Curvilinear Mesh*. The coordinates of the *Nodes* follow from the equation of a cylinder with a radius of 2.5. The resulting mesh is depicted in Fig. 7.24.

```
constexpr double R = 2.5;
constexpr double M = (2 * M_PI) / 50.0;
constexpr double h = 0.5;
constexpr axom::IndexType N = 25;
```

(continues on next page)

1

2

3

4

```
// construct the curvilinear mesh object
mint::CurvilinearMesh mesh(N, N);
// get a handle on the coordinate arrays
double* x = mesh.getCoordinateArray(mint::X_COORDINATE);
double* y = mesh.getCoordinateArray(mint::Y_COORDINATE);
// fill the coordinates of the curvilinear mesh
const axom::IndexType jp = mesh.nodeJp();
for(axom::IndexType j = 0; j < N; ++j)</pre>
{
  const axom::IndexType j_offset = j * jp;
  for(axom::IndexType i = 0; i < N; ++i)</pre>
  {
    const axom::IndexType nodeIdx = i + j_offset;
    const double xx = h * i;
    const double yy = h * j;
    const double alpha = yy + R;
    const double beta = xx * M;
    x[nodeIdx] = alpha * cos(beta);
    y[nodeIdx] = alpha * sin(beta);
  }
    // END for all i
} // END for all j
```

#### **Create an Unstructured Mesh**

5

6

7 8

9

10

11 12

13

14

15 16

17

18

19 20

21 22

23

24

25

26 27

28

29 30

31

32

An Unstructured Mesh with Single Cell Type Topology has both explicit Topology and Geometry. However, the cell type that the mesh stores is known a priori, allowing for an optimized underlying Mesh Representation, compared to the more general Mixed Cell Type Topology Mesh Representation.

Since both Geometry and Topology are explicit, an Unstructured Mesh is created by specifying:

- 1. the coordinates of the constituent Nodes, and
- 2. the *Cells* comprising the mesh, defined by the *cell-to-node Connectivity*

The following code snippet illustrates how to create the simple Unstructured Mesh depicted in Fig. 7.25.

```
constexpr int DIMENSION = 2;
1
     constexpr mint::CellType CELL_TYPE = mint::TRIANGLE;
2
3
     // Construct the mesh object
4
     mint::UnstructuredMesh<mint::SINGLE_SHAPE> mesh(DIMENSION, CELL_TYPE);
5
6
     // Append the mesh nodes
7
     const axom:::IndexType n0 = mesh.appendNode(0.0, 0.0);
8
     const axom::IndexType n1 = mesh.appendNode(2.0, 0.0);
9
     const axom::IndexType n2 = mesh.appendNode(1.0, 1.0);
10
     const axom::IndexType n3 = mesh.appendNode(3.5, 1.0);
11
     const axom::IndexType n4 = mesh.appendNode(2.5, 2.0);
12
     const axom::IndexType n5 = mesh.appendNode(5.0, 0.0);
13
```

(continues on next page)

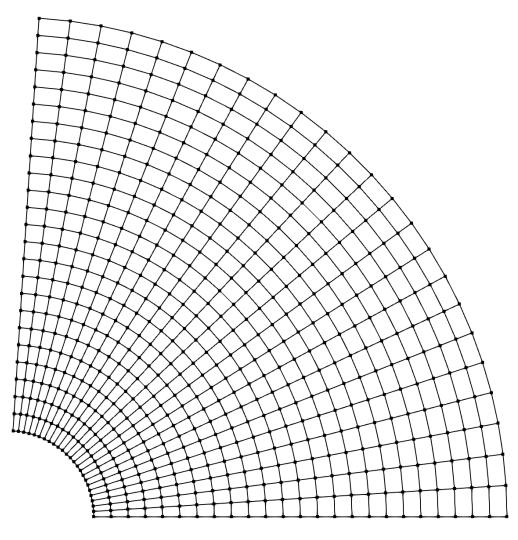

Fig. 7.24: Resulting Curvilinear Mesh.

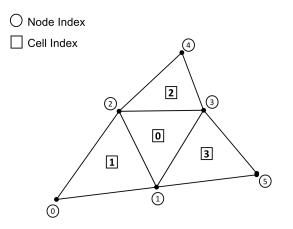

Fig. 7.25: Resulting Single Cell Type Topology Unstructured Mesh

```
14
15
16
17
18
19
20
21
22
23
24
```

| // 400                          | oend mesh cells            |        |   |               |     |              |  |
|---------------------------------|----------------------------|--------|---|---------------|-----|--------------|--|
|                                 |                            | a0 [ ] | _ | (m 1          | 22  | ~ <u>)</u> . |  |
| Const                           | axom::IndexType            | CO[]   | _ | {III <b>,</b> | ns, | 112};        |  |
| const                           | axom::IndexType            | c1[]   | = | {n2,          | n0, | n1};         |  |
| const                           | <pre>axom::IndexType</pre> | c2[]   | = | {n3,          | n4, | n2};         |  |
| const                           | axom::IndexType            | с3[]   | = | {n1,          | n5, | n3};         |  |
|                                 |                            |        |   |               |     |              |  |
| <pre>mesh.appendCell(c0);</pre> |                            |        |   |               |     |              |  |
| <pre>mesh.appendCell(c1);</pre> |                            |        |   |               |     |              |  |
| <pre>mesh.appendCell(c2);</pre> |                            |        |   |               |     |              |  |
| <pre>mesh.appendCell(c3);</pre> |                            |        |   |               |     |              |  |

An *Unstructured Mesh* is represented by the mint::UnstructuredMesh template class. The template argument of the class, mint::SINGLE\_SHAPE indicates the mesh has *Single Cell Type Topology*. The two arguments to the class constructor correspond to the problem dimension and cell type, which in this case, is 2 and mint::TRIANGLE respectively. Once the mesh is constructed, the *Nodes* and *Cells* are appended to the mesh by calls to the appendNode() and appendCell() methods respectively. The resulting mesh is shown in Fig. 7.25.

**Tip:** The storage for the mint::UstructuredMesh will grow dynamically as new *Nodes* and *Cells* are appended on the mesh. However, reallocations tend to be costly operations. For best performance, it is advised the node capacity and cell capacity for the mesh are specified in the constructor if known *a priori*. Consult the Mint Doxygen API Documentation for more details.

## **Create a Mixed Unstructured Mesh**

Compared to the Single Cell Type Topology Unstructured Mesh, a Mixed Cell Type Topology Unstructured Mesh has also explicit Topology and Geometry. However, the cell type is not fixed. Notably, the mesh can store different Cell Types, e.g. triangles and quads, as shown in the simple 2D mesh depicted in Fig. 7.26.

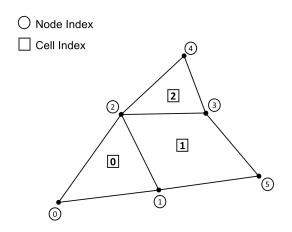

Fig. 7.26: Sample Mixed Cell Type Topology Unstructured Mesh

As with the Single Cell Type Topology Unstructured Mesh, a Mixed Cell Type Topology Unstructured Mesh is created by specifying:

- 1. the coordinates of the constituent Nodes, and
- 2. the Cells comprising the mesh, defined by the cell-to-node Connectivity

1 2

3

4 5

6

7

8

9

10

11

12 13

14

15

16

17 18

19

20

21

The following code snippet illustrates how to create the simple *Mixed Cell Type Topology Unstructured Mesh* depicted in Fig. 7.26, consisting of 2 *triangles* and 1 *quadrilateral Cells*.

```
constexpr int DIMENSION = 2;
// Construct the mesh object
mint::UnstructuredMesh<mint::MIXED_SHAPE> mesh(DIMENSION);
// Append the mesh nodes
const axom::IndexType n0 = mesh.appendNode(0.0, 0.0);
const axom::IndexType n1 = mesh.appendNode(2.0, 0.0);
const axom::IndexType n2 = mesh.appendNode(1.0, 1.0);
const axom::IndexType n3 = mesh.appendNode(3.5, 1.0);
const axom:::IndexType n4 = mesh.appendNode(2.5, 2.0);
const axom::IndexType n5 = mesh.appendNode(5.0, 0.0);
// Append mesh cells
const axom::IndexType c0[] = {n0, n1, n2};
const axom::IndexType c1[] = {n1, n5, n3, n2};
const axom::IndexType c2[] = {n3, n4, n2};
mesh.appendCell(c0, mint::TRIANGLE);
mesh.appendCell(c1, mint::QUAD);
mesh.appendCell(c2, mint::TRIANGLE);
```

Similarly, a *Mixed Cell Type Topology Unstructured Mesh* is represented by the mint::UnstructuredMesh template class. However, the template argument to the class is mint::MIXED\_SHAPE, which indicates that the mesh has *Mixed Cell Type Topology*. In this case, the class constructor takes only a single argument that corresponds to the problem dimension, i.e. 2. Once the mesh is constructed, the constituent *Nodes* of the mesh are specified by calling the appendNode() method on the mesh. Similarly, the *Cells* are specified by calling the appendCell() method. However, in this case, appendCell() takes one additional argument that specifies the cell type, since that can vary.

**Tip:** The storage for the mint::UstructuredMesh will grow dynamically as new *Nodes* and *Cells* are appended on the mesh. However, reallocations tend to be costly operations. For best performance, it is advised the node capacity and cell capacity for the mesh are specified in the constructor if known *a priori*. Consult the Mint Doxygen API Documentation for more details.

## **Working with Fields**

A mesh typically has associated *Field Data* that store various numerical quantities on the constituent *Nodes*, *Cells* and *Faces* of the mesh.

**Warning:** Since a *Particle Mesh* is defined by a set of *Nodes*, it can only store *Field Data* at its constituent *Nodes*. All other supported *Mesh Types* can have *Field Data* associated with their constituent *Cells*, *Faces* and *Nodes*.

## Add Fields

Given a mint::Mesh instance, a field is created by specifying:

1. The name of the field,

- 2. The field association, i.e. centering, and
- 3. Optionally, the number of components of the field, required if the field is not a scalar quantity.

For example, the following code snippet creates the *scalar density* field, den, stored at the cell centers, and the *vector velocity* field, vel, stored at the *Nodes*:

```
1
```

2

3

double\* den = mesh->createField<double>("den", mint::CELL\_CENTERED); double\* vel = mesh->createField<double>("vel", mint::NODE\_CENTERED, 3);

**Note:** If Sidre is used as the backend *Mesh Storage Management* substrate, createField() will populate the Sidre tree hierarchy accordingly. See *Using Sidre* for more information.

- Note, the template argument to the createField() method indicates the underlying field type, e.g. double, int, etc. In this case, both fields are of double field type.
- The name of the field is specified by the first required argument to the createField() call.
- The field association, is specified by the second argument to the createField() call.
- A third, *optional*, argument *may* be specified to indicate the number of components of the corresponding field. In this case, since vel is a *vector quantity* the number of components must be explicitly specified.
- The createField() method returns a raw pointer to the data corresponding to the new field, which can be used by the application.

**Note:** Absence of the third argument when calling createField() indicates that the number of components of the field defaults to 1 and thereby the field is assumed to be a scalar quantity.

#### **Request Fields by Name**

Specific, existing fields can be requested by calling getFieldPtr() on the target mesh as follows:

```
double* den = mesh->getFieldPtr<double>("den", mint::CELL_CENTERED);
axom::IndexType nc = -1; // number of components
double* vel = mesh->getFieldPtr<double>("vel", mint::NODE_CENTERED, nc);
```

- As with the createField() method, the template argument indicates the underlying field type, e.g. double, int, etc.
- The first argument specifies the name of the requested field
- The second argument specifies the corresponding association of the requested field.
- The third argument is optional and it can be used to get back the number of components of the field, i.e. if the field is not a *scalar* quantity.

Note: Calls to getFieldPtr() assume that the caller knows a priori the:

- Field name,
- Field association, i.e. centering, and
- The underlying field type, e.g. double, int, etc.

#### **Check Fields**

An application can also check if a field exists by calling hasField() on the mesh, which takes as arguments the field name and corresponding field association as follows:

```
2
```

1 2

3

4

5

6 7

8

9

10 11

12

13

14 15

16 17

18

19

20

21

22

23 24

25

26

27

The hasField () method returns true or false indicating whether a given field is defined on the mesh.

const bool hasDen = mesh->hasField("den", mint::CELL\_CENTERED); const bool hasVel = mesh->hasField("vel", mint::NODE\_CENTERED);

#### **Remove Fields**

A field can be removed from a mesh by calling removeField() on the target mesh, which takes as arguments the field name and corresponding field association as follows:

```
bool isRemoved = mesh->removeField("den", mint::CELL_CENTERED);
```

The removeField() method returns true or false indicating whether the corresponding field was removed successfully from the mesh.

#### **Query Fields**

In some cases, an application may not always know *a priori* the name or type of the field, or, we may want to write a function to process all fields, regardless of their type.

The following code snippet illustrates how to do that:

```
const mint::FieldData* fieldData = mesh->getFieldData(FIELD_ASSOCIATION);
const int numFields = fieldData->getNumFields();
for(int ifield = 0; ifield < numFields; ++ifield)</pre>
{
  const mint::Field* field = fieldData->getField(ifield);
  const std::string& fieldName = field->getName();
  axom::IndexType numTuples = field->getNumTuples();
  axom::IndexType numComponents = field->getNumComponents();
  std::cout << "field name: " << fieldName << std::endl;</pre>
  std::cout << "numTuples: " << numTuples << std::endl;</pre>
  std::cout << "numComponents: " << numComponents << std::endl;</pre>
  if(field->getType() == mint::DOUBLE_FIELD_TYPE)
  {
    double* data = mesh->getFieldPtr<double>(fieldName, FIELD_ASSOCIATION);
    data[0] = 42.0;
    // process double precision floating point data
    // ...
  }
  else if(field->getType() == mint::INT32_FIELD_TYPE)
    int * data = mesh->getFieldPtr<int>(fieldName, FIELD_ASSOCIATION);
    data[0] = 42;
    // process integral data
```

(continues on next page)

1

2 3

4

5

6 7

8

10

11

12

13

14

15

16

17

18

19

20

21

```
// ...
}
// ...
} // END for all fields
```

- The mint::FieldData instance obtained by calling getFieldData() on the target mesh holds all the fields with a field association given by FIELD\_ASSOCIATION.
- The total number of fields can be obtained by calling getNumFields() on the mint::FieldData instance, which allows looping over the fields with a simple for loop.
- Within the loop, a pointer to a mint::Field instance, corresponding to a particular field, can be requested by calling getField() on the mint::FieldData instance, which takes the field index, ifield, as an argument.
- Given the pointer to a mint::Field instance, an application can query the following field metadata:
  - The field name, by calling getName,
  - The number of tuples of the field, by calling getNumTuples ()
  - The number of components of the field, by calling getNumComponents ()
  - The underlying field type by calling getType()
- Given the above metadata, the application can then obtain a pointer to the raw field data by calling getFieldPtr() on the target mesh, as shown in the code snippet above.

#### **Using External Storage**

A Mint mesh may also be constructed from *External Storage*. In this case, the application holds buffers that describe the constituent *Geometry*, *Topology* and *Field Data* of the mesh, which are wrapped in Mint for further processing.

The following code snippet illustrates how to use *External Storage* using the *Single Cell Type Topology Unstructured Mesh* used to demonstrate how to *Create an Unstructured Mesh* with *Native Storage*:

```
constexpr axom::IndexType NUM_NODES = 6;
constexpr axom::IndexType NUM_CELLS = 4;
// application buffers
double x[] = {0.0, 2.0, 1.0, 3.5, 2.5, 5.0};
double y[] = {0.0, 0.0, 1.0, 1.0, 2.0, 0.0};
axom::IndexType cell_connectivity[] = {
  1,
  З,
  2,
      // c0
  2,
  Ο,
  1,
      // c1
  3,
  4,
  2,
      // c2
  1,
  5,
     // c3
  3
};
```

(continues on next page)

```
22
23
24
25
26
27
28
29
30
31
32
33
34
35
36
37
38
```

```
// cell-centered density field values
double den[] = {0.5, 1.2, 2.5, 0.9};
// construct mesh object with external buffers
using MeshType = mint::UnstructuredMesh<mint::SINGLE_SHAPE>;
MeshType* mesh =
    new MeshType(mint::TRIANGLE, NUM_CELLS, cell_connectivity, NUM_NODES, x, y);
// register external field
mesh->createField<double>("den", mint::CELL_CENTERED, den);
// output external mesh to vtk
mint::write_vtk(mesh, "tutorial_external_mesh.vtk");
// delete the mesh, doesn't touch application buffers
delete mesh;
mesh = nullptr;
```

- The application has the following buffers:
  - x and y buffers to hold the coordinates of the Nodes
  - cell\_connectivity, which stores the *cell-to-node* connectivity
  - den which holds a scalar density field defined over the constituent Cells of the mesh.
- The mesh is created by calling the mint::UnstructuredMesh class constructor, with the following arguments:
  - The cell type, i.e, mint :: TRIANGLE,
  - The total number of cells, NUM\_CELLS,
  - The cell\_connectivity which specifies the Topology of the Unstructured Mesh,
  - The total number of nodes, NUM\_NODES, and
  - The x, y coordinate buffers that specify the Geometry of the Unstructured Mesh.
- The *scalar density* field is registered with Mint by calling the createField() method on the target mesh instance, as before, but also passing the raw pointer to the application buffer in a third argument.

**Note:** The other *Mesh Types* can be similarly constructed using *External Storage* by calling the appropriate constructor. Consult the Mint Doxygen API Documentation for more details.

The resulting mesh instance points to the application's buffers. Mint may be used to process the data e.g., *Output to VTK* etc. The values of the data may also be modified, however the mesh cannot dynamically grow or shrink when using *External Storage*.

**Warning:** A mesh using *External Storage* may modify the values of the application data. However, the data is owned by the application that supplied the external buffers. Mint cannot reallocate external buffers to grow or shrink the the mesh. Once the mesh is deleted, the data remains persistent in the application buffers until it is deleted by the application.

### **Using Sidre**

Mint can also use Sidre as the underlying *Mesh Storage Management* substrate, thereby, facilitate the integration of packages or codes within the overarching WSC software ecosystem. Sidre is another component of the Axom Toolkit that provides a centralized data management system that enables efficient coordination of data across the constituent packages of a multi-physics application.

There are two primary operations a package/code may want to perform:

- 1. Create a new Mesh in Sidre so that it can be shared with other packages.
- 2. *Import a Mesh from Sidre*, presumably created by different package or code upstream, to operate on, e.g. evaluate a new field on the mesh, etc.

Code snippets illustrating these two operations are presented in the following sections using a simple *Unstructured Mesh* example. However, the basic concepts extend to all supported *Mesh* Types.

**Note:** To use Sidre with Mint, the Axom Toolkit must be compiled with Conduit support and Sidre must be enabled (default). Consult the Axom Quick Start Guide for the details on how to build the Axom Toolkit.

## Create a new Mesh in Sidre

Creating a mesh using Sidre is very similar to creating a mesh that uses *Native Storage*. The key difference is that when calling the mesh constructor, the target sidre::Group, that will consist of the mesh, must be specified.

Warning: The target sidre::Group supplied to the mesh constructor is expected to be empty.

The following code snippet illustrates this capability using the *Single Cell Type Topology Unstructured Mesh* used to demonstrate how to *Create an Unstructured Mesh* with *Native Storage*. The key differences in the code are highlighted below:

```
// create a Sidre Datastore to store the mesh
sidre::DataStore ds;
sidre::Group* group = ds.getRoot();
// Construct the mesh object and populate the supplied Sidre Group
mint::UnstructuredMesh<mint::SINGLE_SHAPE> mesh(2, mint::TRIANGLE, group);
// Append the mesh nodes
const axom:::IndexType n0 = mesh.appendNode(0.0, 0.0);
const axom::IndexType n1 = mesh.appendNode(2.0, 0.0);
const axom::IndexType n2 = mesh.appendNode(1.0, 1.0);
const axom::IndexType n3 = mesh.appendNode(3.5, 1.0);
const axom::IndexType n4 = mesh.appendNode(2.5, 2.0);
const axom::IndexType n5 = mesh.appendNode(5.0, 0.0);
// Append mesh cells
const axom::IndexType c0[] = {n1, n3, n2};
const axom::IndexType c1[] = {n2, n0, n1};
const axom::IndexType c2[] = {n3, n4, n2};
const axom::IndexType c3[] = {n1, n5, n3};
mesh.appendCell(c0);
```

(continues on next page)

2

3

5

6 7

8

9

10

11

12

13

14 15

16

17

18

19

20 21

22

```
23
     mesh.appendCell(c1);
     mesh.appendCell(c2);
24
     mesh.appendCell(c3);
25
26
     // create a cell-centered field
27
     double* den = mesh.createField<double>("den", mint::CELL_CENTERED);
28
29
     // set density values at each cell
30
     den[0] = 0.5; // c0
31
     den[1] = 1.2; // c1
32
     den[2] = 2.5; // c2
33
     den[3] = 0.9; // c3
34
```

**Note:** A similar construction follows for all supported *Mesh Types*. To *Create a new Mesh in Sidre* the target sidre::Group that will consist of the mesh is specified in the constructor in addition to any other arguments. Consult the Mint Doxygen API Documentation for more details.

When the constructor is called, the target sidre::Group is populated according to the Conduit Blueprint mesh description. Any subsequent changes to the mesh are reflected accordingly to the corresponding sidre::Group. The *Raw Sidre Data* generated after the above code snippet executes are included for reference in the *Appendix*.

However, once the mesh object goes out-of-scope the mesh description and any data remains persisted in Sidre. The mesh can be deleted from Sidre using the corresponding Sidre API calls.

**Warning:** A Mint mesh, bound to a Sidre Group, can only be deleted from Sidre when the Group consisting the mesh is deleted from Sidre, or, when the Sidre Datastore instance that holds the Group is deleted. When a mesh, bound to a Sidre Group is deleted, its mesh representation and any data remain persistent within the corresponding Sidre Group hierarchy.

### Import a Mesh from Sidre

Support for importing an existing mesh from Sidre, that conforms to the Conduit Blueprint mesh description, is provided by the mint::getMesh() function. The mint::getMesh() function takes the sidre::Group instance consisting of the mesh as an argument and returns a corresponding mint::Mesh instance. Notably, the returned mint::Mesh instance can be any of the supported *Mesh Types*.

The following code snippet illustrates this capability:

```
mint::Mesh* imported_mesh = mint::getMesh(group);
std::cout << "Mesh Type: " << imported_mesh->getMeshType() << std::endl;
std::cout << "hasSidre: " << imported_mesh->hasSidreGroup() << std::endl;
mint::write_vtk(imported_mesh, "tutorial_imported_mesh.vtk");
delete imported_mesh;
imported_mesh = nullptr;
```

- The mesh is imported from Sidre by calling mint::getMesh(), passing the sidre::Group consisting of the mesh as an argument.
- The mesh type of the imported mesh can be queried by calling the getMeshType() on the imported mesh object.

1

2

3 4

5 6

7

- Moreover, an application can check if the mesh is bound to a Sidre group by calling hasSidreGroup() on the mesh.
- Once the mesh is imported, the application can operate on it, e.g. *Output to VTK*, etc., as illustrated in the above code snippet.
- Any subsequent changes to the mesh are reflected accordingly to the corresponding sidre::Group

However, once the mesh object goes out-of-scope the mesh description and any data remains persisted in Sidre. The mesh can be deleted from Sidre using the corresponding Sidre API calls.

#### Warning:

- When a Mint mesh bound to a Sidre Group is deleted, its mesh representation and any data remain persistent within the corresponding Sidre Group hierarchy.
- A Mint mesh, bound to a Sidre Group, is deleted from Sidre by deleting the corresponding Sidre Group, or, when the Sidre Datastore instance that holds the Group is deleted.

#### **Node Traversal Functions**

The *Node Traversal Functions* iterate over the constituent *Nodes* of the mesh and apply a user-supplied kernel operation, often specified with a Lambda Expression. The *Node Traversal Functions* are implemented by the mint::for\_all\_nodes() family of functions, which take an *Execution Policy* as the first template argument, and optionally, a second template argument to indicate the *Execution Signature* of the supplied kernel.

**Note:** If a second template argument is not specified, the default *Execution Signature* is set to xargs::index, which indicates that the supplied kernel takes a single argument corresponding to the index of the iteration space, in this case the node index, nodeIdx.

### Simple Loop Over Nodes

The following code snippet illustrates a simple loop over the *Nodes* of a 2D mesh that computes the velocity magnitude, vmag, given the corresponding velocity components, vx and vy.

```
1
2
3
4
5
6
7
8
9
10
11
12
```

```
const double* vx = mesh.getFieldPtr<double>("vx", mint::NODE_CENTERED);
const double* vy = mesh.getFieldPtr<double>("vy", mint::NODE_CENTERED);
double* vmag = mesh.getFieldPtr<double>("vmag", mint::NODE_CENTERED);
mint::for_all_nodes<exec_policy>(
    &mesh,
    AXOM_LAMEDA(IndexType nodeIdx) {
    const double vx2 = vx[nodeIdx] * vx[nodeIdx];
    const double vy2 = vy[nodeIdx] * vy[nodeIdx];
    vmag[nodeIdx] = sqrt(vx2 + vy2);
  });
```

## Loop with Coordinates

The coordinates of a node are sometimes also required in addition to its index. This additional information may be requested by supplying xargs::x (in 1D), xargs::xy (in 2D) or xargs::xyz (in 3D), as the second template argument to the for\_all\_nodes() method to specify the *Execution Signature* for the kernel.

This capability is demonstrated by the following code snippet, consisting of a kernel that updates the nodal velocity components, based on old node positions, stored at the xold and yold node-centered fields, respectively.

```
double invdt = 0.5;
const double* xold = mesh.getFieldPtr<double>("xold", mint::NODE_CENTERED);
const double* yold = mesh.getFieldPtr<double>("yold", mint::NODE_CENTERED);
double* vx = mesh.getFieldPtr<double>("vx", mint::NODE_CENTERED);
double* vy = mesh.getFieldPtr<double>("vy", mint::NODE_CENTERED);
mint::for_all_nodes<exec_policy, mint::xargs::xy>(
    &mesh,
    AXOM_LAMBDA(IndexType nodeIdx, double x, double y) {
       vx[nodeIdx] = (x - xold[nodeIdx]) * invdt;
       vy[nodeIdx] = (y - yold[nodeIdx]) * invdt;
    });
```

Note:

2

3

4 5

6

7 8 9

10

11

12

13

14

• The second template argument, mint::xargs::xy, indicates that the supplied kernel expects the x and y node coordinates as arguments in addition to its nodeIdx.

### Loop with IJK Indices

When working with a *Structured Mesh*, it is sometimes required to expose the regular *Topology* of the *Structured Mesh* to obtain higher performance for a particular algorithm. This typically entails using the *logical IJK* ordering of the *Structured Mesh* to implement certain operations. The template argument, xargs::ijorxargs::ijk, for 2D or 3D respectively, may be used as the second template argument to the for\_all\_nodes() function to specify the *Execution Signature* of the supplied kernel.

For example, the following code snippet illustrates how to obtain a node's i and j indices within a sample kernel that computes the linear index of each node and stores the result in a node-centered field, ID.

```
const IndexType jp = mesh.nodeJp();
IndexType* ID = mesh.getFieldPtr<IndexType>("ID", mint::NODE_CENTERED);
mint::for_all_nodes<exec_policy, mint::xargs::ij>(
    &mesh,
    AXOM_LAMEDA(IndexType nodeIdx, IndexType i, IndexType j) {
        ID[nodeIdx] = i + j * jp;
    });
```

**Warning:** In this case, the kernel makes use of the IJK indices and hence it is only applicable for a *Structured Mesh*.

#### **Cell Traversal Functions**

The *Cell Traversal Functions* iterate over the constituent *Cells* of the mesh and apply a user-supplied kernel operation, often specified with a Lambda Expression. The *Cell Traversal Functions* are implemented by the mint::for\_all\_cells() family of functions, which take an *Execution Policy* as the first template argument, and optionally, a second template argument to indicate the *Execution Signature* of the supplied kernel.

**Note:** If a second template argument is not specified, the default *Execution Signature* is set to xargs::index, which indicates that the supplied kernel takes a single argument corresponding to the index of the iteration space, in this case the cellidx.

### Simple Loop Over Cells

2

4

6 7

10

1

2 3

4

5 6

7

8

9

10

11

12

13 14

15

The following code snippet illustrates a simple loop over the constituent *Cells* of the mesh that computes the cell density (den), given corresponding mass (mass) and volume (vol) quantities.

```
const double* mass = mesh.getFieldPtr<double>("mass", mint::CELL_CENTERED);
const double* vol = mesh.getFieldPtr<double>("vol", mint::CELL_CENTERED);
double* den = mesh.getFieldPtr<double>("den", mint::CELL_CENTERED);
mint::for_all_cells<exec_policy>(
    &mesh,
    AXOM_LAMBDA(IndexType cellIdx) {
        den[cellIdx] = mass[cellIdx] / vol[cellIdx];
    });
```

#### Loop with Node IDs

Certain operations may require the IDs of the constituent cell *Nodes* for some calculation. The template argument, xargs::nodeids, may be used as the second template argument to the for\_all\_cells() function to specify the *Execution Signature* for the kernel. The xargs::nodeids indicates that the supplied kernel also takes the the IDs of the constituent cell *Nodes* as an argument.

This feature is demonstrated with the following code snippet, which averages the node-centered velocity components to corresponding cell-centered fields:

(continues on next page)

```
16
17
18
19
20
21
22
22
23
```

1

2 3 4

5

6

7

8

9

10

11

12

13

14

15

16

17 18

19

20

21

22

```
cell_vy[cellIdx] += vy[nodeIDs[inode]];
} // END for all cell nodes
// average at the cell center
const double invf = 1.0 / static_cast<double>(N);
cell_vx[cellIdx] *= invf;
cell_vy[cellIdx] *= invf;
});
```

Note:

- xargs::nodeids indicates that the specified kernel takes three arguments:
  - cellIdx, the ID of the cell,
  - nodeIDs, an array of the constituent node IDs, and
  - N, the number of *Nodes* for the given cell.

#### Loop with Coordinates

The coordinates of the constituent cell *Nodes* are often required in some calculations. A cell's node coordinates may be supplied to the specified kernel as an argument using xargs::coords as the second template argument to the for\_all\_cells() function, to specify the *Execution Signature* of the supplied kernel.

This feature is demonstrated with the following code snippet, which computes the cell centroid by averaging the coordinates of the constituent cell *Nodes*:

**Note:** Since this kernel does not use the node IDs, the argument to the kernel is annotated using the AXOM\_UNUSED\_PARAM macro to silence compiler warnings.

```
double* xc = mesh.getFieldPtr<double>("xc", mint::CELL_CENTERED);
double* yc = mesh.getFieldPtr<double>("yc", mint::CELL_CENTERED);
mint::for_all_cells<exec_policy, mint::xargs::coords>(
  &mesh.
  AXOM_LAMBDA(IndexType cellIdx,
              const numerics::Matrix<double>& coords,
              const IndexType* AXOM_UNUSED_PARAM(nodeIdx)) {
    // sum nodal coordinates
    double xsum = 0.0;
    double ysum = 0.0;
    const int numNodes = coords.getNumColumns();
    for(int inode = 0; inode < numNodes; ++inode)</pre>
    {
      const double* node = coords.getColumn(inode);
      xsum += node[mint::X_COORDINATE];
      ysum += node[mint::Y_COORDINATE];
    }
      // end for all cell nodes
    // compute centroid by averaging nodal coordinates
    const double invf = 1.0 / static_cast<double>(numNodes);
    xc[cellIdx] = xsum * invf;
```

(continues on next page)

```
yc[cellIdx] = ysum * invf;
});
```

Note:

23

24

- xargs::coords indicates that the specified kernel takes the following arguments:
  - cellIdx, the ID of the cell,
  - coords, a matrix that stores the cell coordinates, such that:
    - \* The number of rows corresponds to the problem dimension, and,
    - \* The number of columns corresponds to the number of nodes.
    - \* The *ith* column vector of the matrix stores the coordinates of the *ith* node.
  - nodeIdx array of corresponding node IDs.

### Loop with Face IDs

The IDs of the constituent cell *Faces* are sometimes needed to access the corresponding face-centered quantities for certain operations. The face IDs can be obtained using xargs::faceids as the second template argument to the for\_all\_faces() function, to specify the *Execution Signature* of the supplied kernel.

This feature is demonstrated with the following code snippet, which computes the perimeter of each cell by summing the pre-computed face areas:

```
const double* area = mesh.getFieldPtr<double>("area", mint::FACE_CENTERED);
double* perimeter =
    mesh.getFieldPtr<double>("perimeter", mint::CELL_CENTERED);
mint::for_all_cells<exec_policy, mint::xargs::faceids>(
    &mesh,
    AXOM_LAMBDA(IndexType cellIdx, const IndexType* faceIDs, IndexType N) {
        perimeter[cellIdx] = 0.0;
        for(IndexType iface = 0; iface < N; ++iface)
        {
            perimeter[cellIdx] += area[faceIDs[iface]];
        }
    });
```

### Note:

2

3 4

5

6

8

9

10

11

12

- xargs::faceids indicates that the specified kernel takes the following arguments:
  - cellIdx, the ID of the cell,
  - faceIDs, an array of the constituent face IDs, and,
  - N, the number of *Faces* for the given cell.

# Loop with IJK Indices

As with the *Node Traversal Functions*, when working with a *Structured Mesh*, it is sometimes required to expose the regular *Topology* of the *Structured Mesh* to obtain higher performance for a particular algorithm. This typically entails using the *logical IJK* ordering of the *Structured Mesh* to implement certain operations. The template argument, xargs::ij (in 2D) or xargs::ijk (in 3D) may be used as the second template argument to the for\_all\_cells() function, to specify the *Execution Signature* of the supplied kernel.

For example, the following code snippet illustrates to obtain a cell's i and j indices within a kernel that computes the linear index of each cell and stores the result in a cell-centered field, ID.

```
1
2
3
4
5
6
7
```

```
IndexType* ID = mesh.getFieldPtr<IndexType>("ID", mint::CELL_CENTERED);
mint::for_all_cells<exec_policy, mint::xargs::ij>(
    &mesh,
    AXOM_LAMBDA(IndexType cellIdx, IndexType i, IndexType j) {
        ID[cellIdx] = i + j * jp;
    });
```

**Warning:** In this case, the kernel makes use of the IJK indices and hence it is only applicable for a *Structured Mesh*.

# **Face Traversal Functions**

**const** IndexType jp = mesh.cellJp();

The *Face Traversal Functions* functions iterate over the constituent *Faces* of the mesh and apply a user-supplied kernel operation, often specified with a Lambda Expression. The *Face Traversal Functions* are implemented by the mint::for\_all\_faces() family of functions. which take an *Execution Policy* as the first template argument, and optionally, a second template argument to indicate the *Execution Signature* of the supplied kernel.

**Note:** If a second template argument is not specified, the default *Execution Signature* is set to xargs::index, which indicates that the supplied kernel takes a single argument corresponding to the index of the iteration space, in this case the face index, faceIdx.

# Simple Loop Over Faces

The following code snippet illustrates a simple loop over the constituent *Faces* of a 2D mesh that computes an interpolated face-centered quantity (temp) based on pre-computed interpolation coefficients t1, t2 and w.

```
const double* t1 = mesh.getFieldPtr<double>("t1", mint::FACE_CENTERED);
const double* t2 = mesh.getFieldPtr<double>("t2", mint::FACE_CENTERED);
const double* w = mesh.getFieldPtr<double>("w", mint::FACE_CENTERED);
double* temp = mesh.getFieldPtr<double>("temp", mint::FACE_CENTERED);
mint::for_all_faces<exec_policy>(
    &mesh,
    AXOM_LAMBDA(IndexType faceIdx) {
        const double wf = w[faceIdx];
        const double a = t1[faceIdx];
        const double b = t2[faceIdx];
```

(continues on next page)

1

2

3 4

5

6

7

8

9

10

```
temp[faceIdx] = wf * a + (1. - wf) * b;
});
```

### Loop with Node IDs

12

13

14

1

2

4

5 6

7

8

9

10

11

12

13 14

15

16

17

18

19

20

21

22 23 The IDs of the constituent face *Nodes* are sometimes needed to access associated node-centered data for certain calculations. The template argument, xargs::nodeids, may be used as the second template argument to the for\_all\_faces() function to specify the *Execution Signature* of the supplied kernel. The xargs::nodeids template argument indicates that the supplied kernel also takes the IDs of the constituent face Nodes as an argument.

This feature is demonstrated with the following code snippet which averages the node-centered velocity components to corresponding face-centered quantities:

```
const double* vx = mesh.getFieldPtr<double>("vx", mint::NODE_CENTERED);
const double* vy = mesh.getFieldPtr<double>("vy", mint::NODE_CENTERED);
double* face_vx = mesh.getFieldPtr<double>("face_vx", mint::FACE_CENTERED);
double* face_vy = mesh.getFieldPtr<double>("face_vy", mint::FACE_CENTERED);
mint::for_all_faces<exec_policy, mint::xargs::nodeids>(
  &mesh,
  AXOM_LAMBDA(IndexType faceIdx, const IndexType* nodeIDs, IndexType N) {
    // sum constituent face node contributions
    face_vx[faceIdx] = 0.0;
    face_vy[faceIdx] = 0.0;
    for(int inode = 0; inode < N; ++inode)</pre>
    {
      face vx[faceIdx] += vx[nodeIDs[inode]];
      face_vy[faceIdx] += vy[nodeIDs[inode]];
      // END for all face nodes
    }
    // average
    const double invf = 1.0 / static_cast<double>(N);
    face vx[faceIdx] *= invf;
    face_vy[faceIdx] *= invf;
  });
```

### Note:

- xargs::nodeids indicates that the specified kernel takes three arguments:
  - faceIdx, the ID of the cell,
  - nodeIDs, an array of the constituent node IDs, and
  - N, the number of *Nodes* for the corresponding face.

# Loop with Coordinates

The coordinates of the constituent face *Nodes* are often required in some calculations. The constituent face node coordinates may be supplied to the specified kernel as an argument using xargs::coords as the second template argument to the for\_all\_faces() function, to specify the *Execution Signature* of the supplied kernel.

This feature is demonstrated with the following code snippet, which computes the face centroid by averaging the coordinates of the constituent face *Nodes*:

**Note:** Since this kernel does not use the node IDs, the argument to the kernel is annotated using the AXOM\_UNUSED\_PARAM macro to silence compiler warnings.

```
double* fx = mesh.getFieldPtr<double>("fx", mint::FACE_CENTERED);
double* fy = mesh.getFieldPtr<double>("fy", mint::FACE_CENTERED);
mint::for_all_faces<exec_policy, mint::xargs::coords>(
  &mesh.
  AXOM_LAMBDA(IndexType faceIdx,
              const numerics::Matrix<double>& coords,
              const IndexType* AXOM_UNUSED_PARAM(nodeIdx)) {
    // sum nodal coordinates
    double xsum = 0.0;
    double ysum = 0.0;
    const int numNodes = coords.getNumColumns();
    for(int inode = 0; inode < numNodes; ++inode)</pre>
    {
      const double* node = coords.getColumn(inode);
      xsum += node[mint::X_COORDINATE];
      ysum += node[mint::Y_COORDINATE];
    } // end for all face nodes
    // compute centroid by averaging nodal coordinates
    const double invf = 1.0 / static_cast<double>(numNodes);
    fx[faceIdx] = xsum * invf;
    fy[faceIdx] = ysum * invf;
  });
```

### Note:

23

4

5

6

7

8

9

10

11

12

13 14

15

16

17

18 19

20

21

22

23

24

- xargs::coords indicates that the specified kernel takes the following arguments:
- faceIdx, the ID of the cell,
- coords, a matrix that stores the cell coordinates, such that:
  - The number of rows corresponds to the problem dimension, and,
  - The number of columns corresponds to the number of nodes.
  - The *ith* column vector of the matrix stores the coordinates of the *ith* node.
- nodeIdx array of corresponding node IDs.

# Loop with Cell IDs

The constituent *Faces* of a mesh can be bound to either one or two *Cells*. The IDs of the *Cells* abutting a face are required in order to obtain the corresponding cell-centered quantities, needed by some calculations. The template argument, xargs::cellids, may be used as the second template argument to the for\_all\_faces() function to specify the *Execution Signature* of the supplied kernel. Thereby, indicate that the supplied kernel also takes the IDs of the two abutting cells as an argument.

Note: External boundary faces are only bound to one cell. By convention, the ID of the second cell for external boundary faces is set to -1.

This functionality is demonstrated with the following example that loops over the constituent *Faces* of a mesh and marks external boundary faces:

```
constexpr IndexType ON_BOUNDARY = 1;
constexpr IndexType INTERIOR = 0;
IndexType* boundary =
  mesh.getFieldPtr<IndexType>("boundary", mint::FACE_CENTERED);
mint::for_all_faces<exec_policy, mint::xargs::cellids>(
    &mesh,
    AXOM_LAMBDA(IndexType faceIdx, IndexType AXOM_UNUSED_PARAM(c1), IndexType c2) {
        boundary[faceIdx] = (c2 == -1) ? ON_BOUNDARY : INTERIOR;
    });
```

### Note:

- xargs::coords indicates that the specified kernel takes the following arguments:
- faceIdx, the ID of the cell,
- c1, the ID of the first cell,
- c2, the ID of the second cell, set to a -1 if the face is an external boundary face.

### **Finite Elements**

Mint provides basic support for *Finite Elements* consisting of *Lagrange Basis shape functions* for commonly employed *Cell Types* and associated operations, such as functions to evaluate the Jacobian and compute the forward and inverse *Isoparametric Mapping*.

**Warning:** Porting and refactoring of Mint's *Finite Elements* for GPUs is under development. This feature will be available in future versions of Mint.

### **Create a Finite Element Object**

All associated functionality with *Finite Elements* is exposed to the application through the mint::FiniteElement class. The following code snippet illustrates how to *Create a Finite Element Object* using a Linear Lagrangian Quadrilateral Finite Element as an example:

```
constexpr bool ZERO_COPY = true;
double coords[] = {
    0.0,
    0.0, // x1, y1
    5.0,
    0.0, // x2, y2
```

(continues on next page)

1

3

4

5

6

23

4

5 6

7

9

10

8

9

11 12

13

14

15

17

18

(continued from previous page)

```
5.0,
       5.0,
            // x3, y3,
       0.0,
10
           // x4, y4
       5.0
     };
     numerics::Matrix<double> nodes_matrix(2, 4, coords, ZERO_COPY);
     mint::FiniteElement fe(nodes_matrix, mint::QUAD);
16
     // bind to FE basis, wires the shape function pointers
     mint::bind_basis<MINT_LAGRANGE_BASIS, mint::QUAD>(fe);
```

- The mint::FiniteElement constructor takes two arguments:
  - An  $N \times M$  Matrix consisting of the cell coordinates, where, N corresponds to physical dimension of the cell and M corresponds to the number of constituent cell nodes. The cell coordinates are organized in the matrix such that, each column vector stores the coordinates of a corresponding node.
  - The cell type, e.g. mint::QUAD
- Then, mint::bind\_basis() is called to bind the Finite Element object to the Lagrange Basis. Effectively, this step wires the pointers to the *Lagrange Basis shape functions* for the particular cell type.

A similar construction follows for different *Cell Types* and associated supported *shape functions*.

The Finite Element object, once constructed and bound to a basis, it may be used to perform the following operations:

- 1. Given a point in reference space,  $\hat{\xi} \in \overline{\Omega}$ :
  - Evaluate Shape Functions,  $N_i(\xi)$ , associated with each of the constituent cell nodes, which are often used as interpolation weights,
  - *Evaluate the Jacobian*,  $J(\xi)$ , and
  - Compute the Forward Isoparametric Map  $\vec{x}: \bar{\Omega} \to \Omega^e$
- 2. Given a point in physical space,  $\hat{x} \in \Omega$ :
  - Compute the Inverse Isoparametric Map, which attempts to evaluate the corresponding reference coordinates of the point,  $\hat{\xi} \in \overline{\Omega}$ , with respect to the finite element,  $\Omega^e$ . This operation is only defined for points that are *inside* the element (within some  $\epsilon$ ).

# **Evaluate Shape Functions**

The shape functions can be readily computed from any mint::FiniteElement instance by calling the evaluateShapeFunctions () method on the finite element object. The following code snippet illustrates how to Evaluate Shape Functions at the isoparametric center of a quadrilateral element, given by  $\xi = (0.5, 0.5)^T$ :

```
// isoparametric center
double xi[] = {0.5, 0.5};
double N[4];
fe.evaluateShapeFunctions(xi, N);
```

- The evaluateShapeFunctions () method takes two arguments:
  - xi, an input argument corresponding to the reference coordinates of the point,  $\hat{\xi}$ , where the shape functions will be evaluated, and
  - N, an output argument which is an array of length equal to the number of constituent cell *Nodes*, storing the corresponding shape functions.

2

## **Evaluate the Jacobian**

1

1 2

3

4

Similarly, for a reference point,  $\xi \in \overline{\Omega}$ , the Jacobian matrix, consisting the sums of derivatives of *shape functions* and the corresponding determinant of the Jacobian, can be readily computed from the finite element object as follows:

```
numerics::Matrix<double> J(2, 2);
2
     fe.jacobian(xi, J);
3
    const double jdet = numerics::determinant(J);
4
    std::cout << "jacobian determinant: " << jdet << std::endl;</pre>
```

- The Jacobian matrix is computed by calling the jacobian () method on the finite element object, which takes two arguments:
  - xi, an input argument corresponding to the reference coordinates of the point,  $\hat{\xi}$ , where the Jacobian will be evaluated, and
  - A matrix, represented by the axom::numerics::Matrix class, to store the resulting Jacobian.

Note: The Jacobian matrix is not necessarily a square matrix. It can have  $N \times M$  dimensions, where, N corresponds to the dimension in the reference xi-space and M is the physical dimension. For example, a quadrilateral element is defined in a 2D reference space, but it may be instantiated within a 3D ambient space. Consequently, the dimensions of the corresponding Jacobian would be  $2 \times 3$  in this case.

• The determinant of the Jacobian can then be computed by calling axom::numerics::determinant(), with the Jacobian as the input argument.

# **Forward Isoparametric Map**

Given a point in reference space,  $\hat{\xi} \in \overline{\Omega}$ , the corresponding physical point,  $\hat{x} \in \Omega^e$  is computed by calling the computePhysicalCoords () method on the finite element object as illustrated below:

```
double xc[2];
fe.computePhysicalCoords(xi, xc);
std::cout << "xc: ( ";</pre>
std::cout << xc[0] << ", " << xc[1];</pre>
std::cout << " ) \n";</pre>
```

The computePhysicalCoords () method takes two arguments:

- xi, an input argument corresponding to the reference coordinates of the point,  $\hat{\xi}$ , whose physical coordinates are computed, and
- xc, an output array argument that stores the computed physical coordinates,  $\hat{x} \in \Omega^e$

## **Inverse Isoparametric Map**

Similarly, given a point in physical space,  $\hat{x} \in \Omega$ , a corresponding point in the reference space of the element,  $\hat{\xi} \in \overline{\Omega}$ , can be obtained by calling the computeReferenceCoords () method on the finite element object as illustrated by the following:

```
double xr[2];
1
     int status = fe.computeReferenceCoords(xc, xr);
2
3
     switch (status)
4
5
      {
     case mint::INVERSE_MAP_FAILED:
6
        std::cout << "Newton-Raphson failed!";</pre>
7
        break:
8
     case mint::OUTSIDE_ELEMENT:
9
        std::cout << "point is outside!\n";</pre>
10
        break;
11
     default:
12
        // found the reference coordinates!
13
        std::cout << "xr: ( ";</pre>
14
        std::cout << xr[0] << ", " << xr[1];</pre>
15
        std::cout << " ) \n";</pre>
16
17
     }
```

The computeReferenceCoords () method takes two arguments:

- xc an input argument consisting of the physical point coordinates, whose reference coordinates are computed, and
- xi an output array to store the computed reference coordinates, if successful.

The *Inverse Isoparametric Map* typically requires an iterative, non-linear solve, which is typically implemented with a Newton-Raphson. Moreover, the *Inverse Isoparametric Map* is only defined for points within the element,  $\Omega^e$ . Consequently, the computeReferenceCoords() method returns a status that indicates whether the operation was successful. Specifically, computeReferenceCoords() can return the following statuses:

- **INVERSE\_MAP\_FAILED** This typically indicates that the Newton-Raphson iteration did not converge, e.g., negative Jacobian, etc.
- **OUTSIDE\_ELEMENT** This indicates that the Newton-Raphson converged, but the point is outside the element. Consequently, valid reference coordinates do not exist for the given point with respect to the element.
- INSIDE\_ELEMENT This indicates the the Newton-Raphson converged and the point is inside the element

# **Output to VTK**

Mint provides native support for writing meshes in the ASCII Legacy VTK File Format. Legacy VTK files are popular due to their simplicity and can be read by a variety of visualization tools, such as VisIt and ParaView. Thereby, enable quick visualization of the various *Mesh Types* and constituent *Field Data*, which can significantly aid in debugging.

**Warning:** The Legacy VTK File Format does not provide support for face-centered fields. Consequently, the output consists of only the node-centered and cell-centered fields of the mesh.

The functionality for outputting a mesh to VTK is provided by the mint::write\_vtk() function. This is a free function in the axom::mint namespace, which takes two arguments: (1) a pointer to a mint::Mesh object, and, (2) the filename of the target VTK file, as illustrated in the code snippet below:

```
mint::write_vtk(mesh, fileName);
```

This function can be invoked on a mint::Mesh object, which can correspond to any of the supported *Mesh Types*. The concrete mesh type will be reflected in the resulting VTK output file according to the VTK File Format specification.

**Note:** Support for VTK output is primarily intended for debugging and quick visualization of meshes. This functionality is not intended for routine output or restart dumps from a simulation. Production I/O capabilities in the Axom Toolkit are supported through Sidre. Consult the Sidre documentation for the details.

## **Examples**

Warning: This section is under development

# FAQ

Warning: This section is under development.

### **Appendix**

### Mint Application Code Example

Below is the complete *Mint Application Code Example* presented in the *Getting Started with Mint* section. The code can be found in the Axom source code under src/axom/mint/examples/user\_guide/ mint\_getting\_started.cpp.

```
// sphinx_tutorial_walkthrough_includes_start
1
2
                                                         // compile time definitions
   #include "axom/config.hpp"
3
   #include "axom/core/execution/execution_space.hpp" // for execution_space traits
4
5
   #include "axom/mint.hpp"
                                               // for mint classes and functions
6
   #include "axom/core/numerics/Matrix.hpp" // for numerics::Matrix
7
8
   // sphinx_tutorial_walkthrough_includes_end
9
10
   // namespace aliases
11
   namespace mint = axom::mint;
12
   namespace numerics = axom::numerics;
13
   namespace xargs = mint::xargs;
14
15
   using IndexType = axom::IndexType;
16
17
   // compile-time switch for execution policy
18
   #if defined (AXOM_USE_RAJA) && defined (AXOM_USE_CUDA) && defined (AXOM_USE_UMPIRE)
19
   constexpr int NUM_BLOCKS = 512;
20
   using ExecPolicy = axom::CUDA_EXEC<NUM_BLOCKS>;
21
   #elif defined(AXOM_USE_RAJA) && defined(AXOM_USE_HIP) && \
22
   defined(AXOM_USE_UMPIRE)
23
   constexpr int NUM_BLOCKS = 512;
24
   using ExecPolicy = axom::HIP_EXEC<NUM_BLOCKS>;
25
   #elif defined(AXOM_USE_RAJA) && defined(AXOM_USE_OPENMP)
26
   using ExecPolicy = axom::OMP_EXEC;
27
   #else
28
   using ExecPolicy = axom::SEQ_EXEC;
29
```

34

35

54

61

68

81

86

(continued from previous page)

```
#endif
30
31
   constexpr IndexType NUM_NODES_PER_CELL = 4;
32
   constexpr double ONE_OVER_4 = 1. / static_cast<double>(NUM_NODES_PER_CELL);
33
   /*!
   * \brief Holds command-line arguments
36
   */
37
   static struct
38
39
   {
    int res;
40
   bool useUnstructured;
41
42
   } Arguments;
43
44
   // FUNCTION PROTOTYPES
45
46
   void parse_args(int argc, char** argv);
47
   mint::Mesh* getUniformMesh();
48
   mint::Mesh* getUnstructuredMesh();
49
50
   //-----
51
   // PROGRAM MAIN
52
   //-----
53
   int main(int argc, char** argv)
55
   {
     parse_args(argc, argv);
56
57
     // sphinx_tutorial_walkthrough_set_memory_start
58
     // NOTE: use unified memory if we are using CUDA or HIP
59
     const int allocID = axom::execution_space<ExecPolicy>::allocatorID();
60
     axom::setDefaultAllocator(allocID);
     // sphinx_tutorial_walkthrough_set_memory_end
62
63
     // sphinx tutorial walkthrough construct mesh start
64
65
66
     mint::Mesh* mesh =
       (Arguments.useUnstructured) ? getUnstructuredMesh() : getUniformMesh();
67
     // sphinx_tutorial_walkthrough_construct_mesh_end
69
70
     // sphinx_tutorial_walkthrough_add_fields_start
71
72
     // add a cell-centered and a node-centered field
73
     double* phi = mesh->createField<double>("phi", mint::NODE_CENTERED);
74
     double* hc = mesh->createField<double>("hc", mint::CELL_CENTERED);
75
76
     constexpr int NUM COMPONENTS = 2;
77
     double* xc =
78
       mesh->createField<double>("xc", mint::CELL_CENTERED, NUM_COMPONENTS);
79
80
     // sphinx_tutorial_walkthrough_add_fields_end
82
     // sphinx_tutorial_walkthrough_compute_hf_start
83
84
     // loop over the nodes and evaluate Himmelblaus Function
85
     mint::for_all_nodes<ExecPolicy, xargs::xy>(
```

```
mesh,
  AXOM_LAMBDA(IndexType nodeIdx, double x, double y) {
    const double x_2 = x * x;
    const double y_2 = y * y;
    const double A = x_2 + y - 11.0;
    const double B = x + y_2 - 7.0;
    phi[nodeIdx] = A * A + B * B;
  });
// sphinx_tutorial_walkthrough_compute_hf_end
// sphinx_tutorial_walkthrough_cell_centers_start
// loop over cells and compute cell centers
mint::for_all_cells<ExecPolicy, xargs::coords>(
  mesh.
  AXOM_LAMBDA(IndexType cellIdx,
              const numerics::Matrix<double>& coords,
              const IndexType* nodeIds) {
    // NOTE: A column vector of the coords matrix corresponds to a nodes coords
    // Sum the cell's nodal coordinates
    double xsum = 0.0;
    double ysum = 0.0;
    double hsum = 0.0;
    const IndexType numNodes = coords.getNumColumns();
    for(IndexType inode = 0; inode < numNodes; ++inode)</pre>
      const double* node = coords.getColumn(inode);
      xsum += node[mint::X_COORDINATE];
      ysum += node[mint::Y_COORDINATE];
     hsum += phi[nodeIds[inode]];
    } // END for all cell nodes
    // compute cell centroid by averaging the nodal coordinate sums
    const IndexType offset = cellIdx * NUM_COMPONENTS;
    const double invnnodes = 1.f / static_cast<double>(numNodes);
    xc[offset] = xsum * invnnodes;
    xc[offset + 1] = ysum * invnnodes;
    hc[cellIdx] = hsum * invnnodes;
  });
// sphinx_tutorial_walkthrough_cell_centers_end
// sphinx_tutorial_walkthrough_vtk_start
// write the mesh in a VTK file for visualization
std::string vtkfile =
  (Arguments.useUnstructured) ? "unstructured_mesh.vtk" : "uniform_mesh.vtk";
mint::write_vtk(mesh, vtkfile);
// sphinx_tutorial_walkthrough_vtk_end
```

(continues on next page)

87

88

89

90

91

92 93

94

95 96

97 98 99

100

101

102 103

104

105

106

107 108

109

110

111 112

113

114

115 116 117

118

119 120

121

122 123

124 125

126

127

128 129

130 131

132

133 134

135 136

137

138

139

140 141

```
144
145
146
147
148
149
150
151
152
153
154
155
156
157
158
159
160
161
162
163
164
165
166
167
168
169
170
171
172
173
174
175
176
177
178
179
180
181
182
183
184
185
186
187
188
189
190
191
192
193
194
195
196
197
198
199
```

```
delete mesh;
 mesh = nullptr;
 return 0;
}
// FUNCTION PROTOTYPE IMPLEMENTATION
//_____
void parse_args(int argc, char** argv)
{
 Arguments.res = 25;
 Arguments.useUnstructured = false;
 for(int i = 1; i < argc; ++i)</pre>
  {
   if(strcmp(argv[i], "--unstructured") == 0)
    {
     Arguments.useUnstructured = true;
    }
   else if(strcmp(argv[i], "--resolution") == 0)
   {
     Arguments.res = std::atoi(argv[++i]);
    }
  } // END for all arguments
 SLIC_ERROR_IF (
   Arguments.res < 2,
    "invalid mesh resolution! Please, pick a value greater than 2.");
}
          // sphinx_tutorial_walkthrough_construct_umesh_start
mint::Mesh* getUniformMesh()
{
 // construct a N x N grid within a domain defined in [-5.0, 5.0]
 const double lo[] = {-5.0, -5.0};
 const double hi[] = {5.0, 5.0};
 mint::Mesh* m = new mint::UniformMesh(lo, hi, Arguments.res, Arguments.res);
 return (m);
// sphinx_tutorial_walkthrough_construct_umesh_end
mint::Mesh* getUnstructuredMesh()
{
 mint::Mesh* umesh = getUniformMesh();
 const IndexType umesh_ncells = umesh->getNumberOfCells();
 const IndexType umesh_nnodes = umesh->getNumberOfNodes();
 const IndexType ncells = umesh_ncells * 4; // split each quad into 4 triangles
 const IndexType nnodes = umesh nnodes + umesh ncells;
 constexpr int DIMENSION = 2;
 using MeshType = mint::UnstructuredMesh<mint::SINGLE_SHAPE>;
```

(continues on next page)

```
MeshType* m = new MeshType(DIMENSION, mint::TRIANGLE, nnodes, ncells);
m->resize(nnodes, ncells);
double * x = m->getCoordinateArray(mint::X_COORDINATE);
double * y = m->getCoordinateArray(mint::Y_COORDINATE);
IndexType* cells = m->getCellNodesArray();
// fill coordinates from uniform mesh
mint::for_all_nodes<ExecPolicy, xargs::xy>(
 umesh,
 AXOM_LAMBDA(IndexType nodeIdx, double nx, double ny) {
   x[nodeIdx] = nx;
    y[nodeIdx] = ny;
  });
// loop over cells, compute cell centers and fill connectivity
mint::for_all_cells<ExecPolicy, xargs::coords>(
  umesh,
  AXOM_LAMBDA(IndexType cellIdx,
              const numerics::Matrix<double>& coords,
              const IndexType* nodeIds) {
    // NOTE: A column vector of the coords matrix corresponds to a nodes coords
    // Sum the cell's nodal coordinates
    double xsum = 0.0;
    double ysum = 0.0;
    for(IndexType inode = 0; inode < NUM_NODES_PER_CELL; ++inode)</pre>
      const double * node = coords.getColumn(inode);
      xsum += node[mint::X_COORDINATE];
      ysum += node[mint::Y_COORDINATE];
      // END for all cell nodes
    // compute cell centroid by averaging the nodal coordinate sums
    const IndexType nc = umesh_nnodes + cellIdx; /* centroid index */
    x[nc] = xsum * ONE_OVER_4;
    y[nc] = ysum * ONE_OVER_4;
    // triangulate
    const IndexType& n0 = nodeIds[0];
    const IndexType& n1 = nodeIds[1];
    const IndexType& n2 = nodeIds[2];
    const IndexType& n3 = nodeIds[3];
    const IndexType offset = cellIdx * 12;
    cells[offset] = n0;
    cells[offset + 1] = nc;
    cells[offset + 2] = n3;
    cells[offset + 3] = n0;
    cells[offset + 4] = n1;
    cells[offset + 5] = nc;
    cells[offset + 6] = n1;
    cells[offset + 7] = n2;
    cells[offset + 8] = nc;
```

(continues on next page)

255

256

258

259

260

261

262 263

264

265

266 267 268

269

(continued from previous page)

```
cells[offset + 9] = n2;
cells[offset + 10] = n3;
cells[offset + 11] = nc;
});
// delete uniform mesh
delete umesh;
umesh = nullptr;
return (m);
}
```

# AXOM\_LAMBDA Macro

The AXOM\_LAMBDA convenience macro expands to:

- [=] capture by value when the Axom Toolkit is compiled without CUDA.
- [=] \_\_host\_\_\_device\_\_ when the Axom Toolkit is compiled with CUDA

### **Raw Sidre Data**

```
{
1
      "name": "",
2
      "groups":
3
4
      {
        "state":
5
        {
6
          "name": "state",
7
          "groups":
8
9
          {
             "t1":
10
             {
11
               "name": "t1",
12
               "views":
13
               {
14
                 "block_id":
15
16
                  {
                    "name": "block_id",
17
                    "schema": "{\"dtype\":\"int32\", \"number_of_elements\": 1, \"offset\":.
18
    \rightarrow 0, \"stride\": 4, \"element_bytes\": 4, \"endianness\": \"little\"}",
                    "value": "-1",
19
                    "state": "SCALAR",
20
                    "is_applied": 1
21
22
                 },
                 "partition_id":
23
24
                 {
                    "name": "partition_id",
25
                    "schema": "{\"dtype\":\"int32\", \"number_of_elements\": 1, \"offset\":.]
26
    \rightarrow 0, \"stride\": 4, \"element_bytes\": 4, \"endianness\": \"little\"}",
                    "value": "-1",
27
                    "state": "SCALAR",
28
                    "is_applied": 1
29
```

```
}
30
               }
31
            }
32
          }
33
        },
34
        "coordsets":
35
        {
36
          "name": "coordsets",
37
          "groups":
38
39
          {
            "c1":
40
41
             {
               "name": "c1",
42
43
               "views":
               {
44
                 "type":
45
46
                 {
                    "name": "type",
47
                    "schema": "{\"dtype\":\"char8_str\", \"number_of_elements\": 9, \
48
    →"offset\": 0, \"stride\": 1, \"element_bytes\": 1, \"endianness\": \"little\"}",
                   "value": "\"explicit\"",
49
                    "state": "STRING",
50
                    "is_applied": 1
51
                 }
52
               },
53
54
               "groups":
55
               {
                 "values":
56
57
                 {
                    "name": "values",
58
                    "views":
59
60
                    {
                      "x":
61
                      {
62
                        "name": "x",
63
                        "schema": "{\"dtype\":\"float64\", \"number_of_elements\": 6, \
64
    \rightarrow"offset\": 0, \"stride\": 8, \"element_bytes\": 8, \"endianness\": \"little\"}",
                        "value": "[0.0, 2.0, 1.0, 3.5, 2.5, 5.0]",
65
66
                        "state": "BUFFER",
67
                        "is_applied": 1
                     },
68
                      "y":
69
                      {
70
                        "name": "y",
71
                        "schema": "{\"dtype\":\"float64\", \"number_of_elements\": 6, \
72
    →"offset\": 0, \"stride\": 8, \"element_bytes\": 8, \"endianness\": \"little\"}",
                        "value": "[0.0, 0.0, 1.0, 1.0, 2.0, 0.0]",
73
                        "state": "BUFFER",
74
                        "is_applied": 1
75
76
                      }
                   }
77
                 }
78
               }
79
            }
80
          }
81
        },
82
        "topologies":
83
```

{

84

(continued from previous page)

```
"name": "topologies",
85
           "groups":
86
87
           {
             "t1":
88
89
             {
               "name": "t1",
90
               "views":
91
92
               {
                 "coordset":
93
94
                 {
                    "name": "coordset",
95
                    "schema": "{\"dtype\":\"char8_str\", \"number_of_elements\": 3, \
96
    →"offset\": 0, \"stride\": 1, \"element_bytes\": 1, \"endianness\": \"little\"}",
                    "value": "\"c1\"",
97
                    "state": "STRING",
98
                    "is_applied": 1
99
                 },
100
                 "type":
101
                 {
102
                    "name": "type",
103
                    "schema": "{\"dtype\":\"char8_str\", \"number_of_elements\": 13, \
104
    →"offset\": 0, \"stride\": 1, \"element_bytes\": 1, \"endianness\": \"little\"}",
                    "value": "\"unstructured\"",
105
                   "state": "STRING",
106
107
                   "is_applied": 1
                 }
108
               },
109
               "groups":
110
               {
111
                 "elements":
112
113
                 {
                    "name": "elements",
114
                    "views":
115
                    {
116
                      "shape":
117
118
                      {
                        "name": "shape",
119
120
                        "schema": "{\"dtype\":\"char8_str\", \"number_of_elements\": 4, \
    →"offset\": 0, \"stride\": 1, \"element_bytes\": 1, \"endianness\": \"little\"}",
                        "value": "\"tri\"",
121
                        "state": "STRING",
122
                        "is_applied": 1
123
124
                      },
125
                      "connectivity":
126
                      {
                        "name": "connectivity",
127
                        "schema": "{\"dtype\":\"int32\", \"number_of_elements\": 12, \
128
    \rightarrow"offset\": 0, \"stride\": 4, \"element_bytes\": 4, \"endianness\": \"little\"}",
                        "value": "[1, 3, 2, 2, 0, 1, 3, 4, 2, 1, 5, 3]",
129
                        "state": "BUFFER",
130
                        "is_applied": 1
131
                      },
132
                      "stride":
133
134
                      {
                        "name": "stride",
135
                        "schema": "{\"dtype\":\"int32\", \"number_of_elements\": 1, \
136
    →"offset\": 0, \"stride\": 4, \"element_bytes\": 4, \"endianness\": \"lf@@Dimestpage)
```

```
"value": "3",
137
                         "state": "SCALAR",
138
                         "is_applied": 1
139
                      }
140
                    }
141
                  }
142
               }
143
             }
144
           }
145
        },
146
         "fields":
147
148
         {
149
           "name": "fields",
           "groups":
150
           {
151
             "den":
152
             {
153
               "name": "den",
154
               "views":
155
               {
156
                  "association":
157
                  {
158
                    "name": "association",
159
                    "schema": "{\"dtype\":\"char8_str\", \"number_of_elements\": 8, \
160
     \rightarrow"offset\": 0, \"stride\": 1, \"element_bytes\": 1, \"endianness\": \"little\"}",
                    "value": "\"element\"",
161
                    "state": "STRING",
162
                    "is_applied": 1
163
164
                  },
                  "volume_dependent":
165
166
                  {
                    "name": "volume_dependent",
167
                    "schema": "{\"dtype\":\"char8_str\", \"number_of_elements\": 5, \
168
     →"offset\": 0, \"stride\": 1, \"element_bytes\": 1, \"endianness\": \"little\"}",
                    "value": "\"true\"",
169
                    "state": "STRING",
170
                    "is_applied": 1
171
172
                  },
173
                  "topology":
                  {
174
                    "name": "topology",
175
                    "schema": "{\"dtype\":\"char8_str\", \"number_of_elements\": 3, \
176
    →"offset\": 0, \"stride\": 1, \"element_bytes\": 1, \"endianness\": \"little\"}",
                    "value": "\"t1\"",
177
                    "state": "STRING",
178
                    "is_applied": 1
179
                  },
180
                  "values":
181
182
                  {
                    "name": "values",
183
                    "schema": "{\"dtype\":\"float64\", \"number_of_elements\": 4, \"offset\
184
     →": 0, \"stride\": 8, \"element_bytes\": 8, \"endianness\": \"little\"}",
                    "value": "[0.5, 1.2, 2.5, 0.9]",
185
                    "state": "BUFFER",
186
                    "is_applied": 1
187
                  }
188
               }
189
```

(continued from previous page)

| 190 | } |
|-----|---|
| 191 | } |
| 192 | } |
| 193 | } |
| 194 | } |

# 7.7 Multimat User Guide

Axom's MultiMat component is a data management library for multimaterial field data within multiphysics simulation codes.

We are working on documentation for this component.

# 7.8 Primal User Guide

Primal is a component of Axom that provides efficient and general purpose algorithms and data structures for computational geometry. Primal provides:

- Classes to represent geometric primitives such as Point and Ray
- · Functions operating on Primal's classes to implement geometric operators, including distance and intersection

This tutorial contains a collection of brief examples demonstrating Primal primitives and operators. The examples instantiate geometric primitives as needed and demonstrate geometric operators. These examples also show representative overloads of each of the Primal operators (see the API documentation for more details).

# 7.8.1 API Documentation

Doxygen generated API documentation can be found here: API documentation

# **Primitives**

Primal includes the following primitives:

- Point
- Segment, Ray, Vector
- Plane, Triangle, Polygon
- Sphere
- Tetrahedron
- BoundingBox, OrientedBoundingBox

Primal also provides the NumericArray class, which implements arithmetic operations on numerical tuples and supports Primal's Point and Vector classes. Classes in Primal are templated on coordinate type (double, float, etc.) and dimension. The primitives do not inherit from a common base class. This was a design choice in favor of simplicity and performance. Geometric primitives can be tested for equality and can be printed to strings.

Primal also includes functions to merge a pair of BoundingBox or a pair of OrientedBoundingBox objects and to create new OrientedBoundingBox objects from a list of points.

The following includes header files for primal's primitives as well as some using directives and typedef statements that will be used in the examples. Header files for operations will be shown next to code examples. Although the examples #include separate class header files, it is easier and less error-prone to write #include axom/ primal.hpp.

```
// Axom primitives
#include "axom/primal/geometry/BoundingBox.hpp"
#include "axom/primal/geometry/OrientedBoundingBox.hpp"
#include "axom/primal/geometry/Point.hpp"
#include "axom/primal/geometry/Ray.hpp"
#include "axom/primal/geometry/Segment.hpp"
#include "axom/primal/geometry/Triangle.hpp"
#include "axom/primal/geometry/Vector.hpp"
```

```
// "using" directives to simplify code % \mathcal{T}_{\mathcal{T}}^{(n)}(\mathcal{T}_{\mathcal{T}})
```

```
namespace primal = axom::primal;
```

```
// almost all our examples are in 3D
constexpr int in3D = 3;
```

```
// primitives represented by doubles in 3D
using PointType = primal::Point<double, in3D>;
using TriangleType = primal::Triangle<double, in3D>;
using BoundingBoxType = primal::BoundingBox<double, in3D>;
using OrientedBoundingBoxType = primal::OrientedBoundingBox<double, in3D>;
using PolygonType = primal::Polygon<double, in3D>;
using RayType = primal::Ray<double, in3D>;
using SegmentType = primal::Segment<double, in3D>;
using VectorType = primal::Vector<double, in3D>;
```

### **Operators**

Primal implements geometric operators with unbound functions. Currently, these include the following:

- clip finds the polygon resulting from a bounding box clipping a triangle.
- closest\_point takes a primitive P and a query point Q and returns the point on P closest to Q.
- compute\_bounding\_box finds the bounding box for a given primitive.
- squared\_distance computes the squared distance from a point to another primitive.
- orientation finds the side of a line segment or triangle where a query point lies.
- intersect predicate tests if two primitives intersect. Some of the combinations also indicate the point of intersection of a 1D primitive with another primitive.

**Note:** Most use cases have low dimension, usually 2 or 3. Dimensionality has been generalized to support other values where it does not interfere with the common case, but some operators such as triangle intersection do not support other dimensionality than 2 or 3.

Note: Many of the operations includes a tolerance parameter eps for improved geometric robustness. For example, orientation() considers a point to be on the boundary (OrientationResult::ON\_BOUNDARY) when the

point is within eps of the plane. This parameter is explicitly exposed in the primal API for some operations (e.g. some versions of intersect()), but not others (e.g. orientation()).

# Clip triangle against bounding box

The clip operator clips a triangle against a bounding box, returning the resulting polygon. The figure shows the triangle in blue and the polygon resulting from clip() in grey.

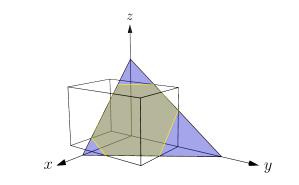

#include "axom/primal/operators/clip.hpp"

# **Closest point query**

The closest point operator finds the point on a triangle that is closest to a query point. Query point o (shown in dark blue), at the origin, is closest to point o' (light blue), which lies in the triangle's interior. Query point a (olive) is closest to point a' (yellow), which lies on the triangle's edge at a vertex.

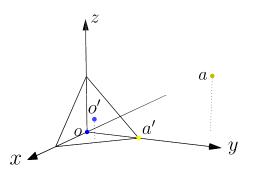

#include "axom/primal/operators/closest\_point.hpp"

```
TriangleType tri(PointType {1, 0, 0}, PointType {0, 1, 0}, PointType {0, 0, 1});
```

```
(continues on next page)
```

```
PointType pto = PointType {0, 0, 0};
PointType pta = PointType {-1, 2, 1};
// Query point o lies at the origin. Its closest point lies in the
// interior of tri.
PointType cpto = closest_point(pto, tri);
// Query point a lies farther from the triangle. Its closest point
// is on tri's edge.
int lcpta = 0;
PointType cpta = closest_point(pta, tri, &lcpta);
```

As the code example shows, closest\_point() can take a pointer to an int as an optional third parameter. If supplied, the function writes a value into the int that indicates which of the triangle's vertices or sides contains the closest point (or the interior).

# Compute bounding box

Primal's bounding boxes are rectangular right prisms. That is, they are boxes where neighboring walls are at right angles.

The BoundingBox class represents an axis-aligned bounding box, which has two walls perpendicular to the X-axis, two perpendicular to the Y-axis, and two perpendicular to the Z-axis. This is sufficient for many computations; range and intersection operations tend to be fast.

The OrientedBoundingBox class can be oriented in any way with respect to the coordinate axes. This can provide a tighter fit to the bounded data, but construction, intersection, and range calculation are more costly.

Here a group of points is used to create both an (axis-aligned) BoundingBox and an OrientedBoundingBox. The points are drawn in blue, the BoundingBox in black, and the OrientedBoundingBox in orange.

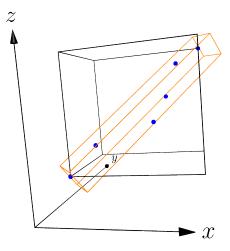

#include "axom/primal/operators/compute\_bounding\_box.hpp"

```
PointType {3.2, 3.5, 3.0},
PointType {3.6, 3.2, 4.0},
PointType {4.3, 4.3, 4.3};
// A BoundingBox constructor takes an array of Point objects
BoundingBoxType bbox(data, nbr_points);
// Make an OrientedBoundingBox
OrientedBoundingBoxType obbox = compute_oriented_bounding_box(data, nbr_points);
```

Primal also provides a merge\_boxes () function to produce a bounding box that contains two input bounding boxes. This is available for client codes to use and also supports the operation of the BVHTree class.

# Intersection

The intersection test is provided by intersect(). It takes two primitives and returns a boolean indicating if the primitives intersect. Some overloads return the point of intersection in an output argument. The overloads for intersect() are summarized in the table below.

| Arg 1          | Arg 2          | Additional arguments and notes                                               |
|----------------|----------------|------------------------------------------------------------------------------|
| Triangle       | Triangle       | include boundaries <sup>1</sup> (default false)                              |
| Ray            | Segment        | return intersection point. 2D only.                                          |
| Segment        | BoundingBox    | return intersection point                                                    |
| Ray            | BoundingBox    | return intersection point                                                    |
| BoundingBox    | BoundingBox    |                                                                              |
| Sphere         | Sphere         | specify tolerance                                                            |
| Triangle       | BoundingBox    |                                                                              |
| Triangle       | Ray            | return parameterized intersection point (on Ray), return barycentric inter-  |
|                |                | section point (on Triangle)                                                  |
| Triangle       | Segment        | return parameterized intersection point (on Segment), return barycentric in- |
|                |                | tersection point (on Triangle)                                               |
| OrientedBound- | OrientedBound- | specify tolerance                                                            |
| ingBox         | ingBox         |                                                                              |

The example below tests for intersection between two triangles, a ray, and a BoundingBox.

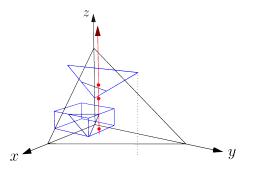

#include "axom/primal/operators/intersect.hpp"

<sup>1</sup> By default, the triangle intersection algorithm considers only the triangles' interiors, so that non-coplanar triangles that share two vertices are not reported as intersecting. The caller to intersect() can specify an optional argument to include triangle boundaries in the intersection test.

```
// Two triangles
TriangleType tri1(PointType {1.2, 0, 0},
                  PointType {0, 1.8, 0},
                  PointType {0, 0, 1.4});
TriangleType tri2(PointType {0, 0, 0.5},
                  PointType {0.8, 0.1, 1.2},
                  PointType {0.8, 1.4, 1.2});
// tri1 and tri2 should intersect
if(intersect(tri1, tri2))
 std::cout << "Triangles intersect as expected." << std::endl;</pre>
}
else
{
 std::cout << "There's an error somewhere..." << std::endl;</pre>
}
// A vertical ray constructed from origin and point
RayType ray (SegmentType (PointType {0.4, 0.4, 0}, PointType {0.4, 0.4, 1}));
// t will hold the intersection point between ray and tri1,
// as parameterized along ray.
double rt1t = 0;
// rtlb will hold the intersection point barycentric coordinates,
// and rt1p will hold the physical coordinates.
PointType rt1b, rt1p;
// The ray should intersect tril and tri2.
if (intersect (tri1, ray, rt1t, rt1b) && intersect (tri2, ray))
{
 // Retrieve the physical coordinates from barycentric coordinates
 rt1p = tri1.baryToPhysical(rt1b);
  // Retrieve the physical coordinates from ray parameter
 PointType rt1p2 = ray.at(rt1t);
 std::cout << "Ray intersects tril as expected. Parameter t: " << rtlt</pre>
            << std::endl
            << " Intersection point along ray: " << rt1p2 << std::endl
            << " Intersect barycentric coordinates: " << rt1b << std::endl
            << " Intersect physical coordinates: " << rt1p << std::endl
            << "Ray also intersects tri2 as expected." << std::endl;
}
else
{
 std::cout << "There's an error somewhere..." << std::endl;</pre>
}
// A bounding box
BoundingBoxType bbox(PointType {0.1, -0.23, 0.1}, PointType {0.8, 0.5, 0.4});
// The bounding box should intersect tril and ray but not tr2.
PointType bbtr1;
if (intersect (ray, bbox, bbtr1) && intersect (tri1, bbox) &&
  !intersect(tri2, bbox))
{
  std::cout << "As hoped, bounding box intersects tril at " << bbtrl</pre>
```

```
(continued from previous page)
```

In the diagram, the point where the ray enters the bounding box is shown as the intersection point (not the exit point or some point inside the box). This is because if a ray intersects a bounding box at more than one point, the first intersection point along the ray (the intersection closest to the ray's origin) is reported as the intersection. If a ray originates inside a bounding box, the ray's origin will be reported as the point of intersection.

# Orientation

Axom contains two overloads of orientation(). The 3D case tests a point against a triangle and reports which side it lies on; the 2D case tests a point against a line segment. Here is an example of the 3D point-triangle orientation test.

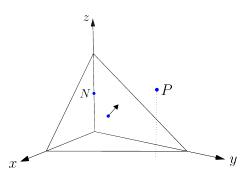

#include "axom/primal/operators/orientation.hpp"

```
// A triangle
TriangleType tri(PointType {1.2, 0, 0},
                PointType {0, 1.8, 0},
                 PointType {0, 0, 1.4});
// Three points:
// one on the triangle's positive side,
PointType pos = PointType {0.45, 1.5, 1};
// one coplanar to the triangle, the centroid,
PointType cpl =
 PointType::lerp(PointType::lerp(tri[0], tri[1], 0.5), tri[2], 1. / 3.);
// and one on the negative side
PointType neg = PointType {0, 0, 0.7};
// Test orientation
if (orientation (pos, tri) == primal::ON_POSITIVE_SIDE &&
  orientation(cpl, tri) == primal::ON_BOUNDARY &&
  orientation(neg, tri) == primal::ON_NEGATIVE_SIDE)
{
  std::cout << "As expected, point pos is on the positive side," << std::endl
            << " point cpl is on the boundary (on the triangle),"
            << std::endl
```

The triangle is shown with its normal vector pointing out of its centroid. The triangle's plane divides space into a positive half-space, pointed into by the triangle's normal vector, and the opposing negative half-space. The test point on the z axis, labelled N, is on the negative side of the triangle. The centroid lies in the triangle, on the boundary between the two half-spaces. The remaining test point, labelled P, is on the triangle's positive side.

# Distance

The various overloads of squared\_distance() calculate the squared distance between a query point and several different primitives:

- another point,
- a BoundingBox,
- a Segment,
- a Triangle.

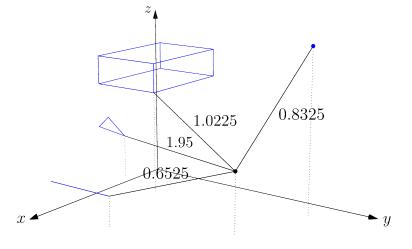

#include "axom/primal/operators/squared\_distance.hpp"

```
double dseg = squared_distance(q, seg);
double dtri = squared_distance(q, tri);
double dbox = squared_distance(q, bbox);
```

The example shows the squared distance between the query point, shown in black in the figure, and four geometric primitives. For clarity, the diagram also shows the projection of the query point and its closest points to the XY plane.

# 7.9 Quest User Guide

The Quest component of Axom provides several spatial operations and queries on a mint::Mesh.

- Operations
  - Read a surface mesh from an STL file
  - Check for some common mesh errors; deduplicate vertices
    - \* vertex welding: merge vertices closer than a specified distance "epsilon"
    - \* find self-intersections and degenerate triangles in a surface mesh
    - \* watertightness test: is a surface mesh a watertight manifold?
- · Point queries
  - Surface mesh point queries in C or in C++
    - \* in/out query: is a point inside or outside a surface mesh?
    - \* signed distance query: find the minimum distance from a query point to a surface mesh
  - Point in cell query: for a query point, find the cell of the mesh that holds the point and the point's isoparametric coordinates within that cell
  - All nearest neighbors: given a list of point locations and regions, find all neighbors of each point in a different region
  - Isosurface detection: generate an isosurface mesh from a nodal scalar field and an isovalue.

# 7.9.1 API Documentation

Doxygen generated API documentation can be found here: API documentation

### **Reading in a mesh**

Applications commonly need to read a mesh file from disk. Quest provides the STLReader class, which can read binary or ASCII STL files, as well as the PSTLReader class for use in parallel codes. STL (stereolithography) is a common file format for triangle surface meshes. The STL reader classes will read the file from disk and build a mint::Mesh object.

The code examples are excerpts from the file <axom>/src/tools/mesh\_tester.cpp.

We include the STL reader header

#include "axom/quest/readers/STLReader.hpp"

and also the mint Mesh and UnstructuredMesh headers.

```
#include "axom/mint/mesh/Mesh.hpp"
#include "axom/mint/mesh/UnstructuredMesh.hpp"
```

For convenience, we use typedefs in the axom namespace.

```
using namespace axom;
using UMesh = mint::UnstructuredMesh<mint::SINGLE_SHAPE>;
```

The following example shows usage of the STLReader class:

After reading the STL file, the STLReader::getMesh method gives access to the underlying mesh data. The reader may then be deleted.

### Check and repair a mesh

The STL file format specifies triangles without de-duplicating their vertices. Vertex welding is needed for several mesh algorithms that require a watertight manifold. Additionally, mesh files often contain errors and require some kind of cleanup. The following code examples are excerpts from the file <axom>/src/tools/mesh\_tester.cpp.

Quest provides a function to weld vertices within a distance of some specified epsilon. This function takes arguments mint::UnstructuredMesh< mint::SINGLE\_SHAPE > \*\*surface\_mesh and double epsilon, and modifies surface\_mesh. In addition to the mint Mesh and UnstructuredMesh headers (see previous page), we include the headers declaring the functions for checking and repairing surface meshes.

#include "axom/quest/MeshTester.hpp"

The function call itself:

quest::weldTriMeshVertices(&surface\_mesh, params.weldThreshold);

One problem that can occur in a surface mesh is self-intersection. A well-formed mesh will have each triangle touching the edge of each of its neighbors. Intersecting or degenerate triangles can cause problems for some spatial algorithms. To detect such problems using Quest, we first make containers to record defects that might be found.

```
std::vector<std::pair<int, int>> collisions;
std::vector<int> degenerate;
```

Then, we call the function to detect self-intersections and degenerate triangles.

After calling findTriMeshIntersections, collisions will hold the indexes of each pair of intersecting triangles and degenerate will contain the index of each degenerate triangle. The user code can then address or report any triangles found. Mesh repair beyond welding close vertices is beyond the scope of the Quest component.

### **Check for watertightness**

Before using Quest's surface point queries, a mesh must be watertight, with no cracks or holes. Quest provides a function to test for watertightness, declared in the same header file as the tests self-intersection and an enum indicating watertightness of a mesh. If the code is working with a mesh read in from an STL file, *weld the vertices* (see above) before checking for watertightness!

quest::WatertightStatus wtstat = quest::isSurfaceMeshWatertight(surface\_mesh);

This routine builds the face relation of the supplied triangle surface mesh. The face of a triangle is a one-dimensional edge. If the mesh is big, building the face relation may take some time. Once built, the routine queries face relation: each edge of every triangle must be incident in two triangles. If the mesh has a defect where more than two triangles share an edge, the routine returns CHECK\_FAILED. If the mesh has a hole, at least one triangle edge is incident in only one triangle and the routine returns NOT\_WATERTIGHT. Otherwise, each edge is incident in two triangles, and the routine returns WATERTIGHT.

After testing for watertightness, report the result.

After an STL mesh has

- been read in with STLReader,
- had vertices welded using weldTriMeshVertices(),
- contains no self-intersections as reported by findTriMeshIntersections(),
- and is watertight as reported by isSurfaceMeshWatertight(),

the in-out and distance field queries will work as designed.

### Surface mesh point queries: C API

Quest provides the in/out and distance field queries to test a point against a surface mesh. These queries take a mesh composed of triangles in 3D and a query point. The in/out query tests whether the point is contained within the surface mesh. The distance query calculates the signed distance from the query point to the mesh.

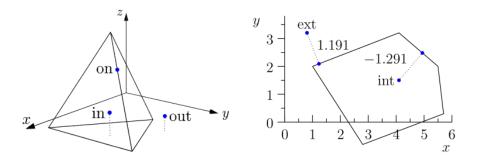

Fig. 7.27: Types of point-vs-surface-mesh queries provided by Quest. **Left:** In/out query, characterizing points as inside or outside the mesh. Points that lie on the boundary might or might not be categorized as inside the mesh. **Right:** Distance query, calculating the signed distance from each query point to its closest point on the mesh. A negative result indicates an interior query point.

The following examples show Quest's C interface to these queries. The general pattern is to set some query parameters, then pass a mint::Mesh \* or file name string to an initialization function, call an evaluate function for each query point, then clean up with a finalize function.

# In/out C API

The in/out query operates on a 3D surface mesh, that is, triangles forming a watertight surface enclosing a 3D volume. The in/out API utilizes integer-valued return codes with values <code>quest::QUEST\_INOUT\_SUCCESS</code> and <code>quest::QUEST\_INOUT\_FAILED</code> to indicate the success of each operation. These examples are excerpted from <axom>/src/axom/quest/examples/quest\_inout\_interface.cpp.

To get started, we first include some header files.

```
#include "axom/quest/interface/inout.hpp"
#ifdef AXOM_USE_MPI
#include <mpi.h>
#endif
```

Before initializing the query, we can set some parameters, for example, to control the logging verbosity and to set a threshold for welding vertices of the triangle mesh while generating the spatial index.

```
// -- Set quest_inout parameters
rc = quest::inout_set_verbose(isVerbose);
if(rc != quest::QUEST_INOUT_SUCCESS)
{
    cleanAbort();
}
// Note: contour files are only supported when Axom is configured with C2C
using axom::utilities::string::endsWith;
const int dim = endsWith(fileName, ".contour") ? 2 : 3;
```

```
rc = quest::inout_set_dimension(dim);
if(rc != quest::QUEST_INOUT_SUCCESS)
{
    cleanAbort();
}
rc = quest::inout_set_vertex_weld_threshold(weldThresh);
if(rc != quest::QUEST_INOUT_SUCCESS)
{
    cleanAbort();
}
rc = quest::inout_set_segments_per_knot_span(segmentsPerKnotSpan);
if(rc != quest::QUEST_INOUT_SUCCESS)
{
    cleanAbort();
}
```

By default, the verbosity is set to false and the welding threshold is set to 1E-9.

We are now ready to initialize the query.

```
#ifdef AXOM_USE_MPI
    rc = quest::inout_init(fileName, MPI_COMM_WORLD);
#else
    rc = quest::inout_init(fileName);
#endif
```

The variable fileName is a std::string that indicates a triangle mesh file. Another overload of quest::inout\_init() lets a user code pass a reference to a mint::Mesh\* to query meshes that were previously read in or built up. If initialization succeeded (returned quest::QUEST\_INOUT\_SUCCESS), the code can

- Query the mesh bounds with quest::inout\_mesh\_min\_bounds(double[3]) and quest::inout\_mesh\_max\_bounds(double[3]).
- Find mesh center of mass with quest::inout\_mesh\_center\_of\_mass(double[3]).
- Test if a query point is inside the mesh surface. In this example pt is a double[3] and numInside is a running total.

```
const bool ins = quest::inout_evaluate(pt[0], pt[1], pt[2]);
numInside += ins ? 1 : 0;
```

Once we are done, we clean up with the following command:

quest::inout\_finalize();

# Signed Distance query C API

Excerpted from <axom>/src/axom/quest/examples/quest\_signed\_distance\_interface.cpp.

Quest header:

#include "axom/quest.hpp"

Before initialization, a code can set some parameters for the distance query.

- Passing true to quest::signed\_distance\_set\_closed\_surface(bool) lets the user read in a non-closed "terrain mesh" that divides its bounding box into "above" (positive distance to the surface mesh) and "below" (negative distance).
- quest::signed\_distance\_set\_execution\_space() allows setting the execution space to run the signed distance query in. The following values are accepted:
  - quest::SignedDistExec::CPU runs the signed distance query on the CPU.
  - quest::SignedDistExec::OpenMP runs the signed distance query with multiple threads on the CPU using OpenMP. Requires building Axom with OpenMP support.
  - quest::SignedDistExec::GPU runs the signed distance query on the GPU, if supported. This currently requires CUDA support.
- quest::signed\_distance\_set\_allocator() allows setting a custom Umpire allocator to allocate the underlying BVH in. The allocator should be compatible with the execution space set in the call to quest::signed\_distance\_set\_execution\_space().
- If the SLIC logging environment is in use, passing true to quest::signed\_distance\_set\_verbose() will turn on verbose logging.
- Use of MPI-3 shared memory can be enabled by passing true to quest::signed\_distance\_use\_shared\_memory().

The distance query must be initialized before use. In this example, Arguments is a POD struct containing parameters to the executable. As with the in/out query, a user code may pass either a file name or a reference to a mint::Mesh \* to quest::signed\_distance\_init().

int rc = quest::signed\_distance\_init(args.fileName, global\_comm);

Once initialized, the bounds with the query is user code may retrieve mesh Test query points quest::signed\_distance\_get\_mesh\_bounds(double\* lo, double\* hi). against the mesh with quest::signed\_distance\_evaluate(). Here, pt is a double[3], phi is a double array, and inode is an integer.

phi[inode] = quest::signed\_distance\_evaluate(pt[0], pt[1], pt[2]);

Finally, clean up.

```
quest::signed_distance_finalize();
```

### Surface mesh point queries: C++ API

Codes written in C++ may use the object-oriented C++ APIs to perform in/out and signed distance queries. In addition to language choice, the C++ API lets a code work with more than one mesh at the same time. Unlike the C API, the C++ API for in/out and signed distance queries has no initializer taking a file name: readying the mesh is a separate, prior step.

### In/out Octree

The C++ in/out query is provided by the quest::InOutOctree class, from the following header. See <axom>/ src/axom/quest/tests/quest\_inout\_octree.cpp.

#include "axom/quest/InOutOctree.hpp"

Some type aliases are useful for the sake of brevity. The class is templated on the dimensionality of the mesh. Currently, only meshes in 3D are supported; here DIM equals 3.

```
using Octree3D = axom::quest::InOutOctree<DIM>;
using GeometricBoundingBox = Octree3D::GeometricBoundingBox;
using SpacePt = Octree3D::SpacePt;
```

Instantiate the object using GeometricBoundingBox bbox and a mesh, and generate the index.

```
Octree3D octree(bbox, mesh);
octree.generateIndex();
```

Test a query point.

```
SpacePt pt = SpacePt::make_point(2., 3., 1.);
bool inside = octree.within(pt);
```

All cleanup happens when the index object's destructor is called (in this case, when the variable octree goes out of scope).

### **Signed Distance**

The C++ signed distance query is provided by the quest::SignedDistance class, which wraps an instance of primal::BVHTree. Examples from <axom>/src/axom/quest/tests/quest\_signed\_distance. cpp.

Class header:

```
#include "axom/quest/SignedDistance.hpp"
```

The constructor takes several arguments:

- const mint::Mesh\* surfaceMesh: A pointer to a surface mesh with triangles and/or quadrilaterals.
- bool isWatertight: Indicates the mesh is a watertight mesh, a manifold. The signed distance from a point to a manifold is mathematically well-defined. When the input is not a closed surface mesh, the mesh must span the entire computational mesh domain, dividing it into two regions.
- bool computeSign (default true): Optional. Enables or disables the computation of signs in distance queries.
- int allocatorID: Optional. Sets a custom Umpire allocator to use in constructing the underlying BVH; by default, this is set to a default allocator for the execution space the SignedDistance class is instantiated in (host-side memory for CPU and OpenMP, unified memory for GPUs).

Note that the second and subsequent arguments to the constructor correspond to quest::signed\_distance\_set functions in the C API.

As with the InOutOctree, the class is templated on the dimensionality of the mesh, with only 3D meshes being supported. The class also accepts a template parameter for execution space, for running signed distance queries with OpenMP or on a GPU.

```
// Set execution space
constexpr int BlockSize = 256;
#if defined(__CUDACC__)
using ExecSpace = axom::CUDA_EXEC<BlockSize>;
#elif defined(__HIPCC__)
```

```
using ExecSpace = axom::HIP_EXEC<BlockSize>;
#else
using ExecSpace = axom::SEQ_EXEC;
#endif
// Create a custom allocator
constexpr size_t PoolSize = 1024 * 1024 * 1024;
umpire::ResourceManager& rm = umpire::ResourceManager::getInstance();
umpire::Allocator device_allocator =
 rm.makeAllocator<umpire::strategy::QuickPool>(
    "DEVICE_POOL",
    rm.getAllocator(umpire::resource::Device),
    PoolSize);
int device_pool_id = device_allocator.getId();
// Set SignedDistance options
constexpr bool is_watertight = true;
constexpr bool compute_signs = true;
quest::SignedDistance<3, ExecSpace> signed_distance(surface_mesh,
                                                     is_watertight,
                                                     compute_signs,
                                                     device_pool_id);
```

Test a query point.

```
axom::primal::Point< double,3 > pt =
axom::primal::Point< double,3 >::make_point(2., 3., 1.);
double signedDistance = signed_distance.computeDistance(pt);
```

Test a batch of query points.

```
const int numPoints = 20;
axom::primal::Point<double, 3>* pts =
    axom::allocate<axom::primal::Point<double, 3>>(numPoints);
for (int ipt = 0; ipt < numPoints; ipt++)
{
    // fill pts array
    pts[ipt] = ...;
}
double signedDists = axom::allocate<double>(20);
signed_distance.computeDistances(numPts, pts, signedDists);
```

The object destructor takes care of all cleanup.

# Point-in-cell query

The point-in-cell query is particularly useful with high-order meshes. It takes a 2D quad or 3D hex mesh and locates a query point in that mesh, reporting both the cell containing the point and the isoparametric coordinates of the query point within the cell.

**Note:** If a query point lies on the boundary in more than one cell, the point-in-cell query will return the cell with the lowest index.

If the point lies outside of any cell, the query returns the special value quest::PointInCellTraits<mesh\_tag>::NO\_CELL the MeshTraits typedef, using or

MeshTraits::NO\_CELL.

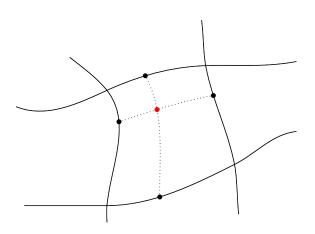

Fig. 7.28: Point-in-cell query, identifying the cell that contains a physical point and finding the point's isoparametric coordinates within the cell.

The point-in-cell query is currently implemented using MFEM, so to use this query Axom must be compiled with MFEM as a dependency. The following example (from <axom>/src/tests/ quest\_point\_in\_cell\_mfem.cpp) shows the use of the query, beginning with inclusion of required header files.

```
#include "axom/quest/PointInCell.hpp"
#ifdef AXOM_USE_MFEM
   #include "axom/quest/detail/PointInCellMeshWrapper_mfem.hpp"
#else
   #error "Quest's PointInCell tests on mfem meshes requires mfem library."
#endif
```

We use typedefs for the sake of brevity. The class is templated on a struct (provided by Quest, referred to as mesh\_tag) that is used to select MFEM as the backend implementation for point location. To implement a new backend, a developer must declare a new (empty) struct and provide a specialization of the PointInCellTraits and PointInCellMeshWrapper templated on the new struct that fulfill the interface documented for those classes.

```
using mesh_tag = axom::quest::quest_point_in_cell_mfem_tag;
using PointInCellType = axom::quest::PointInCell<mesh_tag, ExecSpace>;
using MeshTraits = typename PointInCellType::MeshTraits;
using IndexType = typename PointInCellType::IndexType;
```

Instantiate the object using an MFEM mesh and a spatial index 25 bins on a side.

```
PointInCellType spatialIndex(m_mesh, GridCell(25).data(), m_EPS, m_allocatorID);
```

Test a query point. Here idx receives the ID of the cell that contains queryPoint and isoPar is a primal::Point that receives the isoparametric coordinates of queryPoint within cell idx.

spatialIndex.locatePoints(pts, outCellIds.data(), outIsopar.data());

From cell ID and isoparametric coordinates, reconstruct the input physical coordinates.

```
SpacePt untransformPt;
spatialIndex.reconstructPoint(idx, isoPar.data(), untransformPt.data());
```

The destructor of the index object cleans up resources used (in this case, when the variable spatialIndex goes out of scope).

### All nearest neighbors query

Some applications need to work with the interaction of points that are close to each other. For example, in one technique used for additive manufacturing, the particles in a powder bed are melted using a laser. Particle behavior against nearby particles determines droplet formation. The all-nearest-neighbors query takes as input a list of point positions and regions and a maximum radius. For each point, using the L2 norm as the distance measure, the query calculates the nearest neighbor point not in the same region, as shown in the figure.

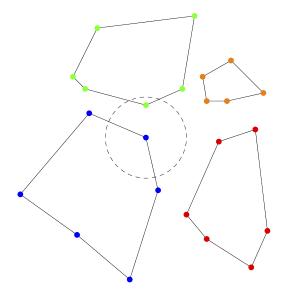

Fig. 7.29: All nearest neighbors query. Here, points belong to one of four regions. Given a maximum search radius, the query finds the closest neighbor to each point in another region.

Here is an example of query usage, from <axom>/src/axom/quest/tests/
quest\_all\_nearest\_neighbors.cpp.

First, include the header.

```
#include "axom/quest/AllNearestNeighbors.hpp"
```

Query input consists of the points' x, y, and z positions and region IDs, the point count, and the search radius.

For each input point, the output arrays give the point's neighbor index and squared distance from the point to that neighbor.

```
axom::quest::all_nearest_neighbors(x, y, z, region, n, limit, neighbor, dsq);
```

# **Isosurface Detection**

Quest can generate isosurface meshes for node-centered scalar fields. This feature takes a structured mesh with some scalar nodal field and generates an UnstructuredMesh at a user-specified isovalue. The isosurface mesh contains information on which elements of the field mesh it crosses. The output may be useful for material surface reconstruction and visualization, among other things.

We support 2D and 3D configurations. The isosurface mesh is a composed of line segments in 2D and triangles in 3D.

**Note:** The current implementation is for the original algorithm:

Lorensen, William E.; Cline, Harvey E. (1 August 1987). "Marching cubes: A high resolution 3D surface construction algorithm". *ACM SIGGRAPH Computer Graphics*. 21 (4): 163-169

Other similar or improved algorithms could be added in the future.

**Note:** If an input mesh cell contains an isosurface saddle point, the isocontour topology is ambiguous. The algorithm will choose the topology arbitrarily but consistently.

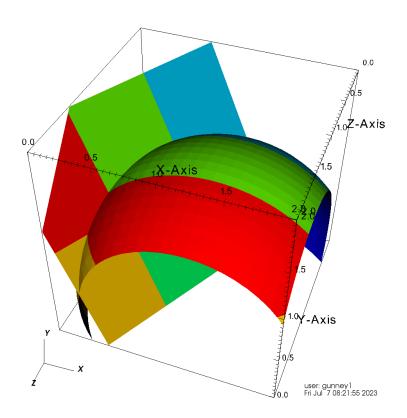

Fig. 7.30: Planar isocontour generated using the field  $f(\mathbf{r}) = f_0 + \mathbf{r} \cdot \mathbf{n}$  and spherical contour generated using the field field  $g(\mathbf{r}) = |\mathbf{r} - \mathbf{r}_0|$ . Colors denote the domain index in the multi-domain cubic mesh.

The algorithm is implemented in the class quest::MarchingCubes.

The inputs are:

1. The mesh containing the scalar field. This mesh should be in Conduit's blueprint format. See https://llnl-conduit. readthedocs.io/en/latest/blueprint\_mesh.html

- 2. The name of the blueprint coordinates data for the input mesh.
- 3. The name of the scalar field data within the input mesh.
- 4. The contour value.

The following example shows usage of the MarchingCubes class. (A complete example is provided in src/ axom/quest/examples/quest\_marching\_cubes\_example.cpp.)

Relevant header files:

```
#include "conduit_relay_io_blueprint.hpp"
#include "axom/quest/MarchingCubes.hpp"
#include "axom/mint/mesh/UnstructuredMesh.hpp"
```

Set up the user's blueprint mesh and the MarchingCubes object:

The blueprint mesh must be a structured mesh in multi-domain format. A domain is a part of a global mesh that has been subdivided for reasons including parallel partitioning, geometric constraints and size constraints. Any number of domains is allowed, including zero. (For single-domain format, see the similar MarchingCubesSingleDomain class in the axom::quest namespace.)

Blueprint convention allows for named coordinate sets and scalar fields. Here, we tell the MarchingCubes constructor that the coordinate set name is "coordset", and the name of the nodal scalar field is "scalarFieldName".

The constructor's quest::MarchingCubesRuntimePolicy::seq argument tells mc to run sequentially on the host. MarchingCubes currently also supports OpenMP and GPU device executions using CUDA and HIP.

Run the algorithm:

```
double contourValue = 0.5;
mc.computeIsocontour(contourValue);
```

Place the isocontour in an output mint::UnstructuredMesh object:

MarchingCubes generates the isocontour mesh in an internal format. Use populateContourMesh to put it in a mint::UnstructuredMesh object. In the future, we will support outputs in blueprint format.

populateContourMesh provides two scalar fields for the generated mesh:

- 1. the ID of the cell from the input mesh that generated the isocontour cell.
- 2. the ID of the domain from the input mesh that generated the isocontour cell.

The names of these fields are user-specified. Use empty strings if you don't need these fields. This example puts cell IDs in "cellIds" and domain IDs in "domainIds".

mint::UnstructuredMesh<axom::mint::SINGLE\_SHAPE> contourMesh; mc.populateContourMesh(contourMesh, "cellIds", "domainIds");

After putting the isosurface in the UnstructuredMesh object, the MarchingCubes object is no longer needed.

MPI-parallel runs:

For MPI-parallel runs, the input mesh may have local and remote domains. The algorithm is local in that no data communication is required to run. The output isosurface mesh uses node and cell numbers that are locally unique. Users requiring these numbers to be globally unique should renumber them.

# 7.10 Sidre User Guide

The Sidre (Simulation data repository) component of Axom provides tools to centralize data management in HPC applications: data description, allocation, access, and so forth. The goal of Sidre is efficient coordination and sharing of data across physics packages in integrated applications, and between applications and tools that provide capabilities such as file I/O, *in situ* visualization, and analysis.

The design of Sidre is based on substantial production application experience and requirements for codes to run on advanced architectures. Such codes must carefully manage data allocation and placement to run efficiently. Sidre is intended to be used in a variety of diverse applications.

## 7.10.1 API Documentation

Doxygen generated API documentation can be found here: API documentation

## 7.10.2 Introduction

Sidre provides simple application-level semantics to describe, allocate, deallocate, and provide access to data. Currently supported capabilities include:

- Separate data description and allocation operations. This allows applications to describe their data and then decide how best to place the data in memory.
- Multiple different "views" into a chunk of (shared) data. A Sidre view includes description semantics to define data type, number of elements, offset, stride, etc. Thus, a chunk of data in memory can be interpreted conceptually in different ways using different views into it.
- Externally-owned "opaque" or described data. Sidre can accept a pointer to externally-allocated data and provide access to it by name. When external data is described to Sidre, it can be processed in the same ways as data that Sidre owns. When data is not described (i.e., it is "opaque"), Sidre can provide access to the data via a pointer, but the consumer of the data must know type information to do anything substantial with the data.
- **Support for different memory spaces and allocation schemes.** Default memory space and allocation support is basic. More advanced features are available via the Umpire library when Axom is configured to be built with it.
- Attributes or metadata associated with a Sidre view. This metadata is available to user code to facilitate program logic and is also used in Axom to enable selective writing of data subsets to files.
- **Tree-structured data hierarchies.** Many mesh-based application codes organize data into hierarchies of contexts (e.g., domains, regions, blocks, mesh centerings, subsets of elements containing different materials, etc.). Sidre supports hierarchical, tree-based organizations in a simple, flexible way that aligns with the data organization in many applications.
- APIs for C++, C, and Fortran along with mechanisms to ensure inter-language data consistency.

So far, Sidre development has focused on designing and building flexible and powerful concepts to build on. The Sidre API includes five main concepts:

- **DataStore.** The main access point to data managed by Sidre; it contains a collection of Buffers, a collection of default Attributes, and a tree structure of Groups.
- Buffer. Describes and holds a chunk of data in memory owned by Sidre.
- Group. Defines a tree structure like a filesystem, where Groups are like folders and Views are like files.
- View. Describes a conceptual layout of data in memory. Each View has a collection of its explicitly-set Attributes.

• Attribute. Provides a metadata descriptor of a View.

These concepts will be described in more detail in later sections.

At this point, Sidre supports simple data types such as scalars, strings, and (multidimensional) arrays of scalars. Fundamentally, Sidre does not preclude the use of more complex data structures, but does not currently support them directly. Future Sidre development will expand core functionality to support additional features such as:

- Support for more complex data types.
- Complex queries and actions involving Attributes.

Support for these enhancements and others will be added based on application needs and use cases.

## An introductory example

As an introduction to the core concepts in Sidre and how they work, here is an example where we construct the Sidre data hierarchy structure shown in the following figure:

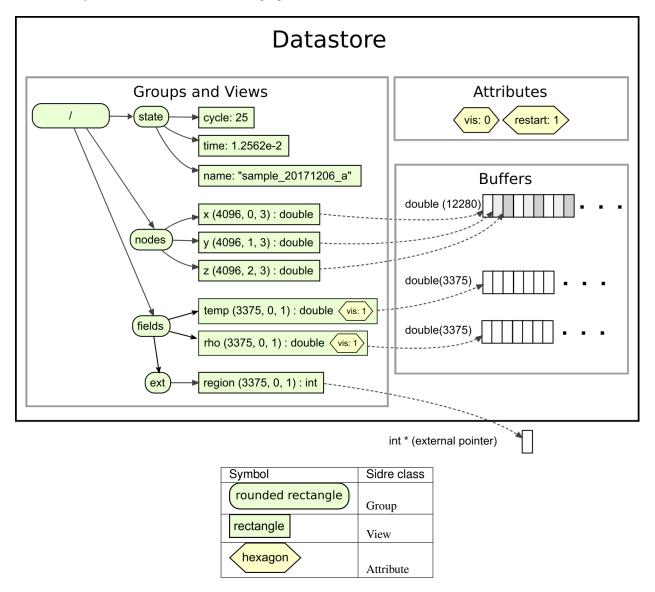

The diagram represents a datastore container, holding all Sidre objects and provides the main interface to access those objects. Rounded rectangles represent Sidre Group objects. Each Group has a name and one parent group, except for the root group (i.e. "/"), which has no parent. A datastore provides one root group (i.e. "/") that is created when a DataStore object is constructed; thus, an application does not create the root. A Group may have zero or more child groups (indicated by an arrow from the parent to each child). Each group also owns zero or more View objects, which are shown as rectangles. An arrow points from a group to each view it owns.

A Sidre View object has a name and, typically, some data associated with it. This example shows various types of data that can be described by a view, including scalars, strings, and data in arrays (both externally allocated and owned by Sidre Buffer objects). Each array view has a data pointer and describes data in terms of data type, number of elements, offset, and stride. Data pointers held by array view are shown as dashed arrows.

A DataStore also contains a collection of Buffer objects, shown as segmented rectangles.

A DataStore contains a list of Attribute objects. Each Attribute is outlined with a hexagon and defines a metadata label and a default value associated with that label. In the example, the datastore has "vis" (with default value 0) and "restart" (with default value 1) attributes. Default attributes apply to all views unless explicitly set for individual views. In the example, the "temp" and "rho" views have the "vis" attribute set to 1.

Various aspects of Sidre usage are illustrated in the C++ code shown next. Sidre provides full C and Fortran APIs that can also be used to generate the same result.

First, we create a DataStore object, define some Attribute objects along with their default values, and add some child Group objects to the root Group.

```
// Create Sidre datastore object and get root group
DataStore* ds = new DataStore();
Group* root = ds->getRoot();
// Create two attributes
ds->createAttributeScalar("vis", 0);
ds->createAttributeScalar("restart", 1);
// Create group children of root group
Group* state = root->createGroup("state");
Group* nodes = root->createGroup("nodes");
Group* fields = root->createGroup("fields");
```

The createViewScalar() method lets an application store scalar values in a view owned by the group object the method is called on.

```
// Populate "state" group
state->createViewScalar("cycle", 25);
state->createViewScalar("time", 1.2562e-2);
state->createViewString("name", "sample_20171206_a");
```

This example stores (x, y, z) node position data in one array. The array is managed by a Buffer object and three View objects point into it. C++ Sidre operations that create a Buffer, a Group, and a View, as shown in the following code, return a pointer to the object that is created. This allows chaining operations. (Chaining is supported in the C++ API but not in C or Fortran.)

```
int N = 16;
int nodecount = N * N * N;
int eltcount = (N - 1) * (N - 1) * (N - 1);
// Populate "nodes" group
//
// "x", "y", and "z" are three views into a shared Sidre buffer object that
```

(continued from previous page)

```
// holds 3 * nodecount doubles. These views might describe the location of
// each node in a 16 x 16 x 16 hexahedron mesh. Each view is described by
// number of elements, offset, and stride into that data.
Buffer* buff = ds->createBuffer(sidre::DOUBLE_ID, 3 * nodecount)->allocate();
nodes->createView("x", buff)->apply(sidre::DOUBLE_ID, nodecount, 0, 3);
nodes->createView("y", buff)->apply(sidre::DOUBLE_ID, nodecount, 1, 3);
nodes->createView("z", buff)->apply(sidre::DOUBLE_ID, nodecount, 2, 3);
```

The last two integral arguments to the createView() method specify the offset from the beginning of the array and the stride of the data. Thus, the x, y, z values for each position are stored contiguously with the x values, y values, and z values each offset from each other by a stride of three in the array.

The next snippet creates two views ("temp" and "rho") and allocates each of their data as an array of type double with length 'eltcount'. Then, it sets an attribute ("vis") on each view with a value of 1. Lastly, it creates a group ("ext") that has a view holding an external pointer ("region"). The apply() method describes the view data as an array of integer type and length 'eltcount'. Note that it is the responsibility of the caller to ensure that the allocation to which the "region" pointer references is adequate to contain that data description.

```
// Populate "fields" group
// "temp" is a view into a buffer that is not shared with another View.
// In this case, the data Buffer is allocated directly through the View
// object. Likewise with "rho." Both Views have the default offset (0)
// and stride (1). These Views could point to data associated with
// each of the 15 x 15 x 15 hexahedron elements defined by the nodes above.
View* temp = fields->createViewAndAllocate("temp", sidre::DOUBLE_ID, eltcount);
View* rho = fields->createViewAndAllocate("rho", sidre::DOUBLE_ID, eltcount);
// Explicitly set values for the "vis" Attribute on the "temp" and "rho"
// buffers.
temp->setAttributeScalar("vis", 1);
rho->setAttributeScalar("vis", 1);
// The "fields" Group also contains a child Group "ext" which holds a pointer
// to an externally owned integer array. Although Sidre does not own the
// data, the data can still be described to Sidre.
Group* ext = fields->createGroup("ext");
// int * region has been passed in as a function argument. As with "temp"
// and "rho", view "region" has default offset and stride.
ext->createView("region", region)->apply(sidre::INT_ID, eltcount);
```

The next code example shows various methods to retrieve a group object and data from a view in the group hierarchy.

```
// Retrieve Group pointers
Group* root = ds->getRoot();
Group* state = root->getGroup("state");
Group* nodes = root->getGroup("nodes");
Group* fields = root->getGroup("fields");
// Accessing a Group that is not there gives a null pointer
// Requesting a nonexistent View also gives a null pointer
Group* goofy = root->getGroup("goofy");
if(goofy == nullptr)
{
    std::cout << "no such group: goofy" << std::endl;
}</pre>
```

(continued from previous page)

```
else
{
  std::cout << "Something is very wrong!" << std::endl;</pre>
}
// Access items in "state" group
int cycle = state->getView("cycle")->getScalar();
double time = state->getView("time")->getScalar();
const char* name = state->getView("name")->getString();
// Access some items in "nodes" and "fields" groups
double* y = nodes->getView("y")->getArray();
int ystride = nodes->getView("y")->getStride();
double* temp = fields->getView("temp")->getArray();
int * region = fields->getView("ext/region")->getArray();
// Nudge the 3rd node, adjust temp and region of the 3rd element
y[2 * ystride] += 0.0032;
temp[2] *= 1.0021;
region[2] = 6;
```

In the last section, the code accesses the arrays associated with the views "y", "temp", and "region". While "temp" and "region" have the default offset (0) and stride (1), "y" has offset 1 and stride 3 (as described earlier). The pointer returned by View::getPointer() always points to the first data element described by the view (the view takes care of the offset), but use of a stride other than 1 must be done by the code itself.

Unix-style path syntax using the slash ("/") delimiter is supported for traversing Sidre group and view hierarchies and accessing their contents. However, '..' and '.' syntax (up-directory and current directory) is not supported. This usage is shown in the last call to getView() in the code example above. The method call retrieves the view named "region" in the group named "ext" that is a child of the "fields" group. Character sequences before the first slash and between two consecutive slashes are assumed to be group names (describing parent-child relationships). For this method, and others dealing with view objects, the sequence following the last slash is assumed to be the name of a view. Similar path syntax can be used to retrieve a group, create a group and a view, and so forth.

## **Core concepts**

As noted earlier and described in the previous example, Sidre provides five main classes: DataStore, Buffer, Group, View, and Attribute. In combination, these classes implement a data store with a tree structure to organize data in a hierarchy. Before delving into details of these classes/concepts, we summarize their basic intent:

- DataStore is the main interface to access a data hierarchy.
- Buffer describes and holds a contiguous chunk of data in memory.
- **Group** defines parent-child relationships in a hierarchical tree data structure and provides access to file I/O operations.
- View provides a virtual description of data and access to it.
- Attribute allows a program to attach metadata to View objects for processing data selectively.

The following sections summarize the main interface features and functionality of these Sidre classes.

Note: Interfaces for each of these classes are provided natively in C++, C, and Fortran.

## **DataStore**

A Sidre DataStore object provides the main access point for Sidre contents, including the data managed by Sidre. A datastore maintains the Group object at the root of a Sidre data hierarchy, a collection of Buffer objects, and a collection of Attribute objects. Generally, the first thing a Sidre user does is create the datastore object; this operation also creates the root group. Apart from providing access to the root group, a datastore provides methods to retrieve and interact with buffers and attributes.

**Note:** Buffer and Attribute objects can only be created and destroyed using DataStore methods noted below. The Buffer and Attribute class constructors and destructors are private.

The DataStore class provides the following methods to manage and interact with Buffer objects:

- Create, destroy, and allocate data in buffers
- Query the number of buffers that exist
- Query whether a buffer exists with a given id
- Retrieve the buffer with a given id
- Iterate over the set of buffers in a datastore

Please see *Buffer* for more information about using Buffer objects.

The DataStore class provides the following methods to manage and interact with Attribute objects:

- Create and destroy attributes
- Query the number of attributes that exist
- Query whether an attribute exists with a given name or id
- Retrieve attribute with a given name or id
- Iterate over the set of attributes in a datastore

Please see Attribute for more information about using Attribute objects.

#### **Buffer**

A Sidre Buffer object holds a contiguous array of data *described* by a data type and length. The data owned by a buffer is unique to that buffer; i.e., buffers do not share data.

A buffer can be created without a data description and then described later in a separate operation, or it can be described when it is created. In either case, data description and allocation are distinct operations. This allows an application to create buffers it needs, then assess the types and amount of data they will hold before deciding how and when to allocate data.

#### Note:

- Buffer objects can only be created and destroyed using DataStore class methods. Buffer constructor and destructor methods are private (see *DataStore*).
- Each Buffer object has a unique integer identifier generated when the buffer is created. If you want to retrieve a buffer or interact with it directly, you must keep a pointer to it or note its id so that you can retrieve it from a DataStore when needed.

Buffer objects hold data for Sidre View objects in most cases. Each buffer maintains references to the views that refer to its data. These references are created when a buffer object is attached to a view, or when data is allocated with a view. Data stored in a buffer may be accessed through a view or through the buffer. See *View* for more information about View objects.

The Buffer class provides the following operations:

- Retrieve the unique id of the buffer
- Query whether a buffer is *described* or *allocated*
- Describe buffer data (type and number of elements)
- Allocate, reallocate, deallocate buffer data
- Copy a given number of bytes of data from a given pointer to a buffer allocation
- Get data held by a buffer as a pointer or conduit::Node::Value type
- Query the data owned by a buffer: type, number of elements, total number of bytes, number of bytes per element, etc.
- Retrieve the number of views the buffer is attached to
- Copy buffer description and its data to/from a conduit::Node

One can iterate through the buffers in the datastore using either "range-for" or iterator syntax:

```
// 'range-for' syntax
for(auto& buff: datastore->buffers()) { /* ... */ }
// 'iterator' syntax:
for(auto it = datastore->buffers().begin(),
        itEnd = datastore->buffers().end(); it != itEnd; ++it)
{
    auto& buff = *it;
    /* ... */
}
```

## Group

Sidre Group objects are used to define a tree-like hierarchical organization for application data, such as meshes and fields used in a simulation. Each group has a name and one parent group (except for the root group, which has no parent) and contains zero or more child groups and zero or more data views. A Sidre datastore has exactly one root group that is created when the datastore is created. The root group's name is initially the empty string. See *DataStore* for more information.

A group hierarchy is constructed by creating child groups of the root group, children of those groups, and so on. All groups in a subtree rooted at a particular group are considered descendants of that group. View objects can be created in groups to hold or provide access to data of various types.

**Note:** Group and View objects can only be created and destroyed using Group class methods. The Group and View class constructors and destructors are private.

A group or view is owned by the group that created it; i.e., its parent group or *owning* group, respectively. Groups and views maintain pointers to their parent/owning group. Thus, one may *walk* up or down a group hierarchy to access groups and views in it, as needed.

#### Note:

- The name (string) of a group or view **must be unique** within its parent/owning Group.
- A group or view has a unique integer identifier within its parent/owning group, which is generated when it is created.
- Views and child groups in a group can be accessed by name or integer id.

A group can be moved or copied to another group. When a group is moved to another group, it is removed from its original parent and the group to which it is moved becomes its parent. This implies that the entire subtree of groups and views within the moved group is moved as well and can no longer be accessed via the original parent group. When a group is copied to another group, a copy of the entire group subtree rooted at the copied group is added to the group to which it is copied. A **shallow** copy is performed for the data in each view. Specifically, a new view objects is created in the destination, but the data is shared by the original and new view.

Note: View object copy operations perform shallow copies of the data in a view.

Some methods for creating, destroying, querying, and retrieving groups and views take a string with *path syntax*, where parent and child group names are joined with the path separator character '/'. Other methods take the name of an immediate child of a group. Methods that require the name of an immediate child are marked with 'Child' in their name, such as hasChildView() and hasChildGroup(). When a path string is passed to a method that accepts path syntax, the last item in the path indicates the item to be created, destroyed, accessed, etc. For example,:

View\* view = group->createView("foo/bar/baz");

is equivalent to:

View\* view = group->createGroup("foo")->createGroup("bar")->createView("baz");

In particular, intermediate groups "foo" and "bar" will be created in this case if they don't already exist. The path syntax is similar to a Unix filesystem, but the path string **may not** contain the parent entry, such as "../foo", or current group, such as "./bar".

## Methods to Operate on Groups

The following lists summarize Group class methods that support operations related to groups.

Note:

- Methods that access groups by index only work with the immediate children of the current group because an id has no meaning outside of the indexing of the current group. None of these methods is marked with 'Child' in its name.
- When a group is created, destroyed, copied, or moved, ids of other views and groups in its parent group may become invalid. This is analogous to iterator invalidation for containers when the container contents change.

## Create, Modify, and Destroy Groups

• Create a child group given a name (child) or path (other descendant). If a path is given, intermediate groups in path are created, if needed.

- Rename a group. A group cannot be renamed to the empty string, to a string containing the path separator character, or to the name of another group or view owned by the same parent.
- Destroy a descendant group with given id (child), or name/path (child or other descendant).
- Destroy all child groups in a group.

**Note:** When a Group object is destroyed, all groups and views in the subtree rooted at the destroyed group are also destroyed. However, the data associated with the views will remain intact.

#### **Group Properties**

- Retrieve the name or id of a group
- Retrieve the full path name from the root of the tree to a group
- Get a pointer to the parent group of a group
- Query the number of child groups of a group
- Query whether a group has a descendant group with a given name or path
- Query whether a group has an immediate child group with a given integer id
- Query the name of a child group with a given id, or the id of a child group with a given name
- Get a pointer to the datastore that owns the hierarchy in which a group resides

#### **Group Access**

- Retrieve an immediate child group with a given name or id, or a descendant group with a given path
- Iterate over the set of child groups of a group. One can use the "range-for" syntax or the iterator syntax

```
// 'range-for' syntax:
for(auto& grp: someGroup->groups()) { /* ... */ }
// 'iterator' syntax:
for(auto it = someGroup->groups().begin(),
    itEnd = someGroup->groups().end(); it != itEnd; ++it)
{
    auto& grp = *it;
    /* ... */
}
```

## Move and Copy Groups

- Move a group, and its associated subtree, from its parent group and make it a child of another group
- Create a copy of group subtree rooted at some group and make it a child of another group
- Query whether a group subtree is equivalent to another; i.e., identical subtree structures with same names for all groups and views, and views are also equivalent (see *View Property Operations*).

#### Methods to Operate on Views

Group class methods that support operations related to View objects are summarized below. For more details on View concepts and operations, please see *View*.

**Note:** Methods that access views by index work only with the views owned by the current group because an id has no meaning outside of the indexing of the current group. None of these methods is marked with 'Child' in its name.

#### **Create Views**

- Create a view in the group with a name only.
- Create a view in the group with a name and data description.
- Create a view in the group with a name and with a Buffer attached. The View may or may not have a data description.
- Create a view in the group with a name and an external data pointer. The data may or may not be described.
- Create a view in the group with a name and data description, and allocate the data. Implicitly the data is held in a buffer that is attached to the view.
- Create a view in the group with a name holding a given scalar or string.

#### **Destroy Views**

- Destroy view with given id (child), or name/path (view in the group or some descendant group), and leave view data intact.
- Destroy all views in the group, and leave their data intact.
- Destroy view with given id, or name/path, and destroy their data.
- Destroy all views in the group and destroy their data.

#### **View Queries**

- Query the number of views in a group.
- Query whether a group subtree has a view with a given name or path.
- Query whether a group has a view with a given integer id.
- Query the name of a view with a given id, or the id of a view with a given name.

## **View Access**

- Retrieve a view in the group with a given name or id, or a descendant view (somewhere in the subtree) with a given path.
- Iterate over the set of views owned by the group. One can use the "range-for" syntax or the iterator syntax

```
// 'range-for' syntax:
for(auto& view: someGroup->views()) { /* ... */ }
// 'iterator' syntax:
for(auto it = someGroup->views().begin(),
    itEnd = someGroup->views().end(); it != itEnd; ++it)
{
    auto& view = *it;
    /* ... */
}
```

#### Move and Copy Views

- Move a view from its owning group to another group (removed from original owning group).
- Copy a view to another group. Note that this is a **shallow** copy of the view data; i.e., it is shared by the original and the new view in the destination group.

#### **List Format**

The list format is an alternate way for a group to hold its child groups and views. In list format, any number of child group or view items can be created. Each can be accessed, in order of creation, using an iterator over groups or over views. Child groups and views held in list format cannot be accessed by name.

To create a group that uses the list format, the optional argument is\_list must be set to true in the call to createGroup.

```
// list_group will hold its child items in the list format.
Group* list_group = group->createGroup("my_list", true);
```

It is recommended but not required that the items held in the list format be created without names. String names may be assigned to these items, but the names will not be useful for accessing them from their parent group, and none of the methods that access child items by name or path will return a valid pointer. The method createUnnamedGroup is available to create an unnamed child group, while unnammed views can be created by passing an empty string to any of the several createView methods in the Group class.

```
Group* g0 = list_group->createUnnamedGroup();
Group* g1 = list_group->createUnnamedGroup();
Group* g2 = list_group->createUnnamedGroup();
View* v0 = list_group->createView("");
View* v1 = list_group->createViewScalar("", 1.0);
View* v2 = list_group->createViewString("", "foo");
View* v3 = list_group->createView("", type, num_elems, buffer);
```

While it is allowed to pass a non-empty string to be the name of a child item held in the list format, a string with path syntax, like "foo/bar/baz", will be considered invalid, and the object creation methods will return a nullptr if such a string is provided.

```
// This is valid, but the string name will not be useful for future access.
View* foo = list_group->createView("foo");
// This is invalid due to the path syntax, a nullptr will be returned.
View* baz = list_group->createView("bar/baz");
```

## **Group I/O Operations**

The group interface provides methods to perform data I/O operations on views in the group subtree rooted at any group.

- Copy a description of a group subtree to a conduit :: Node.
- Create native and external data layouts in conduit :: Node hierarchies (used mainly for I/O operations)
- Save and load group subtrees, including data in associated views, to and from files. A variety of methods are provided to support different I/O operations, different I/O protocols, etc.

I/O methods on the group class use Conduit to *write the data (sub)tree* rooted in a group to a file, HDF5 handle, or other Conduit protocol, or to an in-memory Conduit data structure. Please see *Sidre Interaction with Conduit* for more information. An application may provide an attribute to the method call, so only views with that attribute explicitly set will be written. See *Parallel File I/O* for more information.

## View

A Sidre View object describes data and provides access to it. A view can describe a (portion of a) data allocation in **any way that is compatible** with the allocation. Specifically, the allocation must contain enough bytes to support the description. In particular, the data type of a view description need not match the types associated with the allocation or types of other views that refer to that data.

Note: View objects can only be created and destroyed using Group class methods. The View class constructor and destructor are private.

Each view has a name and is owned by one group in a Sidre group hierarchy; i.e., its *owning* group. A view maintains a pointer to the group that owns it.

#### Note:

- The name (string) of a view **must be unique** within its owning group.
- A view has a unique integer identifier within its owning group, which is generated when the view is created.
- Views in a group can be accessed by name or integer id.

A view can describe and provide access to data referenced by a pointer in one of four ways described below. A view data description includes: data type, length (number of elements), offset (from base data pointer) and stride (based on the pointer address and data type).

- A view can describe (a subset of) data owned by a pre-existing buffer. In this case, the buffer is manually *attached* to the view and the view's data description is *applied* to the buffer data. Buffer data can be (re)allocated or deallocated by the view if and only if it is the only view attached to the buffer. **In general, a buffer can be attached to more than one view.**
- A view description can be used to allocate data for the view using a View class allocate() method similar to buffer data description and allocation (see *Buffer*). In this case, the view is usually exclusively associated with a buffer and no other view is allowed to (re)allocate or deallocate the data held by the buffer.
- A view can **describe** data associated with a pointer to an *external* data allocation. In this case, the view cannot (re)allocate or deallocate the data. However, all other view operations can be applied to the data in essentially the same ways as the previous two cases.

• A view can hold a pointer to an undescribed (*opaque*) data pointer. In this case, the view knows nothing about the type or structure of the data; it can only provide access to it. A user is entirely responsible for casting the pointer to a proper type when accessed through the view, knowing the size of the data, etc.

A view may also refer to a scalar quantity or a string. Such views hold their data differently than the pointer cases described above.

Before we describe the Sidre View class interface, we present some view concepts that describe various *states* a view can be in at any given time. Hopefully, this will provide some useful context for the method descriptions that follow.

The key view concepts that users should be aware of are:

- View data description (data type, number of elements, stride, offset, etc.)
- View data association (data lives in an attached Sidre buffer, accessed via an external pointer, or is a scalar or string owned by the view)
- Whether the view data description has been applied to the data

The table below summarizes View data associations (rows) and view states with respect to the data (columns).

|          | isDescribed()                                                                                                    | isAllocated()                                                                              | isApplied()                                                                                                    |
|----------|----------------------------------------------------------------------------------------------------|--------------------------------------------------------------------------------------------|----------------------------------------------------------------------------------------------------|
| EMPTY    | <b>True:</b> view has data description<br><b>False:</b> view has no data description                                                                     | False                                                                                      | False                                                                                                    |
| BUFFER   | <b>True:</b> view has buffer and data<br>description<br><b>False:</b> view has buffer and no data<br>description                                         | <b>True:</b> view's buffer is allocated<br><b>False:</b> view's buffer is not<br>allocated | True: view's description is<br>applied to buffer data<br>False: if view has a<br>description, it is not<br>applied to buffer data                   |
| EXTERNAL | <b>True:</b> view has non-null external<br>data ptr and data description<br><b>False:</b> view has non-null external<br>data ptr and no data description | True: view has non-null<br>external data ptr                                               | True: view's description is<br>applied to non-null<br>external data ptr<br>False: if view has a<br>description, it is not<br>applied to buffer data |
| SCALAR   | True                                                                                                    | True                                                                                       | True                                                                                                    |
| STRING   | True                                                                                                    | True                                                                                       | True                                                                                                    |

Fig. 7.31: This table summarizes Sidre view *data associations* and *data states*. Each row is a data association and each column refers to a data state. The True/False entries in the cells indicate return values of the View class methods at the tops of the columns. The circumstances under which those values are returned are noted as well.

The three View data state methods at the tops of columns and their return values are:

- **isDescribed**() returns true if a view has a data description, and false otherwise.
- isAllocated() returns true if a view is associated with data, such as a non-null pointer, and false otherwise.
- **isApplied**() returns true if a view has a data description and is associated with data that is compatible with that description, and the description has been applied to the data; otherwise false is returned.

The rows indicate data associations; the View class has methods to query these as well; e.g., isEmpty(), hasBuffer(), etc. The associations are:

- EMPTY. A view has no associated data; the view may or may not have a data description.
- **BUFFER.** A view has an attached buffer; the view may or may not have a data description and the buffer may or may not be allocated and the description (if view has one) may or may not be applied to the buffer data (if allocated).
- **EXTERNAL.** A view has a non-null pointer to external data; the view may or may not have a data description and the description, if the view has one, may or may not be applied to the external data.
- SCALAR. A view was created to hold a scalar value; such a view always has a valid data description, is allocated, and the description is applied.
- **STRING.** A view was created to hold a string; such a view always has a valid data description, is allocated, and the description is applied.

Note that there are specific consequences that follow from each particular association/state that a view is in. For example, an EMPTY view cannot have an attached buffer. Neither can an EXTERNAL, SCALAR or STRING view. A view that is EMPTY, BUFFER, SCALAR, or STRING cannot be EXTERNAL, etc.

The following lists summarize the View class interface:

**Note:** Most View class methods return a pointer to the view object on which the method is called. This allows operations to be chained; e.g.,

```
View* view = ...;
view->describe(...)->allocate(...)->apply();
```

#### **View Property Operations**

- Retrieve the name or id of the view object.
- Retrieve the view path name from the root of the tree or the path to the group that owns it.
- Get a pointer to the group that owns the view.
- Is the view equivalent to another view; i.e., are names and data descriptions the same?
- Rename a view.
- Clear the view by removing description and data.

## **Data Association Queries**

- Is view empty?
- Does view have a buffer attached?
- Is view associated with external data?
- Is it a scalar view?
- Is it a string view?

## **Data State Queries**

- Does view have a data description?
- Is view data allocated?
- Is view data description applied to data?
- Is view opaque; i.e., it has an external pointer and no description?

## **Data Description Queries**

- Get the type of the data described by a view.
- Get total number of bytes of data.
- Get number of elements (total bytes / size of type).
- Get number of bytes per data element (for type).
- Get data offet.
- Get data stride.
- Get number of dimensions and shape of multi-dimensional data.
- Get a conduit :: Schema object that contains the view data description.

## **Data Management Operations**

- Allocate, reallocate, and deallocate view data.
- Attach buffer to view (with or without data description), and detach buffer from view.
- Apply current view description to data or apply a new description.
- Set view scalar value.
- Set view string.
- Set external data pointer, with or without a data description.

## **Data Access Methods**

- Get a pointer to the view data, actual type or void\*.
- Get scalar value for a scalar view.
- Retrieve pointer to buffer attached to view.
- Get a conduit : : Node object that holds the view data.

## **Attribute Methods**

- Query whether a view has an attribute with given id or name.
- Get attribute associated with a view by id or name.
- Query whether aAttribute has been set explicitly for view.

- Reset attribute with given id or name to its default value.
- Set attribute with given id or name to a given scalar value or string.
- Retrieve scalar value or string of an attribute.
- Iterate over attributes of a view.

## I/O Operations

• Copy view data description to a conduit :: Node.

## Attribute

Sidre Attribute objects enable users to attach metadata (strings and values) to Sidre views to support queries (e.g., search for views with a given attribute name), outputting data for a subset of views to files, and other ways an application may need to selectively process views in a Sidre data hierarchy.

An attribute is created with a string name and a default scalar or string value. A default value can be changed later as needed.

#### Note:

- Attribute objects can only be created and destroyed using DataStore class methods. The Attribute class constructor and destructor are private (see *DataStore*).
- Each Attribute object has a unique name and integer identifier. Either can be used to retrieve an Attribute object from a DataStore object.

Each Sidre view inherits all attributes contained in a datastore with their default strings or values. Then, an application may explicitly set any attribute on a view. The application may also query the value of a view attribute, query whether the attribute was explicitly set, or set the attribute back to its default value. See *View* for more information about  $\forall i ew$  objects.

The Attribute class provides the following operations:

- Retrieve the name and unique id of an attribute
- Set the scalar or string value of an attribute
- Get the type of an attribute's scalar value

One can iterate through the attributes in the datastore using either "range-for" or iterator syntax:

```
// 'range-for' syntax
for(auto& attr: datastore->attributes()) { /* ... */ }
// 'iterator' syntax:
for(auto it = datastore->attributes().begin(),
        itEnd = datastore->attributes().end(); it != itEnd; ++it)
{
    auto& attr = *it;
    /* ... */
}
```

#### Data vs. Metadata Concepts

This section includes examples that illustrate some common Sidre usage patterns involving buffers, groups, and views. In particular, it shows how data associated with a view is related to a buffer, how the lifetimes of a view, its associated data, and the buffer owning the data are related, and how the description of data in a view (metadata) is independent of the the allocation state of the data in a view and a corresponding buffer.

**Note:** Object and data creation and destruction is very explicit in Sidre to allow maximum flexibility to compose complex operations from simpler ones. This should become apparent by following the examples.

The code snippets shown and described here exist in the file axom/src/axom/sidre/examples/ sidre\_data\_vs\_metadata.cpp, which can be built and run to experiment with if you wish.

The starting point for the first three examples is a simple Sidre datastore group hierarchy in which the root group has two child groups named "A" and "B". The generation of this structure is shown in the following code along with some print statements to verify the state is what we expect.

```
DataStore* ds = new DataStore();
Group* root_grp = ds->getRoot();
Group* A_grp = root_grp->createGroup("A");
Group* B_grp = root_grp->createGroup("B");
//
// Initially, datastore contains no buffer objects since no data has
// been allocated yet. Also, the groups have no views.
//
std::cout << "Datastore start state...." << std::endl;
std::cout << "\tNum buffers in datastore: " << ds->getNumBuffers() << std::endl;
std::cout << "\tNum views in group A: " << A_grp->getNumViews() << std::endl;</pre>
```

As expected, the datastore has no buffers and the groups have no views, which we can see from the output of the code:

```
Datastore start state....
Num buffers in datastore: 0
Num views in group A: 0
Num views in group B: 0
```

#### Example 1: One View, One Buffer

The first example shows a common Sidre usage pattern in which a view is created in a group and the data associated with the view is managed via the view. This case represents a one-to-one relationship between a view and a buffer.

We begin by creating a view named "aview" in group "A" describing an integer array of length 10 and allocate it, all in one method call. This creates a buffer in the datastore which holds the array data. Then, we get a pointer to the start of the array from the view and initialize the array values. To give some insight into how Sidre works, we access and print various pieces of information about the state of the group, view, and buffer. We also print the value of the buffer array at slot 5 to confirm that the buffer is indeed holding the view's data. Here's the relevant code section.

```
const int dat_size = 10;
View* aview = A_grp->createViewAndAllocate("aview", INT_ID, dat_size);
std::cout << "After A_grp->createViewAndAllocate() call\n";
```

(continued from previous page)

```
std::cout << "\tNum views in group A: " << A_grp->getNumViews() << std::endl;</pre>
axom::IndexType nelems = aview->getNumElements();
std::cout << "\tNum elements in view: " << nelems << std::endl;</pre>
Buffer* buf1 = aview->getBuffer();
std::cout << "\tNum buffers in datastore: " << ds->getNumBuffers() << std::endl;</pre>
std::cout << "\tNum views attached to buffer: " << buf1->getNumViews()
          << std::endl;
std::cout << "\tNum elements in buffer array: " << buf1->getNumElements()
          << std::endl;
int * a_array = aview->getArray();
for(axom::IndexType i = 0; i < nelems; ++i)</pre>
{
 a_array[i] = i + 2;
}
std::cout << std::endl;</pre>
std::cout << "After initialization of view array\n";</pre>
int * buf1_ptr = buf1->getData();
std::cout << "\tValue of elt 5 in buffer array (expect 7): " << buf1_ptr[5]</pre>
          << std::endl;
```

The output printed by the code is:

```
After A_grp->createViewAndAllocate() call
   Num views in group A: 1
   Num elements in view: 10
   Num buffers in datastore: 1
   Num views attached to buffer: 1
   Num elements in buffer array: 10
After initialization of view array
   Value of elt 5 in buffer array (expect 7): 7
```

Next, we deallocate the view and show that its description remains intact; for example, the number of elements is still 10. The view is still attached to the buffer. The view is no longer allocated since the buffer data was deallocated. The buffer's data description remains intact.

Then, we allocate the view again. Since the buffer is still attached to the view, a new buffer is not created in the datastore and the existing buffer is re-allocated. The same data description as before is used for the allocation since we haven't changed it. We verify this in the code output which follows the code snippet (i.e., the datastore still has one buffer).

(continued from previous page)

```
<< std::endl;
std::cout << std::endl;
aview->allocate();
std::cout << "After allocating view again...\n";
std::cout << "\tNum buffers in datastore: " << ds->getNumBuffers() << std::endl;
std::cout << "\tIs buffer allocated? " << buf1->isAllocated() << std::endl;
std::cout << "\tIs view allocated? " << aview->isAllocated() << std::endl;
std::cout << "\tIs view allocated? " << aview->isAllocated() << std::endl;
std::cout << "\tNum elements in view: " << aview->getNumElements() << std::endl;</pre>
```

The output of the code is:

```
After view deallocate call, the data no longer exists,
but the view description remains.
Num elements in view: 10
View has buffer? 1
Is view allocated? 0
Num buffers in datastore: 1
Is buffer allocated? 0
Num views attached to buffer: 1
Num elements in buffer array: 10
After allocating view again...
Num buffers in datastore: 1
Is buffer allocated? 1
Is view allocated? 1
Num elements in view: 10
```

Lastly, we destroy the view and its data with a single method call and verify that the view and associated buffer no longer exist.

```
A_grp->destroyViewAndData("aview");
std::cout << "After destroyViewAndData() call\n";
std::cout << "\tNum views in group A: " << A_grp->getNumViews() << std::endl;
std::cout << "\tNum buffers in datastore: " << ds->getNumBuffers() << std::endl;</pre>
```

The output of this portion of code is:

```
After destroyViewAndData() call
Num views in group A: 0
Num buffers in datastore: 0
```

#### Example 2: Two Views, One Buffer

The second example illustrates a Sidre usage pattern in which multiple views are created to describe distinct portions of data held in a shared buffer. This case represents a many-to-one relationship between views and a buffer. Before we start, we verify that the datastore contains no buffers and that the groups we created earlier contain no views.

We start by creating and allocating a *buffer* holding an array of doubles of length 10. We initialize the array so that each element has a value matching its position in the array; i.e., the values 0 through 9. Then, we create two views in group "A" and *attach* each to the buffer. Next, we apply a data description containing an offset and stride to each view so that one view is associated with the even values in the buffer and the other is associated with the odd values. Accessing the data pointer in each view and printing the values shows that this is indeed the case.

We call a method to destroy the first view and its data, similar to the last part of the first example. The view is destroyed. However, since the buffer that held its data is shared by the other view, the buffer and its data remain intact. In particular, the data associated with the remaining view is also untouched.

```
std::cout << "\nDatastore start state\n";</pre>
std::cout << "\tNum buffers in datastore: " << ds->getNumBuffers() << std::endl;</pre>
std::cout << "\tNum views in group A: " << A_grp->getNumViews() << std::endl;</pre>
std::cout << "\tNum views in group B: " << B_grp->getNumViews() << std::endl;</pre>
Buffer* buf2 = ds->createBuffer(DOUBLE_ID, dat_size)->allocate();
double* dat2 = buf2->getData();
for(axom::IndexType i = 0; i < dat_size; ++i)</pre>
{
 dat2[i] = i;
}
View* aview1 = A_grp->createView("aview1", buf2);
View* aview2 = A_grp->createView("aview2", buf2);
// aview1 data gets even values, aview2 data gets odd values.
axom::IndexType view_nelem = dat_size / 2;
aview1->apply(DOUBLE_ID, view_nelem, 0 /*offset*/, 2 /*stride*/);
aview2->apply(DOUBLE_ID, view_nelem, 1 /*offset*/, 2 /*stride*/);
std::cout << "\nAfter buffer allocation and attaching to views\n";</pre>
std::cout << "\tNum buffers in datastore: " << ds->getNumBuffers() << std::endl;</pre>
std::cout << "\tBuffer num elements: " << buf2->getNumElements() << std::endl;</pre>
std::cout << "\n\taview1 data has even values:\n";</pre>
std::cout << "\taviewl num elements: " << aviewl->getNumElements() << std::endl;</pre>
std::cout << "\taview1 offset: " << aview1->getOffset() << std::endl;</pre>
std::cout << "\taview1 stride: " << aview1->getStride() << std::endl;</pre>
double * arr1 = aview1->getArray();
axom::IndexType vlen = aview1->getNumElements();
axom::IndexType vstr = aview1->getStride();
std::cout << "\taview1 data:\t";</pre>
for(axom::IndexType i = 0; i < vlen * vstr; i += vstr)</pre>
{
 std::cout << arr1[i] << " ";</pre>
}
std::cout << std::endl;</pre>
std::cout << "\n\taview2 data has odd values:\n";</pre>
std::cout << "\taview2 num elements: " << aview2->getNumElements() << std::endl;</pre>
std::cout << "\taview2 offset: " << aview2->getOffset() << std::endl;</pre>
std::cout << "\taview2 stride: " << aview2->getStride() << std::endl;</pre>
double * arr2 = aview2->getArray();
vlen = aview2->getNumElements();
vstr = aview2->getStride();
std::cout << "\taview2 data:\t";</pre>
for(axom::IndexType i = 0; i < vlen * vstr; i += vstr)</pre>
{
  std::cout << arr2[i] << " ";</pre>
}
```

(continued from previous page)

```
std::cout << std::endl;
A_grp->destroyViewAndData("aview1");
std::cout << "\nAfter destroyViewAndData(aview1) call\n";
std::cout << "\tNum views in group A: " << A_grp->getNumViews() << std::endl;
std::cout << "\tNum buffers in datastore: " << ds->getNumBuffers() << std::endl;
std::cout << "\tBuffer num elements: " << buf2->getNumElements() << std::endl;
std::cout << "\taview2 data still has its odd values:\t";
arr2 = aview2->getArray();
vlen = aview2->getNumElements();
vstr = aview2->getStride();
for(axom::IndexType i = 0; i < vlen * vstr; i += vstr)
{
    std::cout << arr2[i] << " ";
}
```

The output of the code is:

```
Datastore start state
     Num buffers in datastore: 0
     Num views in group A: 0
     Num views in group B: 0
After buffer allocation and attaching to views
     Num buffers in datastore: 1
     Buffer num elements: 10
     aview1 data has even values:
     aview1 num elements: 5
     aview1 offset: 0
     aview1 stride: 2
     aview1 data: 0
                       2 4 6
                                    8
     aview2 data has odd values:
     aview2 num elements: 5
     aview2 offset: 1
     aview2 stride: 2
     aview2 data: 1 3 5
                               79
After destroyViewAndData(aview1) call
     Num views in group A: 1
     Num buffers in datastore: 1
     Buffer num elements: 10
     aview2 data still has its odd values: 1 3 5 7
                                                           9
```

## Example 3: Two Views and One Buffer (View Copy)

The third example illustrates another Sidre usage pattern in which multiple views share the same data in a single buffer. Before we start, we verify that the datastore contains one buffer and that the "A" group contains one view. This is the Sidre buffer, group, and view state that exists at the end of the previous example.

We begin by making a copy of the group "A" view "aview2" in group "B". The new view is identical in name, description, and data associated with it as the original view. In particular, the data in the new view *is the same data* associated with the original view. Recall that Sidre copy operations for groups and views are **shallow copy operations**.

This means that a copy of a group or view is made in the destination group, but the data associated with the copy is the same as in the original. We verify this by printing the values of the array associated with each view and also the base address of the array for each view.

Next, we destroy the "A" group which owned the original view. We verify that the view copy remains in the "B" group and its data is still intact. When we destroyed the "A" group, its view is also destroyed. So we can no longer access it with the usual method calls. If we maintained a handle (e.g., pointer) to it, it would no longer be valid.

Lastly, we destroy the "B" group. Similar to the destruction of the "A" group, the view in the "B" group is destroyed. However, since we did not explicitly delete (i.e., destroy) the data, we see from the code output below that the buffer still exists in the datastore and is allocated. However, it has no attached views. Here is the complete example source code.

```
std::cout << "\nDatastore start state\n";</pre>
std::cout << "\tNum buffers in datastore: " << ds->getNumBuffers() << std::endl;</pre>
std::cout << "\tNum views in group A: " << A_grp->getNumViews() << std::endl;</pre>
std::cout << "\tNum views in group B: " << B_grp->getNumViews() << std::endl;</pre>
B_grp->copyView(aview2);
std::cout << "\nAfter copying aview2 to group B\n";</pre>
std::cout << "\tNum buffers in datastore: " << ds->getNumBuffers() << std::endl;</pre>
std::cout << "\tNum views in group A: " << A_grp->getNumViews() << std::endl;</pre>
std::cout << "\tNum views in group B: " << B_grp->getNumViews() << std::endl;</pre>
View* aview2_in_Agrp = A_grp->getView("aview2");
View* aview2_in_Bgrp = B_grp->getView("aview2");
std::cout << "\taview2 in A group has values:\t";</pre>
double* arr_A = aview2_in_Agrp->getArray();
vlen = aview2_in_Agrp->getNumElements();
vstr = aview2_in_Agrp->getStride();
for(axom::IndexType i = 0; i < vlen * vstr; i += vstr)</pre>
{
 std::cout << arr_A[i] << " ";</pre>
}
std::cout << std::endl;</pre>
std::cout << "\taview2 in B group has values:\t";</pre>
double * arr_B = aview2_in_Bgrp->getArray();
vlen = aview2_in_Bgrp->getNumElements();
vstr = aview2_in_Bgrp->getStride();
for(axom::IndexType i = 0; i < vlen * vstr; i += vstr)</pre>
 std::cout << arr_B[i] << " ";</pre>
std::cout << std::endl;</pre>
std::cout << std::endl;</pre>
std::cout << "\tBase address of array in A group: " << arr_A << std::endl;</pre>
std::cout << "\tBase address of array in B group: " << arr_B << std::endl;</pre>
root_grp->destroyGroup("A");
Buffer* buf_aview2 = aview2_in_Bgrp->getBuffer();
std::cout << "\nAfter destroyGroup(A) call:\n";</pre>
```

```
(continued from previous page)
```

```
std::cout << "\tNum views in group B: " << B_grp->getNumViews() << std::endl;</pre>
std::cout << "\taview2 in B group has values:\t";</pre>
aview2_in_Bgrp = B_grp->getView("aview2");
arr_B = aview2_in_Bgrp->getArray();
vlen = aview2_in_Bgrp->getNumElements();
vstr = aview2_in_Bgrp->getStride();
for(axom::IndexType i = 0; i < vlen * vstr; i += vstr)</pre>
 std::cout << arr_B[i] << " ";</pre>
}
std::cout << std::endl;</pre>
std::cout << "\tNum buffers in datastore: " << ds->getNumBuffers() << std::endl;</pre>
std::cout << "\tIs buffer allocated? " << buf_aview2->isAllocated()
          << std::endl:
std::cout << "\tNum views attached to buffer: " << buf_aview2->getNumViews()
          << std::endl;
std::cout << std::endl;</pre>
root_grp->destroyGroup("B");
std::cout << "\nAfter destroyGroup(B) call:\n";</pre>
std::cout << "\tNum buffers in datastore: " << ds->getNumBuffers() << std::endl;</pre>
std::cout << "\tIs buffer allocated? " << buf_aview2->isAllocated()
          << std::endl;
std::cout << "\tNum views attached to buffer: " << buf_aview2->getNumViews()
          << std::endl;
```

The output of the code is:

```
Datastore start state
     Num buffers in datastore: 1
     Num views in group A: 1
     Num views in group B: 0
After copying aview2 to group B
     Num buffers in datastore: 1
     Num views in group A: 1
     Num views in group B: 1
     aview2 in A group has values: 1 3 5 7
                                                  9
     aview2 in B group has values: 1
                                      3 5 7
                                                    9
     Base address of array in A group: 0xc595b8
     Base address of array in A group: 0xc595b8
After destroyGroup(A) call:
     Num views in group B: 1
     aview2 in B group has values: 1 3 5 7 9
     Num buffers in datastore: 1
     Is buffer allocated? 1
     Num views attached to buffer: 1
After destroyGroup(B) call:
     Num buffers in datastore: 1
     Is buffer allocated? 1
```

(continued from previous page)

Num views attached to buffer: 0

The last operation in this example is intended to emphasize the explicit nature of Sidre methods. In particular, when a group is destroyed, its views are also destroyed, but their *data may remain intact*. At first, this may seem unexpected. Such behavior was a design choice for Sidre to provide maximum flexibility in defining and manipulating views and data independently (e.g., describing data and allocating it in separate phases of code execution) while keeping Sidre's internal bookkeeping implementations reasonably simple. The example following this one continues on this point.

Note: Object and data creation and destruction is very explicit in Sidre to allow maximum flexibility to compose complex operations from simpler ones. Specific methods must be called to destroy views and deallocate their data.

#### **Example 4: More Basic Mechanics**

The last example should help to make clear the point made at the beginning of this section and at the end of previous example about Sidre operations being explicit with respect to whether data associated with a group or view is destroyed.

We start with a fresh datastore and create one group "A" in the root group. We create a view "aview" in the group and allocate it. The output of the code below shows that everything is working as expected.

We destroy the view and we see that the view is gone from the group, but that the buffer is still in the datastore and allocated. This is so because we did not explicitly destroy or deallocate the data. This is in contrast to the first example, where we destroyed the view and its data with a single method call designed for this purpose.

Next, we create the view again and attach the buffer to it. Then, we apply the data description. This restores the state of everything before we destroyed the view.

Then, we deallocate the buffer and verify that the buffer and view are no longer allocated, but are still described. Also, the view is still attached to the buffer.

Lastly, we destroy the buffer. It has been deallocated and is gone from the datastore. The view remains, is deallocated, but is still described.

```
ds = new DataStore();
root_grp = ds->getRoot();
A_grp = root_grp->createGroup("A");
aview = A_grp->createViewAndAllocate("aview", INT_ID, dat_size);
std::cout << "\nAfter A_grp->createViewAndAllocate() call:\n";
std::cout << "\tNum views in group A: " << A_grp->getNumViews() << std::endl;</pre>
nelems = aview->getNumElements();
std::cout << "\tNum elements in view: " << nelems << std::endl;</pre>
std::cout << "\tIs view allocated? " << aview->isAllocated() << std::endl;</pre>
Buffer* bufa = aview->getBuffer();
std::cout << "\tNum buffers in datastore: " << ds->getNumBuffers() << std::endl;</pre>
std::cout << "\tNum views attached to buffer: " << bufa->getNumViews()
          << std::endl;
std::cout << "\tNum elements in buffer array: " << bufa->getNumElements()
          << std::endl;
std::cout << "\tIs buffer allocated? " << bufa->isAllocated() << std::endl;</pre>
```

std::cout << std::endl;</pre>

(continued from previous page)

```
A_grp->destroyView("aview");
std::cout << "After A_grp->destroyView() call:\n";
std::cout << "\tNum views in group A: " << A_grp->getNumViews() << std::endl;</pre>
std::cout << "\tNum buffers in datastore: " << ds->getNumBuffers() << std::endl;</pre>
std::cout << "\tNum views attached to buffer: " << bufa->getNumViews()
          << std::endl;
std::cout << "\tNum elements in buffer array: " << bufa->getNumElements()
          << std::endl;
std::cout << "\tIs buffer allocated? " << bufa->isAllocated() << std::endl;</pre>
std::cout << std::endl;</pre>
aview = A_grp->createView("aview1", bufa);
aview->apply(INT_ID, dat_size);
std::cout
 << "After recreating view, attaching buffer, and describing data:\n";
std::cout << "\tNum views in group A: " << A_grp->getNumViews() << std::endl;</pre>
nelems = aview->getNumElements();
std::cout << "\tNum elements in view: " << nelems << std::endl;</pre>
std::cout << "\tIs view allocated? " << aview->isAllocated() << std::endl;</pre>
std::cout << "\tNum buffers in datastore: " << ds->getNumBuffers() << std::endl;</pre>
std::cout << "\tNum views attached to buffer: " << bufa->getNumViews()
          << std::endl;
std::cout << "\tNum elements in buffer array: " << bufa->getNumElements()
          << std::endl;
std::cout << "\tIs buffer allocated? " << bufa->isAllocated() << std::endl;</pre>
std::cout << std::endl;</pre>
bufa->deallocate();
std::cout << "After buffer deallocate call:\n";</pre>
nelems = aview->getNumElements();
std::cout << "\tNum elements in view: " << nelems << std::endl;</pre>
std::cout << "\tIs view allocated? " << aview->isAllocated() << std::endl;</pre>
std::cout << "\tNum buffers in datastore: " << ds->getNumBuffers() << std::endl;</pre>
std::cout << "\tNum views attached to buffer: " << bufa->getNumViews()
          << std::endl;
std::cout << "\tNum elements in buffer array: " << bufa->getNumElements()
          << std::endl;
std::cout << "\tIs buffer allocated? " << bufa->isAllocated() << std::endl;</pre>
std::cout << std::endl;</pre>
ds->destroyBuffer(bufa);
std::cout << "After destroy buffer call:\n";</pre>
nelems = aview->getNumElements();
std::cout << "\tNum elements in view: " << nelems << std::endl;</pre>
std::cout << "\tIs view allocated? " << aview->isAllocated() << std::endl;</pre>
std::cout << "\tNum buffers in datastore: " << ds->getNumBuffers() << std::endl;</pre>
```

The output of the code is:

```
After A_grp->createViewAndAllocate() call:
     Num views in group A: 1
     Num elements in view: 10
     Is view allocated? 1
     Num buffers in datastore: 1
     Num views attached to buffer: 1
     Num elements in buffer array: 10
      Is buffer allocated? 1
After A_grp->destroyView() call:
     Num views in group A: 0
     Num buffers in datastore: 1
     Num views attached to buffer: 0
     Num elements in buffer array: 10
      Is buffer allocated? 1
After recreating view, attaching buffer, and describing data:
      Num views in group A: 1
     Num elements in view: 10
      Is view allocated? 1
      Num buffers in datastore: 1
     Num views attached to buffer: 1
     Num elements in buffer array: 10
      Is buffer allocated? 1
After buffer deallocate call:
     Num elements in view: 10
      Is view allocated? 0
     Num buffers in datastore: 1
     Num views attached to buffer: 1
     Num elements in buffer array: 10
     Is buffer allocated? 0
After destroy buffer call:
     Num elements in view: 10
      Is view allocated? 0
     Num buffers in datastore: 0
```

The point of this final example is to emphasize the point that most Sidre operations are atomic and do precisely what their name describes with few side effects. If this were not the case, we believe that the Sidre API would become bloated and confusing to be able to support the range of usage patterns employed by Axom users.

## **Datastore Queries**

Sidre provides a couple of methods that can be called to query certain information about the contents of a datastore object. Each method takes a Conduit Node and inserts information related to the query into it. The caller can then inspect the information by retrieving values of specifically named fields from the Node. This is often helpful for debugging.

## **Buffer Query**

A datastore object can be queried for information about the buffer objects it contains. For example:

```
Datastore* ds = ...;
conduit::Node n;
ds->getBufferInfo(n);
// Print Conduit node contents to stdout, if desired.
// Note that when running with multiple MPI ranks, each rank will
// independently print its node contents to stdout, which may not be wanted.
n.print();
```

This method call inserts four fields into the Node that have numeric values accessible as type axom::IndexType. For example:

```
using IndexType = axom::IndexType;
IndexType num_buffers = n["num_buffers"].value();
IndexType num_buffers_referenced = n["num_buffers_referenced"].value();
IndexType num_buffers_detached = n["num_buffers_detached"].value();
IndexType num_bytes_allocated = n["num_bytes_allocated"].value();
```

The variables have the following values:

- num\_buffers : Total number of buffer objects in the datastore.
- num\_buffers\_referenced : Number of buffers referenced (i.e. attached to) a view.
- num\_buffers\_detached : Number of buffers not referenced by a view. Note: num\_buffers\_detached = num\_buffers num\_buffers\_referenced.
- num\_bytes\_allocated: Total number of bytes allocated in all buffers.

#### **Group Subtree Query**

A group can be queried for information about the data associated with it, or associated with the entire subtree rooted at the group. For example:

```
Group* group = ...;
bool recursive = false;
// get information about a single group
conduit::Node n;
group->getDataInfo(n, recursive);
// Print Conduit node contents to stdout, if desired.
// Note that when running with multiple MPI ranks, each rank will
// independently print its node contents to stdout, which may not be wanted.
n.print();
// get information about entire subtree rooted at group
recursive = true;
conduit::Node n1;
group->getDataInfo(n1, recursive);
n1.print(); // print Conduit node contents to std out, if desired
```

Similar to the Datastore::getBufferInfo method described above, the Group::getDataInfo method inserts fields into the given Conduit Node that have numeric values accessible as type axom::IndexType. For example:

```
using IndexType = axom::IndexType;
IndexType num_groups = n["num_groups"].value();
IndexType num_views = n["num_views"].value();
IndexType num_views_empty = n["num_views_empty"].value();
IndexType num_views_buffer = n["num_views_buffer"].value();
IndexType num_views_external = n["num_views_external"].value();
IndexType num_views_scalar = n["num_views_scalar"].value();
IndexType num_views_string = n["num_views_string"].value();
IndexType num_views_string = n["num_views_string"].value();
IndexType num_bytes_assoc_with_views = n["num_bytes_assoc_with_views"].value();
IndexType num_bytes_external = n["num_bytes_external"].value();
IndexType num_bytes_in_buffers = n["num_bytes_in_buffers"].value();
```

The variables have the following values describing the single group or entire group subtree:

- num\_groups : Total number of groups.
- num\_views : Total number of views.
- num\_views\_empty : Number of views with no associated buffer or data (may or may not be described).
- num\_views\_buffer : Number of views associated with a buffer.
- num\_views\_external: Number of views associated with external data.
- num\_views\_scalar : Number of views associated with a single scalar data item.
- num\_views\_string: Number of views associated with string data.
- num\_bytes\_assoc\_with\_views: Total number of bytes associated with views (buffer, string, and scalar). Note that this may be an over-count if two or more views share a buffer and their data overlap, for example.
- num\_bytes\_external : Total number of bytes described by external views. Note that this may be an overcount. For example, if two or more views share an external allocation and their data overlaps more bytes may be reported than exist.
- num\_bytes\_in\_buffers : Total number of bytes allocated in buffers that are attached to views. Each buffer is counted exactly once if attached to multiple views.

**Important:** num\_bytes\_assoc\_with\_views and num\_bytes\_external may over-count the actual data that exists. For example, if two or more views share a buffer or if two or more views share an external allocation and the view data overlaps in either case.

## Serial File I/O

Sidre provides file I/O to HDF5 files and file handles and to JSON files. Serial I/O is accomplished using methods of the Group class; parallel I/O is done using the IOManager class.

HDF5 is an optional dependency for Sidre. Sidre APIs that rely on HDF5 will be available only if Sidre was compiled with HDF5 support. The CMake variable that controls dependency on HDF5 is AXOM\_USE\_HDF5, defined in the file axom/config.hpp.

## File I/O using the Group class

The Group class provides methods: save(), load(), and loadExternalData() methods. Each method can be called with a file name or an HDF5 handle. The save() and load() methods allow users to specify a protocol, which indicates how the operation should be performed and what file format to use. The loadExternalData()

method takes no protocol argument since it is only used with the sidre\_hdf5 protocol. The save() method can also take a pointer to an Attribute object. If the attribute pointer is null, all views are saved. If a non-null attribute pointer is given, only views with that attribute set will be saved.

The load() method retrieves the hierarchical data structure stored in the file and creates groups, views, and attributes to represent the hierarchy with its root in the group on which the method is called. By default, the contents of the group are destroyed prior to reading the file contents. This can be suppressed by passing a Boolean value of true as the preserve\_contents argument to the load() method, resulting in the current group subtree being merged with the file contents.

Usage of the save() and load() methods is shown in the following example.

```
// Save the data store to a file,
// saving all Views
ds->getRoot()->save(filename, protocol);
// Delete the data hierarchy under the root, then load it from the file
ds->getRoot()->load(filename, protocol);
Group* additional = ds->getRoot()->createGroup("additional");
additional->createGroup("yetanother");
// Load another copy of the data store into the "additional" group
// without first clearing all its contents
std::string groupname;
additional->load(filename, protocol, true, groupname);
```

The loadExternalData() method is used to read "external" data from an HDF5 file created with the sidre\_hdf5 protocol. This is data referred to by *external* views. Such views refer to data that is not stored in Sidre buffers but in an external data allocation.

Overloads of the save() and load() methods that take HDF5 handles and the loadExternalData() method are used to implement parallel I/O through the Sidre IOManager class.

Please see Sidre API Documentation for more detailed description of these Group class methods and the Sidre I/O protocols that can be used with them.

## Protocols for file I/O

#### sidre\_hdf5

This is the protocol that supports the most features. It preserves the entire Sidre hierarchy of Groups and Views, with Buffers saved separately from the Views that use them. Each Buffer is saved exactly once, to avoid duplicating data when a Buffer is used by more than one View. The schemas describing the datatypes in each View are saved, and all numerical data is saved with full binary accuracy.

sidre\_hdf5 is the only protocol that supports the loadExternalData() method and is the only
protocol that allows data to be added to root files produced by IOManager after they are first created.

sidre\_conduit\_json

This protocol saves data in the same layout as sidre\_hdf5, but in plain text in the JSON format. The datatypes in all Views are saved, but floating-point values saved in plain text may not load with exact binary equality.

sidre\_json

This uses the same hierarchical format as the above protocols and saves in the JSON format, but it does not save datatype information for scalar and string Views. When loading scalars or strings, the library will determine implicitly what type to use, which may not be the same type used in the original objects that were saved. For example, the value of a 32-bit integer will be saved in plain text with no information about its original bit width. When loading, the library may read that value into a 64-bit integer.

#### conduit\_hdf5

This saves a group as a conduit node hierarchy. Datatypes are preserved, but no information about Buffers or external arrays is saved. Data arrays for each View are saved; if multiple Views use data from the same Buffer, the values from that Buffer will duplicated.

#### conduit\_json

This is the same as conduit\_hdf5 except it uses JSON text. The same caveats about floating-point accuracy apply here as in the other JSON protocols.

#### conduit\_bin

This protocol writes data in conduit's native binary format, and also produces an accompanying JSON file that contains the schema describing how to parse the binary data. The hierarchal layout of the data is the same as conduit\_hdf5 and conduit\_json. The binary accuracy of floating-point values is preserved.

#### json

This protocol saves the smallest amount of information, as it writes all data in a basic JSON hierarchy with no type information beyond what can be interpreted implicitly. When loading, the library will allocate the largest supported bit width for integer or floating-point values.

#### sidre\_layout\_json

This is one of two protocols that is provided as a debugging aid and not to support the full save and load features of Sidre. It is intended to provide user-readable JSON output that shows the full layout of the Sidre hierarchy, but it excludes the data arrays held by the buffers. With the exception of those data arrays, it matches the output layout of the sidre\_conduit\_json protocol. This protocol should only be used with save, as it does not output all of the data that would be needed for a successful load.

#### conduit\_layout\_json

This is the second protocol that is a debugging aid without supporting the full save and load features of Sidre. Its JSON output writes the Sidre hierarchy layout in way that matches the condut\_json protocol while again excluding the data arrays from the Views. This should only be used with save and not load.

Another way to create file output that has the data arrays fully or partially removed is to use the convert\_sidre\_protocol tool that is built as part of the build of Sidre. This tool takes as input a root file that was created by IOManager with the sidre\_hdf5 protocol and converts it to output in another selected protocol. This tool has a has a command-line option to strip all or part of the data arrays from the output. Unlike this tool, the \*\_layout\_\* protocols described above do not require usage of IOManager.

## Parallel File I/O

The Sidre IOManager class provides an interface to manage parallel I/O of hierarchical data managed by Sidre. It enables the writing of data from parallel runs and can be used for the purposes of restart or visualization.

## Introduction

The IOManager class provides parallel I/O services to Sidre. It relies on the fact that Sidre Group and View objects are capable of saving and loading themselves. The I/O operations provided by those two classes are inherently serial. So the IOManager class coordinates I/O operations of multiple Sidre objects that exist across the MPI ranks of a parallel run.

• The internal details of the I/O of individual Sidre objects are opaque to the IOManager class, which needs only to make calls to I/O methods in Group and View class methods.

- Sidre data can be written from M ranks to N files ( $M \ge N$ ), and the files can be read to restart a run on M ranks.
- When saving output, a root file is created that contains bookkeeping information that is used to coordinate a subsequent restart read.
- The calling code can also add extra data to the root file to provide metadata that gives necessary instructions to visualization tools.

## Parallel I/O using the IOManager class

A Sidre IOManager object is created with an MPI communicator and provides various overloads of write() and read() methods. These methods save a Group object in parallel to a set of files and read a Group object from existing files. The I/O manager can optionally use the SCR library for scalable I/O management (such as using burst buffers when available).

In typical usage, a run that calls read() on a certain set of files should be executed on the same number of MPI ranks as the run that created those files with a write() call. However, if using the sidre\_hdf5 protocol, there are some usage patterns that do not have this limitation.

A read() call using the sidre\_hdf5 protocol will work when called from a greater number of MPI ranks. If write() was performed on N ranks and read() is called while running on M ranks (M > N), then data will be read into ranks 0 to N-1, and all ranks higher than N-1 will receive no data.

If the read() method is called using the sidre\_hdf5 protocol to read data that was created on a larger number of ranks, this will work only in the case that the data was written in a file-per-processor mode (M ranks to M files). In this case, the data in the group being filled with file input will look a bit different than in other usage patterns, since a group on one rank will end up with data from multiple ranks. An integer scalar view named reduced\_input\_ranks will be added to the group with the value being the number of ranks that wrote the files. The data from each output rank will be read into subgroups located at rank\_{%07d}/sidre\_input in the input group's data hierarchy.

**Warning:** If the read() is called to read data that was created on a larger number of ranks than the current run with files produced in M-to-N mode (M > N), an error will occur. Support for this type of usage is intended to be added in the future.

In the following example, an IOManager object is created and used to write the contents of the "root" group in parallel.

First include needed headers.

```
#include "axom/config.hpp" // for AXOM_USE_HDF5
#include "conduit_blueprint.hpp"
#include "conduit_relay.hpp"
#ifdef AXOM_USE_HDF5
   #include "conduit_relay_io_hdf5.hpp"
#endif
#include "axom/sidre.hpp"
#include "axom/fmt.hpp"
#include "mpi.h"
```

Then use IOManager to save in parallel.

```
/*
 * Contents of the DataStore written to files with IOManager.
 */
int num_files = num_output;
axom::sidre::IOManager writer(MPI_COMM_WORLD);
const std::string file_name = "out_spio_parallel_write_read";
writer.write(root, num_files, file_name, PROTOCOL, "tree_%07d");
std::string root_name = file_name + ROOT_EXT;
```

Loading data in parallel is easy:

```
/*
 * Create another DataStore that holds nothing but the root group.
 */
DataStore* ds2 = new DataStore();
/*
 * Read from the files that were written above.
 */
IOManager reader(MPI_COMM_WORLD);
reader.read(ds2->getRoot(), root_name, PROTOCOL);
```

#### IOManager class use

An IOManager object is constructed with an MPI communicator and does I/O operations on all ranks associated with that communicator.

The core functionality of the IOManager class is contained in its write() and read() methods.

The write() method is called on each rank and passed a group pointer for its local data. The calling code specifies the number of output files, and the I/O manager organizes the output so that each file receives data from a roughly equal number of ranks. The files containing the data from the group will have names of the format file\_string/file\_string\_\*\*\*\*\*\*.suffix, with a 7-digit integer value identifying the files from 0 to num\_files-1, and the suffix indicating the file format according to the protocol argument. Additionally the write() method will produce a root file with the name file\_string.root that holds bookkeeping data about other files and can also receive extra user-specified data.

The read() methods is called in parallel with the root file as an argument. It must be called on a run with the same processor count as the run that called the write() method. The first argument is a pointer to a group that contains no child groups and owns no views. The second argument is the name of the root file; the information in the root file is used to identify the files that each processor will read to load data into the argument group.

The write () and read() methods above are sufficient to do a restart save/load when the data in the group hierarchy is completely owned by the Sidre data structures. If Sidre is used to manage data that is externally allocated (i.e.,

the hiearchy contains *external* views), the loading procedure requires additional steps to restore data in the same externally-allocated state.

First the read() method is called, and the full hierarchy structure of the group is loaded, but no data is allocated for views identified as external. Then, the calling code can examine the group and allocate data for the external views, as needed. The View class method setExternalDataPtr() is used to associate the pointer with the view. Once this is done, the I/O manager method loadExternalData() can be used to load the data from the file into the user-allocated arrays.

Below is a code example for loading external data. We assume that this code somehow has knowledge that the root group contains a single external view at the location "fields/external\_array" describing an array of doubles. See the Sidre API Documentation for details about Group and View class methods to query the Sidre data structures for this type of information when the code does not have a priori knowledge.

```
// Construct a DataStore with an empty root group.
DataStore * ds = new DataStore();
DataGroup * root = ds->getRoot();
// Read from file into the root group. The full Sidre hierarchy is built,
// but the external view is created without allocating a data buffer.
IOManager reader(MPI_COMM_WORLD);
reader.read(root, "checkpoint.root");
// Get a pointer to the external view.
DataView * external_view = root->getView("fields/external_array");
// Allocate storage for the array and associate it with the view.
double * external_array = new double[external_view->getNumElements()];
external_view->setExternalDataPtr(external_array);
// Load the data values from file into the external view.
reader.loadExternalData(root, "checkpoint.root");
```

## User-specified data in the root file

The root file is automatically created to provide the IOManager object with bookkeeping information that is used when reading data, but it can also be used to store additional data that may be useful to the calling code or is needed to allow other tools to interact with the data in the output files, such as for visualization. For example, a Conduit Mesh Blueprint index can be *stored in a DataGroup* written to the root file to provide metadata about the mesh layout and data fields that can be visualized from the output files.

The above methods are used to write this extra data to the root file. The first simply writes data from the given group to the top of the root file, while the latter two methods write their Sidre objects to a path that must already exist in the root file.

## Sidre Interaction with Conduit

Internally, Sidre uses the in-memory data description capabilities of the Conduit library. Sidre also leverages Conduit to facilitate data exchange, shown here applied to visualization. The following discussion gives a basic overview of Sidre capabilities when combined with Conduit.

## **Mesh Blueprint**

The Mesh Blueprint is a data exchange protocol supported by Conduit, consisting of a properly-structured Sidre datastore hierarchy saved as an HDF5 or JSON file and a Conduit index file. The Blueprint can accomodate structured or unstructured meshes, with node- or element-centered fields. The following example shows how to create a Blueprintconforming datastore hierarchy containing two unstructured adjacent hexahedrons with one node-centered field and one element-centered field. In the diagram, nodes are labeled in black, the node-centered field values are in blue, and the element-centered field values are in green.

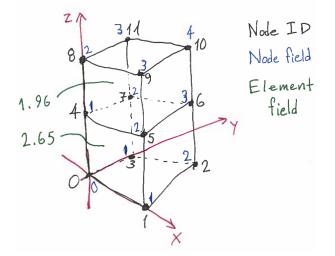

A simulation organizes Sidre data as the code design dictates. Here is a simple example data hierarchy.

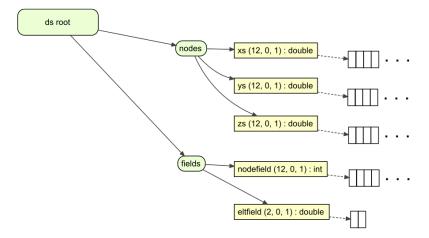

Here is the code to create that example data hierarchy.

```
DataStore* ds = new DataStore();
int nodecount = 12;
int elementcount = 2;
// Create views and buffers to hold node positions and field values
Group* nodes = ds->getRoot()->createGroup("nodes");
View* xs = nodes->createViewAndAllocate("xs", sidre::DOUBLE_ID, nodecount);
View* ys = nodes->createViewAndAllocate("ys", sidre::DOUBLE_ID, nodecount);
View* zs = nodes->createViewAndAllocate("zs", sidre::DOUBLE_ID, nodecount);
Group* fields = ds->getRoot()->createGroup("fields");
View* nodefield =
 fields->createViewAndAllocate("nodefield", sidre::INT_ID, nodecount);
View* eltfield =
 fields->createViewAndAllocate("eltfield", sidre::DOUBLE_ID, elementcount);
// Set node position for two adjacent hexahedrons
double* xptr = xs->getArray();
double * yptr = ys->getArray();
double* zptr = zs->getArray();
for(int pos = 0; pos < nodecount; ++pos)</pre>
{
 xptr[pos] = ((pos + 1) / 2) % 2;
 yptr[pos] = (pos / 2) % 2;
 zptr[pos] = pos / 4;
}
// Assign a value to the node field
int * nf = nodefield->getArray();
for(int pos = 0; pos < nodecount; ++pos)</pre>
{
 nf[pos] = static_cast<int>(xptr[pos] + yptr[pos] + zptr[pos]);
}
// and to the element field.
double* ef = eltfield->getArray();
// There are only two elements.
ef[0] = 2.65;
ef[1] = 1.96;
return ds;
```

To use the Conduit Mesh Blueprint, make a group hierarchy tinymesh conforming to the Mesh Blueprint protocol. The structure of the group hierarchy is shown below (summarizing the Mesh Blueprint documentation).

First build top-level groups required by the Mesh Blueprint.

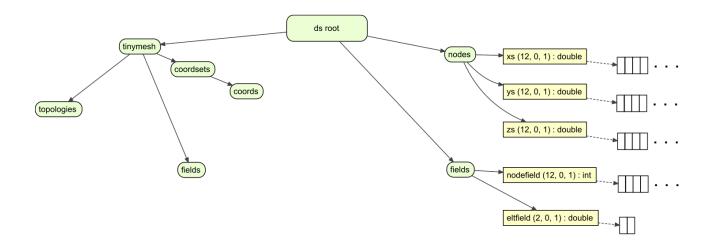

```
// Conduit needs a specific hierarchy.
// We'll make a new DataStore with that hierarchy, pointing at the
// application's data.
std::string mesh_name = "tinymesh";
// The Conduit specifies top-level groups:
Group* mroot = ds->getRoot()->createGroup(mesh_name);
Group* coords = mroot->createGroup("coordsets/coords");
Group* topos = mroot->createGroup("topologies");
// no material sets in this example
Group* fields = mroot->createGroup("fields");
// no adjacency sets in this (single-domain) example
```

Add the node coordinates. The views under tinymesh will point to the same buffers that were created for the views under nodes so that tinymesh can use the data without new data allocations or data copying.

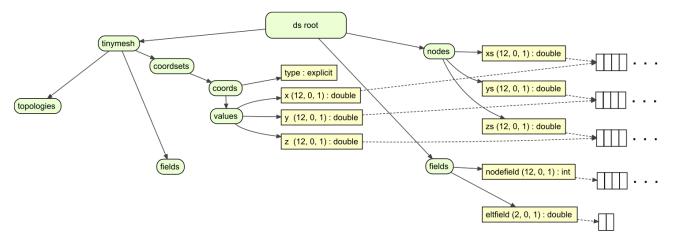

```
// Set up the coordinates as Mesh Blueprint requires
coords->createViewString("type", "explicit");
// We use prior knowledge of the layout of the original datastore
View* origv = ds->getRoot()->getView("nodes/xs");
Group* conduitval = coords->createGroup("values");
conduitval->createView("x",
                       sidre::DOUBLE_ID,
                       origv->getNumElements(),
                       origv->getBuffer());
origv = ds->getRoot()->getView("nodes/ys");
conduitval->createView("y",
                       sidre::DOUBLE_ID,
                       origv->getNumElements(),
                       origv->getBuffer());
origv = ds->getRoot()->getView("nodes/zs");
conduitval->createView("z",
                       sidre::DOUBLE_ID,
                       origv->getNumElements(),
                       origv->getBuffer());
```

Arrange the nodes into elements. Each simulation has its own knowledge of its mesh topology. This tiny example didn't previously encode the topology, so we must explicitly specify it.

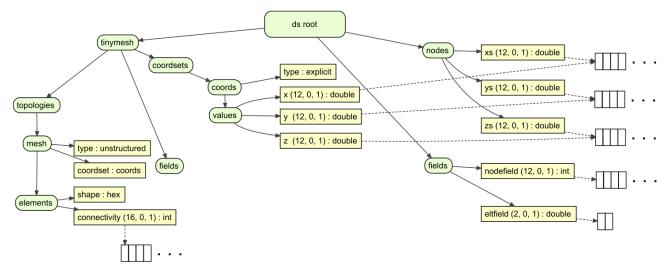

```
// Sew the nodes together into the two hexahedra, using prior knowledge.
Group* connmesh = topos->createGroup("mesh");
connmesh->createViewString("type", "unstructured");
connmesh->createViewString("coordset", "coords");
Group* elts = connmesh->createGroup("elements");
elts->createViewString("shape", "hex");
// We have two eight-node hex elements, so we need 2 * 8 = 16 ints.
View* connectivity =
    elts->createViewAndAllocate("connectivity", sidre::INT_ID, 16);
// The Mesh Blueprint connectivity array for a hexahedron lists four nodes on
// one face arranged by right-hand rule to indicate a normal pointing into
```

(continues on next page)

(continued from previous page)

```
// the element, then the four nodes of the opposite face arranged to point
// the normal the same way (out of the element). This is the same as for
// a VTK_HEXAHEDRON. See
// https://www.vtk.org/wp-content/uploads/2015/04/file-formats.pdf.
int * c = connectivity->getArray();
// First hex. In this example, the Blueprint node ordering matches the
// dataset layout. This is fortuitous but not required.
c[0] = 0;
c[1] = 1;
c[2] = 2;
c[3] = 3;
c[4] = 4;
c[5] = 5;
c[6] = 6;
c[7] = 7;
// Second and last hex
c[8] = 4;
c[9] = 5;
c[10] = 6;
c[11] = 7;
c[12] = 8;
c[13] = 9;
c[14] = 10;
c[15] = 11;
```

Link the fields into tinymesh. As with the node positions, the views point to the existing buffers containing the field data.

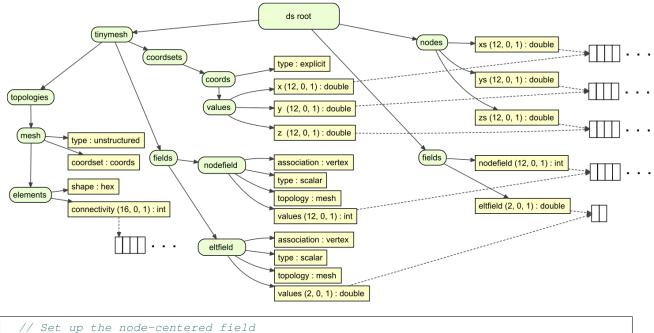

```
// Get the original data
```

```
View* origv = ds->getRoot()->getView("fields/nodefield");
Group* nodefield = fields->createGroup("nodefield");
```

(continues on next page)

(continued from previous page)

```
nodefield->createViewString("association", "vertex");
nodefield->createViewString("type", "scalar");
nodefield->createViewString("topology", "mesh");
nodefield->createView("values",
                      sidre::INT_ID,
                      origv->getNumElements(),
                      origv->getBuffer());
// Set up the element-centered field
// Get the original data
origv = ds->getRoot()->getView("fields/eltfield");
Group* eltfield = fields->createGroup("eltfield");
eltfield->createViewString("association", "element");
eltfield->createViewString("type", "scalar");
eltfield->createViewString("topology", "mesh");
eltfield->createView("values",
                     sidre::DOUBLE_ID,
                     origv->getNumElements(),
                     origv->getBuffer());
```

Conduit includes a verify method to test if the structure of the tinymesh conforms to the Mesh Blueprint. This is valuable for writing and debugging data adapters. Once the datastore hierarchy is properly structured, save it, then use Conduit to save the index file (ending with *.root*). This toy data set is small enough that we can choose to save it in a JSON format.

```
conduit::Node info, mesh_node, root_node;
ds->getRoot()->createNativeLayout(mesh_node);
std::string bp_protocol = "mesh";
if(conduit::blueprint::verify(bp_protocol, mesh_node[mesh_name], info))
  // Generate the Conduit index
 conduit::Node& index = root_node["blueprint_index"];
  conduit::blueprint::mesh::generate_index(mesh_node[mesh_name],
                                            mesh_name,
                                            1,
                                            index[mesh_name]);
  std::string root_output_path = mesh_name + ".root";
  std::string output_path = mesh_name + ".json";
 root_node["protocol/name"] = "json";
  root_node["protocol/version"] = "0.1";
 root_node["number_of_files"] = 1;
 root_node["number_of_trees"] = 1;
 root_node["file_pattern"] = output_path;
 root_node["tree_pattern"] = "/";
  // Now save both the index and the data set
 conduit::relay::io::save(root_node, root_output_path, "json");
 conduit::relay::io::save(mesh_node, output_path, "json");
}
else
{
 std::cout << "does not conform to Mesh Blueprint: ";</pre>
 info.print();
  std::cout << std::endl;</pre>
}
```

The code listed above produces the files *tinymesh.json* and *tinymesh.root*. Any code that uses Mesh Blueprint can open and use this pair of files.

The DataStore also contains a method that can automatically generate the Blueprint index within a Sidre group rather than calling directly into Conduit. Set up a mesh similarly to the example above.

```
// Conduit needs a specific hierarchy.
// We'll make a new Group with that hierarchy, pointing at the
// application's data.
std::string domain_name = "domain";
std::string domain_location = "domain_data/" + domain_name;
std::string mesh_name = "mesh";
std::string domain_mesh = domain_location + "/" + mesh_name;
Group* mroot = ds->getRoot()->createGroup(domain_location);
Group* coords = mroot->createGroup(mesh_name + "/coordsets/coords");
Group* topos = mroot->createGroup(mesh_name + "/topologies");
// no material sets in this example
Group* fields = mroot->createGroup(mesh_name + "/fields");
// no adjacency sets in this (single-domain) example
```

Then call the DataStore::generateBlueprintIndex() method to generate the index within a group in the datastore. Additional data needed in the root file can be added and saved using Sidre I/O calls.

```
conduit::Node info, mesh_node, root_node;
ds->getRoot()->createNativeLayout(mesh_node);
std::string bp_protocol = "mesh";
if(conduit::blueprint::verify(bp_protocol, mesh_node[domain_mesh], info))
{
  std::string bp("rootfile_data/blueprint_index/automesh");
  ds->generateBlueprintIndex(domain_mesh, mesh_name, bp, 1);
 Group* rootfile_grp = ds->getRoot()->getGroup("rootfile_data");
  rootfile_grp->createViewString("protocol/name", "json");
  rootfile_grp->createViewString("protocol/version", "0.1");
  rootfile_grp->createViewScalar("number_of_files", 1);
  rootfile_grp->createViewScalar("number_of_trees", 1);
 rootfile_grp->createViewScalar("file_pattern", "bpgen.json");
 rootfile_grp->createViewScalar("tree_pattern", "/domain");
 rootfile_grp->save("bpgen.root", "json");
 ds->getRoot()->getGroup("domain_data")->save("bpgen.json", "json");
}
else
{
 std::cout << "does not conform to Mesh Blueprint: ";</pre>
  info.print();
  std::cout << std::endl;</pre>
}
```

Additionally, the Sidre Parallel I/O (SPIO) class IOManager provides a method that both generates a Blueprint index and adds it to a root file. Using the same mesh data from the last example, first write out all of the parallel data using the IOManager::write() method. This will output to files all of the data for all domains, and will also create a basic root file. Then the IOManager::writeBlueprintIndexToRootFile() methods can be called to generate the Blueprint index and add it to the root file. This is currently only implemented to work with the sidre\_hdf5 I/O protocol.

```
IOManager writer(MPI_COMM_WORLD);
conduit::Node info, mesh_node, root_node;
ds->getRoot()->createNativeLayout(mesh_node);
std::string bp_protocol = "mesh";
if(conduit::blueprint::mpi::verify(bp_protocol,
                                   mesh_node[domain_mesh],
                                   info,
                                   MPI_COMM_WORLD))
{
#if defined(AXOM_USE_HDF5)
  std::string protocol = "sidre_hdf5";
#else
  std::string protocol = "sidre_json";
#endif
 std::string output_name = "bpspio";
 if(comm_size > 1)
  {
    output_name = output_name + "_par";
  }
 std::string bp_rootfile = output_name + ".root";
 writer.write(ds->getRoot()->getGroup(domain_location), 1, output_name, protocol);
  writer.writeBlueprintIndexToRootFile(ds, domain_mesh, bp_rootfile, mesh_name);
}
```

# **Data Visualization**

The VisIt tool can read in a Conduit Mesh Blueprint conforming file, interpret the index file, and sensibly display the data contained in the data file. Starting from version 2.13.1, VisIt can open a *.root* file just like any other data file. VisIt produced the following image from the Mesh Blueprint file saved above.

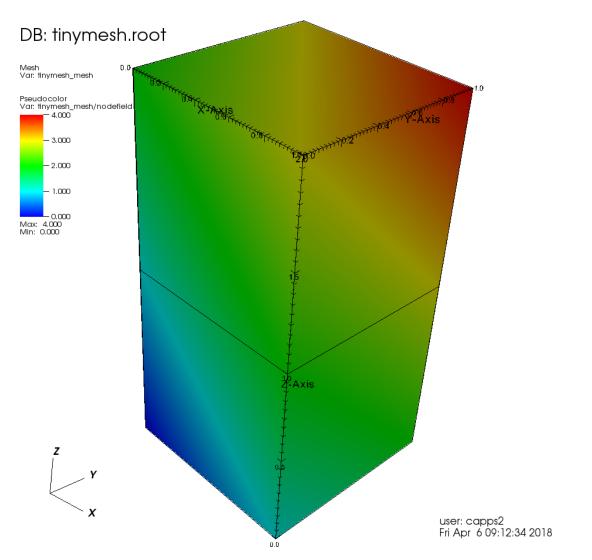

Conduit is also a foundational building block for the Ascent project, which provides a powerful *in situ* data analytics and visualization facility (without copying memory) to distributed-memory simulation codes.

# **Using Sidre with MFEM**

**Note:** The functionality described in this page is only available if Axom is configured with MFEM and if the CMake variable AXOM\_ENABLE\_MFEM\_SIDRE\_DATACOLLECTION is set to ON

The MFEMSidreDataCollection class implements MFEM's DataCollection interface for recording simulation data. Specifically, it knows about fields (mfem::GridFunction objects) and the mesh on which these fields are defined.

The MFEMSidreDataCollection class internally organizes its data according to the Mesh Blueprint, a hierarchical schema for describing mesh data.

See the Conduit page for more information on the Mesh Blueprint.

In this page, we first discuss how MFEM objects can be associated with the MFEMSidreDataCollection. We then explain the process and options available when *Saving Data to a File*. The workflow for reading saved data back

in is discussed in Restarting a Simulation.

#### Associating MFEM Objects with an MFEMSidreDataCollection

We begin to describe the data in an MFEMSidreDataCollection object by *registering* an MFEM mesh with an instance of the class when we create the data collection:

```
// Initialize the datacollection with the mesh
// Note: all fields (added with RegisterField) must be on this mesh
axom::sidre::MFEMSidreDataCollection dc("sidre_mfem_datacoll_vis_ex", mesh);
```

The MFEM mesh can also be registered after construction:

```
dc.SetMesh(/* mfem::Mesh* */ mesh);
```

Note: There is a 1-1 relationship between MFEMSidreDataCollection objects and MFEM meshes. That is, multiple meshes cannot be associated with a single MFEMSidreDataCollection.

After a mesh has been registered, fields can be association with the MFEMSidreDataCollection object:

```
// Note: Any number of fields can be registered
dc.RegisterField("solution", &soln);
```

Special kinds of fields (material-dependent fields, material set volume fraction fields, and species set values fields) require additional setup before they can be registered - see *Mixed-material Fields* for more information.

#### Saving Data to a File

The data in an instance of the MFEMSidreDataCollection class can be saved to a file using a variety of protocols. These files can be visualized with tools like VisIt or used to restart a simulation by loading them back into an instance of the MFEMSidreDataCollection class (see *Restarting a Simulation*).

Current options for output protocols/formats include:

- sidre\_hdf5
- sidre\_conduit\_json
- sidre\_json
- conduit\_hdf5

Note: The AXOM\_USE\_HDF5 CMake build option must be enabled to use HDF5-based formats.

Before saving, simulation state metadata should be updated. Currently, this metadata consists of:

- cycle, the current iteration number for the simulation
- time, the current simulation time
- time\_step, the current simulation time step (sometimes called dt)

Each of these variables has a corresponding *setter* function:

```
// Save the initial state
dc.SetCycle(0); // Iteration counter
dc.SetTime(0.0); // Simulation time
dc.SetTimeStep(dt); // Time step
```

Note: There are also corresponding accessors for these state quantities (GetCycle, GetTime, GetTimeStep).

Once state information has been updated, the complete simulation state can be written to a file:

// Filename and protocol, both of which are optional
dc.Save("sidre\_mfem\_datacoll\_vis\_ex", sidre\_protocol);

**Note:** By default, saved files will be written to the current working directory. To write to/read from a different directory, use SetPrefixPath to change the directory location of where the MFEMSidreDataCollection object's data will be written.

See the sidre\_mfem\_datacollection\_vis example for a more thorough example of the above functionality.

### **Restarting a Simulation**

Experimental support for complete reconstruction of a simulation mesh, fields, and qfields is also provided by the MFEMSidreDataCollection class. That is, when an output file is read in using the MFEMSidreDataCollection::Load() method, the data read in will be used to reconstruct MFEM objects than can be accessed with the GetField, GetQField, and GetMesh methods.

Warning: Currently, an MFEMSidreDataCollection object must own the mesh and field data in order to completely reconstruct simulation state. Mesh data ownership can be configured with the owns\_mesh\_data constructor option (should be set to true), and field data ownership requires that each GridFunction object be unallocated when passed to the RegisterField() method, which performs the allocation within Sidre-owned memory. After registration, a GridFunction object can be used normally. The same conditions apply for QuadratureFunction objects.

A complete demonstration of functionality is provided in the sidre\_mfem\_datacollection\_restart example, which is a stripped-down example of how a simulation code might utilize the automatic reconstruction logic when loading in a datastore.

**Note:** The mesh/field reconstruction logic requires that the saved file was created with an MFEMSidreDataCollection object. In Mesh Blueprint terms, the following constraints are imposed on the structure of the data:

- There must be a coordinate set named coords
- There must be a topology named mesh with corresponding attributes stored in a field named mesh\_material\_attribute
- There must be a topology named boundary with corresponding attributes stored in a field named boundary\_material\_attribute

#### **Mixed-material Fields**

The Mesh Blueprint provides support for mixed-material simulations through its *material set* construct. Material metadata (stored in mfem::GridFunction objects) can be registered with the MFEMSidreDataCollection like any other field (with the RegisterField() method), given that some additional setup is performed and the field names match a specific naming convention.

Currently, there are three kinds of *special* fields that can be associated with mixed-material metadata:

- Volume fraction fields in a material set (the per-element volume fraction of a given material)
- Material-dependent fields (a different set of values for each material)
- Species set fields (a different set of values for each material and for each dimension)

Material sets are defined by associating a volume fraction field name with a material set name:

```
// Inform the DataCollection that volume fraction information for a material set
// called "matset" will be in fields called "volume_fraction"
dc.AssociateMaterialSet("volume_fraction", "matset");
```

Once this association has been made, corresponding fields can be registered. Their names must follow the format <associated volume fraction field name>\_<material id>, for example:

```
dc.RegisterField("volume_fraction_001", vol_frac_1);
dc.RegisterField("volume_fraction_002", vol_frac_2);
```

Material-dependent fields are defined by associating a field name with a material set name:

```
// Inform the DataCollection of a material-dependent field "density" associated
// with a material set called "matset"
dc.AssociateMaterialDependentField("density", "matset");
```

Material-specific values can be registered with a name in the format <associated dependent field name>\_<material id>:

```
dc.RegisterField("density", density_independent);
dc.RegisterField("density_001", density_dependent_1);
dc.RegisterField("density_002", density_dependent_2);
```

Species sets are defined by associating a field name with a species set name and corresponding material set name:

```
// Inform the DataCollection that species set data for the species set "specset"
// associated with material set "matset" will be in fields called "partial_density"
constexpr bool volume_dependent = false;
dc.AssociateSpeciesSet("partial_density", "specset", "matset", volume_dependent);
```

Species set values can be registered with the name in the format <associated field name>\_<material id>\_<component>:

```
dc.RegisterField("partial_density_001_001", partial_density_1_1);
dc.RegisterField("partial_density_001_002", partial_density_1_2);
dc.RegisterField("partial_density_002_001", partial_density_2_1);
dc.RegisterField("partial_density_002_002", partial_density_2_2);
```

# 7.11 Slam User Guide

Axom's Set-theoretic Lightweight API for Meshes (SLAM) component provides high performance building blocks for distributed-memory mesh data structures in HPC simulation codes.

# 7.11.1 API Documentation

Doxygen generated API documentation can be found here: API documentation

# 7.11.2 Introduction

Simulation codes have a broad range of requirements for their mesh data structures, spanning the complexity gamut from structured Cartesian grids to fully unstructured polyhedral meshes. Codes also need to support features like dynamic topology changes, adaptive mesh refinement (AMR), submesh elements and ghost/halo layers, in addition to other custom features.

Slam targets the low level implementation of these distributed mesh data structures and is aimed at developers who implement mesh data structures within HPC applications.

# 7.11.3 Set-theoretic abstraction

Slam's design is motivated by the observation that despite vast differences in the high level features of such mesh data structures, many of the core concepts are shared at a lower level, where we need to define and process mesh entities and their associated data and relationships.

Slam provides a simple, intuitive, API centered around a set-theoretic abstraction for meshes and associated data. Specifically, it models three core set-theoretic concepts:

- Sets of entities (e.g. vertices, cells, domains)
- Relations among a pair of sets (e.g. incidence, adjacency and containment relations)
- Maps defining fields and attributes on the elements of a given set.

The goal is for users to program against Slam's interface without having to be aware of different design choices, such as the memory layout and underlying data containers. The exposed API is intended to feel natural to end users (e.g. application developers and domain scientists) who operate on the meshes that are built up from Slam's abstractions.

See Core concepts for more details.

# 7.11.4 Policy-based design

There is considerable variability in how these abstractions can be implemented and user codes make many different design choices. For example, we often need different data structures to support dynamic meshes than we do for static meshes. Similarly, codes might choose different container types for their arrays (e.g. STL vectors vs. raw C-arrays vs. custom array types).

Performance considerations can also come in to play. For example, in some cases, a code has knowledge of some fixed parameters (e.g. the stride between elements in a relation). Specifying this information at compile-time allows the compiler to better optimize the generated code than specifying it at runtime.

Slam uses a Policy-based design to orthogonally decompose the feature space without sacrificing performance. This makes it easier to customize the behavior of Slam's sets, relations and maps and to extend support for custom features extend the basic interface.

See Policy-based design for more details.

# 7.11.5 Current limitations

- Slam is under active development with many features planned.
- Support for GPUs in Slam is under development.
- Slam's policy-based design enable highly configurable classes which are explicitly defined via type aliases. We are investigating ways to simplify this set up using *Generator* classes where enumerated strings can define related types within a mesh configuration.

# An introductory example

This file contains an introductory example to define and traverse a simple quadrilateral mesh. The code for this example can be found in axom/src/axom/slam/examples/UserDocs.cpp.

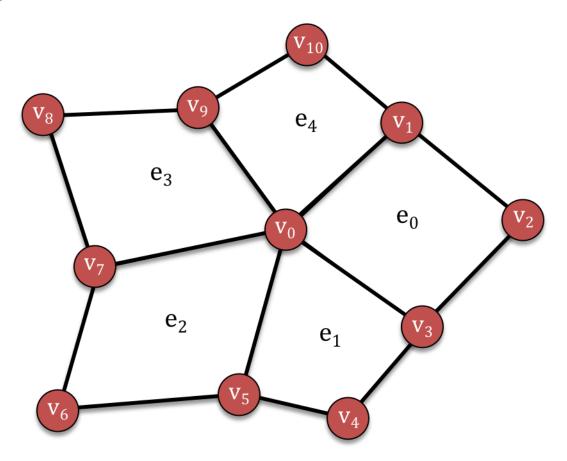

Fig. 7.32: An unstructured mesh with eleven vertices (red circles) and five elements (quadrilaterals bounded by black lines)

We first import the unified Slam header, which includes all necessary files for working with slam:

#include "axom/slam.hpp"

**Note:** All code in slam is in the axom::slam namespace. For convenience, we add the following namespace declaration to our example to allow us to directly use the slam namespace:

namespace slam = axom::slam;

#### Type aliases and variables

We begin by defining some type aliases for the Sets, Relations and Maps in our mesh. These type aliases would typically be found in a configuration file or in class header files.

We use the following types throughout this example:

using ArrayIndir = slam::policies::CArrayIndirection<PosType, ElemType>;

#### Sets

Our mesh is defined in terms of two sets: Vertices and Elements, whose entities are referenced by integer-valued indices. Since both sets use a contiguous range of indices starting from 0, we use slam: :PositionSet to represent them.

We define the following type aliases:

```
using PosType = slam::DefaultPositionType;
using ElemType = slam::DefaultElementType;
using VertSet = slam::PositionSet<PosType, ElemType>;
using ElemSet = slam::PositionSet<PosType, ElemType>;
```

and declare them as:

VertSet verts; // The set of vertices in the mesh ElemSet elems; // The set of elements in the mesh

For other available set types, see *Set*.

#### Relations

We also have relations describing the incidences between the mesh vertices and elements.

The element-to-vertex *boundary* relation encodes the indices of the vertices in the boundary of each element. Since this is a quad mesh and there are always four vertices in the boundary of a quadrilateral, we use a ConstantCardinality policy with a CompileTimeStride set to 4 for this StaticRelation.

```
// Type aliases for element-to-vertex boundary relation
enum
{
    VertsPerElem = 4
};
using CTStride = slam::policies::CompileTimeStride<PosType, VertsPerElem>;
using ConstCard = slam::policies::ConstantCardinality<PosType, CTStride>;
using ElemToVertRelation =
    slam::StaticRelation<PosType, ElemType, ConstCard, ArrayIndir, ElemSet, VertSet>;
```

The vertex-to-element *coboundary* relation encodes the indices of all elements incident in each of the vertices. Since the cardinality of this relation changes for different vertices, we use a VariableCardinality policy for this StaticRelation.

```
// Type aliases for vertex-to-element coboundary relation
using VarCard = slam::policies::VariableCardinality<PosType, ArrayIndir>;
using VertToElemRelation =
    slam::StaticRelation<PosType, ElemType, VarCard, ArrayIndir, VertSet, ElemSet>;
```

We declare them as:

```
ElemToVertRelation bdry; // Boundary relation from elements to vertices
VertToElemRelation cobdry; // Coboundary relation from vertices to elements
```

For other available set types, see *Relation*.

#### Maps

Finally, we have some maps that attach data to our sets.

The following defines a type alias for the positions of the mesh vertices. It is templated on a point type (Point2) that handles simple operations on 2D points.

```
using BaseSet = slam::Set<PosType, ElemType>;
using ScalarMap = slam::Map<Point2, BaseSet>;
using PointMap = slam::Map<Point2, BaseSet>;
using VertPositions = PointMap;
```

It is declared as:

```
VertPositions position; // vertex position
```

#### Constructing the mesh

This example uses a very simple fixed mesh, which is assumed to not change after it has been initialized.

#### Sets

The sets are created using a constructor that takes the number of elements.

```
verts = VertSet(11); // Construct vertex set with 11 vertices
elems = ElemSet(5); // Construct the element set with 5 elements
```

The values of the vertex indices range from 0 to verts.size()-1 (and similarly for elems).

Note: All sets, relations and maps in Slam have internal validity checks using the isValid() function:

```
SLIC_ASSERT_MSG(verts.isValid(), "Vertex set is not valid.");
SLIC_ASSERT_MSG(elems.isValid(), "Elment set is not valid.");
```

#### **Relations**

The relations are constructed by binding their associated sets and arrays of data to the relation instance. In this example, we use an internal helper class RelationBuilder.

We construct the boundary relation by attaching its two sets (elems for its fromSet and verts for its toSet) and an array of indices for the relation's data.

```
// construct boundary relation from elements to vertices
using RelationBuilder = ElemToVertRelation::RelationBuilder;
bdry = RelationBuilder().fromSet(&elems).toSet(&verts).indices(
    RelationBuilder::IndicesSetBuilder()
    .size(static_cast<int>(evInds.size()))
    .data(evInds.data()));
```

The Coboundary relation requires an additional array of offsets (begins) to indicate the starting index in the relation for each vertex:

Since these are static relations, we used data that was constructed elsewhere. Note that these relations are lightweight wrappers over the underlying data – no data is copied. To iteratively build the relations, we would use the DynamicConstantRelation and DynamicVariableRelation classes.

See Simplifying mesh setup for more details about Slam's Builder classes for sets, relations and maps.

#### Maps

We define the positions of the mesh vertices as a Map on the verts set. For this example, we set the first vertex to lie at the origin, and the remaining vertices line within an annulus around the unit circle.

```
// construct the position map on the vertices
position = VertPositions(&verts);
// first vertex is at origin
position[0] = Point2(0., 0.);
// remaining vertices lie within annulus around unit disk
// in cw order, starting at angleOffset
constexpr double rInner = 0.8;
constexpr double rOuter = 1.2;
constexpr double angleOffset = 0.75;
const double N = verts.size() - 1;
for(int i = 1; i < verts.size(); ++i)
{</pre>
```

(continues on next page)

(continued from previous page)

```
const double angle = -(i - 1) / N * 2 * M_PI + angleOffset;
const double mag = axom::utilities::random_real(rInner, rOuter);
position[i] = Point2(mag * std::cos(angle), mag * std::sin(angle));
```

#### **Traversing the mesh**

}

Now that we've constructed the mesh, we can start traversing the mesh connectivity and attaching more fields.

#### Computing a derived field

Our first traversal loops through the vertices and computes a derived field on the position map. For each vertex, we compute its distance to the origin.

#### **Computing element centroids**

Our next example uses element-to-vertex boundary relation to compute the *centroids* of each element as the average of its vertex positions.

```
// Create a Map of Point2 over the mesh elements
using ElemCentroidMap = PointMap;
ElemCentroidMap centroid = ElemCentroidMap(&elems);
// for each element...
for(int eID = 0; eID < elems.size(); ++eID) // <-- Set::size()</pre>
{
  Point2 ctr;
  auto elVerts = bdry[eID]; // <-- Relation::operator[]</pre>
  // find average position of incident vertices
  for(int i = 0; i < elVerts.size(); ++i) // <-- Set::size()</pre>
  {
    auto vID = elVerts[i]; // <-- Set::operator[]</pre>
    ctr += position[vID]; // <-- Map::operator[]</pre>
  }
  ctr /= elVerts.size(); // <-- Set::size())</pre>
  centroid[eID] = ctr; // <-- Map::operator[]</pre>
}
```

Perhaps the most interesting line here is when we call the relation's subscript operator (bdry[eID]). This function takes an element index (eID) and returns the *set* of vertices that are incident in this element. As such, we can use all functions in the Set API on this return type, e.g. size() and the subscript operator.

#### Outputting mesh to disk

As a final example, we highlight several different ways to iterate through the mesh's Sets, Relations and Maps as we output the mesh to disk (in the vtk format).

This is a longer example, but the callouts (left-aligned comments of the form // <-- message) point to different iteration patterns.

```
std::ofstream meshfile;
meshfile.open("quadMesh.vtk");
std::ostream_iterator<PosType> out_it(meshfile, " ");
// write header
meshfile << "# vtk DataFile Version 3.0\n"</pre>
         << "vtk output\n"
         << "ASCII\n"
         << "DATASET UNSTRUCTURED_GRID\n\n"
          << "POINTS " << verts.size() << " double\n";
// write positions
for(auto pos : position) // <-- Uses range-based for on position map</pre>
{
  meshfile << pos[0] << " " << pos[1] << " 0\n";</pre>
}
// write elem-to-vert boundary relation
meshfile << "\nCELLS " << elems.size() << " " << 5 * elems.size();</pre>
for(auto e : elems) // <-- uses range-based for on element set</pre>
  meshfile << "\n4 ";</pre>
  std::copy(bdry.begin(e), // <-- uses relation's iterators</pre>
            bdry.end(e),
             out_it);
}
// write element types ( 9 == VKT_QUAD )
meshfile << "\n\nCELL_TYPES " << elems.size() << "\n";</pre>
for(int i = 0; i < elems.size(); ++i)</pre>
{
  meshfile << "9 ";</pre>
}
// write element ids
meshfile << "\n\nCELL_DATA " << elems.size() << "\nSCALARS cellIds int 1"</pre>
         << "\nLOOKUP TABLE default \n";
for(int i = 0; i < elems.size(); ++i)</pre>
{
  meshfile << elems[i] << " "; // <-- uses size() and operator[] on set</pre>
}
// write vertex ids
meshfile << "\n\nPOINT_DATA " << verts.size() << "\nSCALARS vertIds int 1"</pre>
          << "\nLOOKUP_TABLE default \n";
```

(continues on next page)

(continued from previous page)

```
for(int i = 0; i < verts.size(); ++i)
{
    meshfile << verts[i] << " ";
}
meshfile << "\n";</pre>
```

# **Core concepts**

Describe Slam concepts, what they mean, how they are used, etc.

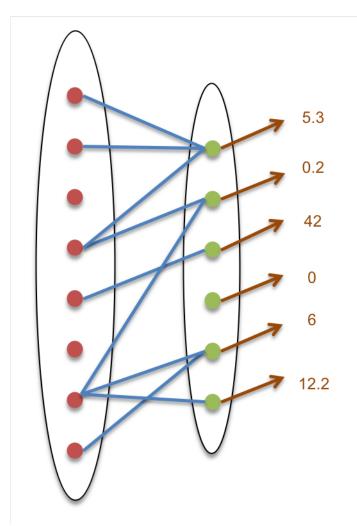

Fig. 7.33: A **relation** (blue lines) between two **sets** (ovals with red and green dots, as elements) and a **map** of scalar values (brown) on the second set.

# Set

- Taxonomy of set types (OrderedSet, IndirectionSet, Subset, static vs. dynamic)
- Simple API (including semantics of operator[] and iterators )

• Example to show how we iterate through a set

### Relation

- Relational operator (from element of Set A to set of elements in Set B)
- Taxonomy:
  - Cardinality: Fixed vs Variable number of elements per relation
  - Mutability: Static vs. Dynamic relation
  - Storage: Implicit vs. Explicit (e.g. product set)
- Simple API (including semantics of operator[])
- Three ways to iterate through a relations
  - Double subscript
  - Separate subscripts
  - Iterators

#### Мар

- Data associated with all members of a set
- Simple API (including semantics of operator[])

### Implementation details

#### **Policy-based design**

Handling the combinatorial explosion of features; avoid paying for what we don't need

- SizePolicy, StridePolicy, OffsetPolicy (compile time vs. runtime)
- IndirectionPolicy (none, C-array, std::vector, custom, e.g. mfem::Array)
- SubsettingPolicy (none, virtual parent, concrete parent)
- OwnershipPolicy (local, sidre, other repository)

Feature diagram of OrderedSet policies (subset).

The figure shows how certain these policies interact with the subscript operator.

### Simplifying mesh setup

- Builder classes
  - Chained initialization using named-parameter idiom
- · Generator classes to simplify types

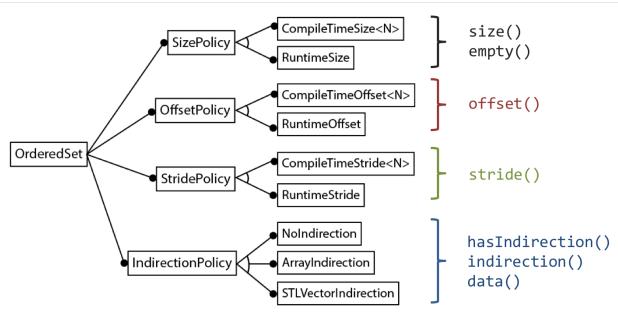

aSet[eltId] := indirection(eltID\*stride() + offset() )

# 7.12 Slic User Guide

Slic provides a *light-weight*, *modular* and *extensible* logging infrastructure that simplifies logging application messages.

# 7.12.1 API Documentation

Doxygen generated API documentation can be found here: API documentation

# 7.12.2 Key Features

- Interoperability across the constituent libraries of an application. Messages logged by an application and any of its libraries using Slic have a unified format and routed to a centralized output destination.
- Customizable Log Message Format to suit application requirements.
- Customizable handling and filtering of log messages by extending the Log Stream base class.
- Built-In Log Streams to support common logging use cases, e.g., log to a file or console.
- Native integration with Lumberjack for logging and filtering of messages at scale.
- Fortran bindings that provide an idiomatic API for Fortran applications.

# 7.12.3 Requirements

Slic is designed to be *light-weight* and *self-contained*. The only requirement for using Slic is a C++11 compliant compiler. However, to use Slic in the context of a distributed parallel application and in conjunction with Lumberjack, support for building with MPI is provided.

For further information on how to build the Axom Toolkit, consult the Axom Quick Start Guide.

# 7.12.4 About this Guide

This guide presents core concepts, key capabilities, and guiding design principles of Slic's *Component Architecture*. To get started with using Slic quickly within an application, see the *Getting Started with Slic* section. For more detailed information on the interfaces of the various classes and functions in Slic, developers are advised to consult the Slic Doxygen API.

Additional questions, feature requests or bug reports on Slic can be submitted by creating a new issue on Github or by sending e-mail to the Axom Developers mailing list at axom-dev@llnl.gov.

#### **Getting Started with Slic**

This section illustrates some of the key concepts and capabilities of Slic by presenting a short walk-through of a C++ application. The complete *Slic Application Code Example* is included in the *Appendix* section and is also available within the Slic source code, under src/axom/slic/examples/basic/logging.cpp.

This example illustrates the following concepts:

- Initializing the Slic Logging Environment,
- Prescribing the Log Message Format,
- Basic logging to the console using the Generic Output Stream, and,
- Using some of the various Slic Macros Used in Axom to log messages.

#### Step 1: Add Header Includes

First, the Slic header must be included to make all the Slic functions and classes accessible to an application:

```
1 // Slic includes
2 #include "axom/slic.hpp"
```

Note: All the classes and functions in Slic are encapsulated within the axom::slic namespace.

#### Step 2: Initialize Slic

Prior to logging any messages, the Slic Logging Environment is initialized by the following:

```
slic::initialize();
```

This creates the root logger instance. However, in order to log messages, an application must first specify an output destination and optionally, prescribe the format of the log messages. These steps are demonstrated in the following sections.

**Warning:** If you do not initialize Slic, Slic will call slic::initialize(), setup a minimal configuration (perform Steps 2 through 5), and issue a warning message. It is recommended that you call slic::initialize() to get rid of the warning and perform your own configuration.

#### Step 3: Set the Message Format

The *Log Message Format* is specified as a string consisting of keywords, enclosed in  $< \ldots >$ , that Slic knows how to interpret when assembling the log message.

```
2
```

```
std::string format = std::string("<TIMESTAMP>\n") +
std::string("[<LEVEL>]: <MESSAGE> \n") + std::string("FILE=<FILE>\n") +
std::string("LINE=<LINE>\n\n");
```

For example, the format string in the code snippet above indicates that the resulting log messages will have the following format:

- A line with the message time stamp
- A line consisting of the Log Message Level, enclosed in brackets [ ], followed by the user-supplied message,
- · A third line with the name of the file where the message was emitted and
- The corresponding line number location within the file, in the fourth line.

The format string is used in *Step 5: Register a Log Stream*. Specifically, it is passed as an argument to the *Generic Output Stream* object constructor to prescribe the format of the messages.

See the *Log Message Format* section for the complete list of keyword options available that may be used to customize the format of the messsages.

Note: This step is optional. If the format is not specified, a *Default Message Format* will be used to assemble the message.

#### Step 4: Set Severity Level

The severity of log messages to be captured may also be adjusted at runtime to the desired *Log Message Level* by calling slic::setLoggingMsgLevel(). This provides another knob that the application can use to filter the type and level of messages to be captured.

All log messages with the specified severity level or higher are captured. For example, the following code snippet sets the severity level to *debug*.

slic::setLoggingMsgLevel(slic::message::Debug);

This indicates that all log messages that are *debug* or higher are captured otherwise, the messages are ignored. Since *debug* is the lowest severity level, all messages will be captured in this case.

Warning: All messages will be ignored until the first call to slic::setLoggingMsgLevel().

#### Step 5: Register a Log Stream

Log messages can have one or more output destination. The output destination is specified by registering a corresponding *Log Stream* object to each *Log Message Level*.

The following code snippet uses the *Generic Output Stream* object, one of the *Built-In Log Streams* provided by Slic, to specify std::cout as the output destination for messages at each *Log Message Level*.

slic::addStreamToAllMsgLevels(new slic::GenericOutputStream(&std::cout, format));

**Note:** Instead of calling slic::addStreamToAllMsgLevels() an application may use slic::addStreamToMsgLevel() that allows more fine grain control of how to bind *Log Stream* objects to each *Log Message Level*. Consult the Slic Doxygen API Documentation for more information.

The Generic Output Stream, takes two arguments in its constructor:

- A C++ std::ostream object that specifies the destination of messages. Consequently, output of messages can be directed to the console, by passing std::cout or std::cerr, or to a file by passing a C++ std::ofstream object. In this case, std::cout is specified as the output destination.
- A string corresponding to the Log Message Format, discussed in Step 3: Set the Message Format.

**Note:** Slic maintains ownership of all registered *Log Stream* instances and will deallocate them when slic::finalize() is called.

#### Step 6: Log Messages

Once the output destination of messages is specified, messages can be logged using the *Slic Macros Used in Axom*, as demonstrated in the code snippet below.

```
1
2
3
```

```
SLIC_DEBUG("Here is a debug message!");
SLIC_INFO("Here is an info mesage!");
SLIC_WARNING("Here is a warning!");
SLIC_ERROR("Here is an error message!");
```

**Note:** By default, SLIC\_ERROR() will print the specified message and a stacktrace to the corresponding output destination and call *axom::utilities::processAbort()* to gracefully abort the application. This behavior can be toggled by calling slic::disableAbortOnError(). Additionally, a custom abort function can be registered with slic::setAbortFunction(). See the Slic Doxygen API Documentation for more details.

**Note:** A subset of SLIC macros are collective operations when used with MPI-aware *Log Stream* instances such as *Synchronized Stream* or *Lumberjack Stream*. Consult *Collective Slic Macros* for a list of collective Axom macros.

#### Step 7: Finalize Slic

Before the application terminates, the Slic Logging Environment must be finalized, as follows:

```
slic::finalize();
```

Calling slic::finalize() will properly deallocate the registered *Log Stream* objects and terminate the Slic Logging Environment.

**Note:** slic::finalize() is a collective operation when used with MPI-aware *Log Stream* instances such as *Synchronized Stream* or *Lumberjack Stream*. See the Slic Doxygen API Documentation for more details.

#### Step 8: Run the Example

After building the Axom Toolkit the *Slic Application Code Example* may be run from within the build space directory as follows:

> ./example/slic\_logging\_ex

The resulting output should look similar to the following:

```
Fri Apr 26 14:29:53 2019
[DEBUG]: Here is a debug message!
FILE=/Users/zagaris2/dev/AXOM/source/axom/src/axom/slic/examples/basic/logging.cpp
LINE=44
Fri Apr 26 14:29:53 2019
[INFO]: Here is an info mesage!
FILE=/Users/zagaris2/dev/AXOM/source/axom/src/axom/slic/examples/basic/logging.cpp
LINE=45
Fri Apr 26 14:29:53 2019
[WARNING]: Here is a warning!
FILE=/Users/zagaris2/dev/AXOM/source/axom/src/axom/slic/examples/basic/logging.cpp
LINE=46
Fri Apr 26 14:29:53 2019
[ERROR]: Here is an error message!
** StackTrace of 3 frames **
Frame 1: axom::slic::logErrorMessage(std::_1::basic_string<char, std::_1::char_</pre>
→traits<char>.
std::__1::allocator<char> > const&, std::__1::basic_string<char, std::__1::char_traits</pre>
\leftrightarrow < char>,
std::__1::allocator<char> > const&, int)
Frame 2: main
Frame 3: start
____
FILE=/Users/zagaris2/dev/AXOM/source/axom/src/axom/slic/examples/basic/logging.cpp
LINE=47
Abort trap: 6
```

#### **Component Architecture**

Slic provides a simple and easy to use logging interface for applications.

The basic component architecture of Slic, depicted in Fig. 7.34, consists of three main components:

1. A static logger API. This serves as the primary interface to the application.

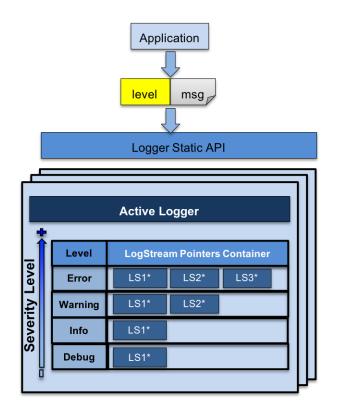

Fig. 7.34: Basic Component Architecture of Slic.

- 2. One or more Logger object instances. In addition to the root logger, which is created when Slic is initialized, an application may create additional loggers. However, at any given instance, there is only a single *active* logger to which all messages are logged.
  - A Logger consists of *four* log message levels: ERROR, WARNING, INFO and DEBUG.
  - Each *Log Message Level* can have one or more *Log Stream* instances, which, specify the output destination, format and filtering of messages.
- 3. One or more Log Stream instances, bound to a particular logger, that can be shared between log message levels.

The application logs messages at an appropriate *Log Message Level*, i.e., ERROR, WARNING, INFO, or, DEBUG using the static API. Internally, the Logger routes the message to the corresponding *Log Stream* instances that are bound to the associated *Log Message Level*.

The following sections discuss some of these concepts in more detail.

### Log Message Level

The *Log Message Level* indicates the severity of a message. Slic provides four levels of messages ranked from highest to lowest as follows:

| Message<br>Level | Usage Description                                                                                   |
|------------------|----------------------------------------------------------------------------------------------------|
| ERROR            | Indicates that the application encountered a critical error or a faulty state. Includes also stack- |
|                  | trace.                                                                                              |
| WARNING          | Indicates that the application encountered an error, but, the application should proceed.           |
| INFO             | General information reported by an application.                                                     |
| DEBUG            | Information useful to application developers.                                                       |

**Note:** ERROR messages by default will cause the application to abort. This behavior may be toggled by calling slic::enableAbortOnError() and slic::disableAbortOnError(). See the Slic Doxygen API Documentation for more details.

An application may adjust at runtime the severity level of messages to capture by calling slic::setLoggingMsgLevel(). For example, the following code snippet, sets the severity level to WARNING

slic::setLoggingMsgLevel( slic::message::Warning );

This indicates that all messages with a level of severity of WARNING and higher will be captured, namely WARNING and ERROR messages. Thereby, enable the application to filter out messages with lower severity.

Warning: All messages will be ignored until the first call to slic::setLoggingMsgLevel().

# Log Stream

The Log Stream class, is an abstract base class that facilitates the following:

- Specifying the *Log Message Format* and output destination of log messages.
- Implementing logic for handling and filtering messages.
- Defines a pure abstract interface for all *Log Stream* instances.

Since Log Stream is an abstract base class, it cannot be instantiated and used directly. Slic provides a set of *Built-In* Log Streams, which provide concrete implementations of the Log Stream base class that support common use cases for logging, e.g., logging to a file or output to the console.

Applications requiring custom functionality, may extend the *Log Stream* class and provide a concrete *Log Stream* instance implementation that implements the abstract interface defined by the *Log Stream* base class. See the *Add a Custom Log Stream* section for details.

A concrete *Log Stream* instance can be attached to one or more *Log Message Level* by calling slic::addStreamToMsgLevel() and slic::addStreamToAllMsgLevels(). See the Slic Doxygen API Documentation for more details.

### Log Message Format

The *Log Message Format* is specified as a string consisting of keywords that are encapsulated in < ... >, which, Slic knows to interpret when assembling the log message.

The list of keywords is summarized in the table below.

| key-                                                                                                    | Replaced With                                                                                     |
|----------------------------------------------------------------------------------------------------|---------------------------------------------------------------------------------------------------|
| word                                                                                                    |                                                                                                   |
| <times-< th=""><th>A textual representation of the time a message is logged, as returned by std::asctime().</th></times-<> | A textual representation of the time a message is logged, as returned by std::asctime().          |
| TAMP>                                                                                                    |                                                                                                   |
| <level:< th=""><th>&gt; The Log Message Level, i.e., ERROR, WARNING, INFO, or DEBUG.</th></level:<>                        | > The Log Message Level, i.e., ERROR, WARNING, INFO, or DEBUG.                                    |
| <mes-< th=""><th>The supplied message that is being logged.</th></mes-<>                                                   | The supplied message that is being logged.                                                        |
| SAGE>                                                                                                    |                                                                                                   |
| <file></file>                                                                                                    | The file from where the message was emitted.                                                      |
| <line></line>                                                                                                    | The line location where the message was emitted.                                                  |
| <tag></tag>                                                                                                    | A string tag associated with a given message, e.g., for filtering during post-processing, etc.    |
| <rank></rank>                                                                                                    | The MPI rank that emitted the message. Only applicable when the Axom Toolkit is compiled with MPI |
|                                                                                                    | enabled and with MPI-aware Log Stream instances, such as, the Synchronized Stream and Lumberjack  |
|                                                                                                    | Stream.                                                                                           |

These keywords can be combined in a string to specify a template for a log message.

For example, the following code snippet, specifies that all reported log messages consist of the level, enclosed in brackets followed by the user-supplied log message.

std::string format = "[<LEVEL>]: <MESSAGE>";

To get the file and line location within the file where the message was emitted, the format string above could be amended with the following:

std::string format = "[<LEVEL>]: <MESSAGE> \n\t<FILE>:<LINE>";

This indicates that the in addition to the level and user-supplied, the resulting log messages will have an additional line consisting of the file and line where the message was emitted.

#### **Default Message Format**

If the Log Message Format is not specified, the Log Stream base class defines a default format that is set to the following:

#### **Built-In Log Streams**

The *Built-In Log Streams* provided by Slic are summarized in the following table, followed by a brief description for each.

| Log Stream            | Use & Availability                                                           |
|-----------------------|------------------------------------------------------------------------------|
| Generic Output Stream | Always available. Used in serial applications, or, for logging on rank zero. |
| Synchronized Stream   | Requires MPI. Used with MPI applications.                                    |
| Lumberjack Stream     | Requires MPI. Used with MPI applications.                                    |

# **Generic Output Stream**

The *Generic Output Stream*, is a concrete implementation of the *Log Stream* base class, that can be constructed by specifying:

- 1. A C++ std::ostream object instance, e.g., std::cout`, ``std::cerr for console output, or to a file by passing a C++ std::ofstream object, and,
- 2. Optionally, a string that specifies the Log Message Format.

For example, the following code snippet registers a Generic Output Stream object that is bound to the the std::cout.

```
slic::addStreamToAllMsgLevels(
    new slic::GenericOutputStream( &std::cout, format ) );
```

Similarly, the following code snippet, registers a Generic Output Stream object that is bound to a file.

```
std::ofstream log_file;
log_file.open( "logfile.dat" );
slic::addStreamToAllMsgLevels(
    new slic::GenericOutputStream( &log_file, format ) );
```

#### Synchronized Stream

The Synchronized Stream is intended to be used with parallel MPI applications, primarily for debugging. The Synchronized Stream provides similar functionality to the Generic Output Stream, however, the log messages are synchronized across the MPI ranks of the specified communicator.

Similar to the Generic Output Stream the Synchronized Stream is constructed by specifying:

- 1. A C++ std::ostream object instance, e.g., std::cout`, ``std::cerr for console output, or to a file by passing a C++ std::ofstream object.
- 2. The MPI communicator, and,
- 3. Optionally, a string that specifies the Log Message Format.

The following code snippet illustrates how to register a *Synchronized Stream* object with Slic to log messages to std::cout.

```
slic::addStreamToAllMsgLevels(
    new slic::SynchronizedStream( &std::cout, mpi_comm, format ) );
```

**Note:** Since, the *Synchronized Stream* works across MPI ranks, logging messages using the *Slic Macros Used in Axom* or the static API directly only logs the messages locally. To send the messages to the output destination the application must call slic::flushStreams() explicitly, which, in this context is a collective call.

**Warning:** In the event of an abort in *Synchronized Stream*, SLIC calls slic::outputLocalMessages(), which will output the locally stored messages to the output destination for log messages (file or console) and then SLIC calls MPI\_Abort(). The call to slic::outputLocalMessages() is non-collective, and does not guarantee all locally stored messages will be outputted by all ranks.

### Lumberjack Stream

The *Lumberjack Stream* is intended to be used with parallel MPI applications. In contrast to the *Synchronized Stream*, which logs messages from all ranks, the *Lumberjack Stream* uses Lumberjack internally to filter out duplicate messages that are emitted from multiple ranks.

The *Lumberjack Stream* is constructed by specifying:

- 1. A C++ std::ostream object instance, e.g., std::cout`, ``std::cerr for console output, or to a file by passing a C++ std::ofstream object.
- 2. The MPI communicator,
- 3. An integer that sets a limit on the number of duplicate messsages reported per rank, and,
- 4. Optionally, a string that specifies the Log Message Format.

The following code snippet illustrates how to register a *Lumberjack Stream* object with Slic to log messages to std::cout.

```
slic::addStreamToAllMsgLevels(
    new slic::LumberjackStream( &std::cout, mpi_comm, 5, format ) );
```

**Note:** Since, the *Lumberjack Stream* works across MPI ranks, logging messages using the *Slic Macros Used in Axom* or the static API directly only logs the messages locally. To send the messages to the output destination the application must call slic::flushStreams() explicitly, which, in this context is a collective call.

**Warning:** In the event of an abort in *Lumberjack Stream*, SLIC calls slic::outputLocalMessages(), which will output the locally stored messages to the output destination for log messages (file or console) and then SLIC calls MPI\_Abort(). The call to slic::outputLocalMessages() is non-collective, and does not guarantee all locally stored messages will be outputted by all ranks.

# Add a Custom Log Stream

Slic can be customized by implementing a new subclass of the *Log Stream*. This section demonstrates the basic steps required to *Add a Custom Log Stream* by walking through the implementation of a new *Log Stream* instance, which we will call MyStream.

**Note:** MyStream provides the same functionality as the *Generic Output Stream*. The implementation presented herein is primarily intended for demonstrating the basic process for extending Slic by providing a custom *Log Stream*.

### Create a LogStream Subclass

First, we create a new class, MyStream, that is a subclass of the *Log Stream* class, as illustrated in the code snippet below.

```
class MyStream : public LogStream
{
   public:
```

(continues on next page)

1 2

3

5

8

11

16

27

1

2

3

4

5

6

7

8 9

10 11

12

13

14

15 16 (continued from previous page)

```
MyStream() = delete;
      MyStream( std::ostream* os, const std::string& format );
6
7
      virtual ~MyStream();
      /// \see LogStream::append
10
      virtual void append( message::Level msgLevel,
                           const std::string& message,
12
                           const std::string& tagName,
13
                            const std::string& fileName,
14
                            int line,
15
                           bool filter_duplicates );
17
    private:
      std::ostream* m_stream;
18
19
      // disable copy & assignment
20
      MyStream( const MyStream & ) = delete;
21
      MyStream& operator=(const MyStream&) = delete;
22
23
      // disable move & assignment
24
      MyStream( const MyStream&& ) = delete;
25
      MyStream& operator=(const MyStream&&) = delete;
26
   };
```

The class has a pointer to a C++ std::ostream object as a private class member. The std::ostream object holds a reference to the output destination for log messages, which can be any std::ostream instance, e.g., std::cout, std::cerr, or a file std::ofstream, etc.

The reference to the std::ostream is specified in the class constructor and is supplied by the application when a MyStream object is instantiated.

Since MyStream is a concrete instance of the Log Stream base class, it must implement the append() method, which is a pure *virtual* method.

# Implement LogStream::append()

The MyStream class implements the LogStream: : append () method of the Log Stream base class, as demonstrated in the code snippet below.

```
void MyStream::append( message::Level msgLevel,
                       const std::string& message,
                       const std::string& tagName,
                       const std::string& fileName,
                       int line,
                       bool AXOM_UNUSED_PARAM(filtered_duplicates) )
{
  assert( m_stream != nillptr );
   (*m_stream) << this->getFormatedMessage( message::getLevelAsString(msgLevel),
                                             message,
                                             tagName,
                                             ۳۳,
                                             fileName,
                                             line );
}
```

The append () method takes all the metadata associated with a message through its argument list:

- The Log Message Level
- · The user-specified message
- A tag associated with the message, may be set MSG\_IGNORE\_TAG
- · The file where the message was emitted
- · The line location within the file where the message was emitted

The append() method calls LogStream::getFormatedMessage(), a method implemented in the *Log Stream* base class, which, applies the *Log Message Format* according to the specified format string supplied to the MyStream class constructor, when the class is instantiated.

#### **Register the new class with Slic**

The new Log Stream class may be used with Slic in a similar manner to any of the Built-In Log Streams, as demonstrated in the code snippet below:

slic::addStreamToAllMsgLevels( new MyStream( &std::cout, format ) );

#### Wrapping Slic in Macros

The recommended way of integrating Slic into an application is to wrap the Slic API for logging messages into a set of convenience application macros that are used throughout the application code.

This allows the application code to:

- Centralize all use of Slic behind a thin macro layer,
- Insulate the application from API changes in Slic,
- Customize and augment the behavior of logging messages if needed, e.g., provide macros that are only active when the code is compiled with debug symbols etc.

The primary function used to log messages is slic::logMessage(), which in its most basic form takes the following arguments:

- 1. The Log Message Level associated with the message
- 2. A string corresponding to the user-supplied message
- 3. The name of the file where the message was emitted
- 4. The corresponding line number within the file where the message was emitted

There are additional variants of the slic::logMessage() function that allow an application to specify a TAG for different types of messages, etc. Consult the Slic Doxygen API Documentation for more details.

For example, an application, MYAPP, may want to define macros to log DEBUG, INFO, WARNING and ERROR messages as illustrated below

```
1 #define MYAPP_LOGMSG( LEVEL, msg )
2 {
3 std::ostringstream oss;
4 oss << msg;
5 slic::logMessage( LEVEL, oss.str(), __FILE_, __LINE_ );
6 }</pre>
```

(continues on next page)

7

(continued from previous page)

```
8 #define MYAPP_ERROR( msg ) MYAPP_LOGMSG( slic::message::Error, msg )
9 #define MYAPP_WARNING( msg ) MYAPP_LOGMSG( slic::message::Warning, msg )
10 #define MYAPP_INFO( msg ) MYAPP_LOGMSG( slic::message::Info, msg )
11 #define MYAPP_DEBUG( msg ) MYAPP_LOGMSG( slic::message::Debug, msg )
```

These macros can then be used in the application code as follows:

```
MYAPP_INFO( "this is an info message")
MYAPP_ERROR( "this is an error message" );
...
```

**Note:** Another advantage of encapsulating the Slic API calls in macros is that this approach alleviates the burden from application developers to have to pass the \_\_FILE\_\_ and \_\_LINE\_\_ to the logMessage() function each time.

Macros that use slic::logMessage() with a Log Message Level of WARNING or ERROR are collective operations when used with MPI-aware Log Stream instances. Consult Collective Slic Macros for a list of collective Axom macros.

The *Slic Macros Used in Axom* provide a good resource for the type of macros that an application may want to adopt and extend. Although these macros are tailored for use within the Axom Toolkit, these are also callable by application code.

# Appendix

# Slic Application Code Example

Below is the complete *Slic Application Code Example* presented in the *Getting Started with Slic* section. The code can be found in the Axom source code under src/axom/slic/examples/basic/logging.cpp.

```
// SPHINX_SLIC_INCLUDES_BEGIN
1
   // Slic includes
2
   #include "axom/slic.hpp"
3
   // SPHINX_SLIC_INCLUDES_END
4
5
   using namespace axom;
6
7
   //----
8
   int main(int AXOM_UNUSED_PARAM(argc), char** AXOM_UNUSED_PARAM(argv))
9
10
   {
     // SPHINX_SLIC_INIT_BEGIN
11
12
     slic::initialize();
13
14
     // SPHINX_SLIC_INIT_END
15
16
     slic::disableAbortOnError();
17
18
```

(continues on next page)

(continued from previous page)

```
// SPHINX_SLIC_FORMAT_MSG_BEGIN
19
20
     std::string format = std::string("<TIMESTAMP>\n") +
21
        std::string("[<LEVEL>]: <MESSAGE> \n") + std::string("FILE=<FILE>\n") +
22
        std::string("LINE=<LINE>\n\n");
23
24
     // SPHINX_SLIC_FORMAT_MSG_END
25
26
     // SPHINX_SLIC_SET_SEVERITY_BEGIN
27
28
     slic::setLoggingMsgLevel(slic::message::Debug);
29
30
31
     // SPHINX_SLIC_SET_SEVERITY_END
32
     // SPHINX_SLIC_SET_STREAM_BEGIN
33
     slic::addStreamToAllMsgLevels(new slic::GenericOutputStream(&std::cout,)
34
    \rightarrow format));
35
     // SPHINX_SLIC_SET_STREAM_END
36
37
     // SPHINX SLIC LOG MESSAGES BEGIN
38
39
     SLIC_DEBUG("Here is a debug message!");
40
     SLIC_INFO("Here is an info mesage!");
41
     SLIC_WARNING("Here is a warning!");
42
43
     SLIC_ERROR("Here is an error message!");
44
45
     // SPHINX_SLIC_LOG_MESSAGES_END
46
     // SPHINX_SLIC_FINALIZE_BEGIN
47
48
49
     slic::finalize();
50
     // SPHINX_SLIC_FINALIZE_END
51
52
     return 0:
53
54
   }
```

### axom::utilities::processAbort()

The *axom::utilities::processAbort()* function gracefully aborts the application by:

- 1. Calling abort () if it is a serial application.
- 2. Calls MPI\_Abort () if the Axom Toolkit is compiled with MPI and the application has initialized MPI, i.e., it's a distributed MPI application.

# Slic Macros Used in Axom

Slic provides a set of convenience macros that can be used to streamline logging within an application.

**Note:** The *Slic Macros Used in Axom* are not the only interface to log messages with Slic. They are used within the Axom Toolkit for convenience. Applications or libraries that adopt Slic, typically, use the C++ API directly, e.g., call

slic::logMessage() and wrap the functionality in application specific macros to better suit the requirements of the application.

# **Collective Slic Macros**

A subset of SLIC macros are collective operations when used with MPI-aware Log Stream instances such as Synchronized Stream or Lumberjack Stream.

Additionally, macros such as SLIC\_WARNING and SLIC\_CHECK become collective operations when certain flags are toggled on or functions are called. Other macros such as SLIC\_ERROR and SLIC\_ASSERT can be made not collective when certain functions are called.

The table below details which SLIC macros are collective:

| Macro                                                                        | Collective                                                                                                    |
|------------------------------------------------------------------------------|----------------------------------------------------------------------------------------------------|
| SLIC_ASSERT<br>SLIC_ASSERT_MSG                                               | Collective by default.<br>Collective after calling<br>slic::enableAbortOnError().<br>No longer collective after calling<br>slic::disableAbortOnError().        |
| SLIC_CHECK<br>SLIC_CHECK_MSG                                                 | Not collective by default.<br>Collective after<br>slic::debug::checksAreErrors is set to<br>true,<br>defaults to false.                                        |
| SLIC_DEBUG<br>SLIC_DEBUG_IF<br>SLIC_DEBUG_ROOT<br>SLIC_DEBUG_ROOT_IF         | Never                                                                                                    |
| SLIC_INFO<br>SLIC_INFO_IF<br>SLIC_INFO_ROOT<br>SLIC_INFO_ROOT_IF             | Never                                                                                                    |
| SLIC_ERROR<br>SLIC_ERROR_IF<br>SLIC_ERROR_ROOT<br>SLIC_ERROR_ROOT_IF         | Collective by default.<br>Collective after calling<br>slic::enableAbortOnError().<br>No longer collective after calling<br>slic::disableAbortOnError()         |
| SLIC_WARNING<br>SLIC_WARNING_IF<br>SLIC_WARNING_ROOT<br>SLIC_WARNING_ROOT_IF | Not collective by default.<br>Collective after calling<br>slic::enableAbortOnWarning().<br>No longer collective after calling<br>slic::disableAbortOnWarning() |

Doxygen generated API documentation on Macros can be found here: SLIC Macros

# 7.13 Spin User Guide

The Spin component of Axom provides several index data structures to accelerate spatial queries. The Morton code classes relate each point in a region of interest to a point on a one-dimensional space filling curve, and the RectangularLattice helps in the computation of bin coordinates. The UniformGrid and ImplicitGrid classes build one-level indexes of non-intersecting bins, while the BVHTree and SpatialOctree classes build nesting hierarchies of bounding boxes indexing a region of interest.

# 7.13.1 API Documentation

Doxygen generated API documentation can be found here: API documentation

# **RectangularLattice**

The RectangularLattice is a helper class that maps all of N-D space into a regular, rectangular grid of cells identified by integer coordinates. The grid is defined by an origin point and a vector indicating spacing in each dimension.

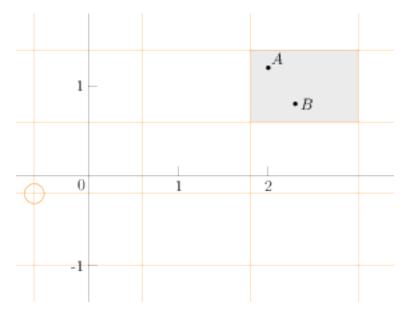

The figure shows an example RectangularLattice in 2D, with its origin (circled) at (-0.6, -0.2) and spacing (1.2, 0.8). Given a query point, the RectangularLattice will return the coordinates of the cell that contains the point. It will also return the bounding box of a cell, or the coordinates of a cell's lower-left corner.

The following example shows the use of the RectangularLattice. First, include the header and (if desired) declare type aliases. Using const int in2d = 2 makes a 2D lattice.

```
#include "axom/spin/RectangularLattice.hpp"
// We'll be using a 2D lattice with space coordinates of type double
// and cell coordinates of type int.
using RectLatticeType = axom::spin::RectangularLattice<in2D, double, int>;
// Get the types of coordinates and bounding box from the RectangularLattice
using RLGridCell = RectLatticeType::GridCell;
using RLSpacePt = RectLatticeType::SpacePoint;
using RLSpaceVec = RectLatticeType::SpaceVector;
using RLBBox = RectLatticeType::SpatialBoundingBox;
```

Use the RectangularLattice to find grid cells.

```
// Origin and spacing
double origin[] = {-0.6, -0.2};
double spacing[] = {1.2, 0.8};
// Instantiate a RectangularLattice.
// Other constructors allow the use of Point and Vector objects.
RectLatticeType lat(origin, spacing);
// Query point (2.0, 1.2) should be in grid cell (2, 1)
RLSpacePt pA = RLSpacePt::make_point(2.0, 1.2);
RLGridCell cA = lat.gridCell(pA);
std::cout << "Point " << pA << " is in grid cell " << cA</pre>
          << " (should be (2, 1))" << std::endl;
// Query point (2.3, 0.8) should also be in grid cell (2, 1)
RLSpacePt pB = RLSpacePt::make_point(2.3, 0.8);
RLGridCell cB = lat.gridCell(pB);
std::cout << "Point " << pB << " is in grid cell " << cB</pre>
          << " (should be (2, 1))" << std::endl;
// What is the lowest corner and bounding box of the shared cell?
RLSpacePt cellcorner = lat.spacePoint(cB);
RLBBox cellbbox = lat.cellBounds(cB);
std::cout << "The lower corner of the grid cell is " << cellcorner
          << " and its bounding box is " << cellbbox << std::endl;
```

## Mortonizer

The Mortonizer (along with its associated class MortonBase) implements the Morton index, an operation that associates each point in N-D space with a point on a space-filling curve<sup>1</sup>. The PointHash class adapts the Mortonizer to provide a hashing functionality for use with std::unordered\_map or similar container classes.

The math of the Morton index works with integers. Thus the Mortonizer and its dependent class PointHash will not work with floating point coordinates. The following code example shows how the cells of a RectangularLattice, which have integer coordinates, can be used with a hash table.

The Mortonizer works by interleaving bits from each coordinate of the input point and finite computer hardware limits its resolution. If the MortonIndexType is 64-bits, then in 2D it can uniquely index the least significant 32 bits of the x- and y-coordinates. In 3D, it can uniquely index the least significant 21 bits of the x-, y-, and z-coordinates.

To use the PointHash, include the header and (as desired) declare type aliases.

```
#include "axom/spin/MortonIndex.hpp"
#include <unordered_map>
// The PointHash will allow us to use integral N-D coordinates as a hash key.
// This example will use RectangularLattice grid cell coordinates as keys to
// a std::unordered_map.
using PointHashType = axom::spin::PointHash<RLGridCell::CoordType>;
// Here's a class defined elsewhere that will do some work on a point.
class DataContainer;
using MapType = std::unordered_map<RLGridCell, DataContainer, PointHashType>;
```

The RectangularLattice grid cell associated with a query point can be stored, using a PointHash, in a std::unordered\_map.

<sup>&</sup>lt;sup>1</sup> The Morton index is also known, among other things, as the Z-order curve: see its Wikipedia page.

```
// Make a RectangularLattice to bin guery points.
double origin[] = {-0.6, -0.2};
double spacing[] = {1.2, 0.8};
RectLatticeType lat(origin, spacing);
// Make the map from grid point to DataContainer
MapType map;
// For several query points, create a DataContainer if necessary and register
// the point.
std::vector<RLSpacePt> pts = generatePoints();
for (RLSpacePt p : pts)
{
 RLGridCell g = lat.gridCell(p);
 DataContainer dat;
 if(map.count(g) > 0)
  {
    dat = map[q];
  }
 dat.registerPoint(p);
 map[g] = dat;
}
// Report on what was registered.
for(auto iter : map)
{
 RLGridCell g = iter.first;
 DataContainer dat = iter.second;
  std::cout << "Grid cell " << g << " holds " << dat.count << " points."</pre>
            << std::endl;
}
```

## UniformGrid

The UniformGrid is inspired by and can be used to implement the Cell list. This data structure tiles a rectilinear region of interest into non-intersecting subregions (or "bins") of uniform size. Each bin gets a reference to every object in the region of interest that intersects that bin. UniformGrid can be used when a code compares each primitive in a collection to every other spatially-close primitive, such as when checking if a triangle mesh intersects itself. The following naive implementation is straightforward but runs in  $O(n^2)$  time, where n is the number of triangles.

| } |  |  |  |  |
|---|--|--|--|--|
| } |  |  |  |  |
| } |  |  |  |  |

We want to call intersect () only for triangles that can intersect, ignoring widely-separated triangles. The UniformGrid enables this optimization. In the following figure, the UniformGrid divides the region of interest into three by three bins outlined in grey. A triangle t (shown in orange) will be compared with neighbor triangles (shown in black) that fall into the bins occupied by t. Other triangles (shown in blue) are too far away to intersect and are not compared with t.

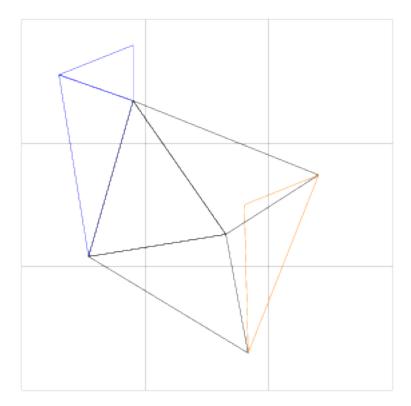

First, construct the UniformGrid and load it with triangles.

```
#include "axom/spin/UniformGrid.hpp"
// the UniformGrid will store ints ("thing" indexes) in 3D
using UniformGridType = axom::spin::UniformGrid<int, in3D>;
```

```
BoundingBoxType findBbox(std::vector<TriangleType>& tris);
BoundingBoxType findBbox(TriangleType& tri);
UniformGridType* buildUniformGrid(std::vector<TriangleType>& tris) {
    // Prepare to construct the UniformGrid.
    BoundingBoxType allbbox = findBbox(tris);
    const PointType& minBBPt = allbbox.getMin();
    const PointType& maxBBPt = allbbox.getMax();
    int tcount = static_cast<int>(tris.size());
    // The number of bins along one side of the UniformGrid.
```

```
// This is a heuristic.
int res = (int) (1 + std::pow(tcount, 1 / 3.));
int ress[3] = {res, res, res};
// Construct the UniformGrid with minimum point, maximum point,
// and number of bins along each side. Then insert the triangles.
UniformGridType* ugrid =
    new UniformGridType (minBBPt.data(), maxBBPt.data(), ress);
for(int i = 0; i < tcount; ++i)
{
    TriangleType& t1 = tris[i];
    BoundingBoxType bbox = findBbox(t1);
    ugrid->insert(bbox, i);
}
return ugrid;
}
```

Then, for every triangle, look up its possible neighbors

```
void findNeighborCandidates(TriangleType& t1,
                            int i,
                            UniformGridType* ugrid,
                            std::vector<int>& neighbors)
{
 BoundingBoxType bbox = findBbox(t1);
 // Get all the bins t1 occupies
 const std::vector<int> bToCheck = ugrid->getBinsForBbox(bbox);
 size_t checkcount = bToCheck.size();
  // Load all the triangles in these bins whose indices are
  // greater than i into a vector.
 for(size_t curb = 0; curb < checkcount; ++curb)</pre>
  {
   axom::ArrayView<int> ntlist = ugrid->getBinContents(bToCheck[curb]);
   for(axom::IndexType j = 0; j < ntlist.size(); ++j)</pre>
     if(ntlist[j] > i)
      {
       neighbors.push_back(ntlist[j]);
      }
    }
  }
 // Sort the neighboring triangles, and throw out duplicates.
 // This is not strictly necessary but saves some calls to intersect().
 std::sort(neighbors.begin(), neighbors.end());
 std::vector<int>::iterator jend =
    std::unique(neighbors.begin(), neighbors.end());
 neighbors.erase(jend, neighbors.end());
}
```

and test the triangle against those neighbors.

```
std::vector<std::pair<int, int>>& clashes)
 int tcount = static_cast<int>(tris.size());
 // For each triangle t1,
 for(int i = 0; i < tcount; ++i)</pre>
   TriangleType& t1 = tris[i];
   std::vector<int> neighbors;
   findNeighborCandidates(t1, i, ugrid, neighbors);
   // Test for intersection between t1 and each of its neighbors.
   int ncount = static_cast<int>(neighbors.size());
   for(int n = 0; n < ncount; ++n)</pre>
   {
     int j = neighbors[n];
     TriangleType& t2 = tris[j];
      if(axom::primal::intersect(t1, t2))
      {
       clashes.push_back(std::make_pair(i, j));
   }
 }
}
```

The UniformGrid has its best effect when objects are roughly the same size and evenly distributed over the region of interest, and when bins are close to the characteristic size of objects in the region of interest.

## ImplicitGrid

Where the UniformGrid divides a rectangular region of interest into bins, the ImplicitGrid divides each axis of the region of interest into bins. Each UniformGrid bin holds indexes of items that intersect that bin; each ImplicitGrid bin is a bitset that indicates the items intersecting that bin.

The following figure shows a 2D ImplicitGrid indexing a collection of polygons. A query point determines the bin to search for intersecting polygons. The application retrieves that bin's bitset from each axis and computes bitwise AND operator. The code takes that result and tests for query point intersection (possibly an expensive operation) with each of the polygons indicated by bits set "on."

The ImplicitGrid is designed for quick indexing and searching over a static index space in a relatively coarse grid, making it suitable for repeated construction as well as lookup. The following example shows the use of the ImplicitGrid. It is similar to the figure but tests a point against 2D triangles instead of polygons.

```
#include "axom/spin/ImplicitGrid.hpp"
// the ImplicitGrid will be in 2D
using IGridT = axom::spin::ImplicitGrid<in2D>;
// useful derived types
using IGridCell = typename IGridT::GridCell;
using ISpacePt = typename IGridT::SpacePoint;
using IBBox = typename IGridT::SpatialBoundingBox;
using IBitsetType = typename IGridT::BitsetType;
using IBitsetIndexType = typename IBitsetType::Index;
```

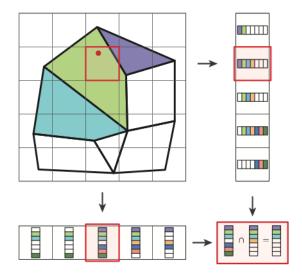

```
// some functions we'll use
bool expensiveTest(ISpacePt& query, Triangle2DType& tri);
void makeTriangles(std::vector<Triangle2DType>& tris);
```

After including the header and setting up types, set up the index.

```
// here are the triangles.
std::vector<Triangle2DType> tris;
makeTriangles(tris);
// Set up the ImplicitGrid: ten bins on an axis
IGridCell res(10);
// establish the domain of the ImplicitGrid.
IBBox bbox(ISpacePt::zero(), ISpacePt::ones());
// room for one hundred elements in the index
const int numElts = static_cast<int>(tris.size());
IGridT grid(bbox, &res, numElts);
// load the bounding box of each triangle, along with its index,
// into the ImplicitGrid.
for(int i = 0; i < numElts; ++i)
{
    grid.insert(findBbox(tris[i]), i);
}</pre>
```

Inexpensive queries to the index reduce the number of calls to a (possibly) expensive test routine.

```
// Here is our query point
ISpacePt qpt = ISpacePt::make_point(0.63, 0.42);
// Which triangles might it intersect?
IBitsetType candidates = grid.getCandidates(qpt);
int totalTrue = 0;
// Iterate over the bitset and test the candidates expensively.
IBitsetIndexType index = candidates.find_first();
while(index != IBitsetType::npos)
```

```
{
    if(expensiveTest(qpt, tris[index]))
    {
        totalTrue += 1;
    }
    index = candidates.find_next(index);
}
```

## **BVH**

The BVH class implements a bounding volume hierarchy. This data structure recursively subdivides a rectilinear region of interest into a "tree" of subregions.

BVH is well-suited for particle-mesh or ray-mesh intersection tests. It is also well-suited to data sets where the contents are unevenly distributed, since the bins are subdivided based on their contents.

The following code example shows how a BVH can be used to accelerate a point-mesh intersection algorithm. First, we generate bounding boxes for all triangles in the mesh, and call BVH::initialize() with the bounding boxes.

```
#include "axom/spin/BVH.hpp"
// the BVH is in 2D, storing an index to 2D triangles
using BVH2DType = axom::spin::BVH<in2D>;
// supporting classes
using BoundingBox2DType = axom::primal::BoundingBox<double, in2D>;
using Point2DType = axom::primal::Point<double, in2D>;
using Triangle2DType = axom::primal::Triangle<double, in2D>;
```

```
BoundingBox2DType findBbox(Triangle2DType& tri);
BVH2DType* buildBVHTree(std::vector<Triangle2DType>& tris)
{
    // Create a BVH
    BVH2DType* tree = new BVH2DType;
    std::vector<BoundingBox2DType> bboxes(tris.size());
    // Get bounding boxes of each element
    for(size_t i = 0; i < tris.size(); ++i)
    {
        bboxes[i] = findBbox(tris[i]);
    }
    // Build bounding volume hierarchy from bounding boxes
    tree->initialize(bboxes.data(), bboxes.size());
    return tree;
}
```

After the structure is built, we can use the BVH to generate a list of element IDs that are candidate neighbors to the query points. Call BVH::findPoints() to get the list of element IDs that the query point intersects. The key idea of findPoints() is that testing for probe intersection with a child node (bounding box) is cheap. If a node intersection test fails (misses), the child node, and all of its corresponding elements, can be skipped during the BVH traversal. If the probe does intersect a child node, the node's children are also tested for probe intersection. Without the acceleration data structure, each probe point must be tested against each triangle.

```
void findCandidateBVHTreeBins(BVH2DType* tree,
                              Point2DType ppoint,
                              std::vector<int>& candidates)
{
 axom::IndexType offsets;
 axom::IndexType counts;
 // Get the candidates for a given probe point:
 // BVH::findPoints takes an array of points, and allocates and fills an array
 // for all the candidate intersections with the points in a packed manner.
 axom::Array<axom::IndexType> candidatesArray;
 tree->findPoints(axom::ArrayView<axom::IndexType>(&offsets, 1),
                   axom::ArrayView<axom::IndexType>(&counts, 1),
                   candidatesArray,
                   1,
                   &ppoint);
 // Since we are only querying one point, offsets == 0 and
 // len(candidatesPtr) == counts
 candidates =
   std::vector<int>(candidatesArray.data(), candidatesArray.data() + counts);
```

Note that the returned packed candidate intersection array (candidatesPtr above) needs to be deallocated by the caller.

Finally, test the point against all candidate neighbor triangles.

## **Device Traversal API**

The BVH class contains a getTraverser() method, which returns an object that can be used to traverse a BVH with user-defined actions.

The returned traverser type has one function, traverse\_tree(), which takes the following arguments:

- const QueryObject& p: the object to traverse the BVH with. This is passed into each invocation of the traversal predicate.
- LeafAction&& lf: a function or lambda which is executed on each leaf node of the BVH that is reached during traversal. It should take in two arguments, the index of the leaf node in the BVH, and a pointer to an array mapping leaf node indices to the original index of elements.

• Predicate&& predicate: a function which determines whether to traverse down to a given internal node. It should take in two arguments: the query object, and the tentative node's bounding box.

This object may be used within a CUDA kernel, so long as the execution space parameter of BVH is set correctly.

This method can be used to avoid the extra memory allocation needed for holding an array of candidate intersections. For example, if we only wish to count the number of intersections for a given query point, our leaf action could get the underlying mesh element based on the element index, check whether the query point intersects it and then increment a per-point counter.

This method also allows uses of the BVH beyond intersection testing. quest::SignedDistance uses the BVH traversal object to search for the closest surface elements to a query point. The leaf action that is used checks each candidate leaf against a current-minimum candidate; if closer, the current-minimum candidate is set to the new surface element. The predicate used for traversal also utilizes the current-minimum candidate data to avoid traversing internal nodes that are farther than the current minimum squared distance.

#### Example: Broad-phase collision detection

The following example tests each element of a surface mesh for intersection with each other element. It provides an example of how the device traversal object might be used in a broad-phase collision detection problem. First, we initialize the BVH with the bounding boxes of all the query objects (mesh elements), and create a traverser object:

```
// Initialize BVH
spin::BVH<3, ExecSpace, double> bvh;
bvh.setAllocatorID(allocatorId);
bvh.initialize(v_aabbs, v_aabbs.size());
// Create a traverser object from the BVH
const auto bvh_device = bvh.getTraverser();
```

Next, we define a traversal predicate. In this case, since we are testing objects in the mesh against each other, our query objects are bounding boxes. Thus, the traversal predicate tests if the query bounding box intersects with the bounding boxes of nodes in the BVH:

Since we do not know the total number of candidate intersections yet, we must traverse the BVH twice; for the first traversal we count the number of candidate intersections for each query object, allowing us to compute offset indices and total storage requirements for the collision pairs:

```
// Allocate arrays for offsets and counts
axom::Array<IndexType> offsets(ncells, ncells, allocatorId);
axom::Array<IndexType> counts(ncells, ncells, allocatorId);
const auto v_counts = counts.view();
const auto v_offsets = offsets.view();
// First pass: get number of bounding box collisions for each surface element
axom::for_all<ExecSpace>(
    ncells,
    AXOM_LAMBDA(IndexType icell) {
    IndexType count = 0;
    // Define a function that is called on every leaf node reached during
```

```
// traversal. The function below simply counts the number of candidate
    // collisions with the given query object.
    auto countCollisions = [&] (std::int32_t currentNode,
                               const std::int32_t* leafNodes) {
     AXOM_UNUSED_VAR(leafNodes);
      if(currentNode > icell)
        count++;
      }
    };
    // Call traverse_tree() to run the counting query.
   bvh_device.traverse_tree(v_aabbs[icell], countCollisions, bbIsect);
    // Afterwards, we can store the number of collisions for each surface
    // element, as well as an overall count of intersections.
   v_counts[icell] = count;
    total_count_reduce += count;
  });
// Generate offsets
RAJA::exclusive_scan<exec_pol>(RAJA::make_span(counts.data(), ncells),
                               RAJA::make_span(offsets.data(), ncells),
                               RAJA::operators::plus<IndexType> {});
```

After computing offset indices and allocating output arrays, we can then perform a second traversal through the BVH. This time, we will store candidate collision pairs when we reach a leaf node:

```
// Allocate arrays for intersection pairs
firstPair = axom::Array<IndexType>(ncollisions, ncollisions, allocatorId);
secondPair = axom::Array<IndexType>(ncollisions, ncollisions, allocatorId);
const auto v_first_pair = firstPair.view();
const auto v_second_pair = secondPair.view();
// Second pass: fill broad-phase collisions array
axom::for_all<ExecSpace>(
 ncells,
 AXOM_LAMBDA(IndexType icell) {
    IndexType offset = v_offsets[icell];
    // Define a leaf node function that stores the intersection candidate.
    auto fillCollisions = [&] (std::int32_t currentNode,
                              const std::int32_t* leafs) {
      if(currentNode > icell)
      {
        v_first_pair[offset] = icell;
        v_second_pair[offset] = leafs[currentNode];
        offset++;
      }
    };
    // Call traverse_tree() a second time to run the counting query.
   bvh_device.traverse_tree(v_aabbs[icell], fillCollisions, bbIsect);
  });
```

The result of the two-pass query is a list of candidate collision pairs. A code could then do further operations on these pairs of elements, such as test them for actual intersection.

## **SpatialOctree**

Axom provides an implementation of the octree spatial index. The SpatialOctree recursively divides a bounding box into a hierarchy of non-intersecting bounding boxes. Each level of subdivision divides the bounding box of interest along each of its dimensions, so 2D SpatialOctree objects contain four child bounding boxes at each level, while 3D objects contain eight children at each level.

The Octree class hierarchy is useful for building custom spatial acceleration data structures, such as quest::InOutOctree.

The figure below shows the construction of several levels of a 2D octree.

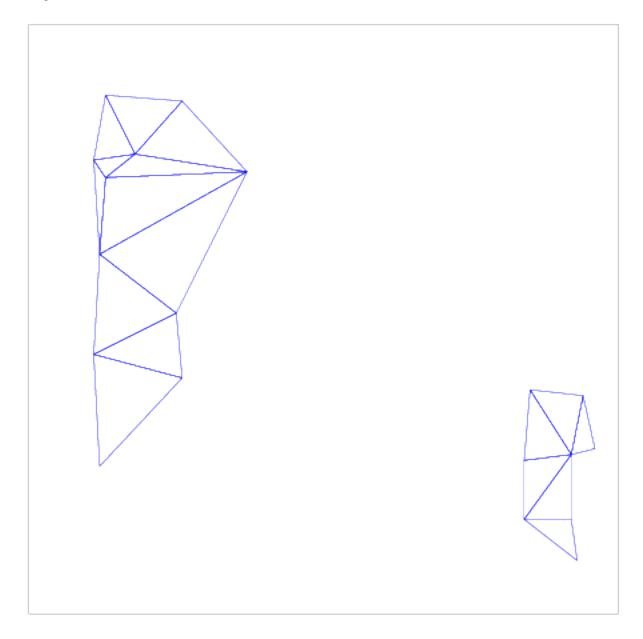

In contrast to a BVHTree, which computes a bounding box at each step, the octree structure begins with a user-specified bounding box.

The octree divides all dimensions in half at each step.

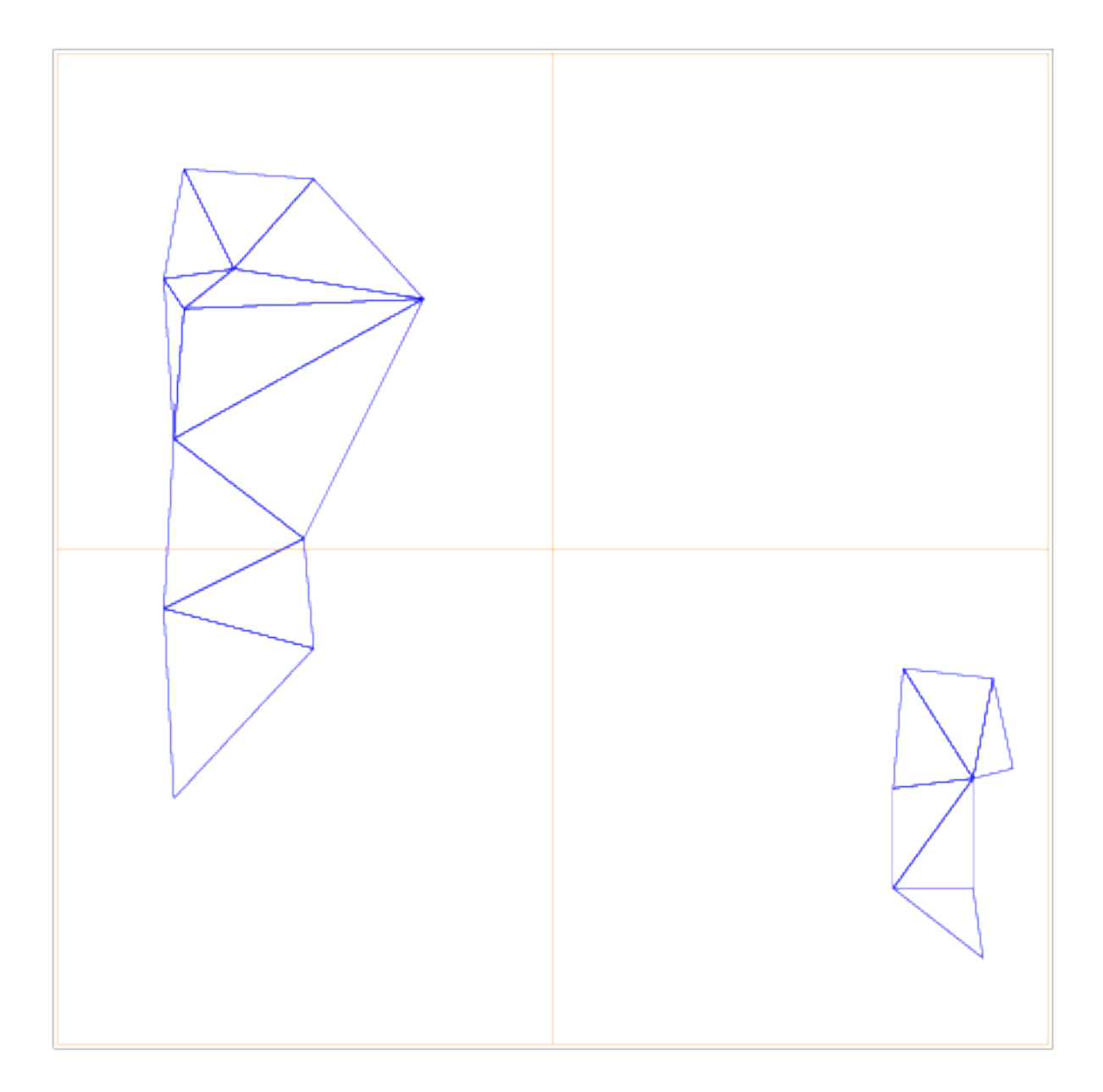

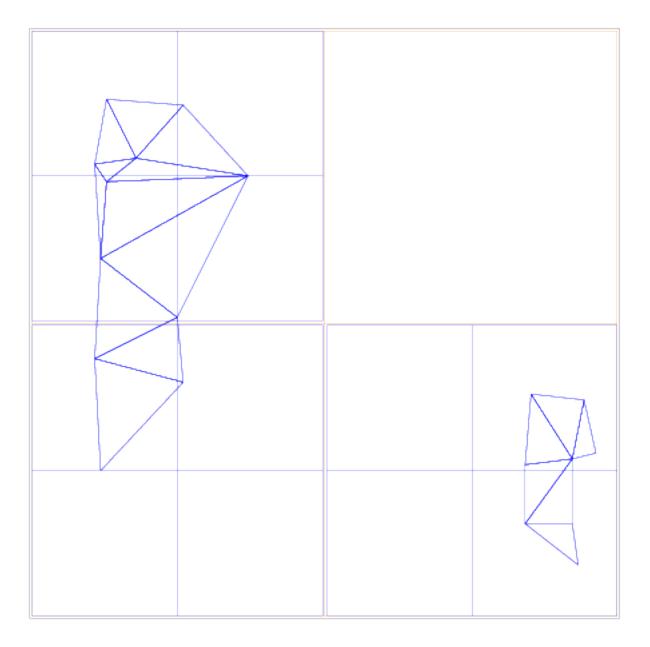

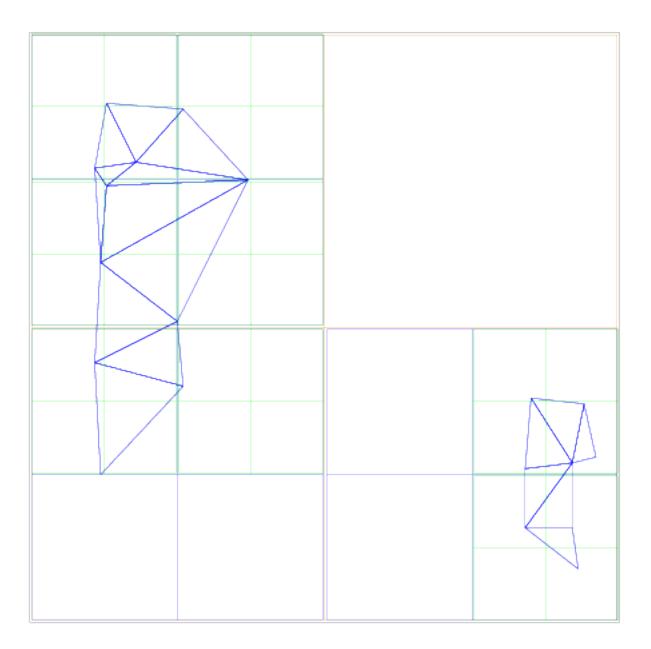

Similar to the BVHTree, the Octree divides a bounding box only if an object intersects that bounding box. In contrast to the BVHTree, the bounding box bins are non-intersecting, and division does not depend on the data in the bounding box. An N-dimensional octree divides into  $2^N$  bounding boxes at each step.

The following code example shows use of the SpatialOctree. Include headers and define types:

```
#include "axom/spin/SpatialOctree.hpp"
using LeafNodeType = axom::spin::BlockData;
using OctreeType = axom::spin::SpatialOctree<in3D, LeafNodeType>;
using OctBlockIndex = OctreeType::BlockIndex;
using OctSpacePt = OctreeType::SpacePt;
using OctBBox = OctreeType::GeometricBoundingBox;
```

Then, instantiate the SpatialOctree and locate or refine blocks that contain query points.

```
OctBBox bb(OctSpacePt(10), OctSpacePt(20));
// Generate a point within the bounding box
double alpha = 2. / 3.;
OctSpacePt queryPt = OctSpacePt::lerp(bb.getMin(), bb.getMax(), alpha);
// Instantiate the Octree
OctreeType octree(bb);
// Find the block containing the guery point
OctBlockIndex leafBlock = octree.findLeafBlock(queryPt);
// and the bounding box of the block.
OctBBox leafBB = octree.blockBoundingBox(leafBlock);
for(int i = 0; i < octree.maxInternalLevel(); ++i)</pre>
{
  // SpatialOctree allows a code to refine (subdivide) a block
 octree.refineLeaf(leafBlock);
  // and locate the (new) child block containing the query point.
  leafBlock = octree.findLeafBlock(queryPt);
}
```

Unlike the BVHTree class, the SpatialOctree is intended as a building block for further specialization. Please see the quest::InOutOctree as an example of this.

Some ancillary classes used in the implementation of SpatialOctree include BlockData, which ties data to a block; Brood, used to construct and organize sibling blocks; OctreeBase, implementing non-geometric operations such as refinement and identification of parent or child nodes; and SparseOctreeLevel and DenseOctreeLevel, which hold the blocks at any one level of the SpatialOctree. Of these, library users will probably be most interested in providing a custom implementation of BlockData to hold algorithm data associated with a box within an octree. See the quest::InOutOctree class for an example of this.

# 7.14 Developer Guide

This guide describes important aspects of software development processes used by the Axom project. It does not contain information about building the code or coding guidelines. Please see the note below.

This development guide is intended for all team members and contributors. It is especially helpful for individuals who are less familiar with the project and wish to understand how the team works. We attempt to employ simple practices that are easy to understand and follow and which improve our software without being overly burdensome. We believe

that when everyone on our team follows similar practices, the likelihood that our software will be high quality (i.e., robust, correct, easy to use, etc.) is improved. Everyone who contributes to Axom should be aware of and follow these guidelines.

We also believe that the benefits of uniformity and rigor are best balanced with allowances for individual preferences, which may work better in certain situations. Therefore, we do not view these processes as fixed for all time. They should evolve with project needs and be improved when it makes sense. Changes should be agreed to by team members after assessing their merits using our collective professional judgment. When changes are made, this guide should be updated accordingly.

**Note:** This document does not describe how to configure and build the Axom code, or discuss Axom coding guidelines. For information on those topics please refer to the following documents: Axom Quickstart Guide, Axom Coding Guide.

## **Contents:**

## 7.14.1 Development Process Summary

This section provides a high-level overview of key Axom software development topics and includes links to more detailed discussion.

## **Software Development Cycles**

The Axom team uses a sprint-based development process. We collect and track issues (bugs, feature requests, tasks, etc.) using Github and define a set of development tasks (i.e., issues) to complete for each sprint. While the team meets to discuss issues and plan which ones will be worked in each sprint, developers of individual Axom components may plan and schedule work in any way that works for them as long as this is coordinated with other team efforts. Work performed in each sprint work period is tracked as a single unified sprint encompassing activities for the entire project.

## **Software Releases and Version Numbers**

Typically, Axom releases are done when it makes sense to make new features or other changes available to users. A release may coincide with the completion of a sprint cycle or it may not.

See Release Process for a description of the Axom release process.

The Axom team follows the **semantic versioning** scheme for assigning release numbers. Semantic versioning conveys specific meaning about the code and modifications from version to version by the way version numbers are constructed.

See Semantic Versioning for a description of semantic versioning.

## **Branch Development**

The Axom project has a Github project space and the team follows the **Gitflow** branching model for software development and reviews. Gitflow is a common workflow centered around software releases. It makes clear which branches correspond to which phases of development and those phases are represented explicitly in the structure of the source code repository. As in other branching models, developers develop code locally and push their work to a central repository.

See *Gitflow Branching Model* for a detailed description of how we use Gitflow.

## **Code Reviews and Acceptance**

Before any code is merged into one of our main Gitflow branches (i.e., develop or main), it must be adequately tested, documented, and reviewed for acceptance by other team members. The review process is initiated via a *pull request* on the Axom Github project.

See Pull Requests and Code Reviews for a description of our review process and how we use pull requests.

## **Testing and Code Health**

Comprehensive software testing processes and use of code health tools (e.g., static analysis, memory checkers, code coverage) are essential ingredients in the Axom development process.

See Tests and Examples for a description of our software testing process, including continuous integration.

## **Software Development Tools**

In addition to the tools listed above, we use a variety of other tools to help manage and automate our software development processes. The *tool philosophy* adopted by the Axom project focuses on three central tenets:

- Employ robust, commonly-used tools and don't re-invent something that already exists.
- Apply tools in ways that non-experts find easy to use.
- Strive for automation and reproducibility.

The main interaction hub for Axom developers is the **Atlassian tool suite** on the Livermore Computing Collaboration Zone (CZ). These tools can be accessed through the MyLC Portal. Developer-level access to Axom project spaces in these tools requires membership in the LC group 'axomdev'. If you are not in this group, and need to be, please send an email request to 'axom-dev@llnl.gov'.

The main tools we use are listed below. Please navigate the links provided for details about how we use them and helpful information about getting started with them.

- **Confluence.** We use the Axom Confluence space for team discussion (e.g., hashing out design ideas), maintaining meeting notes, etc.
- **Github.** We use the Axom Github project to manage our issues and Git repository which contains the Axom source code, build configurations, scripts, test suites, documentation, etc.
  - See *Git/Github: Version Control and Branch Development* for more information about how we use Git and Github.
- Gitlab. We use Gitlab for continuous integration to ensure code quality on our LC systems.: Axom Gitlab project
  - See LC GitLab for more information about how we use Gitlab.
- Azure Pipelines. We use Azure Pipelines for continuous integration to ensure every code change passes a level of quality before being merged.: Azure Pipelines
  - See Azure Pipelines for more information about how we use Azire Pipelines.

## 7.14.2 Continuous Integration

The Axom project uses two CI tools, Azure Pipelines via Github and GitLab CI on the LLNL LC Collaboration Zone (CZ).

## **Azure Pipelines**

Every Pull Request created on Github is automatically run through a series of CI jobs to ensure that the Axom source builds and passes our unit tests. These configurations mimic the LC compilers and systems as closely as possible via Docker containers that have our third-party libraries pre-built on them.

Axom's Github project is also configured to require pull requests to pass checks from our LC GitLab CI (as described below).

## LC GitLab

We also maintain a mirror of the Axom project on LLNL's LC GitLab instance primarily for testing Axom pull requests against the various LC System Types and compilers.

There are two types of GitLab plans. The first is triggered automatically by pull requests on GitHub, while the second runs nightly and tests Axom's develop branch against a new build of our third-party library stack.

Our GitLab CI configuration also allows manual runs. To initiate a new run, navigate to the CI/CD page, click on the "Run pipeline" button and select the branch to test.

## 7.14.3 Release Process

The Axom team decides as a group when the code is ready for a release. Typically, a release is done when we want to make changes available to users; e.g., when some new functionality is sufficiently complete or we want users to try something out and give us feedback early in the development process. A release may also be done when some other development goal is reached. This section describes how an Axom releases is done. The process is fairly informal. However, we want to ensure that the software is in a reasonably robust and stable state when a release is done. We follow this process to avoid simple oversights and issues that we do not want to pass on to users.

In the *Gitflow Branching Model* section, we noted that the **main branch records the official release history of the project**. Specifically, whenever, the main branch is changed, it is tagged with a new version number. We use a git 'lightweight tag' for this purpose. Such a tag is essentially a pointer to a specific commit on the main branch.

We finalize preparations for a release on a release branch so that other work may continue on the develop branch without interruption.

**Note:** No significant code development is performed on a release branch. In addition to preparing release notes and other documentation, the only code changes that should be done are bug fixes identified during release preparations

Here are the steps to follow for an Axom release.

## 1: Start Release Candidate Branch

Create a release candidate branch off of the develop branch to initiate a release. The name of a release branch must contain the associated release version number. Typically, we use a name like v0.5.0-rc (i.e., version 0.5.0 release candidate). See *Semantic Versioning* for a description of how version numbers are chosen.

## 2: Issue a Pull Request

Create a pull request to merge the release candidate branch into main so that release changes can be reviewed. Such changes include:

- 1. Update the version information (major, minor, and patch version numbers) at the top of the axom/src/ cmake/AxomVersion.cmake file and in the axom/RELEASE file.
- 2. Update the release notes in axom/RELEASE-NOTES.md by adding the release version number and release date in the heading, as well as, the corresponding link to the version on Github.
- 3. Update the mail map in axom/.mailmap by adding the names and emails of new contributors since the last release.
- 4. Update the citations in axom/CITATION.cff by adding the names of new LLNL contributors since the last release.
- 5. Test the code by running it through all continuous integration tests and builds. This will ensure that all build configurations are working properly and all tests pass.
- 6. Fix any issues discovered during final release testing if code changes are reasonably small and re-run appropriate tests to ensure issues are resolved. If a major bug is discovered, and it requires significant code modifications to fix, do not fix it on the release branch. Create a new Github issue for it and note it in the known bugs section of the release notes.
- 7. Make sure all documentation (source code, user guides, etc.) is updated and reviewed. This should not be a substantial undertaking as most of this should have been done during the regular development cycle.
- 8. Proofread the release notes for completeness and clarity and address any shortcomings. Again, this should not take much time as release notes should be updated during the regular development cycle. See *Release Notes* for information about release notes.

#### 3: Merge Release Candidate

Merge the release candidate branch into the main branch once it is ready and approved. At this point, the release candidate branch can be deleted.

#### 4: Draft a Github Release

Draft a new Release on Github

- 1. Enter the desired tag version, e.g., v0.5.0
- 2. Select main as the target branch to tag a release.
- 3. Enter a Release title. We typically use titles of the following form Axom-v0.3.1
- 4. Copy and paste the information for the release from the axom/RELEASE-NOTES.md into the release description (omit any sections if empty).
- 5. Publish the release. This will create a tag at the tip of the main branch and add corresponding entry in the Releases section

**Note:** Github will add a corresponding tarball and zip archives consisting of the source files for each release. However, these files do not include any submodules. Consequently, a tarball that includes all of the submodules is generated manually in a seperate step.

## 5: Make a Release Tarball

- Checkout the main branch locally and run axom/scripts/make\_release\_tarball.sh --with-data This will generate a two tarballs of the form Axom-v0.3.1.tar.gz and AxomData-v0. 3.1.tar.gz each consisting of the axom source and data respectively.
- Upload the tarballs for the corresponding release, by going to the Github Releases section and Edit the release created earlier.
- Attach the tarball to the release.
- Add a note at the top of the release description that indicates which tarball consists of all the submodules, e.g., *"Please download the Axom-v0.3.1.tar.gz tarball below, which includes all of the Axom submodules as well"*
- Update the release.

#### 6: Merge Main to Develop

Create a pull request to merge main into develop. When approved, merge it.

## 7.14.4 Release Notes

Axom release notes are maintained in a single file axom/RELEASE-NOTES.md. The release notes for the latest version are at the top of the file. Notes for previous releases appear after that in descending version number order.

For each version, the release notes must contain the following information:

- Axom version number and date of release
- One or two sentence overview of release, including any major changes.
- Release note items should be broken out into the following sections:
  - Added: Descriptions of new features
  - Removed: Notable removed functionality
  - Deprecated: Deprecated features that will be removed in a future release
  - Changed: Enhancements or other changes to existing functionality
  - Fixed: Major bug fixes
  - Known bugs: Existing issues that are important for users to know about

**Note:** Release notes for each Axom version should explain what changed in that version of the software – and nothing else!!

Release notes are an important way to communicate software changes to users (functionality enhancements, new features, bug fixes, etc.). Arguably, they are the simplest and easiest way to do so. Each change listed in the release notes should contain a clear, concise statement of the change. Items should be ordered based on the impact to users (higher impact - first, lower impact last).

Note: When writing release notes, think about what users need to know and what is of value to them.

Release notes should summarize new developments and provide enough detail for users to get a clear sense of what's new. They should be brief – don't make them overly verbose or detailed. Provide enough description for users to

understand a change, but no more than necessary. In other words, release notes summarize major closed issues in a human-readable narrative. Direct users to other documentation (user guides, software documentation, example codes) for details and additional information.

**Note:** Release notes should be updated as work is completed and reviewed along with other documentation in a pull request. This is much easier than attempting to compile release notes before a release by looking at commit logs, etc. Preparing release notes as part of the release process should take no more than one hour.

Lastly, release notes provide an easy-to-find retrospective record of progress for users and other stakeholders. They are useful for developers and for project reporting and reviews.

## 7.14.5 Semantic Versioning

The Axom team uses the *semantic* versioning scheme for assigning release numbers. Semantic versioning is a methodology for assigning version numbers to software releases in a way that conveys specific meaning about the code and modifications from version to version. See Semantic Versioning for a more detailed description.

## **Version Numbers and Meaning**

Semantic versioning is based on a three part version number MM.mm.pp:

- *MM* is the *major* version number. It is incremented when an incompatible API change is made. That is, the API changes in a way that may break code using an earlier release of the software with a smaller major version number. Following Gitflow (above), the major version number may be changed when the develop branch is merged into the main branch.
- *mm* is the *minor* version number. It changes when functionality is added that is backward-compatible. The API may grow to support new functionality. However, the software will function the same as any earlier release of the software with a smaller minor version number when used through the intersection of two APIs. Following Gitflow (above), the minor version number is always changed when the develop branch is merged into the main branch, except possibly when the major version is changed.
- *pp* is the *patch* version number. It changes when a bug fix is made that is backward compatible. That is, such a bug fix is an internal implementation change that fixes incorrect behavior. Following Gitflow (above), the patch version number is always changed when a hotfix branch is merged into main, or when develop is merged into main and the changes only contain bug fixes.

## What Does a Change in Version Number Mean?

A key consideration in meaning for these three version numbers is that the software has a public API. Changes to the API or code functionality are communicated by the way the version number is incremented. Some important conventions followed when using semantic versioning are:

- Once a version of the software is released, the contents of the release *must not* change. If the software is modified, it *must* be released as a new version.
- A major version number of zero (i.e., 0.mm.pp) is considered initial development where anything may change. The API is not considered stable.
- Version *1.0.0* defines the first stable public API. Version number increments beyond this point depend on how the public API changes.
- When the software is changed so that any API functionality becomes deprecated, the minor version number *must* be incremented.

- A pre-release version may be denoted by appending a hyphen and a series of dot-separated identifiers after the patch version. For example, *1.0.1-alpha*, *1.0.1-alpha.1*, *1.0.2-0.2.5*.
- Versions are compared using precedence that is calculated by separating major, minor, patch, and pre-release identifiers in that order. Major, minor, and patch numbers are compared numerically from left to right. For example, 1.0.0 < 2.0.0 < 2.1.0 < 2.1.1. When major, minor, and patch numbers are equal, a pre-release version has lower precedence. For example, 1.0.0-alpha < 1.0.0.

By following these conventions, it is fairly easy to communicate intent of version changes to users and it should be straightforward for users to manage dependencies on Axom.

## 7.14.6 Gitflow Branching Model

The Axom team uses the 'Gitflow' branch development model, which is summarized in this section. See the Atlassian Gitflow Description for more details.

Gitflow is a branching model centered around software releases. It is a simple workflow that makes clear which branches correspond to which phases of development and those phases are represented explicitly in the structure of the repository. As in other branching models, developers develop code locally and push their work to a central repository.

## **Main and Develop Branches**

The **main** and **develop** branches are the two main branches used in Gitflow. They always exist and the distinction between them is central to the Gitflow model. Other branches are temporary and used to perform specific development tasks.

The main branch records the official release history of the project. Each time the main branch is changed, it is tagged with a new version number. For a description of our versioning scheme, see *Semantic Versioning*.

The develop branch is used to integrate and test new features and most bug fixes before they are merged into main.

## Important: Development never occurs directly on the main or develop branches.

## **Topic Branches**

Topic branches are created off of other branches (usually develop) and are used to develop new features and resolve issues before they propagate to main. Topic branches are temporary, living only as long as they are needed to complete a development task.

Each new feature, or other well-defined portion of work, is developed on its own topic branch, with changes being pushed to the central repository regularly for backup. We typically include a label, such as "feature" or "bugfix", in the topic branch name to make it clear what type of work is being done on the branch. See *Topic Branch Development* for a description of common Git mechanics when doing topic branch development.

When a feature is complete, a pull request is submitted for review by other team members. When all issues arising in a review have been addressed and reviewers have approved the pull request, the feature branch is merged into develop. See *Pull Requests and Code Reviews* for more information about code reviews and pull request approval.

#### Important: Feature branches never interact directly with the main branch.

#### **Release Branches**

Release branches are another important temporary branch type in Gitflow: When the team has decided that enough features, bug fixes, etc. have been merged into develop (for example, all items identified for a release have been completed), a release branch is created off of develop to finalize the release. Creating a release branch starts the next release cycle on develop. At that point, new work can start on feature branches for the next release. Only changes required to complete the release are added to a release branch. When a release branch is ready, it is merged into main and main is tagged with a new version number. Finally, main is merged back into develop since it may have changed since the release was initiated.

The basic mechanics for generating a new release of the main branch for the Axom project are described in *Release Process*.

Important: No new features are added to a release branch. Only bug fixes, documentation, and other releaseoriented changes go into a release branch.

#### **Hotfix Branches**

The last important temporary branch type in Gitflow is a hotfix branch. Sometimes, there is a need to resolve an issue in a released version on the main branch. When the fix is complete, it is reviewed using a pull request and then merged into both main and develop when approved. At this point, main is tagged with a new version number. A dedicated line of development for a bug fix, using a hotfix branch, allows the team to quickly address issues without disrupting other parts of the workflow.

Important: Hotfix branches are the only branches created off of main.

## **Gitflow Illustrated**

The figure below shows how branches interact in Gitflow.

## 7.14.7 Git/Github: Version Control and Branch Development

This section provides information about getting started with Git and Github and describes some mechanics of topic branch development on the Axom project. For most project work, we interact with our Git repository via our Github project.

If you are new to the Git or want to brush up on its features, there are several good sources of information available on the web:

- Atlassian Git Tutorial has a lot of useful stuff.
- The Git Docs is a complete reference for Git commands and options. It also provides some *cheat sheets* you can download.
- Learn Git Branching is nice for visual, hands-on learners.
- The e-book Pro Git, by Scott Chacon is an excellent overview guide to using Git effectively.

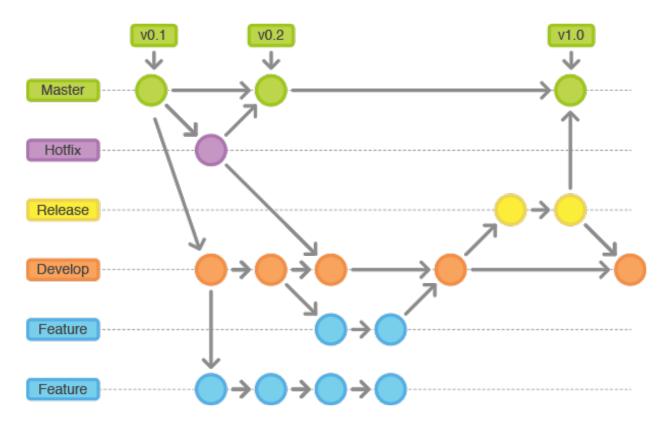

Fig. 7.35: This figure shows typical interactions between branches in the Gitflow workflow. Here, main was merged into develop after tagging version v0.1. A fix was needed and so a hotfix branch was created. When the fix was completed, it was merged into main and develop. Main was tagged with version v0.2. Also, work was performed on two feature branches. When one feature branch was done, it was merged into develop. Then, a release branch was created and it was merged into main when the release was finalized. Finally, main was tagged with version v1.0.

#### **SSH Keys**

If you have not used Github before, you should start by creating and adding your SSH keys to Github. Github provides a good tutorial here. Performing these two simple steps will make it easier for you to interact with our Git repository without having to repeatedly enter login credentials.

## **Cloning the Repo**

All development work on Axom is performed in a *local workspace copy* of the Git repository. To make a local workspace copy, you clone the repo into a directory that you will work in. This is done by typing:

```
$ git clone --recursive git@github.com:LLNL/axom.git
```

**Note:** You don't need to remember the URL for the Axom repo above. It can be found by going to the Axom repo on our Github project and clicking on the 'Clone or download' button on the upper right hand corner above the source.

The '-recursive' argument above is needed to pull in all Git *submodules* that we use in the project. In particular, you will need the BLT build system, which is a Git sub-module in Axom, in your local copy of the repo. In case you forget to pass the '-recursive' argument to the 'git clone' command, you can type the following commands after cloning:

```
$ cd axom
$ git submodule init
$ git submodule update
```

Either way, the end result is the same and you are good to go.

## **Git Environment Support**

After cloning, we recommend that you run the development setup script we provide in the top-level Axom directory to ensure that your Git environment is configured properly; i.e.,:

```
$ cd axom
$ ./scripts/setup-for-development.sh
```

This script sets up several things we find useful, such as Git editor, aliases, client-side hooks, useful tips, etc.

You can also define your own aliases for common git commands to simplify your workflow. For example, the following sets up an alias for unstaging files:

\$ git config alias.unstage 'reset HEAD--'

Then, the alias can be used as a regular Git command as illustrated below:

```
$ git unstage <file>
```

Moreover, you may want to tap in to some of your shell's features to enhance your Git experience. Chief among the most notable and widely used features are:

- 1. Git Completion, which allows tab-completion of Git commands and branch names.
- 2. Prompt Customization, which allows modifying your prompt to indicate the current branch name, whether there are local changes, etc.

Git ships with contributed plugins for popular shells. Examples illustrating how to use these plugins in bash and tcsh/csh are given below.

#### Setting up your Bash Environment

If you are in Bash, you can set your environment as follows:

1. Get the git-prompt.sh and auto-completion scripts from github

```
$ wget https://raw.githubusercontent.com/git/git/master/contrib/completion/git-

oprompt.sh
$ wget https://raw.githubusercontent.com/git/git/master/contrib/completion/git-

ocompletion.bash
```

2. Optionally, you may want to move the files to another location. Nominaly, folks put those as hidden files in their home directory

```
$ mv git-prompt.sh $HOME/.git-prompt.sh
$ mv git-completion.bash $HOME/.git-completion.bash
```

3. Add the following to your .bashrc

```
source ~/.git-prompt.sh
source ~/.git-completion.bash
export GIT_PS1_SHOWDIRTYSTATE=1
export GIT_PS1_SHOWSTASHSTATE=1
export GIT_PS1_SHOWUNTRACKEDFILES=1
## Set your PS1 variable
reset=$(tput sgr0)
bold=$(tput bold)
export PS1='[\w] \[$bold\]$(__git_ps1 " (%s)")\[$reset\]\n\[$bold\]\u@\h\[
$$$reset\] > '
```

#### Setting up your tcsh/csh Environment

Likewise, if you are using tcsh/csh, you can do the following:

1. Get the auto-completion scripts from github. Note, git-completion.tcsh makes calls to git-completion.bash, so you need to have both

2. Optionally, you may want to move the files to another location. Nominally, folks put those as hidden files in their home directory

```
$ mv git-completion.tcsh $HOME/.git-completion.tcsh
$ mv git-completion.bash $HOME/.git-completion.bash
```

3. Add the following to your .tcshrc or .cshrc

```
## Set your prompt variable for example:
alias precmd 'set prompt="%n@%m[%c2]`__git_current_branch`
```

#### **Topic Branch Development**

It is worth re-emphasizing a fundamental principle of the Gitflow development model that we described in *Gitflow Branching Model*.

Important: We never work directly on the develop or main branches. All development occurs on topic branches.

When we refer to a *topic branch*, it could be a *feature branch*, a *bugfix branch*, etc. The basic workflow for performing development on a topic branch is:

- 1. Create a topic branch off the develop branch and push the new branch to Github.
- 2. Make changes and commit them to your branch in your local copy of the repository. Remember to push changes to the Github repo regularly for backup and so you can easily recover earlier versions of your work if you need to do so.
- 3. If you are working on your topic branch for a while, it is a good idea to keep your topic branch current with the develop branch by merging develop into your topic branch regularly. This will simplify the process of merging your work into the develop branch when you are ready.
- 4. When your work is complete (including required testing, documentation, etc.), create a pull request so others on the team can review your work. See *Pull Requests and Code Reviews*.

Here are some details about each of these steps.

#### Step 1 – Create a topic branch

Most development occurs on a topic branch created off the develop branch. Occasions where a branch is created from another branch, such as a 'hotfix' branch created off main, are described in *Gitflow Branching Model*. To create a branch in Git, provide the -b option to the git checkout command, followed by the name of your topic branch. A topic branch name should include your username (i.e., login id) and a brief description indicating the purpose of the branch. Typically, we label such branches using "feature", "bugfix", etc. to make it clear what type of work is being performed on a branch. For example,:

```
$ git checkout -b feature/<userid>/my-cool-new-feature
$ git push -u
```

You can also attach a Github issue number to the branch name if the work you will do on the branch is related to a issue. Then, Github will associate the issue with the commit when you merge your branch to the develop branch. For example,:

```
$ git checkout -b bugfix/<userid>/issue-atk-<issue #>
$ git push -u
```

Alternatively, if your branch addresses multiple issues, you should add the appropriate issue numbers (e.g., #374) to the messages in your commits that address them.

In each of these examples, the 'git push -u' command pushes the branch to the Github server and it will appear in the list of branches you and other developers can see there.

#### Step 2 – Do development work

After you've created a topic branch and pushed it to Github, perform your development work on it; i.e., edit files, add files, etc. Common commands you will use are:

```
$ git add <file>
$ git commit
$ git push
```

The 'add' command adds a file (or files) to be staged for a commit operation. The 'commit' command moves your staged changes to your local copy of the repository. The 'push' command pushes these changes to the topic branch in the Git repo. To push your work, you could also do:

```
$ git push origin
```

This is equivalent to 'git push' if you specified the '-u' option when you originally pushed your topic branch when you created it.

**Important:** You may perform several local commits before you push your work to the Github repo. Generally, it is a good idea to limit the amount of modifications contained in any one commit. By restricting individual commits to a reasonable size that contain closely related work, it is easier to refer back to specific changes you make when the need arises (as it inevitably will!). For example, if you regularly run your code through a formatting tool (we use *clang-format* on the Axom project), it is preferable to commit other content changes first and then commit formatting changes in a separate commit. That way, you can distinguish substance from cosmetic changes easily in the Git history.

Recall the Git environment setup script we recommended that you run after cloning the repo in the *Cloning the Repo* section above. One of the Git pre-commit hooks that the script sets up applies formatting constraints on the commit message you provide when you execute the 'commit' command. The constraints are recommended Git practices that help make it easier to use various tools with the Git version control system. Specifically:

- Commit message subject line is at most 50 characters
- Subject line and body of commit message are separated by a blank line
- Main body of commit message is wrapped to 78 characters

#### Step 3 – Keep current with develop

If you will be working on your topic branch for a while, it is a good idea to merge changes (made by other developers) from the develop branch to your topic branch regularly. This will help avoid getting too far out of sync with the branch into which your work will be merged eventually. Otherwise, you may have many conflicts to resolve when you are ready to merge your topic branch into develop and the merge could be difficult.

Before you begin the merge, make sure all outstanding changes to your topic branch are committed. Then, make sure your local repo is up-to-date with the develop branch by checking it out and pulling in the latest changes; i.e.,:

```
$ git checkout develop
$ git pull
```

Next, checkout your topic branch and merge changes in from the develop branch, and check for conflicts:

```
$ git checkout <your topic branch>
$ git merge develop
```

The 'merge' command will tell you whether there are conflicts and which files have them. Hopefully, you will not see any conflicts and you can continue working on your topic branch. If there are conflicts, you must resolve them before you will be able to merge your topic branch to develop. So, you may as well resolve them right away. You can resolve them by editing the conflicting files and committing the changes. Merge conflicts appear in a file surrounded by lines with special characters on them. For example, if you open a conflicted file in an editor, you may see:

```
<<<<< HEAD
// lines of code, etc...
======
// more lines of code, etc...
>>>>>> develop
```

The section above the '======' line are the file contents in the current branch head (your topic branch). The lines below are the contents of the develop branch that conflict with yours. To resolve the conflict, choose the correct version of contents you want and delete the other lines.

Alternatively, you can use a tool to help resolve your conflicts. The 'git mergetool' command helps you run a merge tool. One such tool is called "meld", which is very powerful and intuitive. Diff tools like "tkdiff" are also helpful for resolving merge conflicts.

**Important:** Git will not let you commit a file with merge conflicts. After you resolve merge conflicts in a file, you must stage the file for commit (i.e., *git add <filename>*), *commit it (i.e., 'git commit)*, and push it to the Github repo (i.e., *git push*) before you can merge.

## Step 4 – Create a pull request

When your work is complete, and you are ready to merge your topic branch to the develop branch, you must initiate a pull request in Github. Go into the Axom Github project, select your branch, and click *Create pull request* in the left column. Make sure you select the correct destination branch. The default destination branch in our project is set up to be the develop branch. So, in most cases, you won't have to do anything special.

You must also select appropriate team members to review changes. Our Github project is set up to require at least one other developer to approve the pull request before a merge.

#### Important: You cannot approve your own pull request.

When your pull request is approved (see *Code Review Checklist* for more information), you merge your topic branch to the develop branch by clicking the "merge" button in Github. If there are no merge conflicts, the merge will proceed and you are done. If there are conflicts, Github will indicate this and will not let you merge until all conflicts are resolved.

The preferred way to resolve conflicts at this point is to go into your topic branch and do the following:

```
$ git fetch origin
$ git merge origin
```

The 'fetch' command pulls changes from the remote branch into your local branch. Running the 'merge' command will show which files have conflicts. Fix the conflicts as described in *Step 3 – Keep current with develop*. After all conflicts are resolved, run the 'commit' and 'push' commands as usual:

\$ git commit
\$ git push

Lastly, complete the merge in Github by clicking the merge button.

Important: To keep things tidy, please delete your topic branch in Github after it is merged if you no longer need it for further development. Github provides an option to automatically delete the source branch of a merge after the merge is complete. Alternatively, you can click on the Github branches tab and manually delete the branch.

## **Checking Out an Existing Branch**

When working on multiple branches, or working on one with someone else on the team, you will need to checkout a specific branch. Any existing branch can be checked out from the Git repository. Here are some useful commands:

```
$ git fetch
$ git branch -a
$ git checkout <branch name>
```

The 'fetch' command retrieves new work committed by others on branches you may have checked out, but *without merging* those changes into your local copies of those branches. You will need to merge branches if you want changes from one branch to be moved into another. The 'branch' command lists all available remote branches. The 'checkout' command checks out the specified branch into your local working space.

Note: You do not give the '-b' option when checking out an existing branch. This option is only used when creating a new branch.

Here is a concrete example:

## 7.14.8 Pull Requests and Code Reviews

Before any code is merged into the develop or main branches, it must be tested, documented, reviewed, and accepted. Creating a pull request on the Axom Github project to merge a branch into develop or main initiates the test and review processes. All required build configurations and tests must pass for a pull request to be approved. Also, new tests (unit, integration, etc.) must be created that exercise any new functionality that is introduced. This will be assessed by reviewers of each pull request. See *Step 4 – Create a pull request* for details about creating pull requests.

Code changes in a pull request must be accepted by at least one member of the Axom development team other than the originator of the pull request. It is recommended that several team members review pull requests, especially when changes affect APIs, dependencies (within Axom and external), etc. Pull request reviewers can be selected on Github when the pull request is created. Changes reviewed by the team are accepted, rejected, or commented on for improvement; e.g., issues to be addressed, suggested changes, etc. Pull requests can be updated with additional changes and commits as needed. When a pull request is approved, it can be merged. If the merged branch is no longer needed for development, it should be deleted.

In addition to successful compilation and test passing, changes to the develop and main branches should be scrutinized in other ways and using other code health tools we use. See *Git/Github: Version Control and Branch Development* for more information about using our continuous integration tools.

#### **Pull Request Summary**

To recap, here is a summary of steps in a pull request:

- 1. When code is ready to be considered for acceptance, create a pull request on the Axom Github project. Identify the appropriate reviewers and add them to the pull request.
- 2. Code must build successfully and all relevant tests must pass, including new tests required for new functionality.
- 3. All issues (build failures, test failures, reviewer requests) must be addressed before a pull request is accepted.
- 4. Pull requests must be approved by at least one member of development team other than the pull request originator.
- 5. When a pull request is approved it may be merged. If the merged branch is no longer needed, it should be deleted. This can be done when merging with Github.

#### **Code Review Checklist**

Beyond build and test correctness, we also want to ensure that code follows common conventions before acceptance. The following list is a high-level summary of the types of concerns we want to identify during pull request reviews and resolve before a pull request is merged. Please see the Axom Coding Guide for details on items in this list.

- 1. A new file or directory must be placed in its proper location; e.g., in the same directory with existing files supporting related functionality.
- 2. File contents must be organized clearly and structure must be consistent with conventions.
- 3. Namespace and other scoping conventions must be followed.
- 4. Names (files, types, methods, variables, etc.) must be clear, easily understood by others, and consistent with usage in other parts of the code. Terminology must be constrained; i.e., don't introduce a new term for something that already exists and don't use the same term for different concepts.
- 5. Documentation must be clear and follow conventions. Minimal, but adequate, documentation is preferred.
- 6. Implementations must be correct, robust, portable, and understandable to other developers.
- 7. Adequate tests (unit and performance) tests must be added for new functionality.

## 7.14.9 Component Structure

This section describes the structure of directories, files, and their contents for an Axom component. This section should be used as a guide to identify tasks to be done when adding a new software component to Axom. These include:

- Creating the appropriate directory structure
- · Modifying and adding CMake files and variables
- Generating C and Fortran interfaces

- Writing documentation
- Writing tests

Note: The discussion here does not contain coding guidelines. Please see Axom Coding Guide for that information.

## **Component Directory Structure**

In the axom/src/axom directory, you will find a subdirectory for each Axom component. For example:

```
$ cd axom/src/axom
$ ls -1
CMakeLists.txt
core
inlet
lumberjack
...
```

All files for each component are contained in subdirectories in the component directory.

To illustrate, consider the *sidre* component directory:

```
$ cd axom/src/axom/sidre
$ ls -1 -F
CMakeLists.txt
core/
docs/
examples/
tests/
```

Note that, besides directories, the top-level component directory contains a few files:

• CMakeLists.txt contains CMake information for the component in the Axom build system.

Components are free to organize their header and source files in whatever manner makes sense. For example, in *sidre*, these core header and source files are in a subdirectory called *core*. As is common practice for C++ libraries, associated header and source files are co-located in the same directories.

The **docs** directory contains the component documentation. Subdirectories in the docs directory are named for each type of documentation. The directories *doxygen* and *sphinx* are required. Each Axom component uses *Doxygen* for source code documentation and *Sphinx* for user documentation. Other documentation directories can be used as needed. For example, *sidre* also contains documentation directories *dot* for dot-generated figures, and *design* for design documents.

The **interface** directory contains interface files for use by languages other than C++. To make it easy for applications written in C and Fortran, for example, to use Axom directly in their native languages, Axom components provide APIs in these languages. For information about how we generate these APIs, see *C and Fortran Interfaces*.

A **test** directory is required for each component which contains a comprehensive set of unit tests. See *Tests and Examples* for information about writing tests and inserting them into our testing framework.

An examples directory is optional, but recommended. It contains simple code examples illustrating component usage.

**Important:** For consistency, these subdirectory names within the top-level component directory should be the same for each Axom component.

#### **CMake Files and Variables**

To properly configure and compile code for a component, and generate consistent make targets, existing CMake files and variables need to be modified in addition to adding CMake files for the new component. In this section, we describe the sort of changes and additions that are required. For additional details about our CMake and BLT usage, please look in files in existing Axom components.

#### Add CMake macro definitions

The top-level CMake directory axom/src/cmake contains a file called *AxomConfig.cmake* that defines macro constants for enabling Axom components and setting third-party library (TPL) dependencies that are used to enforce consistency for conditionally-compiled code. When a new component or dependency is added, that file must be modified by:

- 1. Adding the name of the component to the *COMPS* variable
- 2. Adding new TPL dependency to the *TPL\_DEPS* variable

The CMake variables are used to generate macro constants in the Axom configuration header file. For each new CMake variable added, an associated #cmakedefine definition must be added to the config.hpp.in file in the axom/src/include directory.

#### Modify top-level CMakeLists.txt file

When adding a new Axom component, the file axom/src/components/CMakeLists.txt must be modified to hook the component into the CMake build configuration system. Specifically:

1. Add option to enable component. For example,:

2. Add component dependency target by adding component name to the axom\_components variable.

#### Add component CMakeLists.txt files

There are several CMakeLists.txt files that must be added in various component directories. We try to maintain consistent organization and usage across all Axom components to avoid confusion. To illustrate, we describe the key contents of the CMakeLists.txt files in the *sidre* Axom component. See those files or those in other components for more details.

#### **Top-level component directory**

The top-level component directory contains a CMakeLists.txt, e.g., axom/src/components/sidre/ CMakeLists.txt, which contains the following items:

1. A CMake macro call that checks for any of the required components and/or third-party dependencies and errors out with a helpful message, e.g.,:

axom\_component\_requires(NAME Sidre COMPONENTS SLIC TPLS Conduit) **Note:** These dependencies should be limited to the requirements of this singular component. Do not list inherited dependencies unless they are used directly in this component. Instead ensure that the upstream component has the correct requirements listed.

**Note:** Optional dependencies should *not* be listed here. Instead toggle their behaviors via CMake logic by adding defines, source files, and dependencies.

2. Subdirectories additions with guards as needed; e.g.,:

```
add_subdirectory(src)
```

and:

```
if (AXOM_ENABLE_TESTS)
    add_subdirectory(tests)
endif()
```

3. CMake exports of component targets; e.g.,:

install(EXPORT <component name>-targets DESTINATION lib/cmake)

4. Code formatting and static analysis targets; e.g.,:

```
axom_add_code_checks(BASE_NAME <component name>)
```

**Note:** Each Axom component should use the common clang-format configuration file defined for the project at src/.clang-format. The file is used to define source code formatting options that are applied when the *clang-format* tool is run on the code.

#### **Component src directory**

The CMakeLists.txt file in the component src directory defines:

- 1. A variable for component header files named <component name>\_headers
- 2. A variable for component source files named <component name>\_sources
- 3. A variable for component dependencies named <component name>\_depends

For example, these variables for the *sidre* component are sidre\_headers, sidre\_sources, and sidre\_depends.

**Note:** It is important to account for all conditional inclusion of items in these CMake variable names. For example, a C interface is generated to support a Fortran API, typically. So if Fortran is not enabled, it is usually not necessary to include the C header files in *sidre\_headers*. Similarly, do not include items in the dependency variable if they are not found.

This file also adds source subdirectories as needed (using the CMake add\_subdirectory command), adds the component as a Axom library, and adds target definitions for dependencies. For example, the command to add *sidre* as a library is:

All components should follow this format to describe the library information.

## **Component docs directory**

A component docs directory contains a sphinx that has the hand-written user documentation that is built and hosted on the Axom's ReadTheDocs page. These are included by listing them in the Table of Contents and in the Documentation section of src/index.rst.

#### **Component tests and examples**

The content of component tests and examples directories, including as CMake files are discussed in *Tests and Examples*.

#### Filename and CMake Target Conventions for Axom Documentation

The conventions in this section are intended to make it easy to generate a specific piece of documentation for a an Axom component manually. In Axom, we use 'make' targets to build documentation. Typing *make help* will list all available targets. When the following conventions are followed, all documentation targets for a component will be grouped together in this listing. Also, it should be clear from each target name what the target is for.

CMake targets for component user guides and source code docs (i.e., Doxygen) are:

```
<component name>_user_docs
```

and

```
<component name>_doxygen_docs
```

respectively. For example:

```
sidre_user_docs (sidre component user guide)
sidre_doxygen_docs (sidre Doxygen source code docs)
```

## **C and Fortran Interfaces**

Typically, we use the Shroud tool to generate C and Fortran APIs from our C++ interface code. Shroud is a python script that generate code from a *yaml* file that describes C++ types and their interfaces. It was developed for the Axom project and has since been generalized and is supported as a standalone project. To illustrate what is needed to generate multi-language API code via a make target in the Axom build system, we describe the contents of the *sidre* Axom component interface directory axom/src/components/sidre/src/interface that must be added:

- 1. A *yaml* file, named sidre\_shroud.yaml, which contains an annotated description of C++ types and their interfaces in *sidre* C++ files. This file and its contents are generated manually.
- 2. Header files, such as sidre.h, that can be included in C files. Such a file includes files containing Shroudgenerated 'extern C' prototypes.
- 3. Directories to hold the generated files for different languages; e.g., c\_fortran for C and Fortran APIs, python for python API, etc.
- 4. 'Splicer' files containing code snippets that get inserted in the generated files.
- 5. A CMakeLists.txt files that contains information for generating CMake targets for Shroud to generate the desired interface code. For example:

```
add_shroud( YAML_INPUT_FILE sidre_shroud.yaml
    YAML_OUTPUT_DIR yaml
    C_FORTRAN_OUTPUT_DIR c_fortran
    PYTHON_OUTPUT_DIR python
    DEPENDS_SOURCE
        c_fortran/csidresplicer.c c_fortran/fsidresplicer.f
        python/pysidresplicer.c
    DEPENDS_BINARY genfsidresplicer.f
)
```

This tells shroud which *yaml* file to generate code files from, which directories to put generated files in, which splicer files to use, etc.

The end result of properly setting up these pieces is a make target called generate\_sidre\_shroud that can be invoked to generate *sidre* API code in other languages Axom supports.

## **Documentation**

Complete documentation for an Axom component consists of several parts described in the following sections. All user documentation is accessible on Axom Read The Docs page.

## **User Documentation**

Each Axom component uses *Sphinx* for user documentation. This documentation is generated by invoking appropriate make targets in our build system. For example, make sidre\_docs builds *html files* from *Sphinx* user documentation for the *sidre* component.

The main goal of good user documentation is to introduce the software to users so that they can quickly understand what it does and how to use it. A user guide for an Axom component should enable a new user to get a reasonable sense of the capabilities the component provides and what the API looks like in under 30 minutes. Beyond introductory material, the user guide should also help users understand all major features and ways the software may be used. Here is a list of tips to help you write good documentation:

- 1. Try to limit documentation length and complexity. Using figures, diagrams, tables, bulleted lists, etc. can help impart useful information more quickly than text alone.
- 2. Use examples. Good examples can help users grasp concepts quickly and learn to tackle problems easily.
- 3. Place yourself in the shoes of targeted users. Detailed instructions may be best for some users, but may be onerous for others who can quickly figure things out on their own. Consider providing step-by-step instructions for completeness in an appendix, separate chapter, via hyperlink, etc. to avoid clutter in sections where you are trying to get the main ideas across.

- 4. Try to anticipate user difficulties. When possible, describe workarounds, caveats, and places where software is immature to help users set expectations and assumptions about the quality and state of your software.
- 5. *Test* your documentation. Follow your own instructions completely. If something is unclear or missing, fix your documentation. Working with a co-worker who is new to your work, or less informed about it, is also a good way to get feedback and improve your documentation.
- 6. Make documentation interesting to read. While you are not writing a scintillating novel, you want to engage users with your documentation enough so that they don't fall asleep reading it.
- 7. Quickly incorporate feedback. When a user provides some useful feedback on your documentation, it shows they care enough to help you improve it to benefit others. Incorporate their suggestions in a timely fashion and ask them if you've addressed their concerns. Hopefully, this will encourage them to continue to help.

Speaking of good user documentation, the reStructuredText Primer provides enough information to quickly learn enough to start using the markdown language for generating sphinx documentation.

# **Code Documentation**

Each Axom component uses *Doxygen* for code documentation. This documentation is generated by invoking appropriate make targets in our build system. For example, *make sidre\_doxygen* builds *html* files from *Doxygen* code documentation for the *sidre* component.

The main goal of code documentation is to provide an easily navigable reference document of your software interfaces and implementations for users who need to understand details of your code.

We have a useful discussion of our Doxygen usage conventions in the Documentation Section of the Axom Coding Guide. The Doxygen Manual contains a lot more details.

Axom's code documentation is published along with our user documentation.

# 7.14.10 Tests and Examples

This section describes how to build and organize tests and examples for Axom components. These live in tests and examples directories within each component top-level directory.

Comprehensive collections of well-designed unit tests and integration tests are important tools for developing quality software. Good tests help to ensure that software operates as expected as it is being developed and as it is used in different ways. To maintain a high level of usefulness, tests must be maintained and developed along with the rest of project software. Tests should be expanded and modified as software evolves so that they can always be used to verify that software functionality is correct.

Unit tests are most effective for designing and modifying **individual** software units to make sure they continue work properly. Integration tests help to make sure that various sets of software units work together. Typically, integration testing is more complex and subtle than the sum of the independent unit tests of the parts that comprise the integrated system. Proving that component X and component Y each work independently doesn't prove that X and Y are compatible or that they will work together. Also, defects in individual components may bear no relationship to issues an end user would see.

When developing software, it is important to keep these thoughts in mind and to use tests effectively to meet your goals. Exposing issues when designing and refactoring individual software components may be best accomplished with unit tests, often run manually as you are adding or modifying code. Detecting broken regressions (e.g., "this used to work, but something changed and now it doesn't") may be best done by frequently running automated integration tests.

This section describes how to write and manually run tests in Axom.

#### A Few Guidelines for Writing Tests

Before we describe the mechanics of writing tests in the Axom framework, we describe some test guidelines. The aim of these guidelines is to help ensure that tests are complete, correct, easy to run, and easy to modify as needed when software changes.

- Decompose tests so that each test is independent of the others. For example, a unit test file should test features of a single class and not contain tests of other classes.
- Each specific behavior should be specified in one and only one test. For example, all unit tests for a container class may live in a single test file, but you should verify each container operation (e.g., container creation/destruction, item insertion, item removal, container traversal, etc.) in exactly one test. In particular, if a test covers some behavior, checking that same behavior in another test is unnecessary.
- Limit each test to as few logical assertions as possible. Ideally, each behavior should require one logical assertion. However, sometimes it makes sense to have more than one check. For example, a test for an empty container may assert that its 'empty' method returns *true* and also assert that its 'size' method returns *zero*.
- Tests should be independent on the order in which they are run.
- Tests should be independent of the platform (hardware architecture, compiler, etc.) on which they are run.
- Tests should be named clearly and consistently. See *Filename and CMake Target Conventions for Axom Tests and Examples* for a description of Axom conventions for test names.

## **Unit Tests**

In Axom, we use the Google Test framework for C and C++ unit tests and we use the Fortran Unit Test Framework (FRUIT) for Fortran unit tests.

Organization of tests in either language/framework are similar should follow the principles summarized in the guidelines above. Each Google Test or FRUIT file is compiled into its own executable that can be run directly or as the build target test. Each executable may contain multiple tests. So that running individual tests as needed is not overly burdensome, such as unit tests for a C++ class, we put all tests for distinct software units in files separate from those for other units. Tests within each file should be sized so that too many different behaviors are not executed or verified in a single test.

See Filename and CMake Target Conventions for Axom Tests and Examples for test file naming and make target conventions.

## Google Test (C++/C Tests)

The contents of a typical Google Test file look like this:

```
#include "gtest/gtest.h"
#include ... // include Axom headers needed to compiler tests in file
// ...
TEST(<test_case_name>, <test_name_1>)
{
    // Test 1 code here...
    // EXPECT_EQ(...);
}
TEST(<test_case_name>, <test_name_2>)
```

(continued from previous page)

```
{
    // Test 2 code here...
    // EXPECT_TRUE(...);
}
// Etc.
```

Each unit test is defined by the Google Test TEST() macro which accepts a *test case name* identifier, such as the name of the C++ class being tested, and a *test name*, which indicates the functionality being verified by the test. For each test, logical assertions are defined using Google Test *assertion macros*. Failure of expected values will cause the test to fail, but other tests will continue to run.

Note that the Google Test framework will generate a main () routine for each test file if it is not explicitly provided. However, sometimes it is necessary to provide a main () routine that contains operation to run before or after the unit tests in a file; e.g., initialization code or pre-/post-processing operations. A main () routine provided in a test file should be placed at the end of the file in which it resides.

Here is an example main () from an Axom test that sets up a slic logger object to be used in tests:

Note that Google Test is initialized first, followed by initialization of the slic SimpleLogger object. The RUN\_ALL\_TESTS() Google Test macro will run all the tests in the file.

As another example, consider a set of tests that use MPI. The main() routine will initialize and finalize MPI before and after tests are run, respectively:

Note that Google test is initialized before MPI\_Init() is called.

Other Google Test features, such as *fixtures*, may be used as well.

See the Google Test Primer for discussion of Google Test concepts, how to use them, and a listing of available assertion macros, etc.

## **FRUIT (Fortran Tests)**

Fortran unit tests using the FRUIT framework are similar in structure to the Google Test tests for C and C++ described above.

The contents of a typical FRUIT test file look like this:

```
module <test_case_name>
  use iso_c_binding
  use fruit
  use <axom_module_name>
  implicit none
contains
subroutine test_name_1
! Test 1 code here...
! call assert_equals(...)
end subroutine test_name_1
subroutine test_name_2
! Test 2 code here...
!
  call assert_true(...)
end subroutine test_name_2
! Etc.
```

The tests in a FRUIT test file are placed in a Fortran *module* named for the *test case name*, such as the name of the C++ class whose Fortran interface is being tested. Each unit test is in its own Fortran subroutine named for the *test name*, which indicates the functionality being verified by the unit test. Within each unit test, logical assertions are defined using FRUIT methods. Failure of expected values will cause the test to fail, but other tests will continue to run.

Note that each FRUIT test file defines an executable Fortran program. The program is defined at the end of the test file and is organized as follows:

```
program fortran_test
use fruit
use <axom_component_unit_name>
implicit none
logical ok
! initialize fruit
call init_fruit
! run tests
call test_name_1
call test_name_2
! compile summary and finalize fruit
call fruit_summary
```

(continued from previous page)

```
call fruit_finalize
call is_all_successful(ok)
if (.not. ok) then
    call exit(1)
endif
end program fortran_test
```

Please refer to the FRUIT documentation for more information.

### **CMake Files and Variables for Tests**

The CMakeLists.txt file in component test directory defines the following items:

- 1. Variables for test source files as needed. Separate variables should be used for Fortran, C++, etc. For example, gtest\_sidre\_tests for C++ tests, gtest\_sidre\_C\_tests for C tests, and fruit\_sidre\_tests for Fortran tests. Note that we use the *Google Test* framework for C and C++ tests and *Fruit* for Fortran tests.
- 2. An executable and test variable for each test executable to be generated. These variables use the blt\_add\_executable and axom\_add\_test macros, respectively, as described above.

Note: Fortran executables and tests should be guarded to prevent generation when Fortran is not enabled.

See Tests and Examples for details about writing tests in Axom.

### **Examples**

Examples for Axom components serve to illustrate more realistic usage of those components. They can also be run as tests if that's appropriate.

The source code for each component test should be contained in the component examples directory if it is contained in one file. If it contains multiple files, these should be placed in a descriptively-named subdirectory of the examples directory.

In addition, each example should be given its own CMake-generated make target.

#### **CMake Files and Variables for Examples**

The CMakeLists.txt file in each component's examples directory defines the following items:

- 1. Variables for example source files and header files as needed Separate variables should be used for Fortran, C++, etc. For example\_sources for C++, F\_example\_sources for Fortran.
- 2. An executable and test variable for each example executable to be generated and each executable to be run as a test. These definitions use the blt\_add\_executable and axom\_add\_test macros, respectively. For example:

```
blt_add_executable(NAME <example executable name>
    SOURCES <example source>
    OUTPUT_DIR ${EXAMPLE_OUTPUT_DIRECTORY}
    DEPENDS_ON <example dependencies>)
```

and:

Fortran executables and tests should be guarded to prevent generation if Fortran is not enabled.

### Filename and CMake Target Conventions for Axom Tests and Examples

The conventions in this section are intended to make it easy to tell what is in a given component test or example file and to make it easy to run desired test or example. In Axom, we use make targets to build and run tests and examples. Typing make help will list all available targets. When the following conventions are followed, all test and example targets for a component will be grouped together in this listing. Also, it will be clear from each target name what the target is for.

#### Test file names and make targets

The format of a test file name is:

<component name>\_<test name>\_<optional language specifier>

Examples:

```
sidre_buffer.cpp ('Buffer' class C++ unit test)
sidre_buffer_C.cpp ('Buffer' class C unit test)
sidre_buffer_F.f ('Buffer' class Fortran unit test)
```

When test files are named like this, it is easy to see what they contain. Additionally, when added to the appropriate CMakeLists.txt file (see src/components/sidre/tests/CmakeLists.txt file for example), the extension '\_test' will be added to the make target name so that the test will appear as follows in the make target listing when make help is typed:

sidre\_buffer\_test
sidre\_buffer\_C\_test
sidre\_buffer\_F\_test

Note: We should also add a target for each component to run all its tests; e.g., 'make sidre\_tests'

#### Example file names and make targets

The format of an example file name is:

<component name>\_<example name>\_<optional language specifier>\_ex

Examples:

```
sidre_shocktube_ex.cpp ('shocktube' C++ example)
sidre_shocktube_F_ex.f ('shocktube' Fortran example)
```

## **Running Tests and Examples**

Axom examples and tests can be run in different ways. Examples and tests can be run individually by manually running their executables. Built examples are in the build directory under examples and tests are under tests.

Tests can also be ran as a suite with the build target test from the build directory. For example:

```
$ make test
```

This will run all tests and examples and report a summary of passes and failures. Detailed output on individual tests is suppressed.

If a test fails, you can invoke its executable directly to see the detailed output of which checks passed or failed. This is especially useful when you are modifying or adding code and need to understand how unit test details are working, for example.

# 7.14.11 Third-party Libraries

Axom dependencies are grouped into four categories: Git submodules, built-in Third-party Libraries (TPLs) in the Axom source tree, system-level TPLs, and other TPL libraries. The following sections describe how to install and update these dependencies for Axom.

- How does one add a new compiler or platform to the mix?
- How does one build a new set of TPLs for a single platform or compiler for testing?
- What is the procedure for changing versions of one or more TPLs?
- How do we keep things straight when using different TPL versions for different branches?
- How to use the scripts for team TPL support vs. local development and experimentation?
- Others?

## Determinism

We strive for as close to deterministic behavior in our builds as possible. By this, we mean that repeated builds should act the same in the following regards:

- Set of libraries with their options and versions
- · Compilers, compiler flags, and versions
- Installed file and directory structure with permissions

## **Build Scripts and Their Configuration Files**

There are three levels of build scripts or programs that drive TPL builds. As you move up the levels, and away from Spack, the scripts require less configuration and even build multiple sets of TPLs and/or Axom configurations at a time.

Here is a brief description of what the levels are handling and what important configuration and input files they use, from lowest level to highest.

## Level 1: Spack

Spack is a multi-platform package manager that builds and installs multiple versions and configurations of software packages. It has recipes on how to build each package with variants on each package to customize them to your needs. For example, Axom has variants for Fortran and MPI, among others. These recipes handle how to drive the individual packages build systems, as well as any packages they depend on. Spack also handles system level packages, so you can describe where they are on your system instead of building them from scratch. You will need to describe which compilers are available on your system as well.

- Platform specific configuration files live under scripts/spack/configs/<platform name>. There is one file (spack.yaml) per platform that handles the following:
  - compilers: This section contains the compiler specs that describe the location and any other required information about that compiler. For example, compiler or linker flags.
  - packages: This section describes the system level packages. For example, where they are located and what version they are. This file is very imporant due to its ability to drastically reduce the amount of packages that Spack builds.
- Axom specific Spack package files live under scripts/spack/packages. These override the package files that live in Spack's repository here var/spack/repos/builtin/packages. We try to minimize these but we have had to alter the existing packages to apply fixes before pushing them up to Spack proper or alterations to the recipes that are Axom specific. This overriding does not happen at the Spack level, but at the next level, Uberenv.
- Spack's Github repo
- Spack's documentation

**Note:** Spack does not stop at the first error. It attempts to build as many packages as possible. Due to this, finding the actual error can sometimes be hard but looking through the log for a large indented section will help. The error will be in that section and also a message with a path to the full log will be printed by Spack afterwards. Searching for -build-out.txt in your output should help.

## Level 1: Vcpkg

Vcpkg is an open-source C++ Library Manager for Windows, Linux, and MacOS by Microsoft. Axom only uses it for our Windows TPL builds.

- Project specific package files live under develop/scripts/vcpkg\_ports. There are two different files for each package:
  - portfile.cmake: This file is the recipe on how to build the package. Vcpkg has strict rules about how your project is laid out and you can do the conversion in this file as well.
  - vcpkg.json: This is the manifest file that describes information about the package. For example, dependencies, license information, and optional features.
- Vcpkg's Github repo
- Vcpkg's documentation

## Level 2: Uberenv

Uberenv simplifies the use of two level 1 package managers, Spack and Vcpkg. We rely on Uberenv for two major points: reducing multiple commands into one and adding as much determinism as possible. The basic workflow in Uberenv is the following:

- 1. Setup necessary paths and directories like the base directory where the package manager will be installed.
- 2. Clone the package manager to the specific Git commit.
- 3. Apply patches to package manager. For example, disabling extra config scopes in Spack.
- 4. Adds our repositories package repository to Spack, so our packages take precedence.
- 5. Clean previous temporary information from previous runs that may bleed into this run.
- 6. Optionally create a package source mirror.
- 7. Install packages via the selected package manager.
- .uberenv\_config.json: This file describes project specific configurations, such as, where to download the package manager, what git commit to use, and the top level package to install.
- Uberenv's Github repo
- Uberenv's documentation

Note: Uberenv's warnings and errors are easy to find by searching the output for [ERROR: or [Warning:. Uberenv will stop at the first error.

## Level 3: Build Scripts

There are three "build" scripts that live in scripts/llnl that are designed to handle suites of building TPLs via uberenv and Spack. They automatically handle the platform differences and know the full list of compilers and package specs required.

- scripts/spack/specs.json: This contains a list of all specs required per platform or machine name.
- build\_tpls.py: This script starts with building all TPLs listed in specs.json. It will copy the generated host-configs to the base of the Axom repository. After building all of the TPLs, it will test Axom against those built TPLs. As well, as testing the installed using-with-cmake example for correctness. This script stops at the first failed TPL build but attempts to build all host-configs against the Axom source with a summary at the end of which succeeded or failed.
- build\_src.py: This scripts takes the existing host-configs, or the specific one you point at, and builds and tests Axom against them. It also tests the using-with-cmake examples.
- build\_devtools.py: This script builds and installs the developer tools listed in the axomdevtools Spack package. It also uses a different set of Spack configs located in scripts/spack/ devtools\_config, so that the regular Spack configs can reuse the seldom and previously built developer tools.

Note: Due to the large amount of information printed to the screen over a full build, the build scripts redirect most build step output to log files. They will not only tell you what command is being run, i.e., [exe: some/command --with-options], but it will tell you the log file being written to before it redirects the output from the command, i.e., [log file: /path/to/log.

# Updating TPLs

## **Git submodules**

Currently, Axom uses three external packages that appear in the repo as Git submodules. These are the following, including the location of the package in the Axom source tree:

- BLT, which is the CMake-based build system we use. Location: axom/src/cmake/blt.
- Axom Data, which is where we maintain data files used in testing Axom. Location: axom/data.
- Uberenv, which contains Python scripts we use to help automate building third-party dependencies for development and deployment. Location: axom/scripts/uberenv.

There is no software installation process for these dependencies in the traditional sense. To update one of these packages in Axom, simply go into its directory in Axom and check out a new version. If a version is intended to be changed in the Axom repo, make the version change on a branch and submit a GitHub pull request as you would do for other software changes. More info on *Building and Installing Axom*.

# **Built-in TPLs**

Axom several lightweight header-only libraries that we use internally and expose for downstream customers to use if they wish.

- CLI11, is a command line parser for C++11 and beyond that provides a rich feature set with a simple and intuitive interface.
- fmt, is an open-source formatting library providing a fast and safe alternative to C stdio and C++ iostreams.
- sol, is a C++ library binding to Lua.
- Sparsehash, contains several hash-map implementations.

**Note:** Axom patches all built-in TPLs to be under the axom namespace. This is to prevent symbol collisions with other projects, either our dependencies or downstream customers who wish their own versions. For example, fmt::format("foo") is axom::fmt::format("foo").

They can be found in the directory: src/thirdparty. The basic instructions on how to update a built-in TPL are as follows:

- 1. Download the new release and override the source that is already there. This can often involve removing files no-longer needed but most of the current ones are a single header file.
- 2. Review and apply the existing patch files. More than likely, you will not be able to directly apply the patch but it will give you the general idea on what needs to be applied. For example, the namespace update mentioned above.
- 3. Ensure that the build and tests still pass. More info on *Tests and Examples*.
- 4. Follow the normal pull request work flow. More info on Pull Requests and Code Reviews.

# Local Third-party Library Installation

It is often useful to have a different set of TPLs during the development process. For example, you may want to try out a new library or version of an existing library.

From the top-level Axom directory, run the following script to build all TPLs for all existing compiler specs on the platform you are currently on:

\$ ./scripts/llnl\_scripts/build\_tpls.py -d local/install/path

where local/install/path is a directory location where you want the libraries to be installed.

It will output whether the TPL install succeeded and, subsequently, whether an Axom build against the TPL install succeeded.

Running the script produces new host-config files (i.e., CMake cache files) that you can use to build and test Axom with the installation, if issues arise. The generated host-config files will be located in the top-level Axom directory of your local clone of the repo. If any changes to Axom code are needed to work with the TPL update(s), make the changes and test them.

Note: You can build a subset of TPLs for a platform, by passing a Spack spec arguments to the build\_tpls.py script. For example,

--spec clang@10.0.0~cpp14+devtools+mfem+c2c

will build the TPLs for the clang 10.0.0 compiler. Please see the scripts/spack/specs.json file for a list of currently tested specs.

## Shared Third-party Library Installation Steps

The following instructions describe how to install local copies of Axom TPLs on Livermore Computing (LC) platforms and recreate our Docker containers with a new set of TPLs. Typically, this process is followed when you want to update one or more TPLs which Axom depends on. After they are built and the required changes are merged into develop, they will be available for other Axom developers to use during development, in Axom Gitlab CI testing, etc.

- 1. Working on a local branch. Make a local clone of the Axom repo and create a branch to work on.
- 2. Changing versions of system packages or other TPLs. To change a version of a system package, which applies to an LC platforms or a Docker container image we use for CI testing on GitHub, go into the directory axom/scripts/spack/configs. There you will find a sub-directory for each supported LC system type. Each sub-directory has a spack.yaml file which contains an entry for each system level package we rely on. Find the entry for the library you wish to update and change the version number. Do this for each system you want to test/change, including configurations in the docker subdirectory.

**Note:** Inside of the spack.yaml for each system package directory, there is a compilers section containing compiler and version information for compilers we use for development and testing. If you wish to test and build with a new compiler or version on a system, modify the appropriate spack.yaml file.

To change a version of a non-system TPL, go into the axom/scripts/spack/packages directory. There you will find a sub-directory for each TPL Axom uses. Modify the contents of the Spack package file package.py in each package sub-directory as needed.

**Note:** Before continuing, you should test that the installation works on all LC systems with the steps in *Local Third-party Library Installation*.

3. Install TPLs on all required LC machines. This step needs to be run on each of the machines named in Axom's standard host-configs. When you are confident that everything is correct, become the service user atk via the following command:

\$ xsu atk

Note: This command requires special access permissions. If you need them, contact the Axom team.

Run the corresponding command for the system you are on:

```
# blueos
$ lalloc 1 -W 120 scripts/llnl/build_tpl.py
# toss3
$ srun -N1 --interactive -t 120 scripts/llnl/build_tpl.py
```

This script will build all third-party libraries for all compilers specs for the machine you are on. These will be installed into the shared LC directory /usr/workspace/axom/libs/<SYS\_TYPE>/<time date>/ <compiler> used by Axom developers. When completed, they will produce new host-config files for each configuration. These host-configs will be at the base of the repository and named in the following pattern: <machine name>-<SYS\_TYPE>-<compiler spec>.cmake Give these files to your regular user account and log back in to that account. Copy these new host-config files to the host-configs subdirectory and commit them to your branch. Make sure all file changes from all previous steps are also committed and pushed upstream.

**Note:** If this step fails, delete the time date stamped directory that was created. If you forget to do this, it will eventually be deleted by hand in bulk when they are past a certain age and no longer needed.

4. **Build new Docker images.** We utilize Docker images that have pre-built TPLs in our Github CI checks. To build these, go to our GitHub Actions page. Click on "Actions" and then on "Docker TPL build" in the "Workflows" menu. Find the "Run Workflow" drop-down menu, select your branch, and click on the "Run workflow" button. This will launch the build of the docker images.

When the docker image build completes, click on your build and find the "Artifacts" listed at the bottom of the page. These contain host-configs for building Axom on the docker images. Download them and copy them to Axom's host-configs/docker subdirectory. Rename them to match the corresponding host-config.

- 5. Update Azure Pipelines to the new Docker images. To complete the setup of the new docker images, the Compiler\_ImageName entries in azure-pipelines.yaml at the top-level directory must be updated with the timestamped names of the new images. The new names can be found in the log files from the successful GitHub action. On the left of the page for the successful action is a "Jobs" menu. Click on each job and then find the "Get dockerhub repo name" section of the log. The second line of the section there should be an entry of the form axom/tpls:clang-10\_12-18-20\_00h-10m. Copy the name beginning with axom/tpls to the appropriate locations in azure-pipelines.yaml. Repeat this with the names from each compiler job used in the GitHub action. Axom's docker images are hosted on our DockerHub page.
- 6. Make sure all changes in your branch are committed and pushed, and create a pull request for a merge to develop. If everything went well, all checks on your Github PR should pass.

# 7.14.12 GPU Porting in Axom

Axom uses the following two libraries as the main workhorses for GPU porting:

• RAJA: Handles software abstractions that enable architecture and programming model portability for HPC applications

• Umpire: Resource management library that allows the discovery, provision, and management of memory on machines with multiple memory devices like NUMA and GPUs.

From RAJA and Umpire, Axom derives a set of convenience macros and function wrappers in the axom namespace encapsulating commonly-used RAJA and Umpire functions, and preset execution spaces for host/device execution.

For the user's guide on using GPU utilities, see also Core Acceleration.

### Macros

Axom's macros can be found in the file axom/core/Macros.hpp.

Most of the GPU-related macros are used to guard device code for compilation.

For guarding device code:

```
/*!
* \def AXOM_USE_GPU
 * \brief Convenience macro used for GPU-enabled checks
 * \note AXOM_USE_CUDA is defined if Axom is built with CUDA.
        AXOM_USE_HIP is defined if Axom is built with HIP.
 *
*/
#if defined(AXOM_USE_CUDA) || defined(AXOM_USE_HIP)
 #define AXOM_USE_GPU
#endif
/*1
* \def AXOM DEVICE CODE
* \brief Convenience macro used for kernel code
*/
#if defined(__CUDA_ARCH__) || defined(__HIP_DEVICE_COMPILE__)
 #define AXOM_DEVICE_CODE
#endif
/*!
* \def AXOM_GPUCC
* \brief Convenience macro for compiling CUDA/HIP source files
*/
#if defined (__CUDACC__) || defined (__HIPCC__)
 #define AXOM_GPUCC
#endif
```

Note:

- Functions called in CUDA or HIP GPU device code require the \_\_\_device\_\_ annotation.
- Functions that will be called in device code and CPU host code require the <u>host</u> <u>device</u> annotation.

The following code shows the macros used in Axom to apply these annotations:

/\*! \* \def AXOM\_DEVICE

(continued from previous page)

```
* \def AXOM_HOST_DEVICE
 * \brief CUDA or HIP host/device macros for decorating functions/lambdas
 * \note These will expand to the corresponding CUDA/HIP decorations when
   compiled with -DAXOM_USE_CUDA or -DAXOM_USE_HIP
*/
#if defined(__CUDACC__) || defined(__HIPCC__)
 #define AXOM_DEVICE ___device___
 #define AXOM_HOST_DEVICE __host___device__
 #define AXOM_HOST ___host___
#else
 #define AXOM_DEVICE
 #define AXOM_HOST_DEVICE
 #define AXOM HOST
#endif
/*!
* \def AXOM_LAMBDA
* \brief Convenience macro used for lambda capture by value.
* \note When CUDA or HIP is used, the macro always expands to a host/device lambda.
*/
#if defined(AXOM_USE_CUDA) || defined(AXOM_USE_HIP)
 #define AXOM_LAMBDA [=] AXOM_HOST_DEVICE
 #define AXOM_DEVICE_LAMBDA [=] AXOM_DEVICE
 #define AXOM_HOST_LAMBDA [=] AXOM_HOST
#else
 #define AXOM_LAMBDA [=]
 #define AXOM_DEVICE_LAMBDA [=]
 #define AXOM_HOST_LAMBDA [=]
#endif
```

Below is a function that uses Axom macros to apply a <u>host</u> <u>device</u> annotation and guard the use of a CUDA intrinsic to inside a kernel:

```
/*!
* \brief Counts the number of leading zeros in \a word
* \accelerated
* \return The number of zeros to the left of the first set bit in \word,
 * starting with the least significant bit.
*/
AXOM HOST DEVICE inline std::int32 t leadingZeros(std::int32 t word)
{
 /* clang-format off */
#if defined(AXOM_DEVICE_CODE) && defined(AXOM_USE_CUDA)
 // Use CUDA intrinsic for count leading zeros
 return __clz(word);
#elif defined(_AXOM_CORE_USE_INTRINSICS_MSVC)
 unsigned long cnt;
 return _BitScanReverse(&cnt, word) ? 31 - cnt : 32;
#elif defined(_AXOM_CORE_USE_INTRINSICS_GCC) // defined(_AXOM_CORE_USE_INTRINSICS_PPC)
 return word != std::int32_t(0) ? __builtin_clz(word) : 32;
#else
 std::int32_t y;
 std::int32_t n = 32;
```

(continued from previous page)

```
y = word >> 16; if(y != 0) { n -= 16; word = y; }
y = word >> 8; if(y != 0) { n -= 8; word = y; }
y = word >> 4; if(y != 0) { n -= 4; word = y; }
y = word >> 2; if(y != 0) { n -= 2; word = y; }
y = word >> 1; if(y != 0) { return std::int32_t (n - 2); }
return std::int32_t (n - word);
#endif
/* clang-format off */
```

#### Memory

Axom's memory management routines can be found in the file axom/core/memory\_management.hpp.

#### **Memory Management Routines**

Umpire has the concept of "allocators" associated with each memory resource type (umpire::resource::MemoryResourceType).

To allocate memory on a particular resource, you use the ID for the allocator associated with the umpire::resource::MemoryResourceType.

You are able to set a default allocator, whereby all your memory allocations will go on the resource associated with the allocator unless otherwise specified:

```
/// \name Memory Management Routines
/// @{
#ifdef AXOM_USE_UMPIRE
/*!
* \brief Returns the ID of the predefined allocator for a given resource.
* \param [in] resource_type the Umpire resource type
* \return ID the id of the predefined umpire allocator.
*/
inline int getUmpireResourceAllocatorID(
 umpire::resource::MemoryResourceType resource_type)
{
 umpire::ResourceManager& rm = umpire::ResourceManager::getInstance();
 umpire::Allocator alloc = rm.getAllocator(resource_type);
 return alloc.getId();
}
/*!
* \brief Sets the default memory allocator to use.
* \param [in] resource_type the Umpire resource type
*/
inline void setDefaultAllocator(umpire::resource::MemoryResourceType resource_type)
{
 umpire::ResourceManager& rm = umpire::ResourceManager::getInstance();
 umpire::Allocator allocator = rm.getAllocator(resource_type);
 rm.setDefaultAllocator(allocator);
}
```

#endif

(continued from previous page)

```
/*!
* \brief Sets the default memory allocator to use.
* \param [in] allocId the Umpire allocator id
* \note This function has no effect when Axom is not compiled with Umpire.
*/
inline void setDefaultAllocator(int allocId)
{
#ifdef AXOM_USE_UMPIRE
 umpire::ResourceManager& rm = umpire::ResourceManager::getInstance();
 umpire::Allocator allocator = rm.getAllocator(allocId);
 rm.setDefaultAllocator(allocator);
#else
 AXOM_UNUSED_VAR(allocId);
#endif
}
/*!
* \brief Returns the ID of the current default allocator.
* \return ID the ID of the current default allocator.
* \post ID != INVALID_ALLOCATOR_ID
*/
inline int getDefaultAllocatorID()
{
#ifdef AXOM_USE_UMPIRE
 return umpire::ResourceManager::getInstance().getDefaultAllocator().getId();
#else
 return 0;
#endif
/*!
* \brief Allocates a chunk of memory of type T.
 * \param [in] n the number of elements to allocate.
 * \param [in] allocID the Umpire allocator to use (optional)
* \tparam T the type of pointer returned.
 * \note By default allocate() will use the current default allocator. The
 * caller may explicitly specify a different allocator to use by supplying the
 * second, optional argument, or change the default allocator by calling
* axom::setDefaultAllocator().
 * \return p pointer to the new allocation or a nullptr if allocation failed.
 */
template <typename T>
inline T* allocate(std::size_t n, int allocID = getDefaultAllocatorID()) noexcept;
/*!
* \brief Frees the chunk of memory pointed to by the supplied pointer, p.
* \param [in/out] p a pointer to memory allocated with allocate/reallocate or a
* nullptr.
* \post p == nullptr
 */
```

(continued from previous page)

```
template <typename T>
inline void deallocate(T*& p) noexcept;
/*!
 * \brief Reallocates the chunk of memory pointed to by the supplied pointer.
 * \param [in] p pointer to memory allocated with allocate/reallocate, or a
 * nullptr.
 * \param [in] n the number of elements to allocate.
 * \param [in] allocID the ID of the allocator to use if pointer is null
 * (optional)
 * \tparam T the type pointer p points to.
 * \return p pointer to the new allocation or a nullptr if allocation failed.
 * \note When n == 0, this function returns a valid pointer (of size 0) in the
 * current allocator's memory space. This follows the semantics of
 * Umpire's reallocate function.
 * \note When p is a null pointer, allocID is used to allocate the data.
 * Otherwise, it is unused.
 */
template <typename T>
inline T* reallocate(T* p,
                     std::size_t n,
                     int allocID = getDefaultAllocatorID()) noexcept;
/*!
* \brief Copies memory from the source to the destination.
 * \param [in/out] dst the destination to copy to.
 * \param [in] src the source to copy from.
 * \param [in] numbytes the number of bytes to copy.
 * \note When using Umpire if either src or dst is not registered with the
 * ResourceManager then the default host allocation strategy is assumed for
* that pointer.
 */
inline void copy(void* dst, const void* src, std::size_t numbytes) noexcept;
111 01
```

**Note:** When Axom is built without Umpire, the getters and setters shown above become no-ops or are undefined, while the memory allocation functions default to C++ standard library functions with only allocation on the host (CPU):

- axom::allocate calls std::malloc
- axom::deallocate calls std::free
- axom::reallocate calls std::realloc
- axom::copy calls std::memcpy

## MemorySpace

```
/*!
 * \brief Memory spaces supported by Array-like types
 * This abstraction is not implemented using Umpire's MemoryResourceType enum
 * in order to also include a "Dynamic" option as a default template parameter
 * for Array-like types
 */
enum class MemorySpace
{
  Dynamic,
#ifdef AXOM_USE_UMPIRE
 Host,
 Device,
 Unified,
 Pinned,
 Constant
#endif
};
```

Axom provides the axom::MemorySpace enum type to define values indicating the memory space where data in axom::Array and axom::ArrayView lives.

Dynamic allows you to define the location at runtime, with some caveats (see *Core Containers* for more details and examples).

### **Useful Links**

Umpire Tutorial - First two sections cover Allocators and Resources.

## **Kernels**

#### axom::for\_all

axom::for\_all can be found in the file axom/core/execution/for\_all.hpp.

axom::for\_all is a wrapper around RAJA forall, which is used to execute simple for-loop kernels.

This is used in Axom to execute for-loop style kernels that will be run on a GPU device, or on both a GPU device and a CPU host. For example:

```
template <typename ExecSpace, typename KernelType>
void axom::for_all(const IndexType& N, KernelType&& kernel)
template <typename ExecSpace, typename KernelType>
void axom::for_all(const IndexType& begin, const IndexType& end, KernelType&& kernel)
```

Note: When Axom is built without RAJA, axom::for\_all becomes a for-loop on host (CPU).

## **RAJA::kernel**

RAJA::kernel is used to execute kernels implemented using nested loops.

This is used infrequently, mainly seen only in a few unit tests.

Your general go-to will be axom::for\_all.

### **Useful Links**

RAJA Loops - Covers RAJA::forall, RAJA::kernel, RAJA::launch kernel execution methods.

### **Execution Spaces & Policies**

Axom's execution spaces can be found in the file axom/core/execution/execution\_space.hpp.

Axom's execution spaces are derived from an axom::execution\_space<ExecSpace> traits class containing RAJA execution policies and default Umpire memory allocators associated with each space.

Axom currently supports four execution spaces, each one a type with the following specialization of the execution\_space class:

- SEQ\_EXEC Sequential execution policies on host
- OMP\_EXEC OpenMP execution policies on host
- CUDA\_EXEC CUDA execution policies in Unified Memory (host + device)
- HIP\_EXEC HIP execution policies in Unified Memory (host + device)

Additionally, HIP\_EXEC and CUDA\_EXEC types are templated by the number of threads and SYNCHRONOUS or ASYNC execution:

```
/*!
* \brief Indicates parallel execution on the GPU with CUDA.
*
* \tparam BLOCK_SIZE the number of CUDA threads in a block.
* \tparam ExecutionMode indicates synchronous or asynchronous execution.
*/
template <int BLOCK_SIZE, ExecutionMode EXEC_MODE = SYNCHRONOUS>
struct CUDA_EXEC
{ };
```

Each execution space provides:

- Axom policies that are type aliases of RAJA policies to be used with kernels, RAJA types, and RAJA operations
  - loop\_policy For RAJA scans and other operations; axom::for\_all uses the loop\_policy from the templated execution space.
  - reduce\_policy For RAJA reduction types that perform reduction operations:

```
using reduce_pol = typename axom::execution_space<ExecSpace>::reduce_policy;
RAJA::ReduceSum<reduce_pol, axom::IndexType> totalSum(0);
// Sum integers [0,99]
axom::for_all<ExecSpace>(
    100,
    AXOM_LAMBDA(axom::IndexType i) { totalSum += i; });
```

(continued from previous page)

- atomic\_policy - For RAJA atomic operations that avoid race conditions when updating data values:

- sync\_policy - For Axom's synchronize function, which is a wrapper around RAJA::synchronize(). Synchronizes execution threads when using an asynchronous loop\_policy:

```
/*!
* \brief Synchronizes all execution threads when using an ASYNC policy with
* the specified execution space.
*
* \tparam ExecSpace the execution space
*/
template <typename ExecSpace>
inline void synchronize() noexcept
{
    AXOM_STATIC_ASSERT(execution_space<ExecSpace>::valid());
#ifdef AXOM_USE_RAJA
    using sync_policy = typename execution_space<ExecSpace>::sync_policy;
RAJA::synchronize<sync_policy>();
#endif
}
```

- Umpire allocator defaults
  - memory\_space The memory space abstraction for use by Core Containers like axom: :Array.
  - allocatorID() Gets the allocator ID for the Umpire resource to use in this execution space.
- · General information on the execution space
  - name () Name of the execution space
  - onDevice () Is the execution space on device? (True/False)
  - valid() Is the execution space valid? (True)
  - async() Is the execution space asynchronous? (True/False)

The *Mint* component also provides a set of nested execution policies located at axom/mint/execution/internal/structured\_exec.hpp to be used with RAJA::kernel e.g. for iterating over

mint meshes.

Note: When Axom is built without RAJA, only SEQ\_EXEC is available for host (CPU) execution. When Axom is built with RAJA but without Umpire for memory management on device, only SEQ\_EXEC and OMP\_EXEC is available for host (CPU) execution.

## General, Rough Porting Tips

• Start with figuring out what memory you need on device, and use axom::Array, axom::ArrayView, and *memory\_managment routines* to do the allocations:

• Using an axom::for\_all kernel with a device policy, attempt to access and/or manipulate the memory on device:

```
axom::for_all<cuda_exec>(
100,
AXOM_LAMBDA(int idx) {
    // Set values on device
    tris_view[idx] = Triangle();
    totalArea = 0;
});
```

• Add the functions you want to call on device to the axom::for\_all kernel:

```
axom::for_all<cuda_exec>(
100,
AXOM_LAMBDA(int idx) {
   tris_view[idx] = Triangle();
   totalArea = 0;
   // Call area() method on device
   double area = tris_view[idx].area();
});
```

• Apply a \_\_host\_\_\_device\_\_ annotation to your functions if you see the following error or similar:

```
error: reference to __host__ function 'area' in __host__ _device__ function
```

 Recompiling will likely introduce complaints about more functions (the functions being the non-decorated functions your newly-decorated functions are calling):

```
error: reference to __host__ function 'abs<double>' in __host__ __device___

→function
error: reference to __host__ function 'signedArea<2>' in __host__ __device___

→function
```

Keep decorating until all the complaints are gone.

- Most of the C++ standard library is not available on device. Your options are Axom's equivalent functions/classes if it exists, or to add your own or rewrite the code to not use standard library.
- With no more decorating complaints from the compiler, write the logically correct kernel:

```
// Computes the total area of a 100 triangles
axom::for_all<cuda_exec>(
    100,
    AXOM_LAMBDA(int idx) {
      totalArea += tris_view[idx].area();
});
```

- If at this point your kernel is not working/segfaulting, it is hopefully a logical error, and you can debug the kernel without diving into debugging tools.
- Utilize printf() for debugging output
- Try using the SEQ\_EXEC execution space

# **Useful Links**

- List of debugging tools:
  - Totalview (CUDA)
  - Nvidia Nsight Developer Tools (CUDA)
    - \* LLNL Guide for Sierra
    - \* ORNL Guides for Nsight Compute and Nsight Systems
  - HPCToolkit (CUDA, HIP)
  - ROCprof (HIP)
  - ROCgdb (HIP)
- ORNL Training Archives
- LLNL HPC Tutorials

# 7.14.13 Miscellaneous Development Items

This section describes various development tasks that need to be performed at times and which are not covered in other sections.

## Web Documentation

Axom web-based documentation is hosted on our Read the Docs project. Multiple versions are visible there, including the latest content on the develop branch (*latest*) and the main branch (*main*). The documentation that appears is

automatically re-generated each time a change is pushed to a branch in the GitHub repository that is enabled to be displayed on the Read the Docs project. If you are modifying Axom documentation, you can enable the branch you are working on so that you can see what it looks like as you push changes to the branch. If your documentation changes are part of a GitHub pull request, it is a good idea to enable the documentation for that branch and put a link to it in the pull request summary. This makes it easy for reviewers to check over your changes.

**Note:** When you no longer need the documentation of your branch to be visible on Read the Docs (e.g., your pull request is merged), please disable that branch on Read the Docs.

## **Code Health Tools**

This section describes how to run code health tools we use.

#### **Code Coverage**

Setting up and running code coverage analysis...

### **Static Analysis**

Setting up and running static analysis tools....

### **Memory Checking**

Setting up and running memory checking tools....

# 7.15 Coding Guidelines

These guidelines define code style conventions for the Axom project. Most of the items were taken from the cited references, sometimes with modifications and simplifications; see *References and Useful Resources*.

The guidelines emphasize code readability, correctness, portability, and interoperability. Agreement on coding style and following common idioms and patterns provides many benefits to a project with multiple developers. A uniform "look and feel" makes it easier to read and understand source code, which increases team productivity and reduces confusion and coding errors when developers work with code they did not write. Also, guidelines facilitate code reviews by enforcing consistency and focusing developers on common concerns. Some of these guidelines are arbitrary, but all are based on practical experience and widely accepted sound practices. For brevity, most guidelines contain little detailed explanation or justification.

Each guideline is qualified by one of three auxiliary verbs: "must", "should", or "may" (or "must not", "should not", "may not").

- A "must" item is an absolute requirement.
- A "should" item is a strong recommendation.
- A "may" item is a potentially beneficial stylistic suggestion.

How to apply "should" and "may" items often depends on the particular code situation. It is best to use these in ways that enhance code readability and help reduce user and developer errors.

### Important:

- Variations in coding style for different Axom components is permitted. However, coding style *within each* Axom component **must** be consistent.
- Deviations from these guidelines **must** be agreed upon by the Axom team.
- When the team agrees to change the guidelines, this guide **must** be updated.

#### **Contents:**

# 7.15.1 1 Changing Existing Code

## Follow existing code style

1.1 When modifying existing code, the style conventions already in use in each file **must** be followed unless the scope of changes makes sense (see next item). This is not intended to stifle personal creativity - mixing style is disruptive and may cause confusion for users and fellow developers.

1.2 When making stylistic changes to existing code, those changes **should** extend to a point where the style is consistent across a reasonable scope. This may mean that an entire file is changed to prevent multiple conflicting styles.

## Only change code from other sources when it makes sense

1.3 The Axom project may contain code pulled in from sources outside Axom. These guidelines apply to code developed within Axom primarily. The decision to modify externally-developed code that we pull into Axom will be evaluated on a case-by-case basis. Modifying such code to be compliant with these guidelines should typically be done only if a significant rewrite is undertaken for other reasons.

# 7.15.2 2 Names

Good names are essential to sound software design. This section contains guidelines for naming files, types, functions, class members, variables, etc. The main goal is to use clear and unambiguous names. Also, we want naming conventions for different entities so that, when applied, the role of each is obvious from the form of its name.

## Good names are clear and meaningful

2.1 Every name **must** be meaningful. In particular, its meaning **must** be clear to other code developers and users, not just the author of the name.

A substantial benefit of good name selection is that it can greatly reduce the amount of developer debate to define a concept. A good name also tends to reduce the amount of documentation required for others to understand it. For example, when the name of a function clearly indicates what it does and the meaning and purpose of each argument is clear from its name, then code comments may be unnecessary. Documentation can be a substantial part of software and requires maintenance. Minimizing the amount of required documentation reduces this burden.

## Avoid cryptic names

2.2 Tersely abbreviated or cryptic names **should** be avoided. However, common acronyms and jargon that are well understood by team members and users **may** be used.

## Use terminology consistently

2.3 Terminology **must** be used consistently; i.e., for names and concepts in the code and in documentation. Multiple terms **should not** be used to refer to the same concept and a concept **should not** be referred to by multiple terms.

Using a clear, limited set of terminology in a software project helps maintain the consistency and integrity of the software, and it makes the code easier to understand for developers and users.

2.4 Each name **must** be consistent with other similar names in the code.

For example, if getter/setter methods follow the convention "getFoo" and "setFoo" respectively, then adding a new setter method called "putBar" is clearly inconsistent.

#### Name directories so it's easy to know what's in them

2.5 Each directory **must** be named so that the collective purpose of the files it contains is clear. All directory names **should** follow the same style conventions.

All directory names **should** use all lower case letters and consist of a single word in most cases. A directory name with more than one word **should** use an 'underscore' to separate words.

For example, use:

| cool_stuff |  |
|------------|--|
| not        |  |
| cool-stuff |  |

## Follow file extension conventions

2.6 C++ header and source file extensions **must** be: \*.hpp and \*.cpp, respectively.

2.7 C header and source files (e.g., tests, examples, and generated API code) **must** have extensions \*.h and \*.c, respectively.

2.8 Fortran source files (e.g., tests and examples, and generated API code) **must** have the extension \*.f or \*.F . \*.F **must** be used if the preprocessor is needed to compile the source file.

#### Associated source and header file names should match

2.9 The names of associated header and source files **should** match, apart from the file extension, to make their association clear.

For example, the header and source files for a class "Foo" **should** be named "Foo.hpp" and "Foo.cpp", respectively.

Also, files that are closely related in other ways, such as a header file containing prototypes for a set of methods that are not class members and a source file containing implementations of those methods, **should** be named the same or sufficiently similar so that their relationship is clear.

#### File contents should be clear from file name

2.10 The name of each file **must** clearly indicate its contents.

For example, the header and source file containing the definition and implementation of a major type, such as a class **must** include the type name of the type in the file name. For example, the header and implementation file for a class called "MyClass" should be named "MyClass.hpp" and "MyClass.cpp", respectively.

Files that are not associated with a single type, but which contain closely related functionality or concepts, **must** be named so that the functionality or concepts are clear from the name. For example, files that define and implement methods that handle file I/O **should** be named "FileIO.hpp" and "FileUtils.cpp", or similar.

## File names should not differ only by case

2.11 File names that differ only in letter case **must not** be used.

Since we must support Windows platforms, which have limited case sensitivity for file names, having files with names "MyClass.hpp" and "myclass.hpp", for example, is not acceptable.

### Namespace name format

2.12 All namespaces defined must use all lowercase letters for consistency and to avoid user confusion.

## Type name format

2.13 Type names (i.e., classes, structs, typedefs, enums, etc.) **must** be nouns and **should** be in mixed case with each word starting with an upper case letter and all other letters in lower cases.

For example, these are preferred type names:

DataStore, MyCollection, TypeUtils

These type names should not be used:

dataStore, mycollection, TYPEUTILS

2.14 Separating characters, such as underscores, **should not** be used between words in a type name.

For example, these names are not preferred type names:

Data\_store, My\_Collection

**Note:** Exceptions to the guidelines above include cases where types play a similar role to those in common use elsewhere. For example, naming an iterator class "base\_iterator" would be acceptable if it is conceptually similar with the C++ standard library class.

2.15 Suffixes that may be used by compilers for name mangling, or which are used in the C++ standard library, such as "\_t", **must not** be used in type names.

## **Function name format**

2.16 Function names **must** use "camelCase" or "pot\_hole" style. camelCase is preferred.

**camelCase style:** The first word has all lower case letters. If multiple words are used, each word after the first starts with an upper case letter and all other letters in the word are lower case. Underscores must not be used in camelCase names, but numbers may be used.

For example, these are proper camelCase names:

getLength(), createView2()

**pot\_hole style:** All letters are lower case. If multiple words are used, they are separated by a single underscore. Numbers may be used in pothole style names.

For example, these are acceptable pothole style variable names:

push\_front(), push\_back\_2()

2.17 Names of related functions, such as methods for a class, **should** follow the same style.

**Note:** Exception: While consistency is important, name style may be mixed when it makes sense to do so. While camelCase style is preferred for class member functions, a class may also contain methods that follow pot\_hole style if those methods perform operations that are similar to C++ standard library functions, for example.

For example, the following method names are acceptable for a class with camelCase style names:

push\_back(), push\_front()

if those methods are similar in behavior to C++ standard methods.

### Function names should indicate behavior

2.18 Each function name **must** indicate clearly indicate what the function does.

For example:

calculateDensity(), getDensity()

are good function names because they distinguish the fact that the first performs a calculation and the second returns a value. If a function were named:

density()

what it actually does is murky; i.e., folks would have to read its documentation or look at its implementation to see what it actually does.

2.19 Function names **should** begin with a verb because they perform an action.

2.20 Verbs such as "is", "has", "can", etc. should be used for functions with a boolean return type.

For example, the following names are preferred:

isInitialized(), isAllocated()

#### Related functions should have similar names

2.21 Complementary verbs such as "get/set", "add/remove" and "create/destroy" **must** be used for routines that perform complementary operations.

Such symmetry prevents confusion and makes interfaces easier to use.

## Data member and variable name format

2.22 All variables (class/struct members, function-scoped variables, function arguments, etc.) **must** use either "camel-Case" style or "pot\_hole" style. Pot\_hole style is preferred since it distinguishes variable names from method names.

For example, these are acceptable variable names:

myAverage, person\_name, pressure2

2.23 Non-static class and struct data member names must have the prefix "m\_".

This convention makes it obvious which variables are class members/struct fields and which are other local variables. For example, the following are acceptable names for class data members using camelCase style:

m\_myAverage, m\_personName

and acceptable pothole style:

m\_my\_average, m\_person\_name

2.24 Static class/struct data member names and static file scope variables **must** have the prefix "s\_".

Similar to the guideline above, this makes it obvious that the variable is static.

#### Variable names should indicate type

2.25 Verbs, such as "is", "has", "can", etc., **should** be used for boolean variables (i.e., either type bool or integer that indicates true/false).

For example, these names are preferred:

m\_is\_initialized, has\_license

to these names:

m\_initialized, license

2.26 A variable that refers to a non-fundamental type should give an indication of its type.

For example,:

```
Topic* my_topic;
```

is clearer than:

Topic\* my\_value;

#### Macro and enumeration name format

2.27 Preprocessor macro constants **must** be named using all uppercase letters and underscores **should** be used between words.

For example, these are acceptable macro names:

MAX\_ITERATIONS, READ\_MODE

These are not acceptable:

maxiterations, readMode

2.28 The name of each enumeration value **should** start with a capital letter and use an underscore between words when multiple words are used.

For example,:

```
enum Orange
{
    Navel,
    Valencia,
    Num_Orange_Types
};
```

# 7.15.3 3 Directory Organization

The goal of the guidelines in this section is to make it easy to locate a file easily and quickly. Make it easy for your fellow developers to find stuff they need.

### Limit scope of directory contents

3.1 The contents of each directory and file **must** be well-defined and limited so that the directory can be named to clearly indicate its contents. The goal is to prevent directories and files from becoming bloated with too many divergent concepts.

## Put files where it's easy to find them

3.2 Header files and associated implementation files **should** reside in the same directory unless there is a good reason to do otherwise. This is common practice for C++ libraries.

3.3 Each file **must** reside in the directory that corresponds to (and named for) the code functionality supported by the contents of the file.

# 7.15.4 4 Header File Organization

The goal of these guidelines is to make it easy to find essential information in header files easily and quickly. Header files define software interfaces so consistently-applied conventions for file organization can significantly improve user understanding and developer productivity.

## All header file contents should be related

4.1 A header file **may** contain multiple type definitions (e.g., structs, classes, enums, etc.). However, type definitions and function declarations in a header file **must** be related closely and/or support the primary type for which the file is named.

4.2 A "typedef" statement, when used, should appear in the header file where the type is defined.

This practice helps ensure that all names associated with a given type are available when the appropriate header file is used and eliminates potentially inconsistent type names.

## Include in a header file only what's needed to compile it

4.3 A header file **must** be self-contained and self-sufficient.

Specifically, each header file

- **Must** have proper header file include guards (see *Header file layout details*) to prevent multiple inclusion. The macro symbol name for each guard must be chosen to guarantee uniqueness within *every* compilation unit in which it appears.
- **Must** include all other headers and/or forward declarations it needs to be compiled standalone. In addition, a file **should not** rely on symbols defined in other header files it includes; the other files **should** be included explicitly.
- **Must** contain implementations of all generic templates and inline methods defined in it. A compiler will require the full definitions of these constructs to be seen in every source file that uses them.

**Note:** Function templates or class template members whose implementations are fully specialized with all template arguments **must** be defined in an associated source file to avoid linker errors (e.g., multiply-defined symbols). Fully specialized templates *are not* templates and are treated just like regular functions.

4.4 Extraneous header files or forward declarations (i.e., those not required for standalone compilation) **must not** be included in header files.

Spurious header file inclusions, in particular, introduce spurious file dependencies, which can increase compilation time unnecessarily.

### Use forward declarations when you can

4.5 Header files **should** use forward declarations instead of header file inclusions when possible. This may speed up compilation, especially when recompiling after header file changes.

#### Note: Exceptions to this guideline:

- Header files that define external APIs for the Axom project **must** include all header files for all types that appear in the API. This makes use of the API much easier.
- When using a function, such as an inline method or template, that is implemented in a header file, the header file containing the implementation **must** be included.
- When using C++ standard library types in a header file, it **may** be preferable to include the actual headers rather than forward reference headers, such as 'iosfwd', to make the header file easier to use. This prevents users from having to explicitly include standard headers wherever your header file is used.

4.6 A forward type declaration **must** be used in a header file when an include statement would result in a circular dependency among header files.

**Note:** Forward references, or C++ standard 'fwd' headers, are preferred over header file inclusions when they are sufficient.

## Organize header file contents for easy understanding

4.7 Header file include statements **should** use the same ordering pattern for all files.

This improves code readability, helps to avoid misunderstood dependencies, and insures successful compilation regardless of dependencies in other files. A common, recommended header file inclusion ordering scheme is (only some of these may be needed):

- 1. Headers in the same Axom component
- 2. Other headers within the project
- 3. TPL headers; e.g., MPI, OpenMP, HDF5, etc.
- 4. C++ and C standard library headers
- 5. System headers

Also, code is easier to understand when include files are ordered alphabetically within each of these sections and a blank line is inserted between sections. Adding comments that describe the header file categories can be helpful as well. For example,

```
// Headers from this component
#include "OtherClassInThisComponent.hpp"
// "other" component headers
#include "other/SomeOtherClass.hpp"
// C standard library
#include <stdio.h>
// C++ standard library
#include <unordered_map>
#include <vector>
// Non-std system header
#include <unistd.h>
```

**Note:** Ideally, header file inclusion ordering should not matter. Inevitably, this will not always be the case. Following the ordering prescription above helps to avoid problems when others' header files are not constructed following best practices.

4.8 Routines should be ordered and grouped in a header file so that code readability and understanding are enhanced.

For example, all related methods should be grouped together. Also, public methods, which are part of an interface, should appear before private methods.

#### All function arguments should have names

4.9 The name of each function argument **must** be specified in a header file declaration. Also, names in function declarations and definitions **must** match.

For example, this is not an acceptable function declaration:

void doSomething(int, int, int);

Without argument names, the only way to tell what the arguments mean is to look at the implementation or hope that the method is documented well.

## Header file layout details

Content **must** be organized consistently in all header files. This section summarizes the recommended header file layout using numbers and text to illustrate the basic structure. Details about individual items are contained in the guidelines after the summary.

```
// (1) Axom copyright and release statement
// (2) Doxygen file prologue
// (3a) Header file include guard, e.g.,
#ifndef MYCLASS_HPP
#define MYCLASS_HPP
// (4) Header file inclusions (when NEEDED in lieu of forward declarations)
#include "myHeader.hpp"
// (5) Forward declarations NEEDED in header file (outside of project namespace)
class ForwardDeclaredClass;
// (6a) Axom project namespace declaration
namespace axom {
// (7a) Internal namespace (if used); e.g.,
namespace awesome {
// (8) Forward declarations NEEDED in header file (in project namespace(s))
class AnotherForwardDeclaredClass;
// (9) Type definitions (class, enum, etc.) with Doxygen comments e.g.,
/*!
* \brief Brief ...summary comment text...
* ...detailed comment text...
*/
class MyClass {
  int m_classMember;
};
// (7b) Internal namespace closing brace (if needed)
} // awesome namespace closing brace
// (6b) Project namespace closing brace
} // axom namespace closing brace
// (3b) Header file include quard closing endif */
#endif // closing endif for header file include guard
```

4.10 (Item 1) Each header file must contain a comment section that includes the Axom copyright and release statement.

See 7 Code Documentation for details.

4.11 (Item 2) Each header file must begin with a Doxygen file prologue.

See 7 Code Documentation for details.

4.12 (Items 3a,3b) The contents of each header file **must** be guarded using a preprocessor directive that defines a unique "guard name" for the file.

The guard must appear immediately after the file prologue and use the '#ifndef' directive (item 2a); this requires a closing '#endif' statement at the end of the file (item 2b).

The preprocessor constant must use the file name followed by "\_HPP" for C++ header files; e.g., "MY-CLASS\_HPP" as above.

The preprocessor constant must use the file name followed by "\_H" for C header files.

4.13 (Item 4) All necessary header file inclusion statements **must** appear immediately after copyright and release statement and before any forward declarations, type definitions, etc.

4.14 (Item 5) Any necessary forward declarations for types defined outside the project namespace **must** appear after the header include statements and before the Axom project namespace statement.

4.15 (Items 6a, 6b, 7a, 7b) All types defined and methods defined in a header file must be included in a namespace.

Either the project "axom" namespace (item 6a) or a namespace nested within the project namespace (item 7a) may be used, or both may be used. A closing brace ("}") is required to close each namespace declaration (items 6b and 7b) before the closing '#endif' for the header file include guard.

4.16 (Item 8) Forward declarations needed **must** appear in the appropriate namespace before any other statements (item 8).

4.17 (Item 9) All class and other type definitions **must** appear after header file inclusions and forward declarations. A proper class prologue **must** appear before the class definition. See 7 *Code Documentation* for details.

# 7.15.5 5 Source File Organization

The goal is to make it easy to find essential information in a file easily and quickly. Consistently-applied conventions for file organization can significantly improve user understanding and developer productivity.

#### Each source file should have an associated header file

5.1 Each source file **should** have an associated header file with a matching name, such as "Foo.hpp" for the source file "Foo.cpp".

Note: Exceptions: Test files may not require headers.

## Header file include order should follow rules for header files

5.2 The first header file inclusion in a source file **must** be the header file associated with the source file (when there is one). After that the rules for including headers in other headers apply. For example,

#include "MyAssociatedHeaderFile.hpp"
// Other header file inclusions...

See Organize header file contents for easy understanding for header file inclusion rules.

#### Avoid extraneous header file inclusions

5.2 Unnecessary header files **should not** be included in source files (i.e., headers not needed to compile the file standalone).

Such header file inclusions introduce spurious file dependencies, which may increases compilation time unnecessarily.

## Function order in source and header files should match

5.3 The order of functions implemented in a source file **should** match the order in which they appear in the associated header file.

This makes the methods easier to locate and compare with documentation in the header file.

#### Source file layout details

Content **must** be organized consistently in all source files. This section summarizes the recommended source file layout using numbers and text to illustrate the basic structure. Details about individual items are contained in the guidelines after the summary.

```
// (1) Axom copyright and release statement
// (2) Doxygen file prologue
// (3) Header file inclusions (only those that are NECESSARY)
#include "..."
// (4a) Axom project namespace declaration
namespace axom {
// (5a) Internal namespace (if used); e.g.,
namespace awesome {
// (6) Initialization of static variables and data members, if any; e.g.,
Foo* MyClass::s_shared_foo = 0;
// (7) Implementation of static class member functions, if any
// (8) Implementation of non-static class members and other methods
// (5b) Internal namespace closing brace (if needed)
} // awesome namespace closing brace
// (4b) Project namespace closing brace
} // axom namespace closing brace
```

5.4 (Item 1) Each source file must contain a comment section that includes the Axom copyright and release statement.

See 7 Code Documentation for details.

5.5 (Item 2) Each source file must begin with a Doxygen file prologue.

See 7 Code Documentation for details.

5.6 (Item 3) All necessary header file include statements **must** appear immediately after the copyright and release statement and before any implementation statements in the file.

Note: If a header is included in a header file, it should not be included in the associated source file.

5.7 (Items 4a, 4b, 5a, 5b) All contents in a source file **must** follow the same namespace inclusion pattern as its corresponding header file (See *Header file layout details*).

Either the main project namespace (item 4a) or internal namespace (item 5a) may be used, or both may be used. A closing brace ("}") is required to close each namespace declaration (items 4b and 5b).

5.8 (Item 6) Any static variables and class data members that are defined in a header file **must** be initialized in the associated source file before any method implementations.

5.9 (Items 7, 8) Static method implementations must appear before non-static method implementations.

# 7.15.6 6 Scope

#### Use namespaces to avoid name collisions

6.1 All Axom code must be included in the project namespace 'axom'; e.g.,:

```
namespace axom {
    // . . .
```

6.2 Each Axom component **must** define its own unique namespace within the "axom" namespace. All contents of each component **must** reside within that namespace.

#### Use namespaces to hide non-API code in header files

6.3 Code that must be appear in header files (e.g., templates) that is not intended to be part of a public interface, such as helper classes/structs and methods, **should** be placed in an internal namespace.

Common names for such namespaces include 'internal' (for implementations used only internally) and 'detailed' (for types, etc. used only internally). Any reasonable choice is acceptable; however, the choice **must** be the same within each Axom component.

Note that declaring helper classes/structs private within a class definition is another good option. See *Hide nested classes when possible* for details.

#### Use 'unnamed' namespace for hiding code in source files

6.4 Classes/structs and methods that are meant to be used only internally to a single source file **should** be placed in the 'unnamed' namespace to make them invisible outside the file.

This guarantees link-time name conflicts will not occur. For example:

```
namespace {
    void myInternalFunction();
}
```

### Apply the 'using directive' carefully

6.5 The 'using directive' **must not** be used in any header file.

Applying this directive in a header file leverages a bad decision to circumvent the namespace across every file that directly or indirectly includes that header file.

**Note:** This guideline implies that each type name appearing in a header file **must be fully-qualified** (i.e., using the namespace identifier and scope operator) if it resides in a different namespace than the contents of the file.

6.6 The 'using directive' **may** be used in a source file to avoid using a fully-qualified type name at each declaration. Using directives **must** appear after all "#include" directives in a source file.

6.7 When only parts of a namespace are used in an implementation file, only those parts **should** be included with a using directive instead of the entire namespace contents.

For example, if you only need the standard library vector container form the "std" namespace, it is preferable to use:

```
using std::vector;
```

rather than:

using namespace std;

## Use access qualifiers to control class interfaces

6.8 Class members **must** be declared in the following order:

- 1. "public"
- 2. "protected"
- 3. "private"

That is, order members using these access qualifiers in terms of "decreasing scope of visibility".

**Note:** Declaring methods before data members is preferred because methods are more commonly considered part of a class interface. Also, separating methods and data into their own access qualified sections usually helps make a class definition clearer.

6.9 Class data members **should** be "private". The choice to use "public" or "protected" data members **must** be scrutinized by other team members.

Information hiding is an essential part of good software engineering and private data is the best means for a class to preserve its invariants. Specifically, a class should maintain control of how object state can be modified to minimize side effects. In addition, restricting direct access to class data enforces encapsulation and facilitates design changes through refactoring.

## Use 'friend' and 'static' rarely

6.10 "Friend" declarations **should** be used rarely. When used, they **must** appear within the body of a class definition before any class member declarations. This helps make the friend relationship obvious.

Note that placing "friend" declarations before the "public:" keyword makes them private, which preserves encapsulation.

6.11 Static class members (methods or data) **must** be used rarely. In every case, their usage **should** be carefully reviewed by the team.

When it is determined that a static member is needed, it **must** appear first in the appropriate member section. Typically, static member functions **should** be "public" and static data members **should** be "private".

#### Hide nested classes when possible

6.12 Nested classes should be private unless they are part of the enclosing class interface.

For example:

```
class Outer
{
    // ...
private:
    class Inner
    {
        // ...
    };
};
```

When only the enclosing class uses a nested class, making it private does not pollute the enclosing scope needlessly. Furthermore, nested classes may be forward declared within the enclosing class definition and then defined in the implementation file of the enclosing class. For example:

```
class Outer
{
    class Inner; // forward declaration
    // use name 'Inner' in Outer class definition
};
// In Outer.cpp implementation file...
class Outer::Inner
{
    // Inner class definition
}
```

This makes it clear that the nested class is only needed in the implementation and does not clutter the class definition.

#### Limit scope of local variables

6.13 Local variables **should** be declared in the narrowest scope possible and as close to first use as possible.

Minimizing variable scope makes source code easier to comprehend and may have performance and other benefits. For example, declaring a loop index inside a for-loop statement such as:

for (int ii = 0; ...) {

is preferable to:

```
int ii;
...
for (ii = 0; ...) {
```

Beyond readability, this rule has benefits for thread safety, etc.

## Note:

Exception: When a local variable is an object, its constructor and destructor may be invoked every time a scope (such as a loop) is entered and exited, respectively.

Thus, instead of this:

```
for (int ii = 0; ii < 1000000; ++ii) {
   Foo f;
   f.doSomethingCool(ii);
}</pre>
```

it may be more efficient to do this:

```
Foo f;
for (int ii = 0; ii < 1000000; ++ii) {
    f.doSomethingCool(ii);
}</pre>
```

6.14 A local reference to any item in the global namespace (which should be rare if needed at all) **should** use the scope operator ("::") to make the fact that it resides in the global namespace clear.

For example:

```
int local_val = ::global_val;
```

# 7.15.7 7 Code Documentation

This section contains guidelines for content and formatting of code documentation mentioned in earlier sections. The aims of these guidelines are to:

- Document files, data types, functions, etc. consistently.
- Promote good documentation practices so that essential information is presented clearly and lucidly, and which do not over-burden developers.
- Generate source code documentation using the Doxygen system.

## Document only what's needed

7.1 Documentation **should** only include what is essential for users and other developers to easily understand code. Comments **should** be limited to describing constraints, pre- and post-conditions, and other issues that are important, but not obvious. Extraneous comments (e.g., documenting "the obvious") **should** be avoided.

Code that uses clear, descriptive names (functions, variables, etc.) and clear logical structure is preferable to code that relies on a lot of comments for understanding. To be useful, comments must be understood by others and kept current with the actual code. Generally, maintenance and understanding are better served by rewriting tricky, unclear code than by adding comments to it.

## Documenting new code vs. existing code

7.2 New source code **must** be documented following the guidelines in this section. Documentation of existing code **should** be modified to conform to these guidelines when appropriate.

7.3 Existing code documentation should be improved when its inadequate, incorrect, or unclear.

Note: When code is modified, documentation **must** be changed to reflect the changes.

## Write clear documentation

7.4 To make comment text clear and reduce confusion, code comments **should** be written in grammatically-correct complete sentences or easily understood sentence fragments.

## Documentation should be easy to spot

7.5 End-of-line comments **should not** be used to document code logic, since they tend to be less visible than other comment forms and may be difficult to format cleanly.

Short end-of-line comments **may** be useful for labeling closing braces associated with nested loops, conditionals, for scope in general, and for documenting local variable declarations.

7.6 All comments, except end-of-line comments, **should** be indented to match the indentation of the code they are documenting. Multiple line comment blocks **should** be aligned vertically on the left.

7.7 Comments **should** be clearly delimited from executable code with blank lines and "blocking characters" (see examples below) to make them stand out and, thus, improve the chances they will be read.

7.8 White space, such as blank lines, indentation, and vertical alignment **should** be used in comment blocks to enhance readability, emphasize important information, etc.

## General Doxygen usage

The Doxygen code documentation system uses C or C++ style comment sections with special markings and Doxygenspecific commands to extract documentation from source and header files. Although Doxygen provides many sophisticated documentation capabilities and can generate a source code manual in a variety of formats such as LaTeX, PDF, and HTML, these guidelines address only a small subset of Doxygen syntax. The goal of adhering to a small, simple set of documentation commands is that developers will be encouraged to build useful documentation when they are writing code.

## Brief vs. detailed comments

The Doxygen system interprets each documentation comment as either "brief" or "detailed".

- A brief comment is a concise statement of purpose for an item (usually no more than one line) and starts with the Doxygen command "\brief" (or "@brief"). Brief comments appear in summary sections of the generated documentation. They are typically seen before detailed comments when scanning the documentation; thus good brief comments make it easier to can or navigate a source code manual.
- A detailed comment is any comment that is not identified as 'brief'.

7.9 A "brief" description should be provided in the Doxygen comment section for each of the following items:

- A type definition (i.e., class, struct, typedef, enum, etc.)
- A macro definition
- A struct field or class data member
- A class member function declaration (in the header file class definition)
- An unbound function signature (in a header file)
- A function implementation (when there is no description in the associated header file)

7.10 Important information of a more lengthy nature (e.g., usage examples spanning multiple lines) **should** be provided for files, major data types and definitions, functions, etc. when needed. A detailed comment **must** be separated from a brief comment in the same comment block with a line containing no documentation text.

## **Doxygen comment blocks**

7.11 Doxygen comment blocks may use either JavaDoc, Qt style, or one of the C++ comment forms described below.

JavaDoc style comments consist of a C-style comment block starting with two \*'s, like this:

```
/**
* ...comment text...
*/
```

Qt style comments add an exclamation mark (!) after the opening of a C-style comment block, like this:

```
/*!
* ...comment text...
*/
```

For JavaDoc or Qt style comments, the asterisk characters ("\*") on intermediate lines are optional, but encouraged.

C++ comment block forms start each line with an additional slash:

```
/// ...comment text... ///
```

or an exclamation mark:

```
//!
//! ...comment text...
//!
```

For these C++ style comment forms, the comment delimiter is required on each line.

7.12 A consistent Doxygen comment block style **must** be used within a component.

7.13 Doxygen comment blocks **must** appear immediately before the items they describe; i.e., no blank lines between comment and documented item. This insures that Doxygen will properly associate the comment with the item.

## **Doxygen inline comments**

7.14 Inline Doxygen comments may be used for class/struct data members, enum values, function arguments, etc.

When inline comments are used, they **must** appear after the item **on the same line** and **must** use the following syntax:

/\*!< ...comment text... \*/

Note that the "<" character must appear immediately after the opening of the Doxygen comment (with no space before). This tells Doxygen that the comment applies to the item immediately preceding the comment. See examples in later sections.

7.15 When an item is documented using the inline form, the comment should not span multiple lines.

## Copyright and release statement

7.16 Each file **must** contain a comment section that includes the project software release information (using whichever comment characters are appropriate for the language the file is written in). In the interest of brevity, the complete

release statement is summarized here to show the essential information. The full version can be found in any of the project files.

Note: Change this when we release the code.

```
/*
 * Copyright (c) 2017-2023, Lawrence Livermore National Security, LLC.
 * Produced at the Lawrence Livermore National Laboratory.
 *
 * All rights reserved.
 *
 * This source code cannot be distributed without permission and
 * further review from Lawrence Livermore National Laboratory.
 */
```

See *Header file layout details* and *Source file layout details* for guidelines on placement of copyright and release statement in header and source files, respectively.

## **File documentation**

7.17 Each header file that declares a global type, method, etc. **must** have a Doxygen file prologue similar to the following:

**Note:** Doxygen requires that a file itself must be documented for documentation to be generated for any global item (global function, typedef, enum, etc.) defined in the file.

See *Header file layout details* and *Source file layout details* for guidelines on placement of file prologue in header and source files, respectively.

## Brief and detailed comments

7.18 A brief statement of purpose for the file **should** appear as the first comment after the file command. If included, the brief statement, **must** be preceded by the "\brief" command.

7.19 Any detailed notes about the file **may** be included after the brief comment. If this is done, the detailed comments **must** be separated from the brief statement by a line containing no documentation text.

## **Type documentation**

7.20 Each type and macro definition appearing in a header file **must** have a Doxygen type definition comment prologue immediately before it. For example

**Note:** Doxygen requires that a compound entity, such as a class, struct, etc. be documented in order to document any of its members.

## **Brief and detailed comments**

7.21 A brief statement describing the type **must** appear as the first text comment using the Doxygen command "\brief".

7.22 Important details about the item **should** be included after the brief comment and, if included, **must** be separated from the brief comment by a blank line.

## **Cross-references and caveats**

7.23 Cross-references to other items, such as other related types **should** be included in the prologue to enhance the navigability of the documentation.

The Doxygen command "\sa" (for "see also") **should** appear before each such cross-reference so that links are generated in the documentation.

7.24 Caveats or limitations about the documented type **should** be noted using the "\warning" Doxygen command as shown above.

## **Function documentation**

7.25 Each unbound function **should** be be documented with a function prologue in the header file where its prototype appears or in a source file immediately preceding its implementation.

7.26 Since C++ class member functions define the class interface, they **should** be documented with a function prologue immediately preceding their declaration in the class definition.

## **Example function documentation**

The following examples show two function prologue variations that may be used to document a method in a class definition. The first shows how to document the function arguments in the function prologue.

The second example shows how to document the function argument inline.

Note that the first example uses the "" character to identify Doxygen commands; the second uses "@".

## **Brief and detailed comments**

7.27 A brief statement of purpose for a function must appear as the first text comment after the Doxygen command "\brief" (or "@brief").

7.28 Any detailed function description, when included, **must** appear after the brief comment and **must** be separated from the brief comment by a line containing no text.

## **Return values**

7.29 If the function has a non-void return type, the return value **should** be documented in the prologue using the Doxygen command "\return" (or "@return") preceding a description of the return value.

Functions with "void" return type and C++ class constructors and destructors **should not** have such documentation.

## Arguments

7.30 Function arguments **should** be documented in the function prologue or inline (as shown above) when the intent or usage of the arguments is not obvious.

The inline form of the comment may be preferable when the argument documentation is short. When a longer description is provided (such as when noting the range of valid values, error conditions, etc.) the description **should** be placed within the function prologue for readability. However, the two alternatives for documenting function arguments **must not** be mixed within the documentation of a single function to reduce confusion.

In any case, superfluous documentation should be avoided. For example, when there are one or two arguments and their meaning is obvious from their names or the description of the function, providing no comments is better than cluttering the code by documenting the obvious. Comments that impart no useful information are distracting and less helpful than no comment at all.

7.31 When a function argument is documented in the prologue comment section, the Doxygen command "param" **should** appear before the comment as in the first example above.

7.32 The "in/out" status of each function argument should be documented.

The Doxygen "param" command supports this directly by allowing such an attribute to be specified as "param[in]", "param[out]", or "param[in,out]". Although the inline comment form does not support this, such a description **should** be included; e.g., by using "[in]", "[out]", or "[in,out]" in the comment.

## **Grouping small functions**

7.33 Short, simple functions (e.g., inline methods) **may** be grouped together and documented with a single descriptive comment when this is sufficient.

An example of Doxygen syntax for such a grouping is:

```
//@{
//! @name Setters for data members
void setMember1(int arg1) { m_member1 = arg1; }
void setMember2(int arg2) { m_member2 = arg2; }
//@}
```

#### Header file vs. source file documentation

7.34 Important implementation details (vs. usage detailed) about a function **should** be documented in the source file where the function is implemented, rather than the header file where the function is declared.

Header file documentation **should** include only purpose and usage information germane to an interface. When a function has separate implementation documentation, the comments **must not** contain Doxygen syntax. Using Doxygen syntax to document an item in more than one location (e.g., header file and source file) can cause undesired Doxygen formatting issues and potentially confusing documentation.

A member of a class may be documented as follows in the source file for the class as follows (i.e., no Doxygen comments):

#### Data member documentation

7.35 Each struct field or class data member **should** have a descriptive comment indicating its purpose.

This comment may as appear as a prologue before the item, such as:

```
/*!
 * \brief Brief statement describing the input mode...
 *
 * Optional detailed information about the input mode...
 */
int m_input_mode;
```

or, it may appear after the item as an inline comment such as:

```
int m_input_mode; /*!< 

 brief Brief statement describing the input mode....
 \hookrightarrow \star /
```

#### **Brief and detailed comments**

7.36 Regardless of which documentation form is used, a brief description **must** be included using the Doxygen command "\brief" (or "@brief").

7.37 Any detailed description of an item, if included, **must** appear after the brief comment and be separated from the brief comment with a line containing no documentation text.

When a detailed comment is provided, or the brief statement requires more than one line, the prologue comment form **should** be used instead of the inline form to make the documentation easier to read.

## Grouping data members

7.38 If the names of data members are sufficiently clear that their meaning and purpose are obvious to other developers (which should be determined in a code review), then the members **may** be grouped together and documented with a single descriptive comment.

An example of Doxygen syntax for such a grouping is:

```
//@{
//! @name Data member description...
int m_member1;
int m_member2;
...
//@}
```

## Summary of common Doxygen commands

This Section provides an overview of commonly used Doxygen commands. Please see the Doxygen guide for more details and information about other commands.

Note that to be processed properly, Doxygen commands **must** be preceded with either "" or "@" character. For brevity, we use "" for all commands described here.

- **\brief** The "brief" command is used to begin a brief description of a documented item. The brief description ends at the next blank line.
- **\file** The "file" command is used to document a file. Doxygen requires that to document any global item (function, typedef, enum, etc.), the file in which it is defined **must be** documented.
- **\name** The "name" command, followed by a name containing no blank spaces, is used to define a name that can be referred to elsewhere in the documentation (via a link).
- **\param** The "param" command documents a function parameter/argument. It is followed by the parameter name and description. The "\param" command can be given an optional attribute to indicate usage of the function argument; possible values are "[in]", "[out]", and "[in,out]".
- \return The "return" command is used to describe the return value of a function.
- **\sa** The "sa" command (i.e., "see also") is used to refer (and provide a link to) another documented item. It is followed by the target of the reference (e.g., class/struct name, function name, documentation page, etc.).
- @{,@} These two-character sequences begin and end a grouping of documented items. Optionally, the group can be given a name using the "name" command. Groups are useful for providing additional organization in the documentation, and also when several items can be documented with a single description (e.g., a set of simple, related functions).
- **\verbatim, \endverbatim** The "verbatim/endverbatim" commands are used to start/stop a block of text that is to appear exactly as it is typed, without additional formatting, in the generated documentation.
- -, -# The "-" and "-#" symbols begin an item in a bulleted list or numbered list, respectively. In either case, the item ends at the next blank line or next item.
- **\b**, **\e** These symbols are used to make the next word bold or emphasized/italicized, respectively, in the generated documentation.

# 7.15.8 8 Design and Implement for Correctness and Robustness

The guidelines in this section describe various software design and implementation practices that help enforce correctness and robustness and avoid mis-interpretation or confusion by others.

## Keep it simple...

8.1 Simplicity, clarity, ease of modification and extension **should** always be a main goal when writing new code or changing existing code.

8.2 Each entity (class, struct, variable, function, etc.) should embody one clear, well-defined concept.

The responsibilities of an entity may increase as it is used in new and different ways. However, changes that divert it from its original intent **should** be avoided. Also, large, monolithic entities that provide too much functionality or which include too many concepts tend to increase code coupling and complexity and introduce undesirable side effects. Smaller, clearly constrained objects are easier to write, test, maintain, and use correctly. Also, small, simple objects tend to get used more often and reduce code redundancy.

## Avoid global and static data

8.3 Global, complex, or opaque data sharing **should not** be used. Shared data increases coupling and contention between different parts of a code base, which makes maintenance and modification difficult.

8.4 Static or global variables of class type **must not** be used.

Due to indeterminate order of construction, their use may cause bugs that are very hard to find. Static or global variables that are pointers to class types **may** be used and must be initialized properly in a single source file.

## Avoid macros and magic numbers for constants

8.5 Preprocessor macros **should not** be used when there is a better alternative, such as an inline function or a constant variable definition.

For example, this:

```
const double PI = 3.1415926535897932384626433832;
```

is preferable to this:

#define PI (3.1415926535897932384626433832)

Macros circumvent the ability of a compiler to enforce beneficial language concepts such as scope and type safety. Macros are also context-specific and can produce errors that cannot be understood easily in a debugger. Macros **should be used only** when there is no better choice for a particular situation.

8.6 Hard-coded numerical constants and other "magic numbers" **must not** be used directly in source code. When such values are needed, they **should** be declared as named constants to enhance code readability and consistency.

## Avoid issues with compiler-generated class methods

The guidelines in this section apply to class methods that may be *automatically generated* by a compiler, including constructors, destructors, copy, and move methods. Developers should be aware of the conditions under which compilers will and will not generate these methods. Developers should also be aware of when compiler-generated methods suffice and when they do not. After providing some guidelines, we discuss standard C++ rules that compilers follow for

generating class methods when they are not explicitly defined. See Understand standard rules for compiler-generated methods.

The most important cases to pay attention to involve the destructor, copy constructor, and copy-assignment operator. Classes that provide these methods, either explicitly or compiler-generated, are referred to as *copyable*. Failing to follow the rules for these methods can be damaging due to errors or unexpected behavior. Rules involving the move constructor and move-assignment operator are less important since they mostly affect efficiency and not correctness. Copy operations can be used to accomplish the same end result as move operations, just less efficiently. Move semantics are an important optimization feature of C++. The C++11 standard requires compilers to use move operations instead of copy operations when certain conditions are fulfilled. Classes that provide move operations, either explicitly or compiler-generated, are referred to as *movable*.

## **Rule of three**

8.7 Each class **must** follow the *Rule of Three* which states: if the destructor, copy constructor, or copy-assignment operator is explicitly defined, then the others **must** be defined.

Compiler-generated and explicit versions of these methods **must not** be mixed. If a class requires one of these methods to be implemented, it almost certainly requires all three to be implemented.

This rule helps guarantee that class resources are managed properly. C++ copies and copy-assigns objects of user-defined types in various situations (e.g., passing/returning by value, container manipulations, etc.). These special member functions will be called, if accessible. If they are not user-defined, they are implicitly-defined by the compiler.

Compiler-generated special member functions can be incorrect if a class manages a resource whose handle is an object of non-class type. Consider a class data member which is a bare pointer to an object. The compiler-generated class destructor will not free the object. Also, the compiler-generated copy constructor and copy-assignment operator will perform a "shallow copy"; i.e., they will copy the value of the pointer without duplicating the underlying resource.

Neglecting to free a pointer or perform a deep copy when those operations are expected can result in serious logic errors. Following the Rule of Three guards against such errors. On the rare occasion these actions are intentional, a programmer-written destructor, copy constructor, and copy-assignment operator are ideal places to document intent of design decisions.

## Restrict copying of non-copyable resources

8.8 A class that manages non-copyable resources through non-copyable handles, such as pointers, **should** declare the copy methods private and and leave them unimplemented.

When the intent is that such methods should never be called, this is a good way to help a compiler to catch unintended usage. For example:

```
class MyClass
{
    // ...
private:
    DISABLE_DEFAULT_CTOR(MyClass);
    DISABLE_COPY_AND_ASSIGNMENT(MyClass);
    // ...
};
```

When code does not have access to the private members of a class tries to use such a method, a compiletime error will result. If a class does have private access and tries to use one of these methods an link-time error will result.

This is another application of the "Rule of Three".

Please see 10 Common Code Development Macros, Types, etc. for more information about the macros used in this example to disable compiler-generated methods.

**Note:** Exception: If a class inherits from a base class that declares these methods private, the subclass need not declare the methods private. Including comments in the derived class header indicating that the the parent class enforces the non-copyable properties of the class is helpful.

#### Rely on compiler-generated methods when appropriate

8.9 When the compiler-generated methods are appropriate (i.e., correct and sufficiently fast), the default constructor, copy constructor, destructor, and copy assignment **may** be left undeclared. In this case, it is often helpful to add comments to the class header file indicating that the compiler-generated versions of these methods will be used.

8.10 If a class is default-constructable and has POD ("plain old data") or pointer data members, a default constructor **should** be provided explicitly and its data members **must** be initialized explicitly if a default constructor is provided. A compiler-generated default constructor will not initialize such members, in general, and so will leave a constructed object in an undefined state.

For example, the following class should provide a default constructor and initialize its data members in it:

```
class MyClass
{
    MyClass();
    // ...
private:
    double* m_dvals;
    int[] m_ivals;
};
```

#### Functors should always be copyable

8.11 By convention, a functor class **should** have a copy constructor and copy-assignment operator.

Typically, the compiler-generated versions are sufficient when the class has no state or non-POD data members. Since such classes are usually small and simple, the compiler-generated versions of these methods **may** be used without documenting the use of default value semantics in the functor definition.

For example:

```
class MyFunctor
{
    // Compiler-generated copy ctor and copy assignment sufficient
private:
    DIABLE_DEFAULT_CTOR(MyFunctor); // prevent default construction
```

(continues on next page)

```
(continued from previous page)
// ...
};
```

Note that in this example, the default constructor is disabled to prevent default construction. This can help prevent programming errors when object state must be fully initialialized on construction. For more information about common Axom macros, see 10 Common Code Development Macros, Types, etc..

## Understand standard rules for compiler-generated methods

This section provides some background information related to the guidelines in the previous section. There, we provide guidelines that help to decide when to define class methods that may be generated automatically by a compiler and when relying on compiler-generated versions suffices. Here, we describe the conditions under which compilers generate methods automatically.

Consider the following simple class:

```
class MyClass
{
  public:
    int x;
};
```

How many methods does it have? None?

Actually, MyClass may have as many as **six** methods depending on how it is used: a default constructor, destructor, copy constructor, copy-assignment operator, move constructor, and move-assignment operator. Any of these may be generated by a compiler.

**Note:** See *11 Portability, Compilation, and Dependencies* for discussion about using C++11 features such as *move semantics*.

C++ compiler rules for generating class member functions are:

- The parameter-less default constructor is generated if a class does not define *any* constructor and all base classes and data members are default-constructable. This means that once you declare a copy constructor (perhaps to disable the automatically provided one), the compiler will not supply a default constructor.
- The destructor is automatically supplied if possible, based on the members and the base classes.
- A copy constructor is generated if all base classes and members are copy-constructable. Note that reference members are copy-constructable.
- The copy-assignment operator is generated if all base classes and members are copy-assignable. For this purpose, reference members are not considered copy-assignable.
- A move constructor is supplied unless the class has any of the following: a user-defined copy constructor, copyassignment operator, move-assignment operator, or destructor. If the move constructor cannot be implemented because not all base classes or members are move-constructable, the supplied move constructor will be defined as deleted.
- A move-assignment operator is generated under the same conditions as the move constructor.

The importance of understanding these rules and applying the guidelines in the previous section is underscored by the fact that compiler-generated methods may have different behaviors depending on how they are used. Here we provide some examples based on MyClass defined above.

If MyClass has a user-defined constructor, then

MyClass item1;

#### and

```
MyClass item2 = MyClass();
```

will both call the user-defined default constructor "MyClass()" and there is only one behavior.

However, if MyClass relies on the compiler-generated constructor

MyClass item1;

performs default initialization, while

MyClass item2 = MyClass();

#### performs value initialization.

Default initialization calls the constructors of any base classes, and nothing else. Since constructors for intrinsic types do not do anything, that means all member variables will have garbage values; specifically, whatever values happen to reside in the corresponding addresses.

Value initialization also calls the constructors of any base classes. Then, one of two things happens:

- If MyClass is a POD class (all member variables are either intrinsic types or classes that only contain intrinsic types and have no user-defined constructor/destructor), all data is initialized to 0.
- If MyClass is not a POD class, the constructor does not touch any data, which is the same as default initialization (so member variables have garbage values unless explicitly constructed otherwise).

Other points worth noting:

- Intrinsic types, such as int, float, bool, pointers, etc. have constructors that do nothing (not even initialize to zero), destructors that do nothing, and copy constructors and copy assignment-ers that blindly copy bytes.
- Comparison operators, such as "==" or "!=" are never automatically generated by a compiler, even if all base classes and members are comparable.

#### Initializing and copying class members

#### Initialize all members at construction

8.12 Class type variables **should** be defined using direct initialization instead of copy initialization to avoid unwanted and spurious type conversions and constructor calls that may be generated by compilers.

For example, use:

std::string name("Bill");

instead of:

std::string name = "Bill";

or:

```
std::string name = std::string("Bill");
```

8.13 Each class data member **must** be initialized (using default values when appropriate) in every class constructor. That is, an initializer or initialization **must** be provided for each class data member so that every object is in a well-defined state upon construction.

Generally, this requires a user-defined default constructor when a class has POD members. Do not assume that a compiler-generated default constructor will leave any member variable in a well-defined state.

**Note:** Exception: A class that has no data members, including one that is derived from a base class with a default constructor that provides full member initialization, does not require a user-defined default constructor since the compiler-generated version will suffice.

## Know when to use initialization vs. assignment

8.14 Data member initialization **should** be used instead of assignment in constructors, especially for small classes. Initialization prevents needless run-time work and is often faster.

8.15 When using initialization instead of assignment to set data member values in a constructor, data members **should** always be initialized in the order in which they appear in the class definition.

Compilers adhere to this order regardless of the order that members appear in the class initialization list. So you may as well agree with the compiler rules and avoid potential errors that could result when one member depends on the state of another.

8.16 For classes with complex data members, assignment within the body of the constructor may be preferable.

If the initialization process is sufficiently complex, it **may** be better to initialize (i.e., assign) member objects in a method that is called after object creation, such as "init()".

## Use the copy-and-swap idiom

8.17 A user-supplied implementation of a class copy-assignment operator **should** check for assignment to self, **must** copy all data members from the object passed to operator, and **must** return a reference to "\*this".

The *copy-and-swap* idiom **should** be used.

## Initializing, copying, and inheritance

8.18 A constructor **must not** call a virtual function on any data member object since an overridden method defined in a subclass cannot be called until the object is fully constructed.

There is no general guarantee that data members are fully-created before a constructor exits.

8.19 All constructors and copy operations for a derived class **must** call the necessary constructors and copy operations for each of its base classes to insure that each object is properly allocated and initialized.

## Prefer composition to inheritance

8.20 Class composition **should** be used instead of inheritance to extend behavior.

Looser coupling between objects is typically more flexible and easier to maintain and refactor.

## Keep inheritance relationships simple

8.21 Class hierarchies **should** be designed so that subclasses inherit from abstract interfaces; i.e., pure virtual base classes.

Inheritance is often done to reuse code that exists in a base class. However, there are usually better design choices to achieve reuse. Good object-oriented use of inheritance is to reuse existing *calling* code by exploiting base class interfaces using polymorphism. Put another way, "interface inheritance" should be used instead of "implementation inheritance".

8.22 Deep inheritance hierarchies; i.e., more than 2 or 3 levels, **should** be avoided.

8.23 Multiple inheritance should be restricted so that only one base class contains methods that are not "pure virtual".

8.24 "Private" and "protected" inheritance **must not** be used unless you absolutely understand the ramifications of such a choice and are sure that it will not create design and implementation problems.

Such a choice **must** be reviewed with team members. There almost always exist better alternatives.

## Design for/against inheritance

8.25 One **should not** inherit from a class that was not designed to be a base class; e.g., if it does not have a virtual destructor.

Doing so is bad practice and can cause problems that may not be reported by a compiler; e.g., hiding base class members. To add functionality, one **should** employ class composition rather than by "tweaking" an existing class.

8.26 The destructor of a class that is designed to be a base class **must** be declared "virtual".

However, sometimes a destructor should not be declared virtual, such as when deletion through a pointer to a base class object should be disallowed.

## Use virtual functions responsibly

8.27 Virtual functions **should** be overridden responsibly. That is, the pre- and post-conditions, default arguments, etc. of the virtual functions should be preserved.

Also, the behavior of an overridden virtual function **should not** deviate from the intent of the base class. Remember that derived classes are subsets, not supersets, of their base classes.

8.28 Inherited non-virtual methods must not be overloaded or hidden.

8.29 A virtual function in a base class **should only** be implemented in the base class if its behavior is always valid default behavior for *any* derived class.

8.30 If a method in a base class is not expected to be overridden in any derived class, then the method **should not** be declared virtual.

8.31 If each derived class has to provide specific behavior for a base class virtual function, then it **should** be declared *pure virtual*.

8.32 Virtual functions **must not** be called in a class constructor or destructor. Doing so is undefined behavior. Even if it seems to work correctly, it is fragile and potentially non-portable.

## **Inline functions**

Function inlining is a compile time operation and the full definition of an inline function must be seen wherever it is called. Thus, the implementation of every function to be inlined must be provided in a header file.

Whether or not a function implemented in a header file is explicitly declared inline using the "inline" keyword, the compiler decides if the function will be inlined. A compiler will not inline a function that it considers too long or too complex (e.g., if it contains complicated conditional logic). When a compiler inlines a function, it replaces the function call with the body of the function. Most modern compilers do a good job of deciding when inlining is a good choice.

It is possible to specify function attributes and compiler flags that can force a compiler to inline a function. Such options should be applied with care to prevent excessive inlining that may cause executable code bloat and/or may make debugging difficult.

## Note: When in doubt, don't use the "inline" keyword and let the compiler decide whether to inline a function.

## Inline short, simple functions

8.33 Simple, short frequently called functions, such as accessors, that will almost certainly be inlined by most compilers **should** be implemented inline in header files.

## Only inline a class constructor when it makes sense

8.34 Class constructors **should not** be inlined in most cases.

A class constructor implicitly calls the constructors for its base classes and initializes some or all of its data members, potentially calling more constructors. If a constructor is inlined, the construction and initialization needed for its members and bases will appear at every object declaration.

**Note:** Exception: A class/struct that has only POD members, is not a subclass, and does not explicitly declare a destructor, can have its constructor safely inlined in most cases.

## Do not inline virtual methods

8.35 Virtual functions **must not** be inlined due to polymorphism.

For example, do not declare a virtual class member function as:

inline virtual void foo() { }

In most circumstances, a virtual method cannot be inlined because a compiler must do runtime dispatch on a virtual method when it doesn't know the complete type at compile time.

Note: Exception: It is safe to define an empty destructor inline in an abstract base class with no data members.

**Important:** Should we add something about C++11 'final' keyword???

#### Function and operator overloading

#### There's a fine line between clever and...

8.36 Operator overloading **must not** be used to be clever to the point of obfuscation and cause others to think too hard about an operation. Specifically, an overloaded operator must preserve "natural" semantics by appealing to common conventions and **must** have meaning similar to non-overloaded operators of the same name.

Overloading operators can be beneficial, but **should not** be overused or abused. Operator overloading is essentially "syntactic sugar" and an overloaded operator is just a function like any other function. An important benefit of overloading is that it often allows more appropriate syntax that more easily communicates the meaning of an operation. The resulting code can be easier to write, maintain, and understand, and it may be more efficient since it may allow the compiler to take advantage of longer expressions than it could otherwise.

## **Overload consistently**

8.37 Function overloading must not be used to define functions that do conceptually different things.

Someone reading declarations of overloaded functions should be able to assume (and rightfully so!) that functions with the same name do something very similar.

8.38 If an overloaded virtual method in a base class is overridden in a derived class, all overloaded methods with the same name in the base class **must** be overridden in the derived class.

This prevents unexpected behavior when calling such member functions. Remember that when a virtual function is overridden, the overloads of that function in the base class **are not visible** to the derived class.

## **Common operators**

8.39 Both boolean operators "==" and "!=" should be implemented if one of them is.

For consistency and correctness, the "!=" operator **should** be implemented using the "==" operator implementation. For example:

```
bool MyClass::operator!= (const MyClass& rhs)
{
   return !(this == rhs);
}
```

8.40 Standard operators, such as "&&", "||", and "," (i.e., comma), **must not** be overloaded.

Built-in versions of these operators are typically treated specially by a compiler. Thus, programmers cannot implement their full semantics. This can cause confusion. For example, the order of operand evaluation cannot be guaranteed when overloading operators "&&" or "II". This may cause problems as someone may write code that assumes that evaluation order is the same as the built-in versions.

## **Function arguments**

# Consistent argument order makes interfaces easier to use

8.41 Function arguments **must** be ordered similarly for all routines in an Axom component.

Common conventions are either to put all input arguments first, then outputs, or vice versa. Input and output arguments **must not** be mixed in a function signature. Parameters that are both input and output

can make the best choice unclear. Conventions consistent with related functions **must** always be followed. When adding a new parameter to an existing method, the established ordering convention **must** be followed.

Note: When adding an argument to an existing method, do not just stick it at the end of the argument list.

#### Pointer and reference arguments and const

8.42 Each function argument that is not a built-in type (i.e., int, double, char, etc.) **should** be passed either by reference or as a pointer to avoid unnecessary copies.

8.43 Each function reference or pointer argument that is not changed by the function **must** be declared "const".

#### Always name function arguments

8.44 Each argument in a function declaration **must** be given a name that exactly matches the function implementation.

For example, use:

```
void computeSomething(int op_count, int mode);
```

not:

```
void computeSomething(int, int);
```

#### **Function return points**

8.45 Each function should have exactly one return point to make control logic clear.

Functions with multiple return points tend to be a source of errors when trying to understand or modify code, especially if there are multiple return points within a scope. Such code can always be refactored to have a single return point by using local scope boolean variables and/or different control logic.

A function **may** have two return points if the first return statement is associated with error condition check, for example. In this case, the error check **should** be performed at the start of the function body before other statements are reached. For example, the following is a reasonable use of two function return points because the error condition check and the return value for successful completion are clearly visible:

```
int computeSomething(int in_val)
{
    if (in_val < 0) { return -1; }
    // ...rest of function implementation...
    return 0;
}</pre>
```

**Note:** Exception. If multiple return points actually fit well into the logical structure of some code, they **may** be used. For example, a routine may contain extended if/else conditional logic with several "if-else" clauses. If needed, the code may be more clear if each clause contains a return point.

## Proper type usage

8.46 The "bool" type **should** be used instead of "int" for boolean true/false values.

8.47 The "string" type should be used instead of "char\*".

The string type supports and optimizes many character string manipulation operations which can be errorprone and less efficient if implemented explicitly using "char\*" and standard C library functions. Note that "string" and "char\*" types are easily interchangeable, which allows C++ string data to be used when interacting with C routines.

8.48 An enumeration type should be used instead of macro definitions or "int" data for sets of related constant values.

Since C++ enums are distinct types with a compile-time specified set of values, there values cannot be implicitly cast to integers or vice versa -a "static\_cast" operator must be used to make the conversion explicit. Thus, enums provide type and value safety and scoping benefits.

In many cases, the C++11 *enum class* construct **should** be used since it provides stronger type safety and better scoping than regular enum types.

## **Templates**

8.49 A class or function **should** only be made a template when its implementation is independent of the template type parameter.

Note that class member templates (e.g., member functions that are templates of a class that is not a template) are often useful to reduce code redundancy.

8.50 Generic templates that have external linkage **must** be defined in the header file where they are declared since template instantiation is a compile time operation. Implementations of class templates and member templates that are non-trivial **should** be placed in the class header file after the class definition.

#### Use const to enforce correct usage

8.51 The "const" qualifier **should** be used for variables and methods when appropriate to clearly indicate usage and to take advantage of compiler-based error-checking. For example, any class member function that does not change the state of the object on which it is called **should** be declared "const"

Constant declarations can make code safer and less error-prone since they enforce intent at compile time. They also improve code understanding because a constant declaration clearly indicates that the state of a variable or object will not change in the scope in which the declaration appears.

8.52 Any class member function that does not change a data member of the associated class **must** be declared "const".

This enables the compiler to detect unintended usage.

8.53 Any class member function that returns a class data member that should not be changed by the caller **must** be declared "const" and **must** return the data member as a "const" reference or pointer.

Often, both "const" and non-"const" versions of member access functions are needed so that callers may declare the variable that holds the return value with the appropriate "const-ness".

#### Casts and type conversions

#### Avoid C-style casts, const\_cast, and reinterpret\_cast

8.54 C-style casts **must not** be used.

All type conversions **must** be done explicitly using the named C++ casting operators; i.e., "static\_cast", "const\_cast", "dynamic\_cast", "reinterpret\_cast".

8.55 The "const\_cast" operator should be avoided.

Casting away "const-ness" is usually a poor programming decision and can introduce errors.

**Note:** Exception: It may be necessary in some circumstances to cast away const-ness, such as when calling constincorrect APIs.

8.56 The "reinterpret\_cast" must not be used unless absolutely necessary.

This operator was designed to perform a low-level reinterpretation of the bit pattern of an operand. This is needed only in special circumstances and circumvents type safety.

#### Use the explicit qualifier to avoid unwanted conversions

8.57 A class constructor that takes a single *non-default* argument, or a single argument with a *default* value, **must** be declared "explicit".

This prevents compilers from performing unexpected (and, in many cases, unwanted!) implicit type conversions. For example:

class MyClass
{
 public:
 explicit MyClass(int i, double x = 0.0);
};

Note that, without the explicit declaration, an implicit conversion from an integer to an object of type MyClass could be allowed. For example:

```
MyClass mc = 2;
```

Clearly, this is confusing. The "explicit" keyword forces the following usage pattern:

MyClass mc(2);

to get the same result, which is much more clear.

#### Memory management

#### Allocate and deallocate memory in the same scope

8.58 Memory should be deallocated in the same scope in which it is allocated.

8.59 All memory allocated in a class constructor **should** be deallocated in the class destructor.

Note that the intent of constructors is to acquire resources and the intent of destructors is to free those resources.

8.60 Pointers **should** be set to null explicitly when memory is deallocated. This makes it easy to check pointers for "null-ness" when needed.

#### Use new/delete consistently

8.61 Data managed exclusively within C++ code **must** be allocated and deallocated using the "new" and "delete" operators.

The operator "new" is type-safe, simpler to use, and less error-prone than the "malloc" family of C functions. C++ new/delete operators **must not** be combined with C malloc/free functions.

8.62 Every C++ array deallocation statement must include "[]" (i.e., "delete[]") to avoid memory leaks.

The rule of thumb is: when "[]" appears in the allocation, then "[]" **must** appear in the corresponding deallocation statement.

# 7.15.9 9 Code Formatting

#### **Conditional statements and loops**

9.1 Curly braces should be used in all conditionals, loops, etc. even when the content inside the braces is a "one-liner".

This helps prevent coding errors and misinterpretation of intent. For example, this:

```
if (done) { ... }
```

is preferable to this:

```
if (done) ...
```

9.2 One-liners may be used for "if" conditionals with "else/else if" clauses when the resulting code is clear.

For example, either of the following styles **may** be used:

```
if (done) {
    id = 3;
} else {
    id = 0;
}
```

or:

if (done) { id = 3; } else { id = 0; }

9.3 Complex "if/else if" conditionals with many "else if" clauses should be avoided.

Such statements can always be refactored using local boolean variables or "switch" statements. Doing so often makes code easier to read and understand and may improve performance.

9.4 An explicit test for zero/nonzero **must** be used in a conditional unless the tested quantity is a boolean or pointer type.

For example, a conditional based on an integer value should use:

**if** (num\_lines != 0) { ... }

not:

**if** (num\_lines) { ... }

## White space and code alignment

Most conventions for indentation, spacing and code alignment preferred by the team are enforced by using the *clang-format* tool.

There are several build system targets related to code formatting grouped under the *check* and *style* targets. The former verify that the code is properly formatted, while the latter modify source files to conform to axom's rules.

**Important:** Axom's *style* targets modify source files. Please ensure that you've committed/staged all your changes before running them.

**Tip:** When axom is configured to use the *make*-based generator, the entire codebase can be formatted by running make clangformat\_style from the build directory. Similarly, one can verify that the code if properly formatted by running make clangformat\_check. There are also component-specific variants for these targets, e.g. for axom's *core* component, we have core\_clangformat\_style and core\_clangformat\_check.

Not all preferred formatting conventions are supported by *clang-format*. The following guidelines provide additional recommendations to make code easier to read and understand.

## White space enhances code readability

9.5 Blank lines and indentation **should** be used throughout code to enhance readability.

Examples of helpful white space include:

- Between operands and operators in arithmetic expressions.
- After reserved words, such as "while", "for", "if", "switch", etc. and before the parenthesis or curly brace that follows.
- After commas separating arguments in functions.
- After semi-colons in for-loop expressions.
- · Before and after curly braces in almost all cases.

9.6 White space **must not** appear between a function name and the opening parenthesis to the argument list. In particular, if a function call is broken across source lines, the break **must not** come between the function name and the opening parenthesis.

9.7 Tabs **must not** be used for indentation since this can be problematic for developers with different text editor settings.

#### Vertical alignment helps to show scope

9.8 When function arguments (in either a declaration or implementation) appear on multiple lines, the arguments **should** be vertically aligned for readability.

9.9 All statements within a function body should be indented within the surrounding curly braces.

9.10 All source lines in the same scope **should** be vertically aligned. Continuation of previous lines **may** be indented if it make the code easier to read.

#### Break lines where it makes sense

9.11 When a line is broken at a comma or semi-colon, it **should** be broken after the comma or semi-colon, not before. This helps make it clear that the statement continues on the next line.

9.12 When a source line is broken at an arithmetic operator (i.e., +, -, etc.), it **should** be broken after the operator, not before.

## Use parentheses for clarity

9.13 Parentheses **should** be used in non-trivial mathematical and logical expressions to clearly indicate structure and intended order of operations. Do not assume everyone who reads the code knows all the rules for operator precedence.

# 7.15.10 10 Common Code Development Macros, Types, etc.

This section provides guidelines for consistent use of macros and types defined in Axom components, such as "axom\_utils" and "slic", and in our build system that we use in day-to-day code development.

**Important:** Code that is guarded with macros described in this section **must not** change the *externally-observable* execution behavior of the code.

The macros are intended to help users and developers avoid unintended or potentially erroneous usage, etc. not confuse them.

## **Unused variables**

10.2 To silence compiler warnings and express variable usage intent more clearly, macros in the *AxomMacros.hpp* header file in the source include directory **must** be used when appropriate. For example,:

```
void my_function(int x, int AXOM_DEBUG_PARAM(y))
{
    // use variable y only for debug compilation
}
```

Here, the *AXOM\_DEBUG\_PARAM* macro indicates that the variable 'y' is only used when the code is compiled in debug mode. It also removes the variable name in the argument list in non-debug compilation to prevent unwanted compiler warnings.

Please see the AxomMacros.hpp header file for other available macros and usage examples.

#### **Disabling compiler-generated methods**

10.3 To disable compiler-generated class/struct methods when this is desired and to clearly express this intent, the *AXOMMacros.hpp* header file in source include directory contains macros that **should** be used for this purpose. See *Avoid issues with compiler-generated class methods* for more information about compiler-generated methods.

Please see the AXOMMacros.hpp header file for other available macros and usage examples.

## Conditionally compiled code

10.4 Macros defined by Axom build system **must** be used to control conditional code compilation.

For example, complex or multi-line code that is intended to be exposed only for a debug build **must** be guarded using the *AXOM\_DEBUG* macro:

```
void MyMethod(...)
{
    #if defined(AXOM_DEBUG)
    // Code that performs debugging checks on object state, method args,
    // reports diagnostic messages, etc. goes here
    #endif
    // rest of method implementation
}
```

Axom provides various other macro constants for conditionally-compiled code which reflect which built-in and third-party libraries are being used and which Axom components are enabled. The macro constants are defined in the config.hpp.in file in the top-level Axom source directory. Each of these macro constants has the form AXOM\_USE\_<FOO>, where FOO is the name of an Axom library dependency or the name of an Axom component.

When CMake is run to configure an Axom build, the macro constants are set based on CMake options and Axom dependencies and this file is converted to the config.hpp header file in the Axom build space. The config.hpp header file is included in all Axom source and header files for consistent application of the macro constants throughout the code.

## **Error handling**

10.5 Macros provided in the "slic" component **should** be used to provide runtime checks for incorrect or questionable usage and informative messages for developers and users.

Runtime checks for incorrect or questionable usage and generation of informative warning, error, notice messages can be a tremendous help to users and developers. This is an excellent way to provide run-time debugging capabilities in code. Using the "slic" macros ensures that syntax and meaning are consistent and that output information is handled similarly throughout the code.

When certain conditions are encountered, the macros can emit failed boolean expressions and descriptive messages that help to understand potentially problematic usage. Here's an example of common *SLIC* macro usage in AXOM:

(continues on next page)

(continued from provious page)

|             | (continued from previous page) |
|-------------|--------------------------------|
| return bar; |                                |

This example uses slic macros that are only active when the code is compiled in debug mode. When compiled in release mode, for example, the macros are empty and so do nothing. Also, when a condition is encountered that is problematic, such as 'in\_val < 0' or 'in\_foo == nullptr', the code will emit the condition and an optional message and not halt. This allows calling code to catch the issue (in this case a null return value) and react. There are other macros (e.g., SLIC\_ASSERT) that will halt the code if that is desired.

Slic macros operate in one of two compilation-defined modes. Some macros are active only in for a debug compile. Others are active for any build type. Macros provided for each of these modes can be used to halt the code or not after describing the condition that triggered them. The following table summarizes the SLIC macros.

| Macro type | When active? | Halts code? |
|------------|--------------|-------------|
| ERROR      | Always       | Yes         |
| WARNING    | Always       | No          |
| ASSERT     | Debug only   | Yes         |
| CHECK      | Debug only   | No          |

Typically, we use macros ERROR/WARNING macros rarely. They are used primarily to catch cases that are obvious programming errors or would put an application in a state where continuing is seriously in doubt. CHECK macros are used most often, since they provide useful debugging information and do not halt the code – they allow users to catch cases from which they can recover. ASSERT macros are used in cases where halting the code is desired, but only in debug mode.

Please see the *slic.hpp* header file to see which macros are available and how to use them.

**Important:** It is important to apply these macros judiciously so that they benefit users and other developers. We want to help folks use our software correctly and not "spam" them with too much information.

# 7.15.11 11 Portability, Compilation, and Dependencies

C++ is a huge language with many advanced and powerful features. To avoid over-indulgence and obfuscation, we would like to avoid C++ feature bloat. By constraining or even banning the use of certain language features and libraries, we hope to keep our code simple and portable. We also hope to avoid errors and problems that may occur when language features are not completely understood or not used consistently. This section lists such restrictions and explains why use of certain features is constrained or restricted.

## Portability

## Nothing beyond C++11

11.1 C++ language features beyond standard C++11 **must not** be used unless reviewed by the team and verified that the features are supported by all compilers we need to support.

Changing this guideline requires full consensus of all team members.

## No non-standard language constructs

11.2 Special non-standard language constructs, such as GNU extensions, must not be used if they hinder portability.

**Note:** Any deviation from these C++ usage requirements must be agreed on by all members of the team and vetted with our main application users.

## Compilation

## Avoid conditional compilation

11.3 Excessive use of the preprocessor for conditional compilation at a fine granularity (e.g., selectively including or removing individual source lines) **should** be avoided.

While it may seem convenient, this practice typically produces confusing and error-prone code. Often, it is better to refactor the code into separate routines or large code blocks subject to conditional compilation where it is more clear.

Code reviews by team members will dictate what is/is not acceptable.

## The compiler is your friend

11.4 Developers should rely on compile-time and link-time errors to check for code correctness and invariants.

Errors that occur at run-time and which depend on specific control flow and program state are inconvenient for users and can be difficult to detect and fix.

Important: Add specific guidance on how this should be done...

## Minimize dependencies on third-party libraries (TPLs)

11.5 While it is generally desirable to avoid recreating functionality that others have already implemented, we **should** limit third-party library dependencies for Axom to make it easier for users. We are a library, and everything we necessarily depend on will become a dependency for our user.

# Before introducing any significant TPL dependency on Axom (e.g., hdf5), it must be agreed on by the development team and vetted with our main users.

11.6 Unless absolutely necessary, any TPL we depend on must not be exposed through any public interface in Axom.

# 7.15.12 References and Useful Resources

Most of the guidelines here were gathered from the following list sources. The list contains a variety of useful resources for programming in C++ beyond what is presented in these guidelines.

- 1. *The Chromium Projects:* C++ Dos and Don'ts. https://chromium.googlesource.com/chromium/src/+/HEAD/ styleguide/c++/c++-dos-and-donts.md
- 2. Dewhurst, S., C++ Gotchas: Avoiding Common Problems in Coding and Design, Addison-Wesley, 2003.
- 3. Dewhurst S., C++ Common Knowledge: Essential Intermediate Programming, Addison-Wesley, 2005.

- 4. Doxygen manual, http://www.doxygen.nl/manual/
- 5. Google C++ Style Guide, https://google.github.io/styleguide/cppguide.html
- 6. *ISO/IEC* 14882:2011 C++ Programming Language Standard.
- 7. Josuttis, N., The C++ Standard Library: A Tutorial and Reference, Second Edition, Addison-Wesley, 2012.
- 8. LLVM Coding Standards, llvm.org/docs/CodingStandards.html
- 9. Meyers, S., More Effective C++: 35 New Ways to Improve Your Programs and Designs, Addison-Wesley, 1996.
- 10. Meyers, S., Effective STL: 50 Specific Ways to Improve Your Use of the Standard Template Library, Addison-Wesley, 2001.
- 11. Meyers, S., *Effective C++: 55 Specific Ways to Improve Your Programs and Designs (3rd Edition)*, Addison-Wesley, 2005.
- 12. Meyers, S., Effective Modern C++: 42 Specific Ways to Improve Your Use of C++11 and C++14, O'Reilly.
- 13. Programming Research Ltd., *High-integrity C++ Coding Standard, Version 4.0*, 2013.
- 14. Sutter, H. and A. Alexandrescu, C++ Coding Standards: 101 Rules, Guidelines, and Best Practices, Addison-Wesley, 2005.

# 7.16 License Info

# 7.16.1 Axom License

Copyright (c) 2017-2023, Lawrence Livermore National Security, LLC. All rights reserved.

Redistribution and use in source and binary forms, with or without modification, are permitted provided that the following conditions are met:

- Redistributions of source code must retain the above copyright notice, this list of conditions and the following disclaimer.
- Redistributions in binary form must reproduce the above copyright notice, this list of conditions and the following disclaimer in the documentation and/or other materials provided with the distribution.
- Neither the name of the copyright holder nor the names of its contributors may be used to endorse or promote products derived from this software without specific prior written permission.

THIS SOFTWARE IS PROVIDED BY THE COPYRIGHT HOLDERS AND CONTRIBUTORS "AS IS" AND ANY EXPRESS OR IMPLIED WARRANTIES, INCLUDING, BUT NOT LIMITED TO, THE IMPLIED WARRANTIES OF MERCHANTABILITY AND FITNESS FOR A PARTICULAR PURPOSE ARE DISCLAIMED. IN NO EVENT SHALL THE COPYRIGHT HOLDER OR CONTRIBUTORS BE LIABLE FOR ANY DIRECT, INDIRECT, IN-CIDENTAL, SPECIAL, EXEMPLARY, OR CONSEQUENTIAL DAMAGES (INCLUDING, BUT NOT LIMITED TO, PROCUREMENT OF SUBSTITUTE GOODS OR SERVICES; LOSS OF USE, DATA, OR PROFITS; OR BUSI-NESS INTERRUPTION) HOWEVER CAUSED AND ON ANY THEORY OF LIABILITY, WHETHER IN CON-TRACT, STRICT LIABILITY, OR TORT (INCLUDING NEGLIGENCE OR OTHERWISE) ARISING IN ANY WAY OUT OF THE USE OF THIS SOFTWARE, EVEN IF ADVISED OF THE POSSIBILITY OF SUCH DAM-AGE.